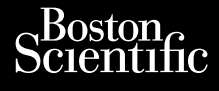

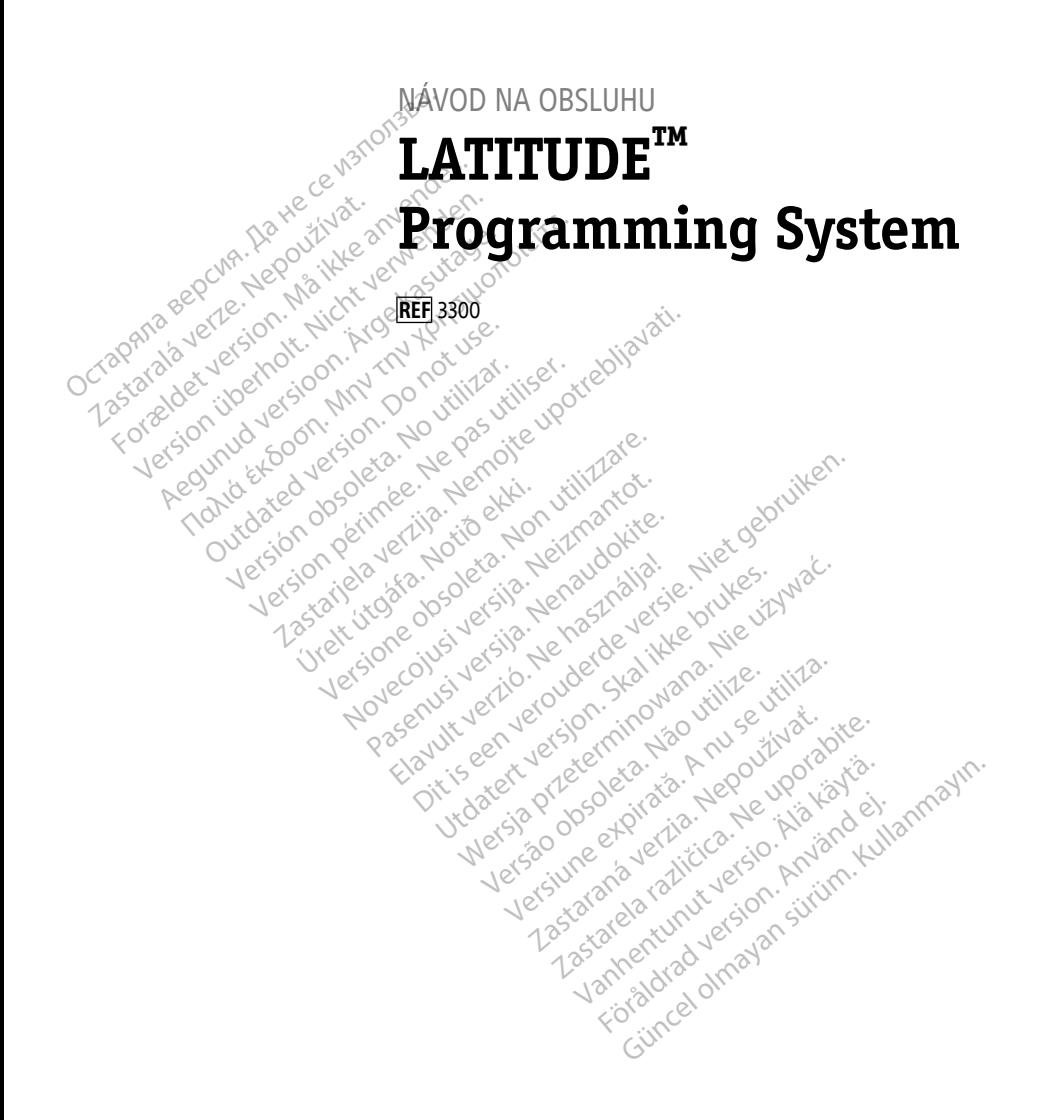

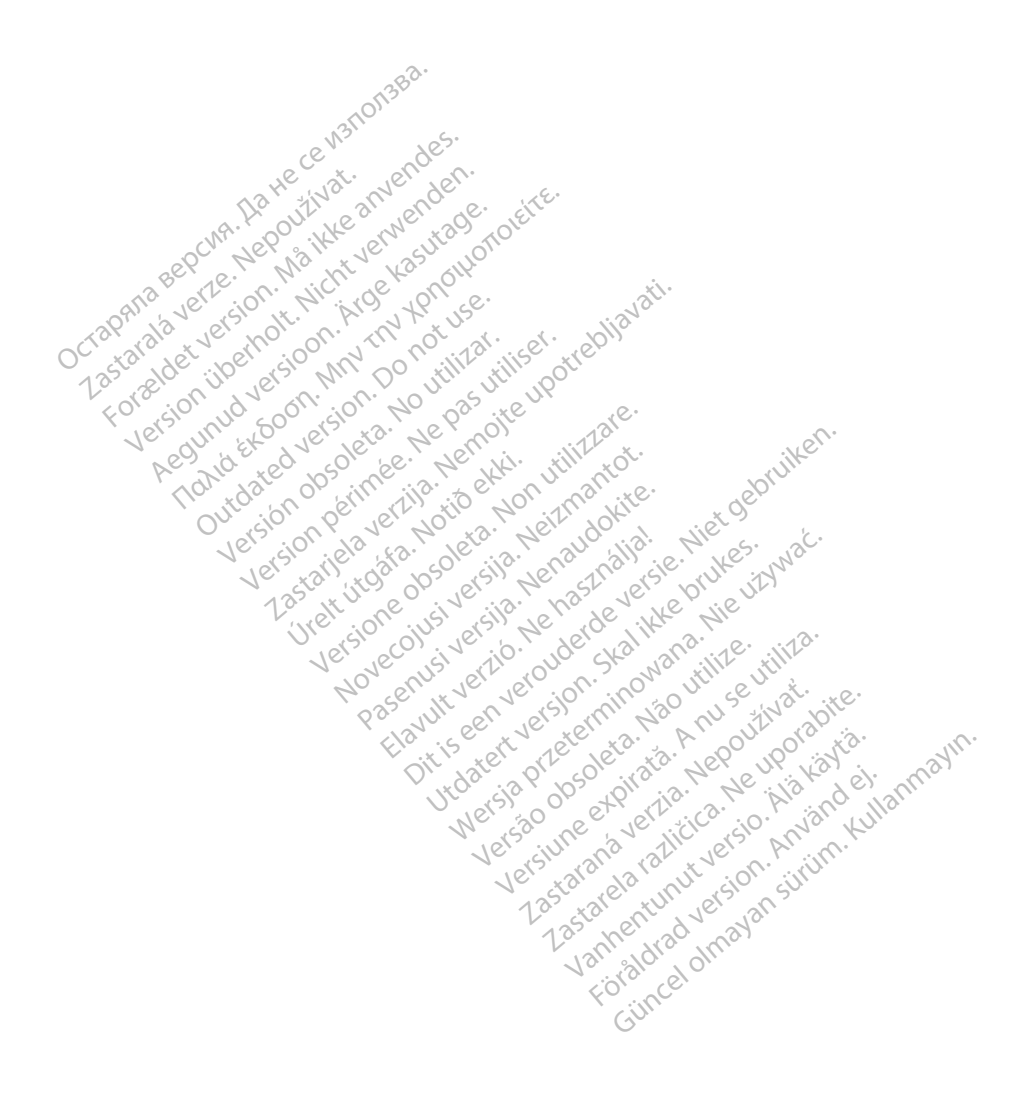

## **Obsah**

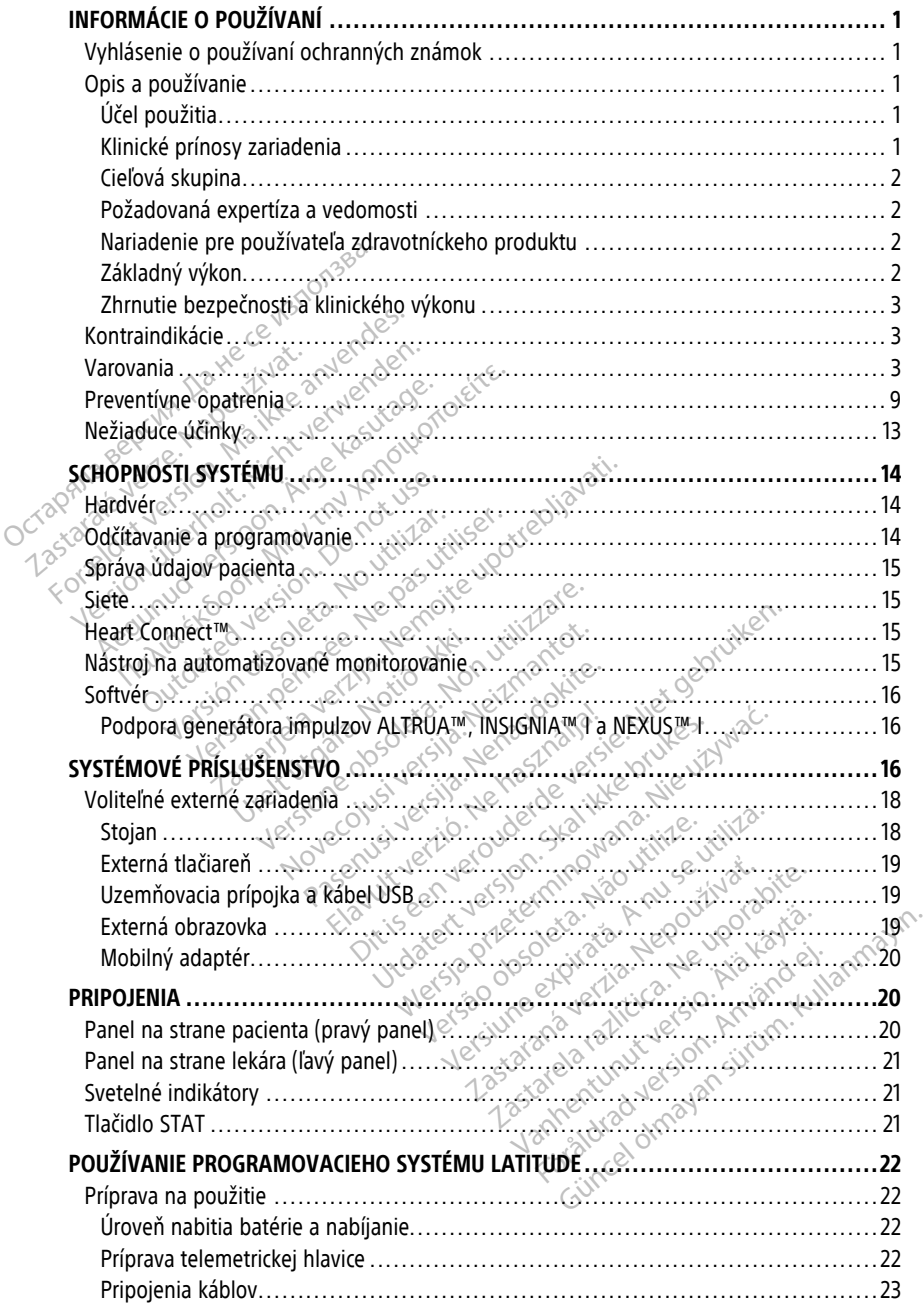

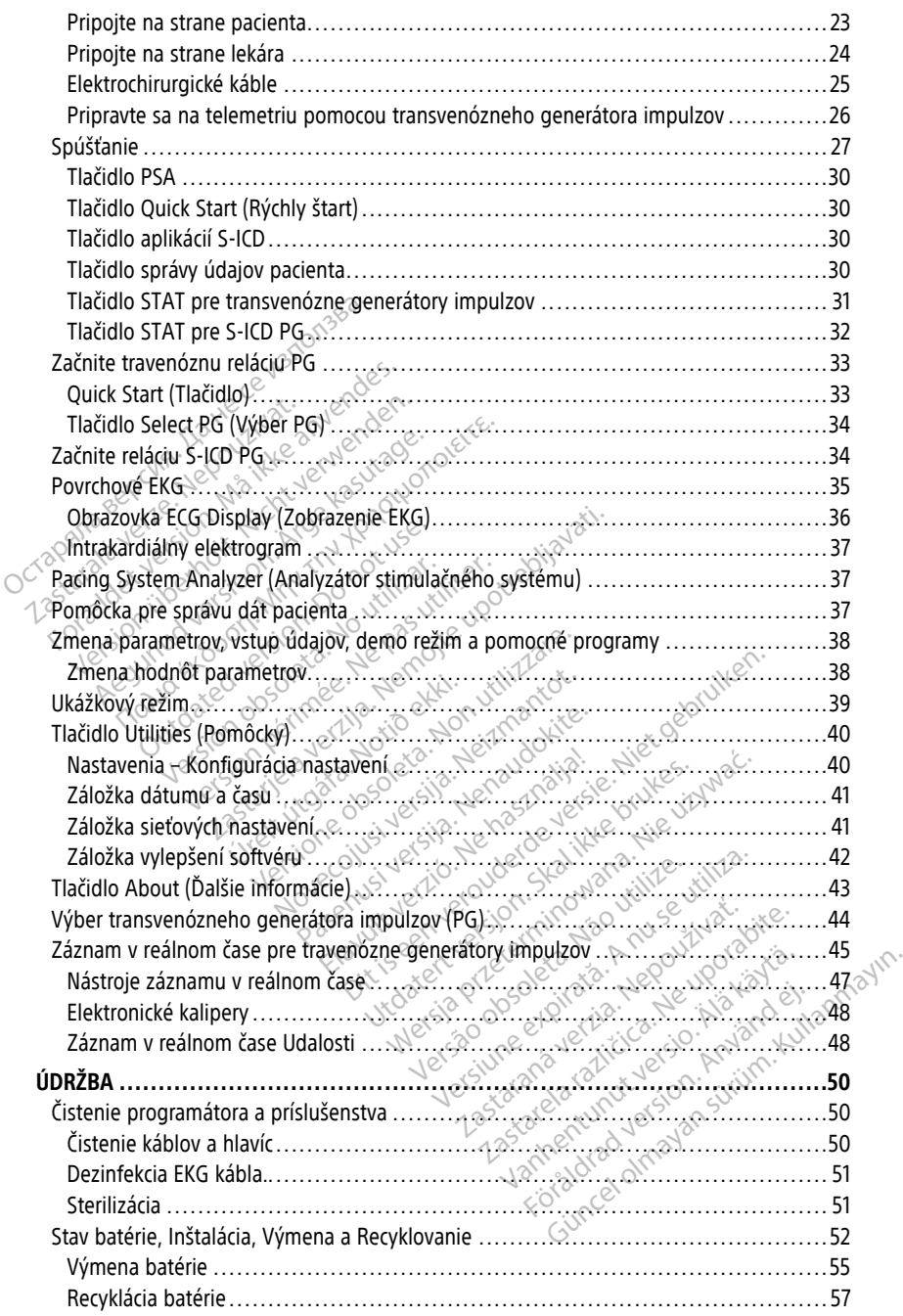

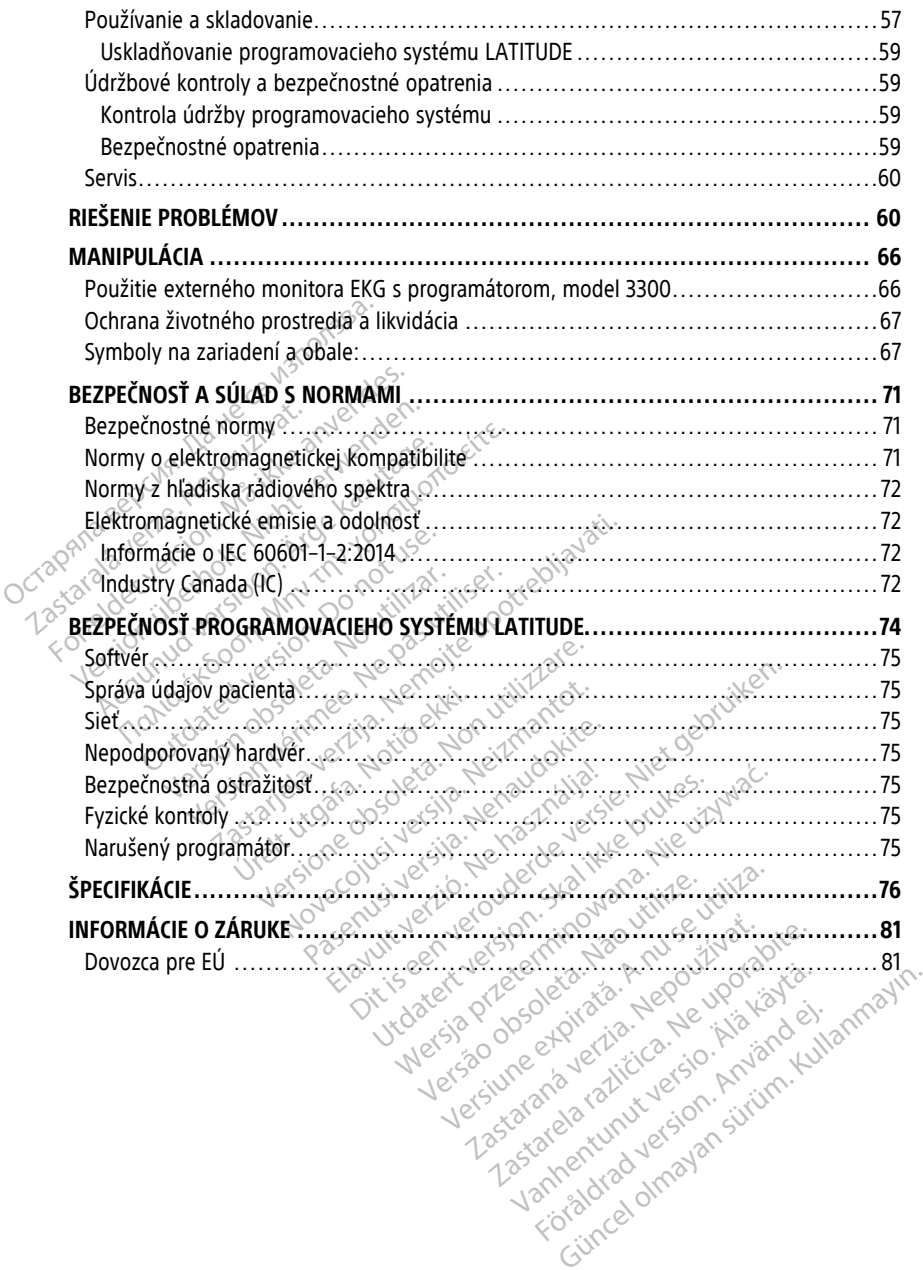

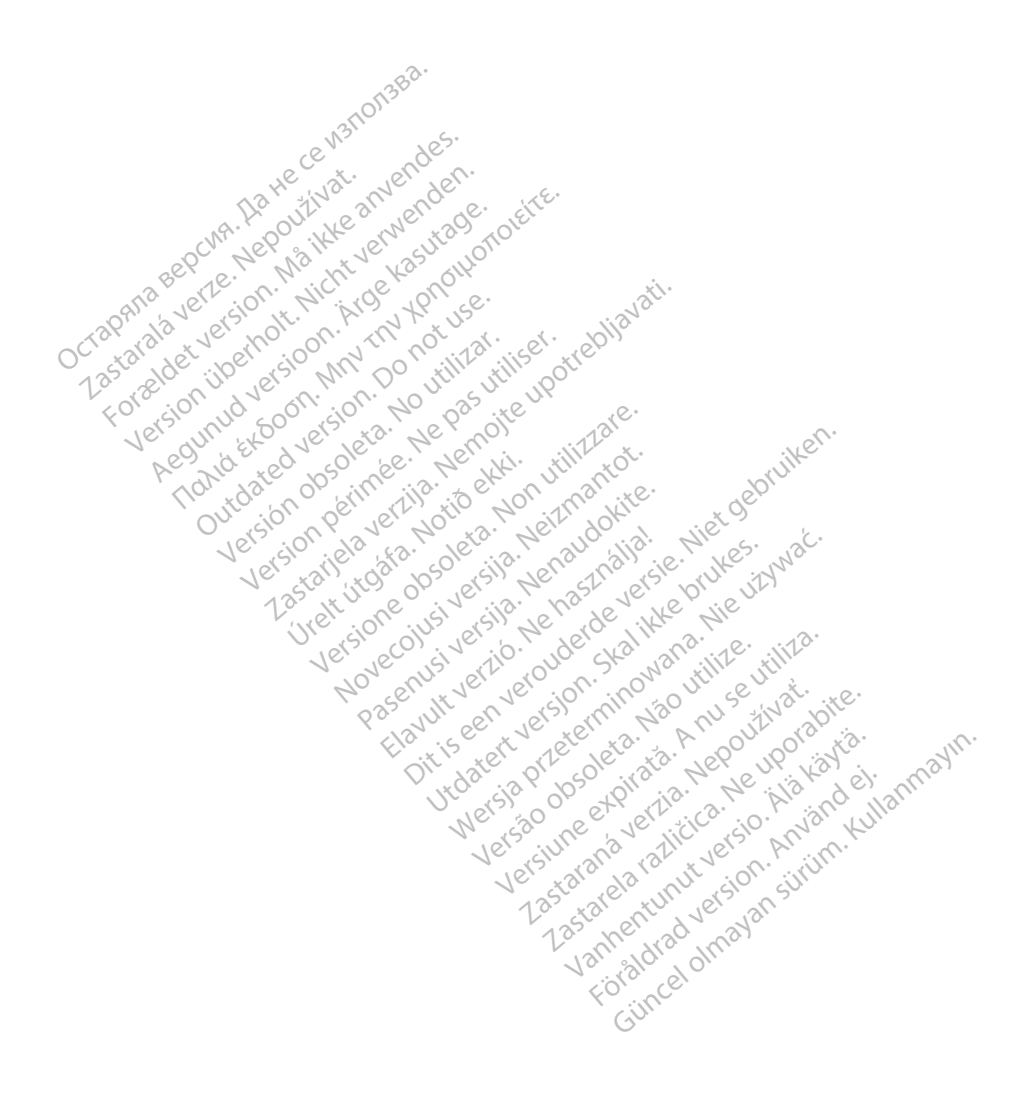

## <span id="page-6-0"></span>**INFORMÁCIE O POUŽÍVANÍ**

## <span id="page-6-1"></span>**Vyhlásenie o používaní ochranných známok**

Nižšie sú uvedené ochranné známky spoločnosti Boston Scientific Corporation alebo jej dcérskych spoločností: AF Monitor, EMBLEM, ImageReady, LATITUDE, LATITUDE NXT, Quick Start, ZIP, ZOOM, Heart Connect, ALTRUA, INSIGNIA a NEXUS.

Bluetooth® je registrovaná ochranná známka spoločnosti Bluetooth SIG.

DisplayPort je ochranná známka spoločnosti Video Electronics Standards Association (VESA).

## <span id="page-6-2"></span>**Opis a používanie**

Programovací systém LATITUDE opisuje sedem samostatných návodov na obsluhu:

- 1. Návod na obsluhu pre programovací systém LATITUDE™ (model 3300)
- 2. Návod na obsluhu pre analyzátor stimulačného systému (PSA) (model 3922) (VESA).<br> **Opis a používanie**<br>
Programovací systém LATITUDE opis<br>
1. Návod na obsluhu pre program<br>
2. Návod na obsluhu pre správu<br>
3. Návod na obsluhu pre sieť a p<br>
3. Návod na obsluhu pre sieť a p<br>
3. Návod na obsluhu pre
	- 3. Návod na obsluhu pre správu údajov pacienta (model 3931)
	- 4. Návod na obsluhu pre sieť <sup>a</sup> pripojenie (model 3924)
	- 5. Návod na obsluhu pre systém Heart Connect™ (model 3932)
	- 6. Návod na použitie pre nástroj na automatizované monitorovanie (AST) EMBLEM™ S-ICD (model 3889) Programovaci system LATTTODE opisuje<br>
	2. Návod na obsluhu pre analyzátor s<br>
	2. Návod na obsluhu pre analyzátor s<br>
	3. Návod na obsluhu pre sieť a pripoj<br>
	3. Návod na obsluhu pre sieť a pripoj<br>
	5. Návod na použítie pre nástr Frogramovací systém LATITUDE opisuja<br>
	1. Návod na obsluhu pre programov<br>
	2. Návod na obsluhu pre analyzátor<br>
	3. Návod na obsluhu pre správu úda<br>
	4. Návod na obsluhu pre siet a pripipe<br>
	5. Návod na obsluhu pre siet a pripip Návod na obsluhu pre programovací<br>
	Návod na obsluhu pre správu údajo<br>
	Návod na obsluhu pre správu údajo<br>
	Návod na obsluhu pre siet a pripoje<br>
	Návod na obsluhu pre systém Heart<br>
	Návod na použitie pre nástroj na aut<br>
	(CD (mo Návod na obsluhu pre programovací systém<br>Návod na obsluhu pre analyzátor stímulačné<br>Návod na obsluhu pre sieť a pripojenie (moc<br>Návod na obsluhu pre sieť a pripojenie (moc<br>Návod na použitie pre nástroj na automatizc<br>Návod vod na obsluhu pre sieť a pripojer<br>vod na obsluhu pre systém Heart<br>vod na použitie pre nástroj na aut<br>0 (model 3889)<br>vod na obsluhu aplikácie S-ICD EM<br>vody sú takisto dostupné online n<br>stonscientific-elabeling.com d na obsluhu pre systém *Heart C*<br>d na použitie pre nástroj na auto<br>model 3889)<br>d na obsluhu aplikácie S-ICD EM<br>dy sú takisto dostupné online na<br>onscientific-elabeling.com:<br>or (model 3300) je programovaci na obsluhu pre systém Heart Connection<br>The politic pre nastroj na automatiza<br>Version periodicie S-ICD EMBLEM<br>The distribution of the prediction<br>Scientific elabeling.com<br>(model 3300) je programovacie zariz<br>to prenosný systé
		- 7. Návod na obsluhu aplikácie S-ICD EMBLEM™ (model 3877)

Tieto návody sú takisto dostupné online na: www.bostonscientific-elabeling.com.

Programátor (model 3300) je programovacie zariadenie programovacieho systému LATITUDE; je to prenosný systém manažmentu srdcového rytmu určený k použitiu so špecifickými systémami spoločnosti Boston Scientific, ako sú napríklad implantovateľné generátory impulzov (PG) a vodiče. Tieto návody sú takisto dostupné online na:<br>
www.bostonscientific-elabeling.com<br>
Programátor (model 3300) je programovací e zariadenie programovací eho systému<br>
LATITUDE; je to prenosný systém manažmentů srdcového rytmu ur Obsluhu pre spravu udajov pacielita (model 39<br>
obsluhu pre sieť a pripojenie (model 3924)<br>
obsluhu pre systém Heart Connect<sup>ral</sup> (model 39<br>
použítie pre nástroj na automatizované monito<br>
obsluhu aplikácie S-ICD EMBLEM<sup>16</sup> Siunu aplikacie S-ICD EMBLI<br>Akisto dostupné online na:<br>tific-elabeling.com:<br>del 3300) je programovacie<br>renosný systém manažment<br>mami spoločnosti Boston Sc<br>cov (PG) a vodiče. Versione of the same of the same of the same of the same of the same of the same of the same of the same of the same of the same of the same of the same of the same of the same of the same of the same of the same of the sa **Aplikácie S-ICD EMBLEMT<sup>M</sup> (model)**<br>
dostupné online na:<br>
dostupné online na:<br>
dostupné online na:<br>
abeling.com<br>
(a) je programovacie zariadenie prového<br>
(a) je programovacie zariadenie prového<br>
spoločnosti Boston Scienti Elavuaria en használami spoločnosti Programovaciel<br>Elementa Alaximentu s rozového rytmu určeny<br>Chrosti Boston Scientific, ako sú napríklad i<br>Vodiče.<br>DE je určený na používanie v prostredí nen<br>Inými systémami spoločnosti Bo ie S-ICD EMBLEM (model 3877)<br>
né online na použivale versie.<br>
Trom.<br>
Trogramovacie zariadenie programovacieho systém<br>
Trogramovacie zariadenie programovacieho systém<br>
Initiative systémami spoločnosti Boston Scientific.<br>
Se

## <span id="page-6-3"></span>**Účel použitia**

komunikáciu s implantovateľnými systémami spoločnosti Boston Scientific. Softvér, ktorý momentálne používate, kontroluje všetky komunikačné funkcie generátora impulzov. Pre detailné pokyny ohľadom aplikácie sa obráťte na literatúru spojenú s PG, ktoré interogujete. Wersich programowacieho system<br>anažmentu srdcového rytmu určený k použ<br>Boston Scientific, ako sú napríklad implant<br>Niceny na používanie v prostredí nemocnic<br>Verký na používanie v prostredí nemocnic<br>Verký komunikačné funkci Versão obsoleta. Não utilize. Versiune expirat<sup>ă</sup>. A nu se utiliza. za používanie v prostredí nemocníc a klini<br>ni spoločnosti Boston Scientific. Softvér,<br>omunikačné funkcie generátora impulze.<br>The na literaturu spojenu s PG, ktoré<br>zastarela različica.<br>2000) poskytuje priamy klinický prínos Vanhentunut version Scientific. Softwer,<br>Inkačné funkcie generátora impulzo<br>Viteratúru spojenú s PG, ktoré<br>Poskytuje priamy klinický prínos provaskulárnym implantovateľným<br>Novaskulárnym implantovateľným<br>Ival údaje týkajúce

## <span id="page-6-4"></span>**Klinické prínosy zariadenia**

Programovací systém LATITUDE™ (model 3300) poskytuje priamy klinický prínos pre pacienta, a to neinvazívnou komunikáciou s kardiovaskulárnym implantovateľným elektronickým zariadením (CIED), aby zaznamenával údaje týkajúce sa zdravotného stavu pacienta a indikátory funkcie zariadenia; umožnil lekárskemu tímu monitorovať, upravovať a optimalizovať schopnosti implantovateľného zariadenia podľa potreby prostredníctvom interogácie a/alebo programovania implantovateľného zariadenia na základe presného prenosu informácií. Programovací systém okrem toho umožňuje prenos aktualizácií softvéru do implantovateľného zariadenia na účely pravidelných zmien jeho operačného ačné funkcie generátora impulzov<br>Eratúru spojenů s PG, ktoré<br>Skytuje priamy klinický prínos pre<br>Använd ej.<br>Använd ej.<br>Använd ej.<br>Kárskemu tímu monitorovať, upra Gsti Boston Scientific. Softver, ktorý<br>Je funkcie generátora impulzov. Pre<br>Atúru spojenú s PG, ktoré<br>Atúru spojenú s PG, ktoré<br>Vylje priamy klinický prínos pre<br>Kulárnym implantovateľným<br>daje týkajúce sa zdravotného stavu<br>r softvéru, čím zabezpečuje, že zariadenie funguje bezpečným a efektívnym spôsobom tak, ako je určené.

Súčasťou programátora LATITUDE™ (model 3300) je aplikácia Pacing System Analyzer (PSA) a podporná aplikácia pre softvér PSA (model 3922), vďaka ktorej nie je potrebné samostatné zariadenie PSA. Prínosom používania aplikácie PSA ako integrovanej funkcie programátora je schopnosť merať a zaznamenávať parametre zariadenia potrebné počas implantácie zariadenia a overovať stav systému elektród pri výmene zariadenia vrátane impedancie elektródy, stimulačného prahu a prahu snímania. Aplikácia PSA ponúka pridaný klinický prínos použitia na dočasnú stimuláciu z externého zdroja počas implantácie zariadenia, pokiaľ je pacient priebežne monitorovaný zdravotníckym personálom. Používanie aplikácie PSA ako permanentného externého kardiostimulátora je kontraindikované.

## <span id="page-7-0"></span>**Cieľová skupina**

Táto dokumentácia je určená pre zdravotníckych profesionálov, ktorí sú príslušne vyškolení alebo majú skúsenosti s postupmi implantácie zariadenia a kontroly.

## <span id="page-7-1"></span>**Požadovaná expertíza a vedomosti**

Používatelia musia byť plne oboznámení s elektroterapiou srdca. Iba kvalifikovaní zdravotnícki odborníci, ktorí majú špeciálne vedomosti požadované pre správne použitie zariadenia, sú oprávnení ho používať. Personalom. Fouzivalle aplikacie 1.26<br>
kontraindikované.<br>
Cieľová skupina<br>
Táto dokumentácia je uřčená pre zdrav<br>
alebo majú skúsenosti s postupmi imp<br>
Požadovaná expertíza a vedomo<br>
Používatelia músia byť plne oboznáme<br>
z Táto dokumentácia je uřčená p<br>alebo majú skúsenosti s postup<br>**Požadovaná expertíza a v**<br>Používatelia musia byť plne ob<br>zdravotníckí odborníci, ktorí ma<br>zariadenia, sú oprávnení ho po refova skupina<br>Ato dokumentácia je určená pre zdravotní<br>lebo majú skúsenosti s postupmi implant<br>vožadovaná expertíza a vedomosti<br>oužívatelia músia byť plne oboznámení s<br>dravotníckí odborníci, ktorí majú špeciáln<br>ariadenia, o dokumentácia je uřčená pre zdravotníc<br>oo majú skúsenosti s postupmi implantá<br>**źadovaná expertíza a vedomosti**<br>žívatelia musia byť plne oboznámení s e<br>wotníckí odborníci, ktorí majú špeciálne<br>adenia, sú oprávnení ho použí maju skusenosti s postupinii impiantaci<br>dovaná expertiza a vedomosti<br>atelia musia byť plne oboznámení s eletníckí odborníci, ktorí majú špeciálne v<br>enia, sú oprávnení ho používať<br>sky dohľad<br>zákroku musí byť pacient pod neu ημα skúsenosti s postupmi implantácie zahad<br> **vaná expertíza a vedomosti**<br>
elia musia byť plne oboznámení s elektrotera<br>
elia musia byť plne oboznámení s elektrotera<br>
elia musia byť plne oboznámení s elektrotera<br>
elia sú

## **Lekársky dohľad**

Programovací systém LATITUDE sa môže používať iba pod neustálym lekárskym dohľadom. Počas zákroku musí byť pacient pod neustálym dohľadom zdravotníckeho personálu za pomoci povrchového monitora EKG. Tradicion. Ktorí majú špeciálne vestí oprávneného používat.<br>Stropnávneného používat.<br>Johlad expression. Do not use používat.<br>Ací systém LATITUDE sa môže používat.<br>Ktorého monitora EKG. oprávnení ho používať<br>Vad<br>Systém LATITUDE sa môže použí<br>I. musí byť pacient pod neustályn<br>nového monitora EKG.<br>Pre používateľa zdravotníck<br>pisv môžu vyžadovať: aby užívat právnení ho používat.<br>
d<br>
stém LATITUDE sa môže používat iba<br>
stém LATITUDE sa môže používat iba<br>
vého monitora EKG.<br>
e **používateľa zdravotníckeho**<br>
sy môžu vyžadovať, aby užívateľ, výrt<br>
sy môžu vyžadovať, aby užívateľ, byť plne oboznámení s elektroterapiou srdca.<br>níci, ktorí majú špeciálne vedomosti požadovar<br>vneního používat:<br>vm LATITUDE sa môže používat iba pod neustá<br>í byť pacient pod neustálym dohľadom zdravo<br>no monitora EKG.<br>používa

## <span id="page-7-2"></span>**Nariadenie pre používateľa zdravotníckeho produktu**

Národné predpisy môžu vyžadovať, aby užívateľ, výrobca alebo zástupca výrobcu počas inštalácie vykonával a zdokumentoval bezpečnostné kontroly zariadenia. Môžu tiež vyžadovať, aby výrobca alebo zástupca výrobcu pravidelne školil používateľov pre riadne používanie zariadenia a jeho príslušenstva. vepadent pod neustalylir donladom zula<br>monitora EKG.<br>vezi vezadovat, aby užívateľ, výrobca alebo<br>zdokumentoval bezpečnostné kontroly z<br>ca alebo zástupca výrobcu pravidelne ško<br>va jeho príslušenstva.<br>é predpisy, ktoré plati VIIIUDE sa môže používať iba pod neu<br>pacient pod neustálym dohľadom zdranitora EKG.<br>2011 (Versione obsoleta. Non utilizare. Version)<br>2021 (Versione obsoleta. Non utilizare. Nontroly<br>2021 (Versione obsoleta. Non utilizare. ela zdravotníckeho produktu<br>dovať, aby úživateľ, výrobca alebo<br>nentoval bezpečnostné kontroly za<br>zástupca výrobcu pravidelne školi<br>príslušenstva.<br>isy, ktoré platia vo vašej krajine, ob Elazoomickeliko produktu<br>Vat, aby užívateľ, výrobca alebo<br>ntoval bezpečnostné kontroly za<br>stupca výrobcu pravidelne školi<br>slušenstva.<br>Ktoré platía vo vašej krajine vo<br>entifica drieustalym dohladom zdravotníckeho personálu<br>5.<br>dravotníckeho produktu<br>5. aby úžívateľ, výrobca alebo zástupca výrobcu po<br>wal bezpečnostné kontroly zariadenia. Môžu tiež<br>upca výrobcu pravidelne školif používateľov pre ri<br> by úžívateľ, výrobca alebo zástupca výrobcu pravidelne školil používateľ<br>Ca výrobcu pravidelne školil používateľ<br>nstva:<br>E platía vo vašej krajine obrátte sa na<br>Ca výrobcu pravidelne voružitia, je potre Vizivatel, výrobca alebo zástupca výrobcu<br>vezpečnostné kontroly zariadenia. Môžu tie<br>výrobcu pravidelne školiř používateľov pre<br>tva:<br>blatia vo vašej krajine, obrátte sa na miestr<br>vezpečnosti používateľov prestrebné, alebo

Ak nepoznáte národné predpisy, ktoré platia vo vašej krajine, obráťte sa na miestneho zástupcu spoločnosti Boston Scientific.

## <span id="page-7-3"></span>**Základný výkon**

Aby mohol programovací systém LATITUDE plniť svoj účel použitia, je potrebné, aby Aby mohol programovací systém LATITUDE plniť svojí účel použítia, je pôtrebné, aby<br>komunikoval s implantovateľnými generátormi impulzov od spoločnosti Boston Scientific. Preto sa funkcie, ktoré sa týkajú komunikácie s implantovaným generátorom impulzov PG s použitím telemetrických hlavíc, považujú za základné výkonové funkcie. tia vo vašej krajine, obrátte sa ni<br>Staro versão de la provincia de la provincia de la provincia de la provincia de la provincia de la provincia de<br>Commitmoutizo od spoločnosti Bondina de la provincia de la provincia de la Ve vašej krajine obratte sa na miestr<br>Versica i krajine obratte sa na miestr<br>Dinit svoj učel použitia, je potrebné, a<br>mi implantovaným generátorom impl zastaraní verzia. Nepoužívačka verzia.<br>Zastaraná veľkoužívať. Nepoužívať verzia.<br>Zastaraná verzia. Nepoužívať verzia.<br>Zastaraná verzia. Nepoužívať verzia.<br>Zastaraná verzia. Nepoužívať verzia.<br>Zastaraná verzia. Nepoužívať v zastarela različica.<br>
Zastarela različica. Ne uporabite.<br>
Zastarela različica. Ne portebné, abychlorustica.<br>
plantovaným generátorom impulzov<br>
plantovaným generátorom impulzov<br>
mormy-IEC 60601-1-2, má tieto funk Vanhender<br>Vanhender version version of the political values<br>Vanhender versions of the political version of the political version<br>of the political contract of the political contract of the political contract<br>of the politica Förhöverältig, je-potrebné, aby<br>Förðlar version. Använd eine formalismovaným generátion. Använd version.<br>The version effection. Analysismovan entreprendent efter the production.<br>The version of the state of the funkcion.<br>Th Francische of the pottebné, aby<br>Sod spoločnosti Boston Scientific.<br>Sinym generátorom impulzov PG s<br>Sonové funkcie.<br>The Guncel of the potter of the potter of the sports of the processive of the potter of the potter.<br>Sports

Výkon programovacieho systému LATITUDE, určený firmou Boston Scientific ako nutný pre testovanie elektromagnetickej kompatibility podľa normy IEC 60601-1-2, má tieto funkcie:

- Odčítavať a programovať podporovaný generátor impulzov pomocou hlavicovej telemetrie
- Vyslať príkazy PG STAT PACE (Stimulácia PG STAT PACE), PSA STAT PACE (Stimulácia PSA STAT PACE), STAT SHOCK (Výboj STAT) alebo DIVERT THERAPY (Odkloniť terapiu) pre generátor impulzov, ak je podporovaný
- Zobraziť intrakardiálne elektrogramy v reálnom čase na obrazovke
- Podporovať dotykovú obrazovku a interakciu cez stlačenie tlačidiel
- Dodávať výsledky stimulácie a hodnotí merania snímacej/stimulačnej elektródy s funkciou analyzátora stimulačného systému (PSA)

**POZNÁMKA:** Nie je požadovaná ani nutná žiadna opakovaná kalibrácia programovacieho systému LATITUDE ani jeho aplikácií.

## <span id="page-8-0"></span>**Zhrnutie bezpečnosti a klinického výkonu**

Zákazníci v Európskej únii by mali použiť názov zariadenia uvedený v označení na vyhľadanie Zhrnutia bezpečnosti a klinického výkonu zariadenia, ktoré je dostupné na webovej stránke európskej databázy zdravotníckych pomôcok (Eudamed):

https://ec.europa.eu/tools/eudamed

## <span id="page-8-1"></span>**Kontraindikácie**

Programovací systém LATITUDE je kontraindikovaný pre použitie s generátormi impulzov, ktoré nie sú od spoločnosti Boston Scientific. Kontraindikácie používania spojené s generátorom impulzov nájdete v príslušnej dokumentácii produktu pre generátor impulzov, ktorý interogujete. William Eximitia Dezpectiosula<br>
webovej stránke európskej databáz<br>
https://ec.europa.eu/tools/eudam<br> **Kontraindikácie**<br>
Programovací systém LATITUDE je<br>
ktoré nie sú od spoločnosti Boston<br>
s generatorom impulzov nájdété v<br> **Kontraindikácie**<br>
Programovací systém LATIT<br>
ktoré nie sú od spoločnosti<br>
s generatorom impulzov ná<br>
impulzov, ktorý interogujet<br>
<sup>2</sup> Aplikácia PSA je kontraindik<br>
systémom ako je programo<br>
2 Scientific Kontraindikácie<br>
Programovací systém LATITUDE je kon<br>
ktoré nie sú od spoločnosti Boston Scie<br>
s generatorom impulzov nájdeté v přís<br>
impulzov, ktorý interogujeté.<br>
Skolikácia PSA je kontraindikovaná pre<br>
Systémom ako je p **Kontraindikácie**<br>
Programovací systém LATITUDE je kontra<br>
ktoré nie sú od spoločnosti Boston Scien<br>
s generatorom impulzov nájdéfe v příslu<br>
impulzov, ktorý interogujeté.<br>
Aplikácia PSA je kontraindikovaná pre po<br>
systémo Siertamania versioon. Aartrupe je kontraindikoval versioon.<br>
Maximiz versioon. Affrances kan scientific. Konteneratorom impulzov nájdete v príslušnej dokulzov, ktorý interogujete.<br>
Ilkácia PSA je kontraindikovaná pre použi

Aplikácia PSA je kontraindikovaná pre použitie s akýmkoľvek iným programovacím systémom ako je programovací systém LATITUDE, model 3300, od spoločnosti Boston Scientific. v, ktorý interogujete.<br>a PSA je kontraindikovaná pre pou<br>om ako je programovací systém LA<br>c.<br>júče použitia PSA sú kontraindikov<br>dnodutinová predsieňová stimuláci<br>conkurenčnými vnútornými rytman SA je kontraindikovana pre pouzitie s ako je programovací systém LATITUDE<br>ako je programovací systém LATITUDE<br>ce použitia PSA sú kontraindikované:<br>duttinová predsieňova stimulácia s por<br>kurenčnými vnútornými rytmami, asyn<br> mpulsov najcete v prisiusinej dokumentaciji prisiusinej interogujete.<br>
Therogujete.<br>
Rontraindikovaná pre použitie s akýmkoľvek interogramovací systém LATITUDE, model 3300<br>
užitia. PSA sú kontraindikované:<br>
užitia. PSA sú

Nasledujúce použitia PSA sú kontraindikované:

- Jednodutinová predsieňová stimulácia s poruchou AV vedenia
- S konkurenčnými vnútornými rytmami; asynchrónne režimy
- S chronickou predsieňovou tachykardiou, ako aj s chronickou predsieňovou fibriláciou alebo výkyvmi; režimy s predsieňovou kontrolou (DDD,VDD)
- So slabou toleranciou vysokej komorovej frekvencie (napr. angina pectoris); stopovacími režimami (napr. režimy kontrolujúce predsieň) a náchylnosťou k predsieňovej tachykardii vá predsieňová stimulácia s<br>nými vnútornými rytmami?<br>predsieňovou tachykardioù<br>ni; režimy s predsieňovou k<br>leranciou vysokej komorove<br>režimami (napr. režimy kont PSA sú kontraindikované:<br>predsieňová stimulácia s poruchou AV<br>ni vnútornými rytmami, asynchrónné<br>redsieňovou tachykardiou, ako aj s chr<br>režimy s predsieňovou kontrolou (DD<br>anciou vysokej komorovej frekvencie (<br>imami (napr. Adsieňová stimulácia s poruchou AV<br>Voutornými rytmami, asynchrónné r<br>sieňovou tachykardiou, ako aj s chro<br>vimy s predsieňovou kontrolou (DDI<br>ciou vysokej komorovej frekvencie (r<br>vkardii<br>vkardii Experiment Computer of the passival of the movement of the property of the property of the property of the property of the property of the property of the property of the property of the property of the property of the pro Wou tachykardiou, ako aj s chronickou predsieňovo<br>
s predsieňovou kontrolou (DDD,VDD)<br>
wsokej komorovej frekvencie (napr. angina pectoris<br>
mapt. režimy kontrolujúce predsieň) a náchylnosťo<br>
iliostimulátoral<br>
skal ikke vers Miamukovane:<br>
vá stimulácia s poruchou AV vedenia<br>
vá stimulácia s poruchou AV vedenia<br>
vmi rytmami, asynchronné režimy<br>
veredsieňovou kontrolou (DDD, VDD)<br>
okej komorovej frekvencie (napr. angina pectoris)<br>
pr. režimy kon
- **Použitie externého kardiostimulátora1<sup>e(1</sup>36)**

## <span id="page-8-2"></span>**VAROVANIA**

- **Použitie nešpecifikovaných káblov a príslušenstva.**
- /!\ Použitie akýchkoľvek káblov alebo príslušenstva s programovacím systémom LATITUDE, ktoré neposkytuje alebo nešpecifikuje spoločnosť Boston Scientific, môže spôsobiť zvýšené elektromagnetické emisie, zníženú elektromagnetickú imunitu alebo elektrický výboj programovacieho systému LATITUDE. Každá osoba, ktorá pripája takéto káble alebo zariadenia k programovaciemu systému LATITUDE, vrátane používania rozdvojky, môže konfigurovať zdravotnícky sytém a je zodpovedná za zaistenie toho, že systém spĺňa požiadavky normy IEC/EN 60601-1, klauzuly 16 pre zdravotnícke elektrické systémy. Version of the Company of The Company of the Company of the Company of the Company of the Company of the Company of the Company of the Company of the Company of the Company of the Company of the Company of the Company of t Zastaraná verzia. Nepoužívať. Nepoužívať. Nepoužívať. Nepoužívať. Nepoužívať. Nepoužívať. Nepoužívať. Nepoužívať. Ne uporabite. Nepoužívať. Ne uporabite. Ne uporabite. Ne uporabite. Ne uporabite. Ne uporabite. Ne uporabite Vanhender version.<br>
Vanhenstva, Alan Kaytärin version.<br>
Vanhenstva, Alan Kaytärin version.<br>
Vanhentunut version.<br>
Vanhentunut version.<br>
Vanhentunut version.<br>
Vanhentunut version.<br>
Vanhentunut version.<br>
Vanhentunut version. För anstvalden.<br>Föråldrad version. Använd efter använd efter använd efter använd ein statement använd efter använd efter använd efter and the space of the space of space and space of space and space and space of space and kia kantalanmayın
- 1. počas implantácie, aplikácia PSA je vhodná pre dočasné externé stimulovanie, pokiaľ je pacient priebežne monitorovaný zdravotníckym personálom.

## • **Úpravy zariadenia.**

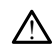

Na zariadení nie je povolené vykonávať žiadne úpravy, pokiaľ nie sú schválené spoločnosťou Boston Scientific. Zmeny alebo úpravy, ktoré spoločnosť Boston Scientific výslovne neschválila, by mohli zrušiť oprávnenie používateľa na prevádzku zariadenia.

#### • **Telemetrické rádiofrekvenčné (RF) komunikačné zariadenie.**

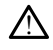

Držte všetky RF komunikačné zariadenia (vrátane externých zariadení, ako sú antény, hlavice a káble) najmenej 30 cm (12 palcov) od programátora, model 3300, vrátane káblov špecifikovaných firmou Boston Scientific pre predídenie degradácie výkonu zariadení.

• **Kontakty konektora.**

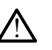

Nedotýkajte sa zároveň pacienta a akéhokoľvek prístupného konektora alebo odhaleného vodiča programovacieho systému LATITUDE.

## • **Elektrický výboj.**

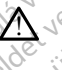

Aby ste predišli riziku elektrického výboja, napájací adaptér programátora, model zásuvky? káblov špecifikovaných firm<br>
zariadení.<br>
• Kontakty konektoral<br>
<sup>Octor</sup> Medotýkajte sa zároveň pad<br> **A Nedotýkajte sa zároveň pad**<br> **e Elektrický výboj.**<br>
• Elektrický výboj.<br>
6889. zapájajte iba pomoco Medotykajte sa zárodnej vediča verze.<br>
Elektrický výboj.<br>
Elektrický výboj.<br>
2008.<br>
2008. zapájajte iba Kontakty konektora.<br>
Medotykajte sa zároveň pacient<br>
adhaleného vodiča programova<br>
Elektrický výboj.<br>
Elektrický výboj.<br>
Aby ste predišli riziku elektrické<br>
3689, zapájajte ha pomocou pr Medotykajte sa zároveň pacienta Aller Collaboration. Medotykajte sa zároveň pačienta a akéhokol adhaleného vodiča programovacieho systém<br>
(třícký výboj).<br>
Aby ste predišli riziku elektrického výboja, n<br>
6689, zapájajte iba pomocou príslušného na<br>
Zásuvky:<br>
Hup k baterii.<br>
Pr

• **Prístup k batérii.**

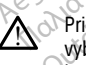

6689, zapájajte iba pomocou príslušného napájacieho kábla a do uzemnenej<br>Zásuvký:<br>Zásuvký:<br>Pri prístupe k batérii sa utilite, že je programátor odpojený od zdroja energie<br>Pri prístupe k batérii sa utilite, že je programáto Pri prístupe k batérii sa uistite, že je programátor odpojený od zdroja energie. Počas vyberania a výmeny batérie sa nedotýkajte zakončení terminálov v priehradke batérie, pretože je prítomný elektrický náboj. Aby ste predišli riziku električkého v<br>6689, zapájajte iba pomočou příslu<br>28 suvky.<br>**p** k batérii.<br>Pri přístupe k batérii sa ustite. že je<br>Pri přístupe k batérii sa ustite.<br>Pri přístupe k batérii sa ustite.<br>Obatérie. preto Version mental circuit de la pomocou prislusného na<br>
Se zapajajte iba pomocou prislusného na<br>
suvky:<br>
Datérii.<br>
Datérii.<br>
Decania a výmeny batérie sa nedotýkaite<br>
decania a výmeny batérie sa nedotýkaite<br>
decania a výmeny b De predišli riziku električkého výboja, napájačí adapte<br>Zapájajte jba pomoćou príslušného napájačí adapte<br>Ky,<br>Eril, električké verzija. Nemocký prislušného napájacieho kát<br>Ky, električké verzija. Nemocký prislušného napája upe k batérii sa uistite, že je produktiek.<br>Nota a výmeny batérie sa nedotýk<br>pretože je prítomný elektrický<br>**výboje**: Versione obsoleta. Non utilizzare. batérii sa uistite, že je programátor odpomeny batérie sa nedotýkajte zakončení<br>meny batérie sa nedotýkajte zakončení<br>le je prítomný elektrický náboj.<br>je:<br>je:<br>sa kovových spôn na kábli pacienta. Par sa usine, že je programator odpojne<br>Pritomný elektrický náboj.<br>Pasentomný elektrický náboj.<br>PSA je v elektrickom kontakte so srdcor<br>PSA je v elektrickom kontakte so srdcor<br>PSA je v elektrickom kontakte so srdcor<br>PSA je uistite, že je programátor odpojený od zdroja energie.<br>Nietie sa nedotýkajte zakončení terminálov v priehradke<br>Diminy elektrický náboj.<br>Niet gebruiken.<br>Niet gebruiken.<br>Niet gebruiken.<br>Niet gebruiken.<br>Niet gebruiken.<br>Niet g

## • **Elektrostatické výboje.**

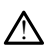

Systém elektród PSA je v elektrickom kontakte so srdcom a krvou pacienta.

- Nedotýkajte sa kovových spôn na kábli pacienta ani stimulačnej elektródy. Elektrický prúd môže byť nebezpečný pre pacienta a používateľa. intominy elektrický náboj.<br>
Elektrický malířský politik verzický politik (\* 1938)<br>
A je v elektrický malířský politik (\* 1938)<br>
A használi verzický statický výboj osobne<br>
Elektrický statický výboj osobne<br>
A használi verzic
- Vybite akýkoľvek elektrický statický výboj osobne tým, že sa dotknete uzemneného kovového povrchu predtým, než sa dotknete pacienta, káblov pacienta alebo zariadenia.<br>**.**<br>**.** Version. Skal i participation i participation i participation i participation i participation i participation i<br>University of the participation is a political international property in the participation of the extrict of t elektrický nabol.<br>
Maria przez przez przez przez przez przez przez przez przez przez przez przez przez przez przez przez przez przez przez przez przez przez przez przez przez przez przez przez przez przez przez przez przez ickom kontakte so srdcom a kivou pacienta.<br>
spôn na kábli pacienta ani stimulačnej elektriche<br>
nebezpečný pre pacienta a používatela.<br>
V statický výboj osobne tým, že sa dotknéte<br>
evrstiu predtým než sa dotknéte pacienta.<br> zune etg. čný pre pačienta a používateľa.<br>V výboj osobne tým, že sa dotknete.<br>redtým, než sa dotknete pačienta, kablov<br>Castarela različica.<br>Ne výkontakte s vodivými povrchmi, môžu.<br>nta.<br>sbla na chiruroickú obiímku neďaleko. Vanhender version version version version version version version version version version version version version version version version version version version version version version version version version version vers Kullanmayın.

## • **Elektrický prúd.**

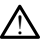

Nepoužívané prípojky kábla PSA, ktoré sú v kontakte s vodivými povrchmi, môžu indukovať elektrický prúd do srdca pacienta. Föröldrad version. Använd ej.<br>Bröldrad version. Använd en Karl Kullin<br>Shand version. Använd en Karl Kullin<br>Antäkte s vodivymi povrchmi, môžu

- Pripevnite nepoužívané prípojky kábla na chirurgickú objímku neďaleko pacienta alebo odpojte nepoužívané káble zo systému.
- **Elektrokauterizácia.**

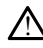

Programovací systém LATITUDE je navrhnutý a testovaný tak, aby bol bezpečný pre použitie na elektrokauterizáciu.

- Aj keď je zariadenie navrhnuté a testované tak, aby bolo bezpečné pre použitie na elektrokauterizáciu, elektrokauterizácia môže indukovať elektrický prúd v kábloch PSA, ktoré sú pripojené k srdcu pacienta. Spoločnosť Boston Scientific však odporúča, aby bol programátor umiestnený čo najďalej od elektrokauterizačných a príbuzných komponentov pre minimalizáciu šumu, ktorý je indukovaný do programovacieho systému LATITUDE a káblov pacienta.
- Elektrokauterizácia môže tiež spôsobiť neočakávané správanie na displeji alebo pri prevádzke programátora. Ak je elektrokauterizácia z medicínskeho hľadiska nutná, zachovajte minimálnu vzdialenosť 30 cm (12 palcov) medzi zariadením na vykonávanie elektrokauterizácie a programátorom a jeho súvisiacimi komponentmi. Aj počas týchto procedúr zachovajte túto vzdialenosť medzi programátorom a súvisiacimi komponentmi a pacientom. ma vykonávanie el<br>
komponentmi. Aj<br>
programátorom a<br> **A neukladajte elektro**<br>
Programátora ale<br>
Programátora ale<br>
Programátora ale<br>
Programátora ale<br>
elektród vždy, ket<br>
elektród vždy, ket<br>
elektród vždy, ket<br>
elektród vžd
	- Neukladajte elektrokauterizačné komponenty alebo káble na alebo blízko programátora alebo príbuzných káblov a komponentov.

• Počas elektrokauterizačného zákroku odpojte všetky káble PSA od stimulačných elektród vždy, keď je to možné.

• Ak je programátor pripojený k pacientovi počas elektrokauterizačného zákroku, skontrolujte po zákroku jeho funkčnosť.

• Ak vykazuje programátor problém, ktorý spôsobuje chybný stav, mali by ste ho vypnúť a znova zapnúť. Počas reštartovania, ktoré trvá najviac minútu, nie je prístupná stimulácia. Kvôli tomu musí byť pre prípad výkonu elektrokauterizácie dostupná záloha PSA/stimulačných zdrojov. **Poloha programovacieho systému LATITUDE.**<br>
Ak is programator pripojený k pacient<br>
Ak is programator pripojený k pacient<br>
Ak is programator problém, którec<br>
Ak wkazuje programátor problém, którec<br>
Ak wkazuje programátor p Zastaralá verze. Nepoužívat.<br>Zastaralá verze. Nepoužívat.<br>Zastaralá verze. Nepoužívat.<br>Zastaralá verze. Nepoužívat.<br>Zastaralá verze. Nepoužívat. For Meukladajte elektrokauteriza Programátora alebo principale (1999)<br>
Počas elektrokauterizač<br>
elektrod vzdy, keď je to<br>
Ak je programátor pripc<br>
Ak verwenden.<br>
Ak verwenden.<br>
Ak verwenden.<br>
Ak verwenden.<br>
Ak verwenden.<br>
Ak verwenden.<br>
Ak verwenden.<br>
Ak Skontrolujte po zakroku je

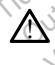

Malo by sa zabrániť použitiu programátora, model 3300, v blízkosti alebo v kontakte s iným vybavením, pretože to môže spôsobiť nesprávnu prevádzku. Ak je takéto použitie nevyhnutné, je potrebné sledovať správnu funkciu tohto a iných zariadení, aby ste sa uistili, že fungujú normálne. Programátor je nesterilný a nemôže sa sterilizovať. Nedovoľte, aby sa toto zariadeníe použití programátor je nemôže spôsobiť nesprávnú prevádzku. Ak je takéto použití nevyhnutné, je potrebné sledovať správnu funkciu tohto Verwhich a znova zaprint. Proces response to the principal and the celektrokauterizacie dostupna zalo<br>
(Celektrokauterizacie dostupna zalo<br>
(Celektrokauterizacie dostupna zalo<br>
(Celektrokauterizacie dostupna zalo<br>
(Celektr skontrolujte po zákroku jeho funkčnosť<br>skontrolujte po zákroku jeho funkčnosť<br>Ak vykazuje programátor problém, ktorý spôsob<br>Ak vykazuje programátor problém, ktorý spôsob<br>protreba zapnúť. Počas reštartovania, ktoré priehydr **iramovacieho systému LA**T<br>Dby sa zabránít použítiu programov<br>bavením, pretože to môže<br>žitie nevyhnutné, je potrebné si<br>ste sa uistili, že fungujú normál<br>not systém LATITUDE musí Movadienia de Costupia zalona PSRO substanti postemu LATITUDE.<br>
Version de Version de Version de Version de Version de Version de Version de Version de Version de Version de<br>
Version de Version de Version de Version de Ver abránit použitiu programátora, model 3<br>Parim, pretože to môže spôsobiť nespránu<br>Anutrie, je potrebné sledovať správnuci<br>Stíli, že fungujú normálne.<br>Parimej zápy v prostredí implantátu. Elavult verzió. Ne használja internet verzió. Ne használja internet versió. Ne használja internet version. Ne h<br>
Version. Ne fungujú normálne.<br>
Version. Skal ikke brukes. Ne használja internet version. Ne használja interne Contrastem and the matter of the state of the prediction of the prediction of the prediction of the prediction of the prediction of the state version of the state of the state of the state of the state of the state of the ze to môże spôsobit nesprávnu prevádzku. Ak je<br>potrebné sledovať správnu funkcju tohto a mých<br>mujú normálne.<br>DE musi zostať mimo sterilného poľa.<br>Wersted sa sterilizovať. Nedovoľte, aby sa toto<br>v prostredi mplantatu.<br>Nie v

## • **Programovací systém LATITUDE musí zostať mimo sterilného poľa.**

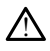

dostalo do sterilnej zóny v prostredí implantátu.

#### • **Fyziologické signály.**

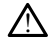

Ak programovací systém LATITUDE pracuje s fyziologickými signálmi, ktoré sú slabšie ako minimálna detegovateľná amplititúda, výsledkom môžu byť nepresné výsledky. Versium Care in the Sterlingho polarism<br>
The manage sa sterlilzovat. Nedovolte, aby sa to<br>
prostredi implantatu.<br>
Versium Care in the Care of the Care of the Care of the Care of the Care of the Care of the Care of the Care Entrance of the surface of the surface of the surface of the surface of the surface of the surface of the surface of the surface of the surface of the surface of the surface of the surface of the surface of the surface of

• **Použitie programovacieho systému LATITUDE nie je bezpečné v prostredí magnetickej rezonancie.** Exasterilizovať. Nedovoľte, aby sa toto za<br>Azastarilizovať. Nedovoľte, aby sa toto za<br>Zastarela različica. Nepoužívať verzia. Nepoužívať výsledkom môžu byť nepresné výsledkom môžu byť nepresné výsledkom môžu byť nepresné v Vanhender version version Ferhaldrad version. Använd version.<br>För fyziologickými signálmi, ktoré sú s<br>DE nie je bezpečné v prostredí

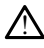

Použitie programovacieho systému LATITUDE nie je v prostredí magnetickej rezonancie bezpečné a musí ostať mimo zónu magnetickej rezonancie stupňa III (a vyššej), ako je definované v pokynoch American College of Radiology (ACR) pre bezpečné používanie MR2. Za žiadnych okolností by ste nemali programovací systém LATITUDE priniesť do miestnosti so systémom MR, riadiacej miestnosti alebo do zóny magnetickej rezonancie stupňa III alebo IV.

#### • **Indukcia.**

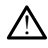

!

Pri aktivácii stimulačného výboja PSA, ktorý môže zapríčiniť nepredvídateľné arytmie, majte vždy k dispozícii kardiologické núdzové vybavenie (napr. externý stimulátor, externý defibrilátor) vo funkčom stave pre okamžitú podporu životných funkcií.

- Zvážte dodatočné preventívne opatrenia u pacientov, u ktorých by zrýchlenie alebo strata rytmu mohla predstavovať život ohrozujúce nebezpečenstvo.
- **Externá defibrilácia.**

Programovací systém LATITUDE je navrhnutý a testovaný tak, aby bol bezpečný pre použitie na defibriláciu.

- Aj keď je programátor navrhnutý a testovaný tak, aby bol bezpečný pre použitie na defibriláciu, pacient môže byť ohrozený a programátor môže byť poškodený. Externá defibrilácia.<br>
Externá defibrilácia.<br>
A Programovací systém (ATIT)<br>
Programovací systém (ATIT)<br>
Programovací systém (ATIT)<br>
Programovací systém (ATIT)<br>
Programovací systém (ATIT)<br>
OCTRICIAL DEFibrilácia.<br>
OCTRICIAL Externá defibrilácia.<br>
Rogramovácí systémec<br>
Použítie na defibril<br>
Použítie na defibril<br>
Aked je poskodený.<br>
Postaraláció definitivat.<br>
Postaraláció definitivat.<br>
Postaraláció definitivat.<br>
Postaraláció definitivat. Externá defibrilácia.<br>
Programovací systém LATITUDE<br>
Programovací systém LATITUDE<br>
Programator na defibriláciu.<br>
Alked je programator na defibriláciu.<br>
Alked je programator na defibriláciu.<br>
Statel PSA musite pred province Externá defibrilácia.<br>
Programovací systém LATITUDE je<br>
Programovací systém LATITUDE je<br>
Použitie na defibriláciu.<br>
Aj keď je programátor navr<br>
Použitie na defibriláciu, pac<br>
Poskodený.<br>
Akiel PSA musíte pred používate.<br>
V Alegiamovací systém LATITUDE je navrhnutý a text použítie na defibriláciu.<br>
Aj keď je programátor navrhnutý a text použítie na defibriláciu, pacient môže<br>
PSA musíte pred použítím exter<br>
Akábel PSA musíte pred použítím ext Opoužitie na defibrilaciu, pacient môže byť ohrozený<br>
Opoužitie na defibrilaciu, pacient môže byť ohrozený<br>
Ooškodený.<br>
Zastary keď je to možné.<br>
Zastary keď je to možné.<br>
Zastary keď je to možné.<br>
Zastary keď je to možné.
	- Kábel PSA **musíte** pred použitím externého defibrilátora odpojiť od elektród.
	- Keď používate externé defibrilačné vybavenie, odpojte od pacienta všetky káble vždy, keď je to možné. a externé stimulačné vybavenie.<br>
	Externé stimulačné vybavenie.<br>
	Externé stimulačné vybavenie.<br>
	Externé stimulačné vybavenie. Kabel PSA musite pred použitím externé defibrilačně vy<br>Ked používate externé defibrilačně vy<br>Kable vždy, ked je to možné.<br>Ak je programovací systém LATITUDE<br>Sverte, či programátor správně funguj<br>mulačné vybavenie.
		- Ak je programovací systém LATITUDE pripojený počas defibrilácie k pacientovi, overte, či programátor správne funguje aj po defibrilácii.

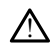

Ak je pacient odkázaný na stimulátor a programátor ukáže chybnú situáciu, funkcia stimulácie pokračuje, ak nie je chyba v samotnom komponente PSA. Kvôli tomu<br>majte vždy k dispozicii externé stimulacné záložné vybavenie dostupné pre paci majte vždy k dispozícii externé stimulačné záložné vybavenie dostupné pre pacienta.<br> **nergie.**<br>
Externé strané pre pacienta.<br>
Externé strané pre pacienta.<br>
Externé strané pre pacienta.<br>
Externé strané pre pacienta.<br>
Extern Sie programovaci system LAITTIV<br>Terte, či programátor správne fu<br>Siné vybavenie.<br>Cient odkázaný na stimulátor a le pokračuje, ak nie je chyba v<br>Jien pokračuje, ak nie je chyba v vždy, keď je to možné.<br>
programovať systém LATITUDE pripojený<br>
e, či programátor správne funguje aj po de<br>
ie vybavenie.<br>
Micol var stimulator a programátor vybavenie.<br>
Micol var stimulator a programátor vy<br>
K dispozicii e Autorianus versija. Neizmantot.<br>
Il programator správne funguje aj po derencia podernátor správne funguje aj po derencia podernátor un podernátor un podernátor un podernátor un podernátor un podernátor un podernátor un pod Pasenusi versija. Nenaudokite.<br>Pasany na stimulatora programator uka<br>Sing, ak nie je chyba v samotnom kompozicii externé stimulatoré záložné vyba **Venie.**<br>Any dia stimulator a programator uka<br>Asak nie je chyba v samotnom komponie<br>Clickerné stimulatné záložné vyba<br>Secondina procesor a programator vyba<br>Secondina procesor a procesor a programator<br>Secondina procesor a p Experience in the set of the set of the set of the set of the set of the set of the set of the set of the set of the set of the set of the set of the set of the set of the set of the set of the set of the set of the set of Utdatert versjon. Skal ikke brukes. Wersja przeterminowana. Nie używa<sup>ć</sup>. Versão observativa de la de la de la de la de la de la de la de la de la de la de la de la de la de la de la d<br>la de la de la de la de la de la de la de la de la de la de la de la de la de la de la de la de la de la de l<br>l Nes constantant de la principale de la principale de la principale de la principale de la principale de la pri<br>Se principale de la principale de la principale de la principale de la principale de la principale de la princ<br>

Zastaraná verzia kardinálnak<br>1976 politikára základnak<br>1976 politikára za politika<br>1978 politikára základnak<br>1988 politikára základnak<br>1988 politika základnak<br>1988 politika základnak različica. Ne uporabite.<br>La starela različica. Ne uporabite.<br>Ne soleta. Ne uporabite.<br>Ne starela različica. Ne uporabite.<br>Ne starela runut. Ne son. Prizin. Ku.<br>Starela runut. Ne son. Prizin. Ku.<br>Ne starelunut. Ne son. Priz Vanhentundumalan sirimutika<br>Polentian Nepolitika käytä.<br>Polentunut versio. Kia käytä.<br>Panhentunut version. Kirjimutika<br>Panhentunut version. Kirjimutika<br>Panhentunut version. Kirjimutika Provider in the Nider derivation.<br>Provider in the Nider Använd Kulvi<br>analysion. Använd Kulvi<br>are der version. Strutt.<br>Straddad omalished. vannentum. Kullanmayın.<br>Januslustad version Använo evilanmayın.<br>Köräldrad olmayan sürüm.

• **Strata energie.**

2. Kanal E, et al., American Journal of Roentgenology 188:1447-74, 2007

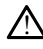

Ak má programátor vybitú internú batériu, jeho prevádzka sa môže pozastaviť. Ak programátor neobsahuje žiadnu internú batériu, jeho prevádzka sa môže pozastaviť, ak je prívod striedavého prúdu dočasne prerušený.

- Ak bola batéria vybitá na 10 % kapacity alebo menej, bude pravdepodobne potrebné programátor vypnúť, aby sa mohlo začať nabíjanie batérie. Potom ho možno znova zapnúť, aby pokračovalo nabíjanie.
- Ak sa používa voliteľná batéria, nepoužívajte vybitú alebo neschválenú batériu. V prípade, že indikátor úrovne batérie ukáže 25 % alebo menej, pripojte programátor na zdroj striedavého prúdu pre dodatočnú bezpečnosť pacienta.
- Keď pracujete s použitím energie z batérie, neskúšajte batériu vymeniť.
- Na obrazovke programátora sa zobrazí varovný žltý odkaz, ak sa nabitie batérie zníži na 25 %. Keď sa nabitie batérie zníži na 10 % alebo menej, ukáže sa výstražný červený odkaz. Pri 5 % sa zobrazí ďalší výstražný červený odkaz, po ktorom bude o 60 sekúnd nasledovať automatické vypnutie. Ma obrazovke proved the contract of the strategy of the strategy of the strategy of the strategy of the strategy of the strategy of the strategy of the strategy of the strategy of the strategy of the strategy of the strate

## • **Strata stimulačnej podpory.**

!

Vždy musíte mať k dispzícii funkčné externé vybavenie na stimuláciu srdca pre okamžitú podporu životných funkcií.

• Na začiatku, po zapnutí programátora, budú stimulačné funkcie vypnuté, až kým programátor nedokončí svoje autotesty. Stimulácia nie je počas autotestu, ktorý trvá maximálne minútu, možná. Strata stimulačnej predstavenice verze. ktorem bude o 60 sel Strata stimulačnej podpory.<br>
Vzdy musite mat k dispizicij fu<br>
Nicht verwenden.<br>
Waxarizitu podporu životných<br>
Nicht verwenden.<br>
Nicht verwenden.<br>
Nicht verwenden.<br>
Nicht verwenden.<br>
Nicht verwenden.<br>
Nicht verwenden.<br>
Nich Strata stimulačnej podpory.<br>
Yzdy musite mat k dispzicii funkčné external version.<br>
Mazačiatku, po zaprutí programática.<br>
Na začiatku, po zaprutí programática.<br>
Na začiatku, po zaprutí programática.<br>
Aktorý trvá maximálne

• Pripojenie kábla PSA na nesprávnu elektródu môže spôsoviť neefektívne snímanie a stimulačné chovanie a stratu stimulačnej podpory.

 $\bullet$   $\searrow$  Ak používateľ manuálne reštartuje stimulačnú podporu programátora, táto stimulačná podpora nebude dostupná, až kým systém nedokončí svoj autotest, ktorý môže trvať maximálne jednu minútu, a potom musí používateľ v prípade potreby manuálne reštartovať PSA.  $\sqrt{2}$  Na začiatku, po zapnutí pozorních vedokování strong version. Na začiatku, po zapnutí pozorních version. Do not version. Do not use a stimulačně cho not use. Ale používatel manuálně reštan. Do not konce use. Do not Werstein programation reductions averages and the programation of the problem of the problem of the starting of the start of the passed of the start of the passed of the start of the start of the start of the start of the Na začiatku, po zapnútí programátora, budú stir<br>
kým programátor nedokončí svoje autotesty. Sti<br>
którý trvá maximálne minútu, možná.<br>
Prípojenie kábla PSA na nesprávnu elektródu možnímanie a stimulačné chovanie a stratu st Kin polarvarer manualmente resta<br>
ktorý môže trvať maximálne je<br>
potreby manualme reštartovat<br>
Potreby manualme reštartovat<br>
Ak nie je namštalovaná bateri<br>
prípade výpadku striedavého mímanie a stímulačné chovanie a stratustir<br>K používateľ manuálne reštartuje stímulační<br>timulačná podpora nebude dostupná, až k<br>torý môže trvať maximálne jednu minútur,<br>otreby manuálne reštartovat PSA.<br>K nie je nainštalovan ouzivatel manualne restartuje stimulacin<br>Iulačná podpora nebude dostupná, až ký<br>Môže trvať maximálne jednu minútu, a<br>Eby manuálne reštartovať PSA.<br>Le je nainštalovaná batéria, stimulačná pode<br>Výpadku striedavého prúdu.<br>Kad manuálne reštartuje stímulačnú podporu programátor<br>odpora nebude dostupná, až kým systém nedokončí svo<br>vat maximálne jednu minútu, a potom musí používatel<br>uálne reštartovat PSA.<br>Nietalováná batéria, stímulačná podpora nebu

• Ak nie je nainštalovaná batéria, stimulačná podpora nebude dostupná v prípade výpadku striedavého prúdu. Joerde vers

#### • **Záložná defibrilačná ochrana.**

!

V priebehu implantácie a následného testovania musí byť pripravené externé defibrilačné zariadenie a zdravotnícky personál so skúsenosťami s KPR. Ak sa<br>indukovaná komorová tachyarytmia neukončí včas, môže dôjst k smrtí pačienta.<br>**é AV (atrioventrikulárne) vedenie.** indukovaná komorová tachyarytmia neukončí včas, môže dôjsť k smrti pacienta. roze trvať maximálne jednu minútu, a rozenna minútu, a rozenna batéria, stimulačná po<br>Panamštalováná batéria, stimulačná po<br>Propadku striedavého prúdu.<br>Pochrána, cirkováná pochrána, stimulačná pochrána, cirkováná municípia Alexandra bateria, stimulačná podpora nebude dostu<br>Utdatert version. Skal i strengti przez przez przez przez przez przez przez przez przez przez przez przez przez przez przez przez przez przez przez przez przez przez przez Esledného testovania musí byť pripra<br>Versionický personal so skúsenosťami<br>Varytmia neukončí včas, môže dôjsť k<br>Pel vedenie.<br>Estimulácia je kontraindikovaná ú pa Versiune expirat<sup>ă</sup>. A nu se utiliza. Eno testovanía musí byť prípravené externé<br>nícky personál so skúsenosťami s KPR. Ak sa<br>hla neukončí včas, môže dôjsť k smrtí pačien<br>denie.<br>Zastarela različica. Nepoužívať programovanie

#### • **Porušené AV (atrioventrikulárne) vedenie.**

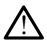

Jednodutinová predsieňová stimulácia je kontraindikovaná u pacientov s narušenou AV vodivosťou. Wkončí včas, môže dôjšt k smrti pacient Föräldrad version. Elizas, može dojst k smrti pačienta.<br>Guida de Santa Carlo de Santa Carlo de Santa Carlo de Santa Carlo de Santa Carlo de Santa Carlo de Santa Carlo<br>Trainglikovana u pačientov s narušenou<br>Finus Santa Carlo de Santa Carlo de

- Ak je u pacienta narušená AV vodivosť, musí sa vykonať programovanie AAI a test protismernej vodivosti.
- **Náhle prerušenie stimulácie.**

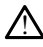

Náhle prerušenie stimulácie môže vyústiť v predĺžení dobu asystoly u niektorých pacientov.

• Postupne uberajte intenzitu stimulácie, kým sa nezistí pacientova vnútorná stimulácia, čím dosiahnete kontrolovaný prechod zo stimulácie na vnútorný rytmus.

#### • **Strata zachytávania.**

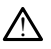

Testovanie stimulačného prahu naznačuje stratu zachytávania. Slabšie periódy môžu spôsobiť stratu zachytávania, asystoly a stimulácie.

- Zvážte zdravie pacienta pred vykonaním testu stimulačného prahu.
- **Použite ochranných puzdier.**

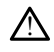

!

!

Nesprávne umiestnenie ochranných kaučukových puzdier cez káblovú sponu PSA môže spôsobiť neúmyselné elektrické spojenie, ktoré môže ovplyvniť funkčnosť kábla a ohroziť pacienta. Použite ochranných púzdier.<br>
Použite ochranných púzdier.<br>
A Nesprávne úmiestnenie och<br>
môže spôsobiť neúmyselné<br>
a ohroziť pácienta.<br>
Pred pripojením káblo.<br>
Pred pripojením káblo.<br>
Pred pripojením káblo. Mesprayne umestre<br>
môže spôsobiť neú<br>
a ohroziť pácienta.<br>
a ohroziť pácienta.<br>
správne<br>
správne<br>
správne<br>
správne<br>
káť<br>  $\sqrt{2}$ Mesprávne umiestnenie ochranich može spôsobiť neúmyselné elel<br>
a ohroziť pacienta.<br>
a ohroziť pacienta.<br>
a ohroziť pacienta.<br>
a ohroziť pacienta.<br>
správne.<br>
a právne.<br>
a mokrých kábloch môže správne.<br>
a mokrých kábloch môž Wesprayer umesthene ochranny<br>
môže spôsobiť neúmyselné elektr<br>
a ohroziť pacienta.<br>
a ohroziť pacienta.<br>
Pred pripojením káblov zab<br>
správne verwenden.<br>
Nicht verwysel in mokrých kábloch môže<br>
Mepoužívajte mokré káble. môže spôsobiť neúmyselné elektrické spojenach a ohroziť pacienta.<br>
Pred pripojením káblov zabezpečte.<br>
Pred pripojením káblov zabezpečte.<br>
Pred pripojením káblov zabezpečte.<br>
Pred pripojením káblov zabezpečte.<br>
Pred čickov

• Pred pripojením káblov zabezpečte, že sú ochranné púzdra umiestnené správne. Aegunud version.

• **Nepoužívajte mokré káble.**

Vlhkosť na mokrých kábloch môže porušiť funkciu kábla a ohroziť pacienta.

• **Vystavenie kvapalinám.**

Pred čistením a dezinfekciou povrchu programátora zariadenie vypnite a odpojte externý prívod energie. Pred použitím programovacieho sytému LATITUDE počkajte, kým sa čistiace a dezinfekčné prípravky použité na programátore vyparia. užívajte mokré káble.<br>
Vlhkosť na mokrých kábloch môže poznat<br>
Venie kvapalinám.<br>
De not úsením a dezintékou povrc vajte mokre kable.<br>Vihkost na mokrých kabloch môže po<br>nie kvapalinám.<br>Pred čistením a dezintekčiou povrchi<br>externý prívod energie. Pred použitín<br>kým sa distiace a dezintekčné príprav Version politicale.<br>Version politicale politicale politicale politicale politicale experimentale program<br>Container. Ne program program program program per utiliser.<br>The private program program program program program progr Spravne<br>
Zapavne<br>
Zapalinám.<br>
Zapalinám.<br>
Zapalinám.<br>
Zapalinám.<br>
Zapalinám.<br>
Zastarela verzijele upotrebu programátora zariac<br>
Zastarjela verzije. Pred použitím programóvadeho spravne<br>
Za programóvadeho spravne programóva **palinám.**<br>Eením á dezintekciou povrchu p<br>prívod energie. Pred použitím t<br>distiace a dezintekcné prípravky<br>exercise of the prior of the contract of the contract of the contract of the contract of the contract of the contra Versione observe observed programátora.<br>Versione observed programátora.<br>Versione observed programátora.<br>Versione observed programátora.<br>Versione observed programátora.<br>Versione observed programátora.<br>Versione observed prog am.<br>
Sezentekciou povrchu programátora za<br>
energíe. Red použitím programóvacie<br>
Sezentekciou prípravky použité na pro<br>
Neizmantot.<br>
Sezentekciou prípravky použité na pro<br>
Sezentekciou prípravky použité na pro<br>
Remocniciach

#### • **Emisie a rušenie.**

!

Emisné charakteristiky tohto zariadenia umožňujú jeho použitie v oblastiach priemyslu a v nemocniciach (CISPR 11 trieda A). Ak sa toto zariadenie používa v rezidenčnej oblasti (pre ktorú je normálne požadované CISPR 11 trieda B), nemusí byť schopné poskytnúť adekvátnu ochranu rádiofrekvenčných komunikačných služieb. Používateľ musí prijať nevyhnutné ochranné opatrenia, ako napríklad preorientovať alebo premiestniť zariadenie. Iné zariadenie môže rušiť programovací systém LATITUDE, dokonca aj keď toto zariadenie spĺňa požiadavky pre emisie CISPR . ezinfekciou povrchu programátora zari<br>Parencije. Pred použitím programóvacieho<br>dezinfekciné prípravky použité na programovacieho<br>Rezinte. Nenaudokite.<br>Procinciach (CISPR 11-trieda A): Ak sa to<br>tit (pre ktorú je normálne po gie. Pred použitím programovacieho<br>zinfekčné prípravky použité na programovacieho<br>ky tohto zariadenia umožňujú jeho<br>ky tohto zariadenia umožňujú jeho<br>pre ktorú je normálne požadované<br>adekvárnu ochranné orbranné orbranné Biographie Controller and the versies of the versies of the versies of the program atoms and the program atoms and the program atoms in the program atoms in the program atoms when the version of the version of the set of t Che pripravky použité na programátore vypuslité na programátore vypuslité version.<br>
The pripravky použité de programátore vypuslité version.<br>
Uto zariadenia umožňujú jeho použitie v ob<br>
Che (CISPR 11-trieda A): Ak sa toto použitím programovacícho sytému LATITUDE použitíc ha programátore vyparia.<br>
Porípravky použité ha programátore vyparia.<br>
2 zariadenia umožňujú jeho použitie v oblastiach<br>
(CISPR 11 trieda A). Ak sa toto zariadenie používu. riadenia umožňujú jeho použitie v obspr. 11. trieda. A): Ak sa toto zariadenii<br>Primálne požadované CISPR 11. trieda.<br>Primálne požadované CISPR 11. tried<br>Chranu rádiofrekvenčných komunika<br>né ochranné opatrenia, ako napríkla Verija umožňujú jeho použitie v oblastiach<br>11 trieda A). Ak sa toto zariadenie použív<br>20 nu se požadované GISPR 11 trieda B), ne<br>na na nadiofrekvenčných komunikačných sl<br>20 nu se utilizace pozriadavky pre emisie CISPI<br>30 n ztrieda A): Ak sa toto zariadenie použí<br>aline požadované CISPR 11 trieda B), r<br>aline požadované CISPR 11 trieda B), r<br>hranné opatreniz, ako napríklad preor<br>adenie môže rušiť programovací systé<br>lenie splňa požiadavky pre em Ele požadované Elspe 11 trieda B), němusí<br>Adiofrekvenčných komunikačných služieb<br>Adiofrekvenčných komunikačných služieb<br>Ane opatrenia, ako napríklad preorientov<br>Peremetričica različica.<br>Adia por dotučovaní sa považuje za<br>A vanhentunut version komunikaring för stuziet.<br>Vanhentund version spiritual preorientoversion.<br>Spiritual programovar (system)<br>Spiritual programovar (system)<br>Spiritual programovar (system)<br>Spiritual programovar (system)<br>Spir

#### • **Lítium-iónová batéria.**

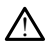

Batéria, model 6753, je lítiovo-iónová batéria a pri doručovaní sa považuje za nebezpečný tovar. Nevracajte batériu, model 6753, spoločnosti Boston Scientific. Batériu zlikvidujte v súlade s miestnymi predpismi. Ak je nevyhnutné batériu zaslať, obráťte sa na miestneho prepravcu, ktorý vám poskytne pokyny a požiadavky na zaslanie. Före rusit programovací systém<br>Förbözjadavky pre emisie CISPR<br>Förði version. Använd eg.<br>Förði sa považuje za<br>Förði version. Använd bar stefnu zaslat<br>Förði version. Användig ein poskytne.<br>Förði version. Använd bar stefnu za Venting ako napiskad preprientouriteinen ako napiskad preprientouriteinen ako napiskad preprientouriteinen ako pozition ako pozition ako pozition ako pozition ako pozition ako pozition ako pozition ako pozition ako pozitio

• **Spustenie.**

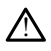

Kým sa programátor spúšťa, nedotýkajte sa obrazovky. Mohlo by to spôsobiť, že oblasť, ktorej sa dotknete, nebude odpovedať, keď ju neskôr stlačíte.

## **Varovania týkajúce sa systému EMBLEM S-ICD**

Varovania týkajúce sa programovania generátora impulzov EMBLEM S-ICD nájdete v návode na obsluhu aplikácie EMBLEM™ S-ICD (model 3877).

## <span id="page-14-0"></span>**PREVENTÍVNE OPATRENIA**

## **Všeobecné**

- **Porucha funkčnosti spôsobená vonkajším poškodením.** Mechanický náraz, napríklad programátor spadne bez obalu, môže trvalo poškodiť funkčnosť sytému. Nepoužívajte, ak je programátor viditeľne poškodený. Ak nastane poškodenie, kontaktujte spoločnosť Boston Scientific a vráťte programátor pomocou informácií na zadnej strane tohto návodu. • Porucha funkčnosti spôsobe<br>
napríklad programátor spadne<br>
Nepoužívajte, ak je programát<br>
kontaktujte spoločnost Bostor<br>
zadnej strane tphto návodu.<br>
• Programovací systém: Použí<br>
vybavené príslušným softvéro<br>
Boston Scie
	- **Programovací systém.** Používajte iba vhodné programovacie systémy LATITUDE vybavené príslušným softvérom na programovanie špecifických PG od spoločnosti Boston Scientific. Kontaktujte spolocnos<br>
	zadnej strane tohto na<br> **Programovací systém**<br>
	Wbayene príslušným<br>
	Boston Scientific<br>
	Boston Scientific<br>
	Cole Použítie telemetricke<br>
	Cole Použítie telemetricke<br>
	Cole Systémom LATITUDE Nepoužívajte, ak je programátor v<br>kontaktujte spoločnosť Boston Sc<br>zadnej strane tohto návodu.<br>**Programovací systém:** Používajt<br>wybavené príslušným softvérom r<br>Boston Scientific<br>Použítie telemetrickej hlavice, individual<br>s Kontaktujte spolocnost Boston Science<br>
	zadnej strane tohto návodu.<br>
	• Programovací systém: Používajte<br>
	«Vbavené príslušným softvérom na<br>
	Boston Scientific.<br>
	• Použítie telemetrickej hlavice, m<br>
	impulzov používajte iba tele
		- **Použitie telemetrickej hlavice, model 6395.** Na indukčnú telemetriu generátora impulzov používajte iba telemetrickú hlavicu, model 6395, spolu s programovacím systémom LATITUDE.
		- **Teplota hlavice (iba pre model 6395).** Ak dĺžka telemetrického zákroku presiahne 8 hodín, môže byť potrebný tepelný izolátor medzi telemetrickou hlavicou, model 6395, ºF). zadnej strane tohto návodu.<br> **Programovací systém.** Používajte iba vhodi<br>
		wybavené príslušným softvérom na programovací spetor.<br>
		Boston Scientific.<br> **Použítie telemetrickej filavice, model 639**<br>
		impulzov používajte iba te ston Scientific.<br>
		užitie telemetrickej filavice, model 6395. Na indukč<br>
		pulzov používajte iba telemetrický filavicy, model 639!<br>
		stémom LATITUDE.<br> **plota hlavice (iba pre model 6395).** Ak dĺžka telemetrická pretože telemet Izov používajte iba telemetrický hlavicu<br>Izov používajte iba telemetrický hlavicu<br>Momt LATITUDE.<br>
		Version périmée de la premodel 6395). Ak utilizar<br>
		1. môže byť potrebný tepelný izolátor no paterita.<br>
		Pred stelemetrická hl
		- a kožou pacienta, pretože teplota hlavice sa môže pohybovať od 33 41 °C (88 106<br>a kožou pacienta, pretože teplota hlavice sa môže pohybovať od 33 41 °C (88 106<br>f).<br>Telemetrická hlavica (model 6395) sa dodáva neteri • **Telemetrická hlavica (model 6395) sa dodáva neterilná.** Telemetrická hlavica (model 6395) sa dodáva nesterilná. Pred sterilizáciou vybaľte telemetrickú hlavicu zo všetkých obalov. Ak sa má telemetrická hlavica používať v sterilnom poli, musí sa pred použitím aktívne vysterilizovať alebo počas použitia vložiť do sterilného intraoperačného puzdra sondy (model 3320). Obráťte sa na ["Čistenie programátora a](#page-55-1) [príslušenstva" na strane 50](#page-55-1) pre informácie o sterilizácii a čistení. e (iba pre model 6395). Ak dížka tele<br>Ví potrebný tepelný izolátor medzi tele<br>ta, pretože teplota hlavice sa môže po<br>navica (model 6395) sa dodáva nete<br>a dodáva nesterilná. Pred sterilizaciou<br>v. Ak sa má telemetrická hlavi odrebný tepelný izolátor medzi tele<br>pretože teplota hlavice sa môže pol<br>vica (model 6395) sa dodáva nete<br>odáva nesterilná. Pred sterilizáciou<br>k sa má telemetrická hlavica použítia v<br>vysterilizovať alebo počas použítia v<br>vy a (model 6395) sa dodáva neteri<br>Ava nesterilná. Pred sterilizáciou v<br>Sa má telemetrická hlavica používa<br>terilizovať alebo počas použítia vlo<br>dra sondy (model 3320). Obrátte s<br>ane 50 pre informácie o sterilizácii<br>a S-ICD (m model 6395) sa dodáva neter<br>a nesterilná. Pred sterilizáciou v<br>má telemetrická hlavica používa<br>ilizovať alebo počas použítia vk<br>ilizovať alebo počas použítia vk<br>a sondy (model 3203) sa dodáva<br>CD, sa dodáva nesterilná. Pred moter 0333). En diza telemetrickeho zakloku pri<br>Tepelný izolátor medzi telemetrickou hlavicou, m<br>teplota hlavice sa môže pohybovat od 33 - 41 °C<br>odel 6395) sa dodáva neterilná. Telemetrická hlavitel<br>stelemetrická hlavica p el 6395) sa dodava neterilna. Telem<br>terilná, Pred sterilizáciou vybalte telem<br>elemetrická hlavica používat v sterilnór<br>at alebo počas použítia vložiť do steril<br>dy (model 3320). Obrátte sa na "Čister<br>pre informácie o steril 6395) sa dodáva neterilná. Telemetrická<br>řílná. Pred sterilizáciou vybalte telemetrická<br>metrická hlavica používať v sterilnom poli,<br>alebo počas použítia vložiť do sterilného<br>(model 3320). Obrátte sa na "Čistenie proc<br>inform
		- **Telemetrická hlavica S-ICD (model 3203) sa dodáva nesterilná.** Telemetrická hlavica, model 3203 S-ICD, sa dodáva nesterilná. Pred použitím vybaľte telemetrickú hlavicu zo všetkých obalov. Ak sa má telemetrická hlavica použiť v sterilnom poli, musí byť počas používania uložená v sterilnom intraoperačnom puzdre sondy (model 3320). Pozrite ["Čistenie programátora a príslušenstva" na strane 50](#page-55-1) pre informácie o čistení. nodel 3320). Obrátte sa na "Ciste<br>Idormácie o sterilizácii a čistení.<br>**del 3203) sa dodává nesterilná**<br>dáva nesterilná. Pred použitím vy<br>má telemetrická hlavica použití v<br>ná v sterilnom intraoperačnom p<br>tora a príslušenstv del 3320). Obratte sa na "Cistenie promadie o sterilizácii a čistení.<br>
		Transitiva de sterilizacii a čistení.<br> **Versium de la nu se utiliza.**<br> **Versium de la nu se utiliza.**<br>
		A nesteriliná. Pred použitím vybalte transitiva. zastaraná verzia.<br>203) sa dodáva nesterilná. Telen<br>nesterilná. Pred použítím vybalté<br>elémetrická hlavica použítí v sterili<br>neprostitivať na strane 50 pred<br>neprostitivať na strane 50 pred<br>nepoužíva. Na telemetriu generalizm 3) sa dodáva nesterilná. Telemetric<br>sterilná. Pred použitím vybalté telem<br>metrická hlavica použit v sterilnom r<br>ilinom intraoperačnom puzdre sondy<br>ríslušenstva" na strane 50 pre inform<br>D. používa. Na telemetriu generátora<br> Vanhá. Pred použitím vybalte telemetrická hlavica použit v sterilnom predstavice solovití v sterilnom produžit<br>Vanhanden version puzdre solovití v sterilnom prizestva.<br>Vanhanden v strane 50 pre inform<br>Vanhandel 3203) spolu ická hiavica použit v steriinom po<br>
		intraoperačnom puzdre sondy (i)<br>
		fénstva<sup>n</sup> na strane 50 pre informá<br>
		v**žíva:** Na telemetriu generátora p<br>
		vmodel 3203) spolu s programov<br>
		impulzov sa môže použit teleme<br>
		intraoperativit Pred použitím vybalte telemetrickú<br>Sa hlavica použit v sterilnom poli,<br>Sa hlavica použit v sterilnom poli,<br>Sa strane 50 pre informácie o<br>Sa Na telemetriu generátora pulzov<br>model 3203) spolu s programovacím<br>použit telemetri
		- **Telemetrická hlavica, model 3203 S-ICD používa.** Na telemetriu generátora pulzov S-ICD používajte iba telemetrickú hlavicu S-ICD (model 3203) spolu s programovacím systémom LATITUDE.

Na programovanie transvenózneho generátora impulzov sa môže použiť telemetrická hlavica, model 3203 S-ICD ako vedľajšia anténa na vylepšenie telemetrického rádiofrekvenčného výkonu (pozri ["Použitie externej antény pre RF telemetriu](#page-17-0) [s transvenóznymi generátormi impulzov" na strane 12](#page-17-0)).

- **Používanie stylusu.** Ak chcete používať stylus, uistite sa, že sa jedná o kapacitačný stylus. Používanie iných objektov môže poškodiť dotykovú obrazovku.
- **Káble elektrokauterizácie.** Všetky káble elektrokauterizácie by mali byť najmenej 30 cm (12 palcov) od programovacieho systému LATITUDE, aby sa predišlo falošným signálom spôsobeným elektrokauterizačnou energiou.
- **Únikový prúd.** Aj keď voliteľné externé vybavenie pripojené k programátoru, model 3300 musí spĺňať aplikovateľné požiadavky pre únikový prúd pre komerčné produkty, nemusí spĺňať prísnejšie požiadavky pre zdravotnícke produkty. Preto sa musia všetky externé zariadenia držať mimo prostredia pacienta.
	- Nikdy sa naraz nedotýkajte elektrických kontaktov na bočných paneloch programátora, model 3300, a pacienta, telemetrickej hlavice alebo akéhokoľvek kábla.
- **Pripojenia PSA.** Zabezpečte, aby boli elektródy adekvátne pripojené vzhľadom na ich použitie; nesprávny postup môže zapríčiniť stimulačné/snímacie udalosti, ktoré sa zobrazujú na inej časti obrazovky. Používateľské rozhranie aplikácie PSA spája špecifické pripojenia elektród na pravú predsieň, pravú a ľavú komoru na obrazovke pre podporu testovania všetkých troch komôr s minimálnou zmenou fyzických pripojení. Uložené merania PSA sú takisto označené automaticky na základe komory, ktorá sa používa na obrazovke. Tieto označenia môže používateľ neskôr zmeniť v prípade, že sa rozhodne použiť jedno fyzické pripojenie na otestovanie iných komôr (napríklad použitím spojenia na pravú komoru otestovať elektródy na pravú predsieň, použítie; nesprávny postu<br>zobrazujú na finej části ob<br>špecifické pripojenia elekt<br>pre podporu testovania v<br>pripojení. Uložené merani<br>ktorá sa používa na obraz<br>prípade, že sa rozhodne r<br>(například použítím spoje<br>pravú a ľav • NIKOY Sa naraz nedotykajte e<br>programátora, model 3300,<br>kábla.<br>• **Pripojenia PSA.** Zábezpečte, aby<br>použitie; nesprávny postup môže<br>zobrazujú na mej časti obrazovky.<br>Špecifické pripojenia elektród na pre podporu testóvania Pripojenia PSA. Zábezpečte, aby bo<br>použitie; nesprávny postup môže zaj<br>zobrazujú na inej časti obrazovky. Po<br>špecifické pripojenia elektród na prav<br>pre podporu testovania všetkých troca<br>pripojení. Uložené meranja PSA sú ta použitie; nesprávny postup môže zapr<br>zobrazujú na inej časti obrazovky. Použ<br>špecifické pripojenia elektród na pravú<br>pre podporu testovania všetkých troch<br>pripojení. Uložené merania PSA sú taki<br>ktorá sa používa na obrazovk obrazujú na inej časti obrazovky. Použí<br>pecifické pripojenia elektród na pravú t<br>pecifické pripojenia elektród na pravú t<br>projení. Uložené merania PSA sú takis<br>torá sa používa na obrazovke. Tieto ozi<br>pripade, že sa rozhodn Izite, riespravý postupanovky. Používateľské<br>nazujú na inej časti obrazovky. Používateľské<br>cifické pripojenia elektród na pravú predsieň<br>podporti testovania všetkých troch komôr s<br>ojení. Uložené merania PSA sú takisto ozn sa používa na obrazovke. Tieto ozračavané používa na obrazovke. Tieto ozrač<br>le, že sa rozhodne použít jedno fyzikal použít jedno fyzikal použítím spojenia na pravú kontrol.<br>Na ľavú komoru).<br>V **konektora PSA**, Nepripínajte žené merania PSA sú takisto označené automa<br>va na obrazovke. Tieto označenia môže použív<br>Pozhodne použít jedno fyzické pripojenie na c<br>zřítím spojenia na pravú komoru otestovať elektor<br>Zátím spojenia na pravú komoru otesto
	- **Svorky konektora PSA.** Nepripínajte žiaden konektor PSA priamo na kožu, kapsu či iné tkanivo pacienta.
	- **Komorové snímanie.** Počas relácie PSA je správanie komorového snímania ovplyvnené poslednou zvolenou komorovou stimulačnou konfiguráciou: iba RV (pravá komora), iba LV (ľavá komora) alebo Bi-V (obe komory). že sa rozhodne použiť jedno fyzi<br>d použitím spojenia na pravú ko<br>avú komoru).<br>**Konektora PSA.** Nepripínajte žiac<br>wé sní**manie.** Počas relácie PSA.<br>né poslednou zvolenou komoro<br>hné poslednou zvolenou komoro.<br>hné poslednou z sa rozhodne použit jedno fyzické proužitím spojenia na pravú komoru (i komoru)<br>version p<br>**Sa version předemená předemená předemená předemená předemená předemená předemená předemená předemená předemená předemená předemená p** enta<br> **anie:** Počas relácie PSA je<br>
	lednou zvolenou komorovou<br>
	(favá komora) alebo Bi-V (ol<br>
	ystému je režim PSA nastav<br>
	a pre komorovú stimuláciu j PSA. Nepripinajte žiaden konektor PS<br>
	ile. Počas relácie PSA je Správanie konektor<br>
	ile. Počas relácie PSA je Správanie konektor<br>
	nou zvolenou komorovou stimulačno<br>
	vá komora) alebo Bi-V (obe komory).<br>
	emu je režim PSA nas Počas relacie PSA je správanie koncept<br>Počas relacie PSA je správanie koncept<br>Versija. Nejprávanie konceptiversija.<br>Nemotovú stimuláciu je Bi-V (obe konceptiversija.<br>New vyberiete režim pre nestimulovanie na Bi-V, aby sa z
		- Pri štarte systému je režim PSA nastavený na ODO (nestimulovanie) a konfigurácia pre komorovú stimuláciu je Bi-V (obe komory).
		- Ak z palety režimov vyberiete režim pre nestimulovanie (ODO alebo OVO), snímanie je nastavené na Bi-V, aby sa zaistilo snímanie na obidvoch elektródach nezávisle od akejkoľvek prednastavenej konfigurácie. očas relácie PSA je správanie komovolenou komorovou stimulačnou i<br>mora) alebo Bi-V (obe komory).<br>je režim PSA nastavený na ODO (n<br>morovú stimuláčiu je Bi-V (obe ko<br>v vyberiete režim pre nestimulovan<br>ené na Bi-V, aby sa zai nenou komprovou simmachou<br>pra) alebo Bi-V (obe komory).<br>režim PSA nastavený na ODO (norovú stimuláciu je Bi-V (obe ko<br>vberiete režim pre nestimulované na Bi-V, aby sa zaistilo snímal<br>ek prednastavenej konfigurácie.<br>rieč du ripinajte žiaden konektor PSA priamo na kožu, ka<br>relacie PSA je správanie komorového snímania<br>nou komorovou stimulačnou konfiguráciou: iba R<br>) alebo Bi-V (obe komory)<br>im PSA nastavený na ODO (nestimulovanie) a<br>svú stimuláč lebő Bi-V (obe komory).<br>PSA nastavený na ODO (nestimuloval)<br>stimuláciu je Bi-V (obe komory).<br>ete režim pre nestimulovanie (ODO ale<br>Bi-V, aby sa zaistilo snímanie na obidy<br>gdnastavenej konfigurácie.<br>xtov naprieč dutinami, k Miguación (BGM)<br>SA nastavený na ODO (nestimulovanie) a<br>timuláciu je Bi-V (obe komory).<br>Prežim pre nestimulovanie (ODO alebo OV<br>V, aby sa zaistilo snímanie na obidvoch ele<br>nastavenej konfigurácie.<br>tinami. Unipolárna konfigu m pre nestimulovanie (ODO alebo OV<br>V sa zaistilo snímanie na obidvoch elevenej konfigurácie.<br>Venej konfigurácie.<br>The Unipolarna konfigurácia môže vies<br>prieč dutinami, ktoré ovplyvnuje spíra.<br>The elektrogramoch (EGM) vidieť
	- **Nadmerné snímanie naprieč dutinami.** Unipolárna konfigurácia môže viesť k nadmernému snímaniu artefaktov naprieč dutinami, ktoré ovplyvňuje správanie stimulácie. ežim pre nestimulovanie (ODO al<br>aby sa zaistilo snímanie na obid<br>stavenej konfigurácie.<br>**Ami.** Unipolárna konfigurácia mé<br>naprieč dutinami, ktoré ovplyvňu<br>ne na elektrogramoch (EGM) vid<br>svorku konektora A+ späť na an Ilanmayın.
		- V unipolárnej konfigurácii je bežne na elektrogramoch (EGM) vidieť artefakty naprieč dutinami. Ak presuniete svorku konektora A+ späť na anódu predsieňovej elektródy a tlačidlá elektródy Can (Puzdro) a "Use the A+ connection" (Použiť pripojenie A+) budú stále zvolené, PSA ostane naprogramovaný na unipolárnu konfiguráciu. V takomto prípade môžete na EGM vidieť výraznejšie artefakty naprieč dutinami, čo môže viesť k nadmernému snímaniu týchto artefaktov, ktoré ovplyvňuje správanie stimulácie. zastario snimalne na oblavočni e<br>nej konfigurácie.<br>Unipolárna konfigurácia môže vie<br>eč dutinami, ktoré ovplyvnuje spra<br>eč dutinami, ktoré ovplyvnuje spra<br>eč elektrogramoch (EGM) vidieť art<br>zdro) a "Use the A+ connection" ( i konfiguracie.<br>
		ipolárna konfiguracia môže viesť<br>
		dutinami, ktoré ovplyvňuje správanie<br>
		lektrogramoch (EGM) vidieť artefakty<br>
		konektora A+ späť na anódu predsier<br>
		o) a "Use the A+ connection" (Použiť<br>
		ostané naprogramovan Slárna konfigurácia môže viesť<br>tinami, któré ovplyvňuje správanie<br>trogramoch (EGM) vidieť artefakty<br>nektora A+ späť na anódu predsieň<br>a, Use the A+ connection" (Použiť<br>ane naprogramovaný na unipolárn<br>a EGM vidieť výraznejš ami, któré ovplyvnuje spravanie<br>Spramoch (EGM) vidieť artefakty<br>którá A+ späť na anódu predsieňo<br>którá A+ späť na anódu predsieňo<br>CM vidieť výraznejšie artefakty<br>nu snímaniu týchto artefaktov, którá
	- **Kábel pre EKG otvorený/krátky.** Strata signálu EKG v prípade otvoreného/krátkeho kábla pre EKG môže ovplyvniť diagnózu a skríning tým, že proces predĺži alebo zabráni jeho dokončeniu.
- Najprv skontrolujte káble a vymeňte ich, ak sú prasknuté alebo opotrebované.
- Ak kábel nefunguje správne, vymeňte ho.
- **Elektrická a magnetická interferencia.** Elektrické rušenie alebo "šum" zo zariadení, ako napr. elektrokauterizačné a monitorovacie zariadenie, monitory alebo silné magnetické polia, môže narúšať vytvorenie alebo udržanie telemetrie pri interogácii alebo programovaní zariadenia a môže spôsobiť neočakávané správanie na displeji programátora alebo pri jeho prevádzke. Pri prítomnosti takéhoto rušenia presuňte programátor preč od elektrických zariadení a zabezpečte, aby sa šnúra a káble hlavice navzájom nekrižovali. Elektrické rušenie alebo "šum" zo súčasne implantovaných zariadení, ako napr. mechanická srdcová podpora (VAD), lieková pumpa alebo inzulínová pumpa, môže narúšať vytvorenie alebo udržanie telemetrie pri interogácii alebo programovaní generátora impulzov. V prítomnosti takéhoto rušenia umiestnite hlavicu nad generátor impulzov a obe časti zatieňte materiálom odolným voči radiácii.
- **Elektrokauterizácia a RF ablácia.** Elektrokauterizácia a RF ablácia môžu indukovať komorové arytmie a/alebo fibriláciu a môžu viesť k neindikovaným výbojom a inhibícii stimulácie po výboji. Môžu tiež spôsobiť neočakávané správanie na displeji programátora alebo neočakávanú prevádzku. U pacientov s implantovanými zariadeniami postupujte opatrne aj pri vykonávaní procedúr srdcovej ablácie akéhokoľvek iného typu. Ak je elektrokauterizácia alebo RF ablácia z medicínskeho hľadiska nevyhnutná, zachovajte minimálnu vzdialenosť 30 cm (12 palcov) medzi elektrokauterom a RF ablačným zariadením a programátorom a telemetrickou hlavicou. Aj počas týchto procedúr zachovajte rovnakú vzdialenosť medzi programátorom a telemetrickou hlavicou a pacientom. inzulinova pumpa, moze naru<br>
alebo programovaní generátor<br>
hlavicu nad generátor impulze<br> **Elektrokauterizácia a RF ablicación de la naru de la naru de la naru de la naru de la naru de la naru de la naru de la naru de la n** komorové arytmie a zastaralá verze.<br>
inhibícii stímulácie po<br>
programátora alebo na zariadeniaműpostupujú<br>
zariadeniaműpostupujú<br>
zakéhokolyek iného type<br>
zariadeniaműpostupujú<br>
zariadeniaműpostupujú<br>
zariadeniaműpostupujú Flektrokauterizácia a RF ablácia<br>
komorové arytmie a/alebo fibrilácia<br>
inhibícii stímulácie po výboji. Môž<br>
programátora alebo neočakávanú<br>
zariadeniami postupujte opatrne<br>
zariadeniami postupujte opatrne<br>
akéhokoľvek inéh External de la composition de la composition de la constant de la constant de la constant de la constant de la constant de la constant de la constant de la constant de la constant de la constant de la constant de la consta Kolinove alytine az alebo homatu a mozulinih inhibícii stimulácie po výboji. Môžu tiež spôs<br>programátora alebo neočakávanú prevádzku<br>zariadeniami postupujte opatrne aj pri vykor<br>akéhokoľvek iného typu. Ak je elektrokauter éhokolyek iného typu. Ak je elektrokauterizácia alebo ladiska nevyhnutná, zachovajte minimálnu vzdialenosť<br>ktrokauterom a RF ablačným zariadením a programát<br>vicou. Aj počas týchto procedúr zachovajte rovnakú vz<br>ogramátorom
	- **Adaptér zdroja energie, model 6689 (prívod).** Pri používaní alebo nabíjaní programátora sa adaptér napájania obyčajne zohreje. Neumiestňujte adaptér napájania do skladovacieho vrecka stojana, kým sa používa alebo nabíja, pretože obmedzený priestor neumožňuje dostatočné rozptýlenie tepla. rokauterom a RF ablačným zariadením<br>cou. Aj počas týchto procedúr zachovajt<br>amátorom a telemetrickou hlavicou a p<br>tér zdroja energie, model 6689 (prív<br>amátora sa adaptér napájania obyčajn<br>ania do skladovacieho vrecka stoja
	- **Ethernet.** Ak je to potrebné pre použitie, ethernetový kábel pripojte iba k ethernetovému portu konektora RJ45 na programátore, model 3300. Vloženie alebo vybratie ethernetového káblu počas zákroku môže ovplyvniť funkcie siete. Ethernetové pripojenie RJ45 na programátor, model 3300, je iba pre lokálnu sieť (LAN). Nesmie sa používať na telefónne pripojenie. a sa adaptér napájánia obyč<br>1 skladovacieho vrecká stoja<br>priestor neumožňuje dostat<br>1 je to potrebné pre použitie<br>2 skladovación káblu počas zákr<br>Prnetového káblu počas zákr<br>pripojenie RJ45 na program a energie, model 6689 (prívod). Pri<br>a adaptér napájania obyčajne zohreje<br>kladovacieho vrecká stojana, kým sa p<br>estór neumožňuje dostatočné rozptýle<br>to potrebné pre použitie, ethernetov<br>portu konektora RJ45 na programáto<br>po Novecieho vrecká stojaná, kým sa po<br>doptér napájánia obyčajně zohreje.<br>dovácieho vrecká stojaná, kým sa po<br>or neumožňuje dostatočné rozptýle<br>potrebné pre použitie, ethernetový<br>version káblu počas zákroku môže ov<br>jenie RJ45 vacieho vrecka stojana, kym sa pou<br>neumožňuje dostatočné rozptýlen<br>otrebné pre použitie, ethernetový lukonektora RJ45 na programátore<br>ho káblu počas zákroku môže ovpl<br>nie RJ45 na programátor, model 33<br>užívať na telefónne p Elavis pre použitie, ethernetový<br>
	ebné pre použitie, ethernetový<br>
	káblu počas zákroku môže ovp<br>
	káblu počas zákroku môže ovp<br>
	kušt na telefónne pripojenie.<br>
	a. Ak používate programátor ibitie (od hlavice do implantová<br>
	dav model 6689 (prívod). Pri používaní alebo nabíja<br>napájánia obyčajne zohreje. Neumiestňujte adaptovecká stojana, kým sa používa alebo nabíja, prozičile dostatočné rozptýlenie tepla.<br>ne pre použitie, ethernetový kábel pripojt pre použitie, ethernetovy kabel pripojte iba i<br>tora R145 na programátore, model 3300. Vlož<br>u počas zákroku môže ovplyvniť funkcie siete<br>na programátor, model 3300, je iba pre loká<br>a telefóme pripojenie.<br>používate programát
	- **Indukovaná telemetria.** Ak používate programátor iba na energiu z batérie, môže sa znížiť vzdialenosť telemetrie (od hlavice do implantovaného zariadenia). Ak je to potrebné, použite striedavý prúd na vylepšenie indukovanej telemetrie. rogramator, model 3300, je iba pre loka<br>Pfonne pripojenie.<br>Živate programator iba na energiu z bat<br>Mavice do implantovaného zariadenia).<br>na vylepšenie indukovanej telemetrie.<br>s **dlhodobého skladovania.** Pri dlhodo<br>mesiace)
	- **Zaobchádzanie s batériou počas dlhodobého skladovania.** Pri dlhodobom uskladnení programátora (napr. mesiace) batériu vyberte, aby ste predišli jej vybitiu.
	- **Presnosť dátumu a času.** Neschopnosť prístupu na vzdialený časový server môže viesť k nepresnostiam v čase programátora. Ako záloha, obráťte sa na zástupcu spoločnosti Boston Scientific, aby nastavil čas a dátum manuálne. z programátor iba na energiu z batérie,<br>ze do implantovaného zariadenia). Ak je<br>vlepšenie indukovanej telemetrie.<br>**Nepozívať. Nepoušívať. Nepoužívať.** Pri dlhodobor<br>ce) batériu vyberte. Jaby ste predišli jej st<br>pristupu na Impiantovaneno zanademaj. Ak je<br>Penie indukovanej telemetrie.<br>Penie indukovanej telemetrie.<br>Ako záloha, obrátte sa na zástupc<br>Stupu na vzdialený časový server m<br>Ako záloha, obrátte sa na zástupc<br>as a dátum manuálne.<br>Uložen no skladovania. Pri dlhodobom<br>Fiu vyberte, aby ste predišli jej vy<br>pu na vzdialený časový server mí<br>ko záloha, obrátte sa na zástupcu<br>a dátum manuálne.<br>žené v programátore. Mali by sa<br>nie programátora pred neoprávne
	- **Údaje pacienta.** Údaje pacienta môžu byť uložené v programátore. Mali by sa prijať príslušné preventívne opatrenia na zabezpečenie programátora pred neoprávneným prístupom. Madukovanej telemetrie.<br>
	Skladovania. Pri dlhodobom<br>
	skladovania. Pri dlhodobom<br>
	i vyberte, aby ste predišli jej vybitiu.<br>
	Fina vzdialený časový server môže<br>
	záloha, obrátte sa na zástupcu<br>
	dátum manuálne.<br>
	Sprogramátora p
		- Údaje pacienta z transvenóznych generátorov impulzov môžu byť uložené na internom disku programátora až 14 dní.

• Údaje pacienta z generátorov impulzov S-ICD môžu byť uložené na internom disku programátora až pre 50 relácií pacienta až po dobu 90 dní.

Pred odoslaním programátora alebo kedykoľvek, keď programátor opustí váš priamy dohľad, vymažte všetky údaje pacienta (transvenózne a S-ICD) z programátora (pre informácie o vymazaní sa obráťte na návod na obsluhu pre správu údajov pacienta (model 3931)).

Pripojte sa iba k známym zariadeniam Bluetooth®, aby ste znížili možnosť prenosu údajov pacienta na nežiaduce tlačiarne alebo zariadenia.

- **Zariadenia USB.** Zariadenia USB pripojené k programátoru je nutné skontrolovať, aby sa obmedzili potenciálne počítačové vírusy.
- <span id="page-17-0"></span>• **Použitie batérie externým zariadením.** Používanie externých zariadení (USB, obrazovka) vybije batériu. Ak chcete predĺžiť funkčnosť programátora, nepoužívajte externé zariadenia, ak používate iba energiu z batérie a ak indikátor energie batérie ukazuje, že ostáva iba 25 % energie alebo menej. Sa obineuzili potentialne potiactive<br>
• Použitie batérie externým zaria<br>
obrazovka) vybije batériu. Ak chce<br>
externé zariadenia, ak používate<br>
ukazuje, že ostáva iba 25 % energ<br>
• Softvér, Uistite sa, že máte nainš<br>
vylepš
	- **Softvér.** Uistite sa, že máte nainštalovanú najnovšiu verziu softvéru (viď ["Záložka](#page-47-0) vylepšení softvéru" na strane 42). Ako zálohu môže zástupca spoločnosti Boston Scientific poskytnúť vylepšenia softvéru pomocou USB kľúča.
	- **Použitie externej antény pre RF telemetriu s transvenóznymi generátormi impulzov.** Telemetrická hlavica, model 3203 S-ICD, sa môže použiť ako dodatočná<br>anténa na vylepšenie telemetrického rádiofrekvenčného výkonu programátora<br>s transvenóznými generátormi impulzov. Ak sa má telemetrická hlavic anténa na vylepšenie telemetrického rádiofrekvenčného výkonu programátora s transvenóznymi generátormi impulzov. Ak sa má telemetrická hlavica umiestniť do sterilného poľa, je nutné ju počas použitia uložiť do sterilného intraoperačného puzdra sondy (model 3320). Ak sa telemetrická hlavica, model 3203 S-ICD, nepoužíva na RF telemetrickú komunikáciu s transvenóznymi generátormi impulzov, zabezpečte, aby bola telemetrická hlavica, model 3203 S-ICD, odpojená od programátora, čím predídete výpadkom telemetrie transvenózneho generátora impulzov. nájdete výpadkom telemetrická mavedla 3203 S-ICD, odpojená od predídete výpadkom telemetric fransvenózneho generátora impositivne versija. Nena virský požiadaviek konfigurácie.<br>
	Preventívne opatrenia týkajúce sa systému EM Softvér, distite sa, že má<br>
	vylepšení softvéru" na strane<br>
	vylepšení softvéru" na strane<br>
	Scientific poskytnút vylep<br>
	Sony Zitie externej antény<br>
	Consultie externej antény<br>
	anténa na vylepšenie tele<br>
	Consultation and vylep obrazovka) výbije bateriu. Ak činere<br>externé zariadenia, ak používate iba<br>ukazuje, že ostáva iba 25 % energie<br>Softvér, Uistite sa, že máte nainštalo<br>vylepšení softvéru" na strane 42). Ak<br>Scientific poskytnúť vylepšenia sof ukazuje, že ostáva iba 25 % energie ale<br> **Softvér**, Uistite sa, že máte nainštalov<br>
	vylepšení softvéru" na strane 42). Ako<br>
	Scientific poskytnút vylepšenia softvéri<br> **Použitie externej antény pre RF tele<br>
	impulzov.** Teleme **oftvér.** Uistite sa, že máte nainštalovar<br>ylepšení softvéru" na strane 42). Ako za<br>cientific poskytnúť vylepšenia softvéru<br>**oužitie externej antény pre RF telem**<br>mulzov. Telemetrická hlavica, model a<br>nténa na vylepšenie t zuje, ze ostava ina 23 % energie alebo niene<br>tvér. Uistite sa, že máte nainštalovanú najno<br>pšení softvéru" na strane 42). Ako zálohu m<br>mitíjc poskytnúť vylepšenia softvéru pomoco<br>zžitie externej antény pre RF telemetrius<br> tie externej antény pre RF telem<br>zov. Telemetrická hlavica, model 3<br>a na vylepšenie telemetrického rád<br>svenóznymi generátormi impulzov<br>rilného pola, je nutné ju počas pol<br>a sondy (model 3320). Ak sa telem<br>telemetrickú komu Telemetrická hlavica, model 3203 S-l<br>vylepšenie telemetrického rádiofrekv<br>iznymi generátormi impulzov. Ak sa<br>no pola, je nutné ju počas použitia u<br>dy (model 3320). Ak sa telemetrická<br>netrická hlavica, model 3203 S-ICE<br>ypad verzija. Nemotivela politická hlavica.<br> **zastariela verzija. Nemotivela verzija.**<br> **zastariela verzija.** Nemotivela verzija. Nemotivela verzija.<br>
	Posenie telemetrického rádiofrekvenčného výk<br>
	vmi generátormi impulzov. Ak s foder 3320). Ak sá telemetri<br>Kú kómunikáciu s transvenó<br>trická hlavica, model 3203 S<br>Kom telemetrie transvenózr<br>en a Wi-Fi nie je povolené v<br>figurácie.<br>en la týkajúce sa systém je nutné ju počas použitia uložiť do s<br>je nutné ju počas použitia uložiť do s<br>del 3320). Ak sa telemetrická hlavica, r<br>komunikáciu s transvenózneho generát<br>ká hlavica, model 3203 S-ICD, odpoje<br>m telemetrie transvenózneho g 3320). Ak sa telemetrická hlavica, m<br>munikáciu s transvenóznymi generát<br>hlavica, model 3203 S-ICD, odpojer<br>telemetrie transvenózneho generát<br>mi-Fi nie je povolené v Indonézii z d<br>téle.<br>týkajúce sa systému EMBLEM<br>júce sa pr The sale benetrická hlavica, model 3203 S-ICD, nepter<br>Ak sa telemetrická hlavica, model 3203 S-ICD, nepter<br>ciu s transvenóznymi generátormi impulzov, zabel<br>programóvania generátora impulzov.<br>je programóvania generátora imp
		- **Wi-Fi.** Pripojenie na Wi-Fi nie je povolené v Indonézii z dôvodu špecifických požiadaviek konfigurácie. Ferransvenozneno generatoria<br>Ela je povolené v Indonézii z dô<br>Siúce sa systému EMBLEM<br>Sa programovania generátora in<br>Sikiácie EMBLEM™ S ICD (model

## **Preventívne opatrenia týkajúce sa systému EMBLEM S-ICD**

Preventívne opatrenia týkajúce sa programovania generátora impulzov EMBLEM S-ICD

## **Údržba a manipulácia**

- **Čistenie programátora.** Na čistenie žiadnej z častí zariadenia nepoužívajte drsné handričky ani prchavé rozpúšťadlá. Viď ["Čistenie programátora a príslušenstva" na](#page-55-1) [strane 50](#page-55-1) pre odporúčané čistenie. Hallsverlozneno generatora Impulzov.<br>
Povolené v Indonézii z dôvodu špecifických<br>
Sa systému EMBLEM S-ICD<br>
Sa systému EMBLEM S-ICD<br>
Sa FUBLEM M S-ICD (model 3877).<br>
Letne žiadnej z častí zahladenia nepoužívajte c<br>
Letne ži Systemu EMBLEM S-ICD<br>
novania generátora impulzov EMBLEM S<br>
IBLEM™ S-ICD (model 3877)<br>
Ziadnej z častí zariadenia nepoužívajte<br>
Id "Čistenie programátora a príslušenstva" Ma Sale aloia impuzov EwbErw S-ILD<br>
Ta S-ICD (model 3877)<br>
Yes Stari zariadenia nepoužívajte drshe<br>
Stenie programátora a príslušenstva" na<br>
K programátoru magnet Eastí zahiadenia nepoužívajte drsné<br>e programátora a príslušenstva" na<br>ogramátoru magnet:<br>vidu direného v prítomnosti výbušný<br>vidu direného v prítomnosti výbušný tí zariadenia nepoužívajte drsné<br>programátora a príslušenstva" na<br>amátoru magnet.<br>FÜDE nie je vodovzdorný ani<br>fivajte ho v prítomnosti výbušnýci<br>ju dúsného.
- **Manipulácia s magnetom.** Neprikladajte k programátoru magnet.
- **Prítomnosť horľavín.** Programovací systém LATITUDE nie je vodovzdorný ani výbuchuvzdorný a nemôže sa sterilizovať. Nepoužívajte ho v prítomnosti výbušných plynových zmesí, vrátane anestetík, kyslíka či oxidu dusného. Güncel olmayan sürüm. Kullanmatora a prislušenstva" na gramatora a prislušenstva" na sürüm. Kullanmayın. Kullanmayın. Kullanmayın. Kullanmayın. Kullanmayın. Kullanmayın. Kullanmayın. Kullanmayın. Kullanmayın. Kullanmayın.
- **Odpojenie programátora.** Ak chcete programátor úplne odpojiť od zdroja napájania, stlačte a pusťte vypínač $\mathbb{U}$ , čím sa systém vypne. Potom odpojte napájací kábel na bočnej strane programátora.
- **Prístupnosť programátora.** Zabezpečte, aby bola bočná časť jednotky programátora vždy prístupná a aby sa dal napájací kábel odpojiť.
- **Lítiovo-iónová batéria.** Lítiovo-iónová batéria, model 6753, obsahuje vysoko horľavé chemikálie a malo by sa ňou manipulovať opatrne. Nesprávne používanie batérie môže zapríčiniť požiar alebo explóziu. Pred použitím batérie si prečítajte nasledovné:
	- Nevystavujte batériu teplotám nad 140 °F (60 °C).
	- Neprerážajte batériu, pretože to môže viesť k požiaru alebo explózii. Ak je obal batérie prepichnutý alebo inak viditeľne poškodený, nepoužívajte ju.
	- Neudierajte batériu ani ju iným spôsobom nevystavujte silným nárazom.
	- Neponárajte batériu do akýchkoľvek kvapalín.
	- Neprepájajte póly + and s káblom alebo inými vodičmi.
	- Batériu nerozoberajte, neupravujte ani neopravujte.
- Na nabitie batérie používajte iba programátor, model 3300. Použítie inej nabíjačky batérie ju môže trvalo poškodiť alebo dokonca spôsobiť požiar či explóziu. Mepronárajte batériu do a<br>
Meprepájajte póly + and<br>
Batériu nerozoberajte ne<br>
Batériu nerozoberajte ne<br>
Ma nabitie batérie použív<br>
nabíjačký batérie ju môž<br>
Použív nerozobera, spoloční<br>
Použív nerozobera, spoloční<br>
Použív Ma nabítie batérie<br>
mabíjačký batérie<br>
mabíjačký batérie<br>
explóziu.<br>
Pre zníženie emisií a výlepš<br>
Pre zníženie emisií a výlepš Formal and the process of the product version.<br>
The matrix of the product version.<br>
For the program and the product of the program atom and the product of the product of the product of the product of the product of the pro • Na nabitie batérie používajte<br>
nabíjačky batérie ju môže trva<br>
vexplóziu.<br>
• Spustenie systému. Spoločnosť B<br>
programátora model 3300 zapojiť v<br>
Rádiofrekvenčný výkon (RF)<br>
Prezníženie emisií a vylepšenie výkonu<br>
Prezníž
	- **Spustenie systému.** Spoločnosť Boston Scientific odporúča pred zapnutím programátora model 3300 zapojiť všetky potrebné káble a zariadenia.

## **Rádiofrekvenčný výkon (RF)**

Pre zníženie emisií a vylepšenie výkonu RF sa držte nasledujúcich pokynov:

- Nevytvárajte telemetrické pripojenie medzi programátorom a generátorom impulzov PG, ak je zariadenie v blízkosti monitorov, vysokofrekvenčných elektrochirurgických nástrojov alebo silných magnetických polí. Telemetrické spojenie (RF alebo indukčné) môže byť rušené. mabíjačky batérie ju môže trvalo<br>
vexplóziu.<br>
Spustenie systému. Spoločnosť Bos<br>
programátora model 3300 zapojiť vš<br>
diofrekvenčný výkon (RF)<br>
Paríženie emisií a vylepšenie výkonu R<br>
Nevytvárajte telemetrické pripojenie<br>
P • Na nabitie baterie pouzívajte iba program<br>nabíjačky batérie ju môže trvalo poškod<br>Spustenie systému. Społočnosť Boston Scie<br>programátora model 3300 zapojiť všetky pot<br>níženie emisií a vylepšenie výkonu RF sa drži<br>Nevytv ogramátora model 3300 zapojiť vši<br>**rekvenčný výkon (RF)**<br>enie emisií a vylepšenie výkonu RF<br>vytvárajte telemetrické pripojenie<br>"ak je zariadenie v blízkosti monit<br>strojov alebo silných magnetických<br>pže byť rušené **kvenčný výkon (RF)**<br>Je emisií a vylepšenie výkonu RF<br>tvárajte telemetrické pripojenie n<br>k je zariadenie v blízkosti monito<br>ojov alebo silných magnetických<br>byť rušené **enčný výkon (RF)**<br>Emísií a vylepšenie výkonu RF sa drž<br>Irajte telemetrické pripojenie medzi r<br>e zariadenie v blízkosti monitorov, vy<br>v alebo silných magnetických polí.<br>V rušené.<br>a panelí na strane doktora a paneli n Systemu. Spolochost Boston Scientinc odportional model 3300 zapojiť všetky potrebné kable<br>Zastariela vykonu RF sa držte nasledujú<br>Misií a vylepšenie výkonu RF sa držte nasledujú<br>te telemetrické pripojenie medzi programátor Hadenie v blizkosti monitoro<br>John Silných magnetických po<br>Kiadne káble okolo programa<br>Meli na strane doktora a pan<br>Tranách, aby sa nezamiešali<br>ne nasmeruite káble smero lemetrické pripojenie medzi programálnie v blízkosti monitorov, výsokofrek<br>Versiných magnetických polí. Telemetrické<br>Jeho káble okolo programátora.<br>Na strane doktora a paneli na strane.<br>Ina strane doktora a paneli na stran ie v blízkosti monitorov, výsokofrek<br>Iných magnetických polí. Telemetric<br>Azible okolo programatora.<br>Neizmantota a paneli na strane<br>I strane doktora a paneli na strane<br>I smerujte káble smerom od program<br>I smerujte káble sme Pripojenie meuzi programatorm a generatorom<br>Kosti monitorov, výsokofrekvenčných elektrochiru<br>agnetických polí: Telemetrické spojenie (RF alebo<br>Kolo přogramatora.<br>doktora a paneli na strane pacienta by mali ostat<br>sa nezamie
- Neobvíjajte žiadne káble okolo programátora.
- Káble na paneli na strane doktora a paneli na strane pacienta by mali ostať na ich príslušných stranách, aby sa nezamiešali. An Hagge Helyen political Computer<br>Able okolo programatora.<br>Trane doktora a panelli na strane pa<br>Aby sa nezamiešali.<br>New konektor DisplayPort pre pripo Le okolo prógramatora.<br>
Re doktora a paneli na strane p.<br>
by sa nezamiešali.<br>
rujte káble smerom od program<br>
v konektor DisplayPort pre pripo.<br>
v video alebo digitálny monito. Dio programatora.<br>
Discrimes all ina strane pacienta by mali ost<br>
nezamiesali.<br>
Káble smerom od programátora.<br>
Lettor DisplayPort pre pripojenie externého vi<br>
lettor DisplayPort pre pripojenie externého vi<br>
externého digit
- Ak je to možné, nasmerujte káble smerom od programátora.
- Keď používate výstupný konektor DisplayPort pre pripojenie externého videa alebo digitálnej obrazovky: Smerom od programátora.<br>Versilizar pre pripojenie externého viene pripojenie externého viene.<br>Velo digitálny monitor a jeho kábel smerova.<br>Verskokvalitné pokrytě káble s integrova.<br>A HDMI).<br>Versiune digitérov, ktoré spoloč
	- Nasmerujte externé video alebo digitálny monitor a jeho kábel smerom od programátora, aby ste predišli elektrickému rušeniu. Zastaraná verzia. Nepoužívať verzia. Nepoužívať zastaraná verzia. Nepoužívať. Nepoužívať zastarela različica. Nepoužívať zastarela različica. Nepoužívať zastarela različica. Nepoužívať zastarela različica. Ne vyskuporabite Vanhendur a jeho kabel smerom<br>
	Kému rušeniu.<br>
	Vanhendur káble s integrovanými<br>
	Vanhenrov, ktoré spoločnosť Boston<br>
	Startisie, ktoré môžu rušiť telemet
	- Ak je to možné, používajte vysokokvalitné pokryté káble s integrovanými meničmi (napr. DisplayPort na HDMI).
	- Minimalizujte používanie aktívnych adaptérov, ktoré spoločnosť Boston Scientific neidentifikovala, pretože môžu vytvárať emisie, ktoré môžu rušiť telemetriu PG. mu ruseniu.<br>Expokrytě káble s integrovanými<br>Férov, ktoré spoločnosť Boston Sc<br>Emísie, ktoré môžu rusiť telemetri<br>ANV súvisiace s programovaním Manitor a jeho kábel smerom od<br>Frušeniu.<br>Jookryté káble s integrovanými<br>Tookryté káble s integrovanými<br>Surislandmay kullanmari sürüm. PG.<br>Surislandmayın. Kullanmayın. PG.<br>Surislandmayın. Surislandmayın. PG.

## <span id="page-18-0"></span>**Nežiaduce účinky**

Nasledujúci zoznam obsahuje možné nežiaduce účinky súvisiace s programovaním generátorov impulzov opísaným v tomto návode.

- Asystola
- Predsieňová arytmia
- **Bradykardia**
- **Tachykardia**
- Komorová arytmia

Akýkoľvek vážny incident, ktorý sa stane v súvislosti s týmto zariadením, je nutné nahlásiť spoločnosti Boston Scientific a príslušnému miestnemu regulačnému orgánu.

## <span id="page-19-0"></span>**SCHOPNOSTI SYSTÉMU**

Programovací systém LATITUDE komunikuje s generátorom impulzov a poskytuje nasledujúce možnosti týkajúce sa programovania hardvéru, odčítavania/programovania, správy údajov pacienta, siete a softvéru:

## <span id="page-19-1"></span>**Hardvér**

- Farebná dotyková obrazovka s kapacitným dotykom
- Interná jednotka SSD
- Vďaka pripojeniu sa môžu EKG a PSA káble pacienta pripojiť a zobraziť na programátore (iba pri niektorých aplikáciách) nasledujúce možnosti týkajúce sa programávy údajov pacienta, siete a softvén<br> **Hardvér**<br>
• Farebná dotyková obřazovka s ka<br>
• Interná jednotka SSD<br>
• Vďaka pripojeniu sa môžu EKG a<br>
<sub>« P</sub>rogramátore (iba při niektorých<br>
» Farebná dotyková obřazor<br>
Interná jednotka SSD<br>
Vďaka pripojeniu sa môži<br>
programátore (iba při niel<br>
Programátore (iba při niel<br>
Programátore (iba při niel<br>
Zastaral dostupné programátore (iba při niel<br>
Zastaral dostupné
	- DisplayPort pre voliteľnú externú obrazovku

• USB porty (4) dostupné pre export údajov pacienta na štandardný kľúč USB 2.0 alebo 3.0, pripojenie k externej tlačiarni alebo používané na inštaláciu softvéru personálom spoločnosti Boston Scientific. **Hardvér**<br>Farebná dotyková obřazovka s kapac<br>Interná jednotka SSD<br>Vďaka pripojeniu sa môžu EKG a PSA<br>programátore (iba při niektorých apli<br>DisplayPort pre voliteľnú externú obrazovat a SLO, pripojenie k externej tlačiarní Farebná dotyková obrazovka s kapacitr<br>Interná jednotka SSD<br>Vďaka pripojeniu sa môžu EKG a PSA k<br>programátore (iba pri niektorých apliká<br>DisplayPort pre voliteľnú externú obraz<br>VSB porty (4) dostupné pre export úda<br>3.0, pri nterná jednotka SSD<br>Váka pripojeniu sa môžu EKG a PSA ká<br>vogramátore (iba při niektorých aplikác<br>visplayPort pre voliteľnú externú obrazc<br>SB porty (4) dostupné pre export údajc<br>0, pripojenie k externej tlačiarní alebo<br>polo ena dotykova obrazovka s kapacitnym dotyi<br>Irná jednotka SSD<br>
ka pripojeniu sa môžu EKG a PSA káble paci<br>
gramátore (iba při niektorých aplikáciách)<br>
blayPort pre voliteľnú externú obrazovku<br>
porty (4) dostupné pre export

**POZNÁMKA:** USB porty sú obojsmerne kompatibilné. Zariadenia <sup>s</sup> portami USB 2.0 fungujú na portoch USB 3.0 <sup>a</sup> zariadenia <sup>s</sup> portami USB 3.0 fungujú na portoch USB 2.0. Najnižšia verzia USB určuje rýchlosť. Napríklad zariadenie <sup>s</sup> USB 3.0 zapojené do vstupu USB 2.0 funguje rýchlosťou 2.0 <sup>a</sup> zariadenie <sup>s</sup> USB 2.0 zapojené do vstupu USB 3.0 funguje rýchlosťou 2.0. $\leq$ **POZNAMKA:** USB porty sú obojsmerne ko<br>fungujú na portoch USB 3.0 a zariadenia s p<br>2.0. Najnížšia verzia USB určuje rýchlosť: Na<br>vstupu USB 2.0 funguje rýchlosťou 2.0 a zar<br>USB 3.0 funguje rýchlosťou 2.0. • Speločnosti Boston Scientific.<br>
• **POZNÁMKA:** USB porty sú obojsmerne kompatibilné. Zari<br>
fungujú na portoch USB 3.0 a zariadenia s portami USB 3.0<br>
2.0. Najnižšia verzia USB určuje rýchlostou 2.0 a zariadenie s USB 2.<br> veort pre volitelnú externú obrazo<br>Veort pre volitelnú externú obrazo<br>orty (4) dostupné pre export údajo<br>ripojenie k externej tlačiarní alebo<br>fnosti Boston Scientific.<br>AMKA: USB porty sú obojsmerní<br>prizšia verzia USB určuj v. (4) dostupné pre export údajo<br>versión obsoleta. No utilizar debo posti Boston Scientific.<br>No utilizar debo posti Boston Scientific.<br>No utilizar debo posti debo posti debo posti debo posti debo posti<br>Versión debo posti d 4) dostupné pre export údajov pacie<br>
Al dostupné pre export údajov pacie<br>
inie k externej tlačiarní alebo používa<br>
Boston Scientific.<br>
A: USB porty sú obojsmerne komp<br>
portoch USB 3.0 a zariadenia s porta<br>
sia verzia USB u (iba při niektorých aplikáciách)<br>
re voliteľnú externú obrazovku<br>
dostupné pre export údajov pacienta na štand<br>
zastarnej tlačiarni alebo používané na inštala<br>
zaston Scientific.<br> *USB porty sú obojsmerne kompatibilné. Zar* norty sú obojsmerne kompatibilné.<br>SB 3:0 a zariadenia s portami USB 3<br>JSB určuje rýchlosť: Napríklad zariadenie<br>JSB určuje rýchlosť: Napríklad zariadenie<br>Jostou 2:0<br>**Tamovanie**<br>e implantovateľný generátor impula 3.0 a zanadenia s portami USB 3.0<br>Parčuje rýchlosť: Napríklad zanadenie<br>rýchlosťou 2.0 a zanadenie s USB<br>fou 2.0<br>**Nenaudokite.** Neparátor impulzo<br>nej my, nenerovať správy a napráv chlostou 20 a zahadenie s USB<br>A2.0<br>So**vanie**<br>Slantovateľný generator impulzo<br>á ddaje pacienta a takisto umož<br>žimy, generovat správy a nahrá obojsmerne kompatibilně. Zariadenia s portami i<br>
vzariadenia s portami USB 3.0 fungujú na portoclije.<br>
vznie versica Vapríklad zariadenie s USB 3.0 zapoje<br>
ostou 2.0 a zariadenie s USB 2.0 zapojené do vstranec<br>
Ostou 2.0 a Werschie State 2.0 zapojené do vs<br>
Werschiedlich and Control Control of Control Control Control Control Control Control Control<br>
Nie używać. Nie używać przez przez przez przez przez przez przez przez przez przez przez prze

- 
- Zobrazuje záznamy, ukladá údaje pacienta a takisto umožňuje lekárovi vyhodnocovať alternatívne predpísané režimy, generovať správy a nahrávať záznamy. Brukes a zanadenie s USB 2:0 zapojen.<br>
Skal i Skal i Skal i Skal i Skal i Skal i Skal i Skal i Skal i Skal i Skal i Skal i Skal i Skal i Skal i Skal<br>
Utdatert version. Skal i Skal i Skal i Skal i Skal i Skal i Skal i Skal
- Vykonáva testy v elektrofyziologickom laboratóriu, v operačnej miestnosti, v pohotovostnej miestnosti, v klinickom prostredí alebo pri pacientovi.
- <span id="page-19-2"></span>• Môže sa používať na podporu diagnostických aktivít3 vzťahujúcich sa na implantáciu, programovanie a sledovanie implantovateľných generátorov impulzov od spoločnosti Boston Scientific. ľný generátor impulzov.<br>Cienta a takisto umožňuje lekáro<br>Povať správy a nahrávať záznam<br>m laboratóriu, v operačnej miest<br>n prostredí alebo pri pacientovi.<br>Stických aktivít<sup>3</sup> vzťahujúcich sa<br>ovateľných generátorov impulzo Venerátor impulzov.<br>
A nu a takisto umožňuje lekárovi vyhovať správy a nahrávať záznamy.<br>
Vat správy a nahrávať záznamy.<br>
Versient a versiente videosti, v<br>
Versient versiente videosti.<br>
A nativit<sup>a</sup> vzťahujúcích sa na impl a a takisto umožňuje lekárovi vyh<br>t správy a nahrávať záznamý.<br>oratóriu, v operačnej miestnosti, v<br>stredí alebo pri pacientovi.<br>vých aktivít<sup>3</sup> vzťahujúcich sa na imi<br>lných generátorov impulzov od správe.<br>svstému (PSA)<sup>4</sup> takisto umožňuje lekárovi vyhodnoc<br>právy a nahrávat záznamy.<br>atóriu, v operačnej miestnosti, v<br>edralebo pri pacientovi.<br>attivit<sup>3</sup> vzťahujúcich sa na implanta<br>vch generátorov impulzov od spoločn<br>stému (PSA)<sup>4</sup> pre posúdeni Via Hamavat zaznany.<br>Vialebo pri pacientovi.<br>Valebo pri pacientovi.<br>Valebo pri pacientovi.<br>Valebo pri pacientovi.<br>Valebo pri pri versionalizaria spoločni<br>Valebo pri versionalizaria elektricke.<br>Valebo pri versionalizaria el
- Poskytuje aplikáciu analýzy stimulačného systému (PSA)<sup>4</sup> pre posúdenie elektrického výkonu a umiestnenia systémov kardio-elektród počas implantácie zariadení na úpravu srdcového rytmu. Föräldrad version.<br>Föräldrad version.<br>Föräldrad version. Använd en eratorion.<br>Föräldrad version. Använd en eratorion.<br>Föräldrad version.<br>Föräldrad version.<br>Föräldrad version.<br>Föräldrad version. Surant Landing Comparison of the person of the person of the person of the person of the person of the person of the person of the person of the person of the person of the person of the person of the person of the person

<sup>3.</sup> Programovací systém LATITUDE nie je určený na použitie ako EKG monitor alebo všeobecné diagnostické zariadenie.

<sup>4.</sup> Informácie o nastavení a používaní PSA nájdete v Návode na obsluhu analyzátora stimulačného systému (model 3922).

- Poskytuje elektronické nahrávanie rôznych udalostí v reálnom čase z aplikácií PG a PSA.
- Vyšle povrchové EKG a telemetrické signály (intrakardiálne elektrogramy a markery udalostí) vo formáte PDF.
- Poskytuje núdzový prístup k funkcii STAT SHOCK, PG STAT PACE, PSA STAT PACE a DIVERT THERAPY aplikovateľnej pre aplikáciu PG a PSA.
- Poskytuje telemetriu ZIP, možnosť bezdrôtovej, hands-free RF komunikácie, ktorá umožní programátoru komunikovať s generátorom impulzov.

## <span id="page-20-0"></span>**Správa údajov pacienta**

V prípade transvenóznych generátorov impulzov programovací systém LATITUDE poskytuje možnosti pre tlač, uloženie alebo presun súvisiacich údajov (cez Bluetooth® alebo USB kľúč) z relácií počas alebo po implantácii/kontrole na počítač kliniky, aby sa údaje spracovali/ preniesli do externých systémov (napr. systémov EMR). Spraca adajov patricista.<br>
V prípade transvenóznych generátc<br>
možnosti pre tlač, uloženie alebo p<br>
z relácií počas alebo po implantácii.<br>
preniesli do externých systémov (n.<br>
Dodatočné informácie nájdete v há<br>
3931).<br>
POZN

Dodatočné informácie nájdete v návode na obsluhu pre správu údajov pacienta (model 3931).

**POZNÁMKA:** <sup>V</sup> prípade generátora impulzov S-ICD poskytuje aplikácia S-ICD funkcie pre správu údajov pacienta. Ďalšie podrobnosti nájdete v návode na obsluhu aplikácie<br>EMBLEM <sup>ne</sup> S-ICD (model 3877).<br>**Siète**<br>Programovací systém LATITUDE poskytuje ethernetové a bezdrôtové (Wi-Fi) pripoje<br>prenos údajov. Blueto EMBLEM™ S-ICD (model 3877). preniesli do externých systé<br>Dodatočné informácie nájdi<br>3931).<br>**POZNÁMKA:** V prípade g<br>správu údajov pacienta. Ďa<br>EMBLEM<sup>III</sup> S-ICD (model 38 z relácií počas alebo po implantácii/ko<br>preniesli do externých systémov (napr.<br>Dodatočné informácie nájdete v návog<br>3931).<br>POZNÁMKA: V prípade generátora i<br>správu údajov pacienta: Dalšie podrob<br>EMBLEM<sup>TO</sup> S-ICD (model 3877 preniesli do externých systémov (napr. s<br>Dodatočné informácie nájdete v návode<br>3931).<br>POZNÁMKA: V prípade generátora im<br>správu údajov pacienta: Ďalšie podrobní<br>EMBLEM™ S-ICD (model 3877).<br>Programovací systém: LATITUDE posk datočné informácie nájdete v návode n<br>31)<br>**ZNÁMKA:** V prípade generátora imp<br>návu údajov pacienta. Ďalšie podrobnos<br>BLEM<sup>TM</sup> S-ICD (model 3877).<br>**ete**.<br>pgramovací systém LATITUDE poskytuje<br>nos údajov.<sup>5</sup> Bluetooth<sup>®</sup> je do Παλιά έκδοση. Μην την χρησιμοποιείτε. V pripade generatora impulzov S-ICD poskytuje<br>D (model 3877).<br>D (model 3877).<br>SSEEM LATITUDE poskytuje ethernetové a bezd<br>Bluetooth<sup>®</sup> je dostupné na prenos údajov (naprímácie o sieti a nastaveniach pripojenia (model 39<br>jú

## <span id="page-20-1"></span>**Siete**

Programovací systém LATITUDE poskytuje ethernetové a bezdrôtové (Wi-Fi) pripojenie pre prenos údajov.5 Bluetooth® je dostupné na prenos údajov (napr. na notebook) a tlač. Informácie týkajúce sa používania Bluetooth® v aplikácii S-ICD nájdete v návode na obsluhu<br>Informácie v aplikácii sa používania prenos údajov (napr. na notebook) a tlač.<br>Dodatočné informácie o sieti a nastaveniach pripojen Version période de la passage de la pas utiliser.<br>Version période de la pas utiliser de la prendition période de la pas utiliser.<br>Version période de la pas utiliser de la principale de la passage de la principale de la pri

Dodatočné informácie o sieti a nastaveniach pripojení, ako aj používateľské informácie nájdete v návode na obsluhu pre siete <sup>a</sup> pripojenia (model 3924).

pre aplikáciu EMBLEM™ S-ICD (model 3877). luetooth® je dostupné na prenos údajov (<br>ácie o sieti a nastaveniach pripojení, ako<br>*na obsluhu pre siete a pripojenia (model*<br>le sa používania Bluetooth® v aplikácii S-1<br>LEM™ S-ICD (model 3877) RATITUDE poskytuje ethernetové a b<br>tooth<sup>®</sup> je dostupné na prenos údajov<br>le o sieti a nastaveniach pripojení, akcepta.<br>*obsluhu pre siete a pripojenia (mode*<br>sa používania Bluetooth® v aplikácii s-<br>mm s-ICD (model 3877)

## <span id="page-20-2"></span>**Heart Connect™**

Systém Heart Connect je aplikácia na zdieľanie údajov, ktorá dokáže zobrazovať a zdieľať fyziologické a/alebo iné zdravotnícke údaje z programovacieho systému LATITUDE. Systém Heart Connect umožňuje poskytovateľom zdravotnej starostlivosti a zamestnancom spoločnosti Boston Scientific uskutočniť online schôdzky a pomocou videa zdieľať obrazovku programátora (model 3300) so vzdialenými osobami. ietí a nastaveniach pripojení, ako a<br>uhu pre siete a pripojenía (model 3<br>užívania Bluetooth° v aplikácii S-IC<br>-ICD (model 3877)<br>prikácia na zdieľanie údajov, ktorá<br>dravotnícké údaje z programovacie Presne g priegemadarbatt.<br>
Vania Bluetooth <sup>e</sup> v aplikácii S-IC<br>
D (model 3877).<br>
Kácia na zdieľanie údajov, ktorá<br>
Wotnícke údaje z programovacie<br>
Kytovateľóm zdravotnej starost<br>
kytovateľóm zdravotnej starost E poskytuje etnemetove a bezdrotove (wi-Fi) pip<br>Iostupné na prenos údajov (napr. na notebook) a<br>nastaveniach pripojení, ako aj používateľské informetické a pripojenía (model 3924).<br>Nia Blúetooth<sup>®</sup> v aplikácii S-ICD najdef Bluetooth® vapilikácii S-ICD hajdete v<br>Bodel 3877)<br>Prina zdieľanie údajov, ktorá dokáze zobícke<br>Kraz z programovacieho systému<br>Vateľom zdravotnej starostlivosti a zam<br>Kročniť online schodzky a pomocou vid<br>B300) so vzdialen Wetooth v aplikácii S-ICD hájdete v návod<br>el 3877)<br>a zdieľanie údajov, ktorá dokáze zobrazova<br>e údaje z programovacieho systému LATITI<br>celóm zdravotnej starostlivosti a zamestnar<br>čníť online schodzky a pomocou videa zdie<br>2 dieľanie údajov, ktorá dokáže zo<br>údaje z programovacieho systém<br>om zdravotnej starostlivosti a zali<br>iť online schôdzky a pomocou vici<br>so vzdialenými osobami.<br>(nájdete v *návode na obsluhu p* Elanie údajov, którá dokaze zobrazovaje z programovacieho systému LATIT<br>1 zdravotnej starostlivosti a zamestnaj<br>1 zdravotnej starostlivosti a zamestnaj<br>1 vezdialenými osobami.<br>4 sigete v *návode na obsluhu pre systému*<br>1 d z programovacieho systému LATI<br>z programovacieho systému LATI<br>intervolta i zamestná<br>intervolta verzia.<br>zdialenými osobami.<br>lete v návode na obsluhu pre systému Cele v návode na obsluhu pre systému Cele v návode na obsluhu programovacieho systému LATITUDE.<br>
votnej starostlivosti a zamestnancom<br>
schôdzky a pomocou videa zdielať<br>
alenými osobami.<br>
e v návode na obsluhu pre systém H<br>
to rovanie<br>
ito rovanie<br>
Tool (AST) (Nástroj na automatizova The Starostilvosti a zamestnancom<br>
Thôdzky a pomocou videa zdielať<br>
Enými osobami<br>
Thávode na obsluhu pre systém He<br>
Maximute Starostilvosti (Naštroj na automatizoval<br>
Policia (AST) (Nástroj na automatizoval<br>
Policia v pro

Ďalšie informácie o nastavení a použití nájdete v návode na obsluhu pre systém Heart Connect™ (model 3932).

## <span id="page-20-3"></span>**Nástroj na automatizované monitorovanie**

Aplikácia EMBLEM S-ICD Automated Screening Tool (AST) (Nástroj na automatizované monitorovanie) (model 3889) je softvér, ktorý sa používa v programovacom systéme LATITUDE 3300 (model 3300) na monitorovanie pacientov s cieľom zhodnotiť, či sú vhodní na implantáciu podkožného implantovateľného kardioverter defibrilátora (S-ICD) EMBLEM. Förde na obsluhu pre system Health<br>Svode na obsluhu pre system Health<br>**OVanie**<br>L(AST) (Nastroj na automatizovaní<br>vižíva v programovacom systeme Güncel olmayın a zameşmanlanmayın.<br>Ky a pomocou videa zdielat<br>Josebami.<br>Jodena obsluhu pre system Heart<br>Sanie<br>Sanie (Nastroj na automatizované<br>May programovacom systeme<br>Alex Scielom zhodnotiť, či sú vhodní<br>Werter defibrilá Ďalšie informácie o nastavení a použití nájdete v Návode na použitie pre nástroj na automatizované monitorovanie (AST) EMBLEM™ S-ICD (model 3889).

## <span id="page-21-0"></span>**Softvér**

Softvérové vylepšenia a súbory k stiahnutiu sú poskytnuté cez Internet alebo USB kľúč. Ak sa nepodarí softvér vylepšiť alebo stiahnuť súbor, môžete sťahovanie vylepšení alebo súborov začať nanovo.

Záložka Utilities (pomocný program) na obrazovke programátora obsahuje výber Software Update (softvérových vylepšení). Používateľ si môže vybrať, či nainštaluje alebo stiahne všetky súbory, alebo si ich prehliadne a vyberie, ktoré potrebuje z tých, ktoré sú dostupné. Viď ["Záložka vylepšení softvéru" na strane 42.](#page-47-0)

## <span id="page-21-1"></span>**Podpora generátora impulzov ALTRUA™, INSIGNIA™ I a NEXUS™ I**

Aplikácia podpory ALTRÚA/INSIGNIA Í/NEXUS I (model 3892) je k dispozícii v ôsmich jazykoch: americká angličtina, britská angličtina, francúzština, taliančina, španielčina, nemčina, holandčina a švédčina.

Ak je programátor (model 3300) pri spustení aplikácie podpory (model 3892) nakonfigurovaný na nepodporovaný jazyk, programátor (model 3300) sa predvolene nastaví na angličtinu. Vid "Záložka vylepšení softvéru" na str.<br> **Podpora generátora impulzov Al**<br>
Aplikácia podpory ALTRÚA/INSIGNIA iz<br>
jazykoch: americká angličtína, britská a<br>
nemčina, holandčína a švédčína.<br>
Ak je programátor (model 3300) pr Sarakon: americká angličtína, l<br>hemčina, holandčína a švédčín.<br>Ak je programátor (model 3300<br>nakonfigurovaný na hepodporo<br>nastaví na angličtínu.<br>Constaví na angličtínu. Explora Sunction Incident version.<br>Explication and the program of the program of the program in a holand time.<br>As is program ator (model 3300) pri spuste<br>akonfigurovaný na nepodporovaný jazyk<br>astaví na angličtinu.<br>Cínština Koch: americká angličtína, britská angličtína, britská angličtína, britská angličtína, britská angličtína, britská angličtína, britská angličtína, britská angličtína, britská angličtína, britská angličtína, britská angličt na, holandčina a švédčina.<br>
Aegunud versioon. Aegunus versioon.<br>
Figurovaný na nepodporovaný jazyk, pri<br>
Amština a japončina sa predvolene nastroftugalčina a brazílska portugalčina sa<br>
Aegunud versioon.<br>
Aegunud versioon.<br> americká anglictina, pritská anglictina, tranch<br>
holandčina a švédčina.<br>
grámátor (model 3300) pri spustení aplikácie<br>
drovaný na nepodporovaný jazyk, programá<br>
a angličtinu.<br>
tina a japončina sa predvolene nastavia na a<br>

• Čínština a japončina sa predvolene nastavia na americkú angličtinu.

<span id="page-21-2"></span> $\bullet$  Portugalčina a brazílska portugalčina sa predvolene nastavia na britskú angličtinu.

## **SYSTÉMOVÉ PRÍSLUŠENSTVO**

Nasledujúce príslušenstvo bolo testované a môže sa používať s programátorom, model 3300: angličtinu.<br>Ta a japončina sa predvolene nasta<br>Jalčina a brazílska portugalčina sa<br>OVÉ PRÍSLUŠENSTVO a japončina sa predvolene nastav<br>čina a brazílska portugalčina sa p<br>VÉ PRÍSLUŠENSTVO<br>ríslušenstvo bolo testované a mí apončina sa predvolene nastavia na<br>A a brazílska portugalčina sa predvolence<br>Version polo testované a môže sa<br>Ušenstvo bolo testované a môže sa<br>Ká blavica, model 6395º (opakovaná s a nepogporovany jazyk, programator (model 3.<br>Zastarija. Nemocký portugalčina sa predvolene nastavia<br>Za brazílska portugalčina sa predvolene nastavia<br>Zastarija verzija. Nemocký potrebí potrebljavati.<br>Potrebljavati. Nemocký **ISLUSENSTVO**<br>Istvo bolo testované a môže<br>Ivica, model 6395<sup>6</sup> (opakova<br>Ivica S-ICD (model 3203)?<br>Iazové intraoperačné puzdro LUŠENSTVO<br>Versione obsoleta. Non utilizzare.<br>Versione obsoleta. Non utilizzare.<br>Versione obsoleta. Non utilizzare.<br>Versione obsoleta. Non utilizzare.<br>Versione obsoleta. Non utilizzare.<br>Versione obsoleta. Non utilizzare.<br>Ve

- Telemetrická hlavica, model 63956 (opakovaná sterilizácia je možná)
- Telemetrická hlavica S-ICD (model 3203)7
- Sterilné a jednorazové intraoperačné puzdro sondy (model 3320) sa môže vyžadovať u opakovane sterilizovateľnej telemetrickej hlavice (model 6395) a je vyžadované u nesterilizovateľnej telemetrickej hlavice S-ICD (model 3203), ak je hlavica umiestnená v sterilnom poli SENSTVO<br>
bolo testované a môže sa používať<br>
model 63950 (opakovaná sterilizácia<br>
model 63950 (opakovaná sterilizácia<br>
4. Intraoperačné puzdro sondy (mod<br>
vatelnej telemetrickej hlavice (model 3.<br>
elemetrickej hlavice S-ICD Io testované a môže sa používať s<br>pdel 6395<sup>6</sup> (opakovaná sterilizácia)<br>CD (model 3203)?<br>Atraoperačné puzdro sondy (model<br>relinej telemetrickej hlavice (model 320<br>poli El 6395<sup>6</sup> (opakovaná sterilizácia)<br>(model 3203)?<br>apperačné puzdro sondy (model<br>nej telemetrickej hlavice (model 320<br>etrickej hlavice S-ICD (model 320<br>nej 6697 (Bemington, model 5 TVO<br>tované a môže sa používať s programatorom, mo<br>3395<sup>6</sup> (opakovaná sterilizácia je možná)<br>odel 3203)<br>peračné puzdro sondy (model 3320) sa môže vyža<br>telemetričkej hlavice (model 6395) a je vyžadova<br>ičkej hlavice S-ICD (mo Asia (opakovaná sterilizácia je možná)<br>Jel 3203)<br>Gačné puzdro sondy (model 3320) sa memetrickej hlavice (model 3320) sa memetrickej hlavice (model 5395) a je v<br>Jel hlavice S-ICD (model 3203), ak je hlavice<br>6697 (Remington, Vepakovaná sterilizácia je možná)<br>3203)<br>né puzdro sondý (model 3320) sa môže vy<br>netrickej hlavice (model 3320) sa môže vy<br>hlavice S-ICD (model 3203), ak je hlavica<br>97 (Remington, model 5-101-97), len na ječ<br>elné sterilizov Puzdro sondy (model 3320) sa môže vy<br>tričkej hlavice (model 6395) a je vyžadov<br>ávice S-ICD (model 3203), ak je hlavica<br>vice S-ICD (model 3203), ak je hlavica<br>(Remington, model 5-101-97), len na je<br>tosil R401 (silikónová gu
- Jednorazový kábel PSA, model 6697 (Remington, model S-101–97), len na jedno použitie S-ICD (model 3203), ak je hlavica.<br>
ington, model S-101-97), len na jedno<br>
rilizovateľný a znova použíteľný, ochran<br>
A401 (silikónová guma)<br>
Reton, model ADAP-2R)
- Kábel PSA, model 6763, opakovateľne sterilizovateľný a znova použiteľný; ochranný kryt káblových svoriek obsahuje Elastosil R401 (silikónová guma) Vanhendel S-101-97), len ha jedno<br>Vatelhy a zhova použiteľný ochran<br>Kalikónová gumal<br>Chilikónová gumal<br>Chilikónová gumal Förvaldrad version. odel S-101-97), len na jedno<br>IV a zhova použiteľný, ochranný<br>Shová gumal.<br>Jen ADAP-2RJ ON SULLANMAY<br>CUNCEL ON PORT
- Bezpečnostný adaptér, model 6133 (Remington, model ADAP-2R).

<sup>6.</sup> Telemetrická hlavica, model 6395, neobsahuje magnet.

<sup>7.</sup> Telemetrická hlavica S-ICD (model 3203) sa musí použiť na interogáciu generátora impulzov S-ICD a môže sa použiť ako prídavná anténa na vylepšenie výkonu RF telemetrickej komunikácie s niektorými transvenóznymi generátormi impulzov.

- EKG kábel s pevnými elektródami pre pacienta, model 3154. Len pre Kanadu a Čínu: použite EKG kábel s pevnými elektródami pre pacienta, model 31538
- Kábel EKG-BNC, model 6629
- Adaptér zdroja energie (prívod), model 6689
- Lítiovo-iónová batéria, model 6753, nabíjateľná a vymeniteľná

S programátorom (model 3300) je možné používať nasledujúce napájacie káble na striedavý prúd:

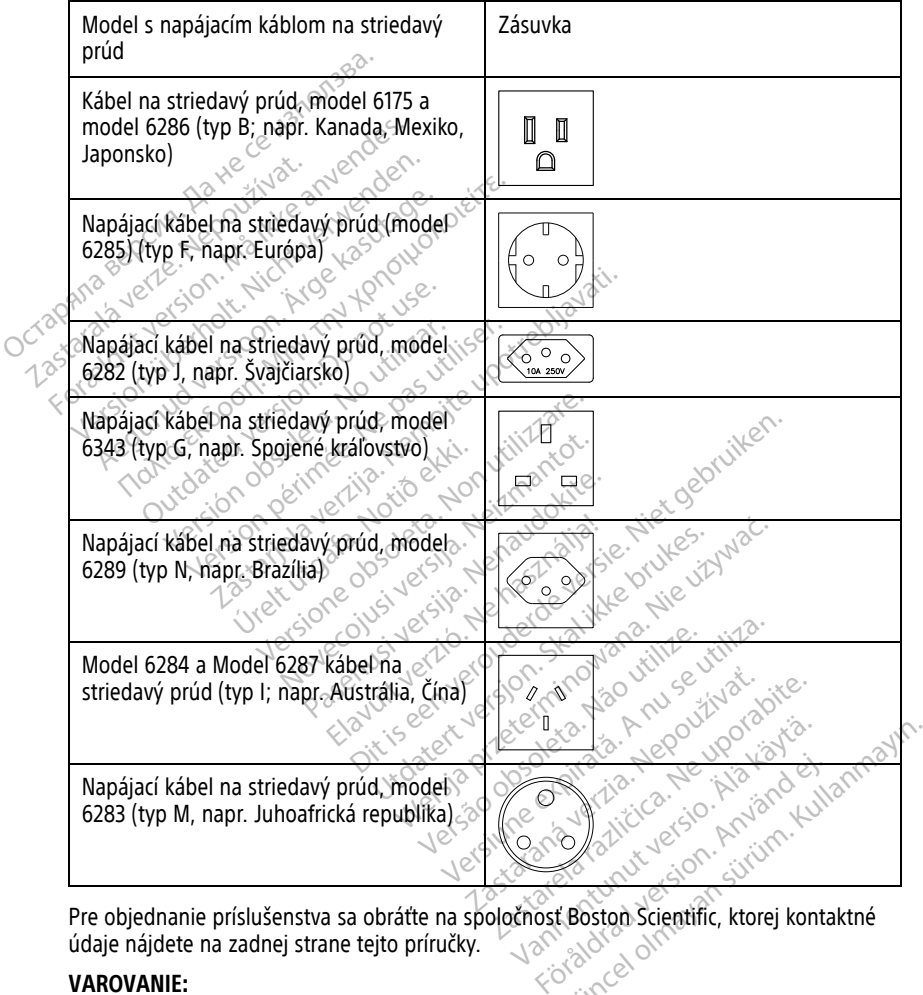

Pre objednanie príslušenstva sa obráťte na spoločnosť Boston Scientific, ktorej kontaktné údaje nájdete na zadnej strane tejto príručky.

## **VAROVANIE:**

8. EKG káble s pevnými elektródami pre pacienta, modely 3154 a 3153, obsahujú funkcie obmedzenia prúdu na ochranu pred defibriláciou a tieto káble sa musia používať na EKG s programovacím systémom LATITUDE.

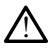

Použitie akýchkoľvek káblov alebo príslušenstva s programovacím systémom LATITUDE, ktoré neposkytuje alebo nešpecifikuje spoločnosť Boston Scientific, môže spôsobiť zvýšené elektromagnetické emisie, zníženú elektromagnetickú imunitu alebo elektrický výboj programovacieho systému LATITUDE. Každá osoba, ktorá pripája takéto káble alebo zariadenia k programovaciemu systému LATITUDE, vrátane používania rozdvojky, môže konfigurovať zdravotnícky sytém a je zodpovedná za zaistenie toho, že systém spĺňa požiadavky normy IEC/EN 60601-1, klauzuly 16 pre zdravotnícke elektrické systémy.

## <span id="page-23-0"></span>**Voliteľné externé zariadenia**

S programovacím systémom LATITUDE sa môžu používať voliteľné externé zariadenia. Informácie o tom, ktoré externé zariadenia sa môžu použiť, získate od obchodného zástupcu spoločnosti Boston Scientific.

**POZNÁMKA:** Ak pridávate externé vybavenie, vykonávate konfiguráciu zdravotníckeho systému <sup>a</sup> ste zodpovedný za zaistenie toho, že systém spĺňa požiadavky normy IEC/EN 60601-1, odsek 16 pre zdravotnícke elektrické systémy. Informácie o tom, ktoré externé zariada<br>zástupcu spoločnosti Boston Scientific.<br>**POZNÁMKA:** Ak pridávate externé v<br>systému a ste zodpovedný za zajstenie<br>60601-1, odsek 16 pre zdravotnícke ele<br>**POZNÁMKA:** Ak pridávate zaria Formula a ste zodpovedný za zaistenie to vyba vstému a ste zodpovedný za zaistenie to vodovedný za zaistenie to vyba zaistenie to vyba internacional a skeptidávate zariadenie usako vyba počítala a skeptidávate sa zaroveň p

**POZNÁMKA:** Ak pridávate zariadenie USB, uistite sa, že splňuje normu IEC/EN 60950-1 pre zariadenia informačných technológií. systému a ste zodpovedný za z<br>60601-1, odsek 16 pre zdravotn<br>**POZNÁMKA:**<br>Pre zariadenia informačných te<br>VAROVANIE:<br>VAROVANIE:<br>Nedotýkajte sa zároveň<br>VAROVANIE: tému a ste zodpovedný za zaistenie toho 01-1, odsek 16 pre zdravotnícke elektrick<br>
Version červená very predstavení predstavení vermenné vyseznádenia informačných technológii.<br>
Verwenden.<br>
Version very predstavení pacienta -1, odsek 16 pre zdravotnicke elektrické<br>
AMKA: CAK pridávate zariadenie USB,<br>
riadenia informačných technológií.<br>
VANIE:<br>
Nedotýkajte sa zároveň pacienta a akého<br>
VANIE:<br>
Nedotýkajte sa zároveň pacienta a akého<br>
VORIE:<br>
A

## **VAROVANIE:**

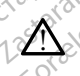

Nedotýkajte sa zároveň pacienta a akéhokoľvek prístupného konektora alebo odhaleného vodiča programovacieho systému LATITUDE.

**UPOZORNENIE:** Aj keď voliteľné externé vybavenie pripojené k programátoru, model 3300 musí spĺňať aplikovateľné požiadavky pre únikový prúd pre komerčné produkty, nemusí spĺňať prísnejšie požiadavky pre zdravotnícke produkty. Preto sa musia všetky externé zariadenia držať mimo prostredia pacienta. dsek 16 pre zdravotnícke elektrické systémy<br>odsek 16 pre zdravotnícke elektrické systémy<br>MAA: Ak pridávate zariadenie USB, uistite s<br>denia informačných technológii.<br>NE: Nedotýkajte sa zároveň pacienta a akehokoľvek p<br>vodi E:<br>
dotýkajte sa zároveň pacienta a akého<br>
diča programovacieho systému LATITU<br>
Spĺňať aplikovateľné požiadavky<br>
prišnejšie požiadavky pre zdrav<br>
iadenia držať mimo prostredia pac Vikajte sa zároveň pacienta a akéhokoľvek p<br>a programovacieho systému LATITUDE.<br>E: Aj keď volitélné externé vybavenie<br>mát aplikovatelné požiadavky pre úniko<br>přísnejšie požiadavky pre zdravotnícké<br>enia držať mimo prostrédia machyen rechnologii.<br>
Sasarawen pacienta a akehokolvek pristupného kompovacieho systému LATITUDE.<br>
Aj keď voliteľné externé vybavenie pripojené k<br>
plikovateľné požiadavky pre zdravotnícke produkty. Pre verzije požiadavky p Novatelné požiadavky pre únikový průd požiadavky pre únikový průd požiadavky pre únikový průd požiadavky pre zdravotnícké produkty<br>Nat mimo prostredia pacienta.<br>Nedotýkajte elektrických kontaktov na boč<br>nodel 3300, a pacie Velitelné externé vybavenie pripojen<br>vatelné požiadavky pre únikový průd<br>voziadavky pre zdravotnícké produkt<br>(mimo prostředia pacienta.<br>lotýkajte elektrických kontaktov na bod<br>el 3300, a pacienta, telemetrickej hla externé vybavenie připojené k programátoru, možiadavky pre únikový prid pre komerčné produkty<br>Siadavky pre únikový prid pre komerčné produkty<br>středia pacienta.<br>Jektrických kontaktov na bočných paneloch<br>pacienta, telemetric

• Nikdy sa naraz nedotýkajte elektrických kontaktov na bočných paneloch programátora, model 3300, a pacienta, telemetrickej hlavice alebo akéhokoľvek kábla.

## <span id="page-23-1"></span>**Stojan**

Stojan (model 6755) je k dispozícii pre programovací systém LATITUDE. Ľahko sa sponou pripojí na spodnú časť programátora. Poskytuje dva pohodlné uhly pohľadu a vzadu má vrecko pre ukladanie káblov a hlavíc. adavky pre zdravotnícke produkty.<br>
o prostredia pacienta.<br>
ijte elektrických kontaktov na bočn<br>
00. a pacienta, telemetrickej hlavin<br>
02.<br>
ožícii pre programovací systém LA<br>
mátora. Poskytuje dva pohodlné u Spostredia. pacienta.<br>Elektrických kontaktov na boční<br>J., a pacienta, telemetrické hlavi<br>Cij pre programovací systém LA<br>atora. Poskytuje dva pohodlné u<br>Javíč. trických kontaktov na bočných panelon<br>Acienta, telemetrickej hlavice alebo ake<br>Programovací systém LATITUDE. Lah<br>Poskytuje dva pohodlné uhly pohladu<br>Nolohe, netlačte na kľuku smerom dole ia pacienta.<br>Ekých kontaktov na bočných paneloch<br>enta, telemetrickej hlavice alebo akéhokoľv<br>programovací systém LATITUDE. Lahko sa s<br>oskytuje dva pohodlné uhly pohľadu a vzai<br>ohe, netlačte na kľuku smerom dole, preto.<br>pro Gramovací systém LATITUDE. La<br>Veuje dva pohodlné uhly pohlad<br>Č. nětlačte na kluku smerom dologramator a nakloňte ho do ver ámovácí systém LATITUDE. Lahko sa s<br>Vie dva pohodlné uhly pohľadu a vza<br>netlačte na kľuku smerom dole, preto<br>pramator a naklonte ho do vertikálnej<br>na Obrázok I Voliteľný stojan pre prot

Ak sa stojan používa vo vodorovnej polohe, netlačte na kľuku smerom dole, pretože sa môže táto jednotka prevaliť.

Na pripojenie stojanu ho podsuňte pod programátor a nakloňte ho do vertikálnej polohy, aby ste zapojili sponu, ako je to ilustrované na [Obrázok 1 Voliteľný stojan pre programovací](#page-24-3) [systém LATITUDE na strane 19.](#page-24-3) zadu zastelili za rudbe. Lanko sa sponie dva pohodlné uhly pohladu a vzadu n<br>tlačte na kľuku smerom dole, pretože sa<br>tlačte na kľuku smerom dole, pretože sa<br>mátor a naklonte ho do vertikálnej polo<br>Obrázok 1 Volitelný stoja Ena kiuku smerom dole, pretože sa **Richard Version dole, pretoze sa<br>
naklonte ho do vertikálnej poloh<br>K1 Voliteľný stojan pre programov<br>
Använd version pre programov<br>
Använd version använd efter använd version.** Güncel olmayan sürüm. Kullanmayın.

<span id="page-24-3"></span>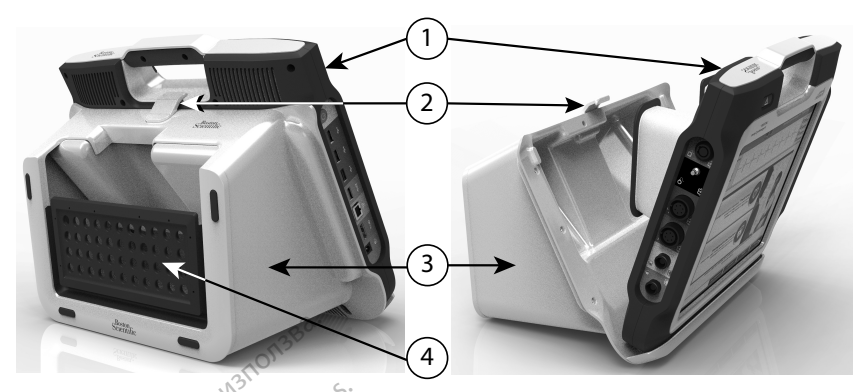

[1] Programátor, model 3300 [2] Spona na stojan [3] Stojan, model 6755 [4] úložné vrecúško

#### **Obrázok 1. Voliteľný stojan pre programovací systém LATITUDE**

**UPOZORNENIE:** Pri používaní alebo nabíjaní programátora sa adaptér napájania obyčajne zohreje. Neumiestňujte adaptér napájania do skladovacieho vrecka stojana, kým sa používa alebo nabíja, pretože obmedzený priestor neumožňuje dostatočné rozptýlenie tepla. (1) Programátor, model 3300 (2) Spona na ste<br>
Obrázok 1. Voliteľný stojan pre pro<br>
UPOZORNENIE: Pri používaní ale<br>
obyčajne zohreje. Neumiestňujte a<br>
sa používa alebo nabíja, pretože ob<br>
tepla. Obrázok 1. Voliteľný stojan<br>
UPOZORNENIE: Pri použí<br>
obyčajne zohreje. Neumiest<br>
sa používa alebo nabíja, pri<br>
zastaralá veze.<br> *Co*tepla: Formation 12 Spona na stojan.<br> **Obrázok 1. Voliteľný stojan pre program**<br> **UPOZORNENIE:** Pri používaní alebo<br>
obyčajne zohreje. Neumiestňujte adap<br>
sa používa alebo nabíja, pretože obmé<br>
tepla:<br> **Externá tlačiareň** Obrázok 1. Volitelný stojan pre program<br>
UPOZORNENIE: Pri používaní alebo na<br>
obyčajne zohreje. Neumiestňujte adapté<br>
sa používa alebo nabíja, pretože obmed<br>
tepla:<br>
Programovací systém LATITUDE podport<br>
Programovací systé rázok 1. Voliteľný stojan pre programov<br>OZORNENIE: Pri používaní alebo nab<br>Krajne zohreje. Neumiestňujte adaptér<br>používa alebo nabíja, pretože obmedze<br>ja.<br>sterná tlačiareň (NNC)<br>ogramovací systém LATITUDE podporují<br>a USB 3 Fall the first stolan pre programovadí system.<br>
International control of the control of the control of the control of the control of the control of the control of the control of the control of the control of the control of

## <span id="page-24-0"></span>**Externá tlačiareň**

Programovací systém LATITUDE podporuje širokú škálu externých ovládačov tlačiarní s USB 2.0 a USB 3.0.Informácie o možnostiach pripojenia USB kábla tlačiarne nájdete v časti ["Pripojenia" na strane 20.](#page-25-3) Na alebo nabija, pretože obmedze<br>
a tlačiarem (ATTTUDE podporuje)<br>
povad systém LATTTUDE podporuje<br>
B 3.0 Informacie o možnostiach pri<br>
pia " na strane 20.<br>
pvané sú takisto niektore tlačiarne" Version obsoleta. No utilizaren obsoleta. No utilizaren eta. No utilizaren eta. 1997.<br>
Version périodica. No utilizaren eta. 1998.<br>
Version périodica. Ne pas utilizaren eta. 1999.<br>
Version périodica. 1992.<br>
Version périodi Reumiestnujte adapter napajania do sklado<br>
o nabíja, pretože obmedzený priestor neumož<br>
Verzij<br>
Verzija. Nemockové priestor verzija.<br>
Verzija. Nemočka verzija.<br>
Zastarjela verzija.<br>
Zastarjela verzija.<br>
Zastarjela verzija. Versione obsoleta. Non utilizzare.<br>Scielo možnostiach pripojenia USB ká<br>P20.<br>Sto niektore tlačiarne s Bluetooths. Prodel 3924), kde nájdete dodatočné in<br>Non ka a kábel USB.<br>Nojka a kábel USB.

Podporované sú takisto niektoré tlačiarne s Bluetooth® . Pozrite si Návod na obsluhu pre siete <sup>a</sup> pripojenia (model 3924), kde nájdete dodatočné informácie o nastavení a používaní. Finder útfloster þrippa.<br>Fane 20.<br>Akisto hiektoré tlačiarne s Blandete.<br>*(model 3924)*, kde nájdete.<br>Fipojka a kábel USB e o moznostiach pripojenia USB kat<br>20.<br>20. Niektóre tlačiarne s Bluetooth. Po<br>20. Neizmantot. Nei pripojenia versija.<br>1. Neizmantot. Nei pripojenia versija.<br>1. Neizmantot. Nei pripojenia versija.<br>2. Neizmantot. Nei pripoje

## <span id="page-24-1"></span>**Uzemňovacia prípojka a kábel USB**

Uzemňovaciu prípojku a kábel USB môžete používať s programátorom, model 3300, čím sa dosiahne uzemnenie na zníženie šumovej interferencie programovacieho systému LATITUDE. Ak chcete získať toto štandardné vybavenie, kontaktujte oddelenie biomedického inžinierstva vašej nemocnice/kliniky. iektore tlačiarne s Bluetooth Poz<br>3924), kde nájdete dodatočné info<br>3924), kde nájdete dodatočné info<br>1. Nepaudokite. Nepaudokite.<br>níženie šumovej interferencie program<br>t toto štandardné vybavenie, konti 24), kde nájdete dodatočné info<br>
K**ábel USB**<br>
el USB môžete používať s progr<br>
enie šumovej interferencie progr<br>
cenie šumovej interferencie progr<br>
stej nemocnice/kliniky Enostiach pripojenia USB kábla tlačiarne nájdete versie.<br>
Enostiach pripojenia USB kábla tlačiarne nájdete versie.<br>
2. Niet gradiete dodatočné informacie o nastavení<br>
2. Niet gradiete používat s programátorom, model 3.<br>
19 USB<br>
E možete používat s programátorom.<br>
E možete používat s programátorom.<br>
Sumovej interferencie programóvacie<br>
E možete používat s programóvacie<br>
Componice/Kliniky. Majdete dodatočné informacie o nastaven žete používať s programátorom,<br>vej interferencie programovacie<br>ardné vybavenie, kontaktujte odc<br>cnice/kliniky.<br>concernativa s programovacím systema.<br>príslušenstva s programovacím systema. te používať s programátoróm, model<br>Si interferencie programovacieho system<br>Si vybávenie, kontaktujte oddelenie<br>Ce/kliniky.<br>Si vystem s programovacím systemom<br>Je spoločnosť Boston Scientific, môže spoločnosť Boston Scientif

#### **VAROVANIE:**

!

Použitie akýchkoľvek káblov alebo príslušenstva s programovacím systémom LATITUDE, ktoré neposkytuje alebo nešpecifikuje spoločnosť Boston Scientific, môže spôsobiť zvýšené elektromagnetické emisie, zníženú elektromagnetickú imunitu alebo elektrický výboj programovacieho systému LATITUDE. Každá osoba, ktorá pripája takéto káble alebo zariadenia k programovaciemu systému LATITUDE, vrátane používania rozdvojky, môže konfigurovať zdravotnícky sytém a je zodpovedná za zaistenie toho, že systém spĺňa požiadavky normy IEC/EN 60601-1, klauzuly 16 pre zdravotnícke elektrické systémy. wybavenie, kontaktujte oddelenie<br>Zastaraná verzia.<br>Zastaraná verzia.<br>Zastaraná verzia.<br>Zastaraná verzia.<br>Kiromagnetickú imunitu alebo električ<br>Zažďa osoba, ktorá pripája takéto kabl Bavenie, kontaktuite oddelenie<br>
Sastarela različica. Ne uporabite.<br>
Ne uporabite. Ne uporabite.<br>
Ne uporabite. Ne uporabite.<br>
Ne uporabite.<br>
Ne uporabite.<br>
ATHTUDE, vratane používania rozdvojky,<br>
ATHTUDE, vratane používani Vanhender version.<br>
Sometimes and the set of the set of the set of the set of the set of the set of the set of the set of the set of the set of the set of the set of the set of the set of the set of the set of the set of t Förði samandar version.<br>Förði samandar version.<br>Förði samandar version.<br>Förði samandar version.<br>Förði version.<br>Förði samandar version.<br>För samandar version.<br>För samandar version.<br>För samandar version.<br>Förði samandar versio Financia oli Second Charles of Charles Charles Charles Charles Charles Charles Charles Charles Charles Charles Charles Charles Charles Charles Charles Charles Charles Charles Charles Charles Charles Charles Charles Charles

#### <span id="page-24-2"></span>**Externá obrazovka**

Môžete použiť externú obrazovku (alebo ekvivalent), ktorý sa dokáže synchronizovať pre akúkoľvek frekvenciu vodorovného skenovania.

**POZNÁMKA:** Externé obrazovky môžu vyžadovať adaptér a/alebo kábel na pripojenie <sup>k</sup> DisplayPort (vstupu pre obrazovku) na programátore.

**POZNÁMKA:** Zariadenie pripojené <sup>k</sup> externým konektorom musí spĺňať ustanovenia príslušných noriem pre zariadenie na spracovanie údajov <sup>a</sup> pre zdravotnícke prístroje.

## **VAROVANIE:**

!

Použitie akýchkoľvek káblov alebo príslušenstva s programovacím systémom LATITUDE, ktoré neposkytuje alebo nešpecifikuje spoločnosť Boston Scientific, môže spôsobiť zvýšené elektromagnetické emisie, zníženú elektromagnetickú imunitu alebo elektrický výboj programovacieho systému LATITUDE. Každá osoba, ktorá pripája takéto káble alebo zariadenia k programovaciemu systému LATITUDE, vrátane používania rozdvojky, môže konfigurovať zdravotnícky sytém a je zodpovedná za zaistenie toho, že systém spĺňa požiadavky normy IEC/EN 60601-1, klauzuly 16 pre zdravotnícke elektrické systémy.

## <span id="page-25-0"></span>**Mobilný adaptér**

Pre programovací systém LATITUDE je k dispozícii mobilný adaptér (model 6205) na pripojenie k mobilnej sieti. Pripojí sa k ľubovoľnému dostupnému portu USB na ľavej strane programátora. Pokyny a informácie týkajúce sa používania nájdete v návode na obsluhu pre siete <sup>a</sup> pripojenia (model 3924). zariadenia k programovaciemu sy<br>
konfigurovať zdravotnícký sytém<br>
požiadavky normy IEC/EN 60601-<br>
požiadavky normy IEC/EN 60601-<br> **Mobilný adaptér**<br>
Pre programovací systém IATITUDE je<br>
pripojenie k mobilnej sieti. Pripojí Mobilný adaptér **Mobilný adaptér**<br>François and System LATITUDE je k di<br>programovad system LATITUDE je k di<br>programátora. Pokyny a informácie<br>bsluhu pre siete a pripojenia (model 392<br>**RIPOJENIA** bilný adaptér<br>
programovať systém LATITUDE je kolist<br>
programovať systém LATITUDE je kolist<br>
ne programátora. Pokyny a informácie tr<br>
fuhu pre siete a pripojenia (model 3924)<br> **IPOJENIA** Alexandr version.<br>Aegustage. Aegustage. Aegustage.<br>Aegustage. Aegustage. Aegustage.<br>Aegustage. Aegustage.<br>Aegustage.<br>Aegustage.<br>Aegustage.<br>Aegustage.<br>Aegustage.<br>Aegustage.<br>Aegustage.<br>Aegustage.<br>Aegustage.<br>Aegustage.<br>Aegust **adapter**<br>
Tramovací systém LATITUDE je k dispozicii mo<br>
e k mobilnej sieti. Pripojí sa k ľubovoľnému ogramátora. Pokyny a informácie týkajúce sz<br>
pre siete a pripojenia (model 3924).<br> **JENIA**<br> **JENIA**<br> **A lexico de latin** 

## <span id="page-25-4"></span><span id="page-25-3"></span><span id="page-25-2"></span>**PRIPOJENIA**

<span id="page-25-1"></span>Obráťte sa na [Obrázok 2 Pravý panel programátora na strane 20](#page-25-4) a [Obrázok 3 Ľavý panel](#page-26-3) [programátora na strane 21,](#page-26-3) ak chcete identifikovať kontaktné porty programátora. **PRIPOJENIA**<br>
PRIPOJENIA<br>
PRIPOJENIA<br>
PRIPOJENIA<br>
Panel na strane 21 ak cheete identifikovať kont<br>
Panel na strane pacienta (pravý panel)

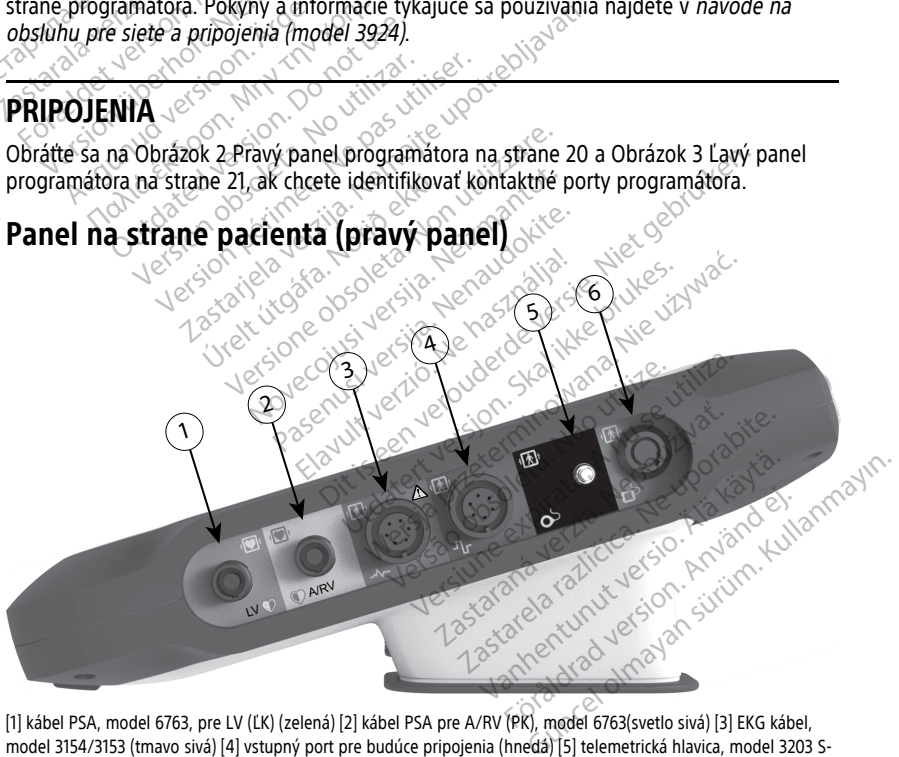

[1] kábel PSA, model 6763, pre LV (ĽK) (zelená) [2] kábel PSA pre A/RV (PK), model 6763(svetlo sivá) [3] EKG kábel, model 3154/3153 (tmavo sivá) [4] vstupný port pre budúce pripojenia (hnedá) [5] telemetrická hlavica, model 3203 S-ICD (čierna) [6] telemetrická hlavica, model 6395 (modrá)

## **Obrázok 2. Pravý panel programátora**

## <span id="page-26-0"></span>**Panel na strane lekára (ľavý panel)**

<span id="page-26-3"></span>**POZNÁMKA:** Zariadenie pripojené <sup>k</sup> externým konektorom musí spĺňať ustanovenia príslušných noriem pre zariadenie na spracovanie údajov <sup>a</sup> pre zdravotnícke prístroje.

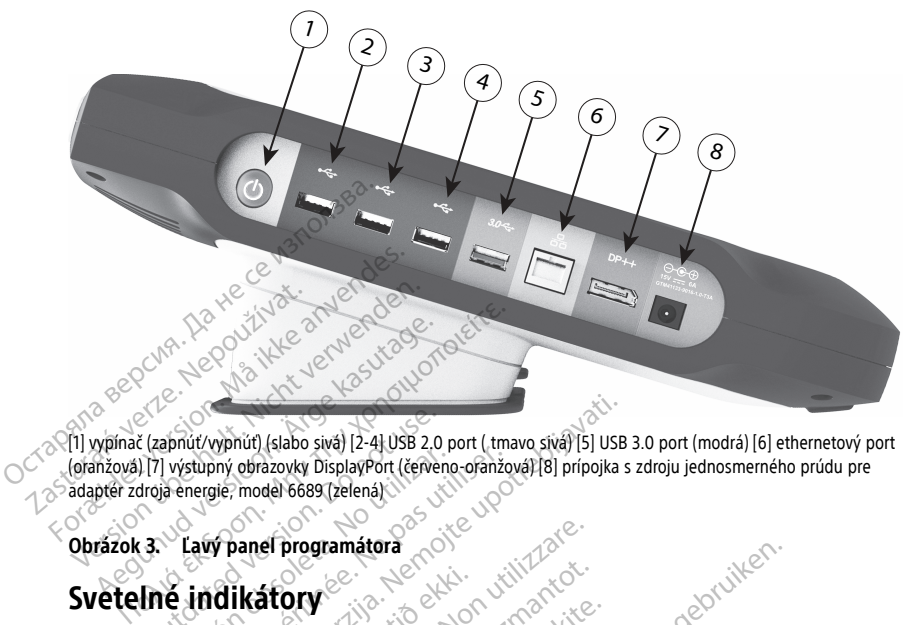

[1] vypínač (zapnúť/vypnúť) (slabo sivá) [2-4] USB 2.0 port ( tmavo sivá) [5] USB 3.0 port (modrá) [6] ethernetový port (oranžová) [7] výstupný obrazovky DisplayPort (červeno-oranžová) [8] prípojka s zdroju jednosmerného prúdu pre adaptér zdroja energie, model 6689 (zelená) Programátor má na ľavej strane svetelný indikátor, ktorý je obsiahnutý v rámci vypínača<br>Programátor má na ľavej strane svetelný indikátor, ktorý je obsiahnutý v rámci vypínača .<br>Programátor má na ľavej strane svetelný indi Caphiut/vyphut) (slabo siva) (2-4) USB 2.0<br>
2.0 | 17| vystupný obrazovky DisplayPort (červentoja energie, model 6689 (zelená)<br>
3. Lauy panel programátora<br>
3. Lauy panel programátora

## **Obrázok 3. Ľavý panel programátora**

## <span id="page-26-1"></span>**Svetelné indikátory**

Telemetrická hlavica, model 6395, má svetelný indikátor na prednej strane. Ich funkcie sú uvedené nižšie. vetelné indikátory<br>Programátor má na Javej stráne světelný indikátor, ktorý je obsián<br>Telemetrická hlavica, model 6395, má svetelný indikátor na predn<br>uvedené nižšie.<br>• Ú Vypínač je zásvietený vtedy, keď je programátor zap Supply of the azover DisplayPort (representation)<br>
Version periodel 6689 (zelená)<br>
Version periodel 6689 (zelená)<br>
Version periodel 6689 (zelená)<br>
Version podel 6395, má svetelný infinitival<br>
Malvica, model 6395, má svetel Wypnúť) (slabo sivá) (2-41 USB 2,0 port (tmavo sivá) [5] USB<br>phy obrazovky DisplayPort (červeno-ofanžová) [8] prípojka s<br>gie, model 6689 (zelená)<br>**V paneľ programátora**<br>A na Javej strane světelný indikátor, ktorý je ob<br>avi E programátora<br>
Story<br>
Versione svetelný indikátor, ktorý je<br>
Versione svetelný indikátor<br>
Versione obsoletný indikátor<br>
Versione obsoletný versione obsoletný<br>
Versione obsoletný versione obsoletný<br>
Versione obsoletné indi Ory<br>
Strane svetelný indikátor, ktorý je<br>
ej strane svetelný indikátor, ktorý je<br>
pdel 6395, má svetelný indikátor na<br>
vietený vtedy, keď je programátor z<br>
ma télemetrickej hlavici, model 639<br>
čnená a aktívně komunikuje s Y<br>Strane svetelný indikátor, ktorý je c<br>el 6395, má svetelný indikátor na p<br>tený vtedy, keď je programátor zap<br>a telemetrickej hlavici, model 6395<br>ená a aktívně komunikuje s generá ane svetelný indikátor, którý je (6395, má svetelný indikátor na pozoradné pozoradné pozoradné pozoradné pozor<br>Vy vtedy, keď je programátor za elemetrickej hlavici; model 6399<br>elemetrickej hlavici; model 6399<br>a aktívne kom Dit is een verouderde versie. Niet gebruiken. vetelný indikátor, ktorý je obsiahnutý v rámci<br>
má svetelný indikátor na prednej strane. Ich<br>
Edy, keď je programátor zapnutý.<br>
Etrickej hlavici, model 6395, naznačí, že je inc<br>
tívne komunikuje s generátorom impulzov.<br>
ST

- 
- Rozsvietené svetlo na telemetrickej hlavici, model 6395, naznačí, že je indukovaná telemetria uskutočnená a aktívne komunikuje s generátorom impulzov.

## <span id="page-26-2"></span>**Tlačidlo STAT**

Programátor má červené tlačidlo STAT na pravej hornej strane. V závislosti na situácii poskytuje funkcia STAT STAT PACE, STAT SHOCK alebo DIVERT THERAPY. versius, model 6395, naznačí, že je ino<br>Versius, model 6395, naznačí, že je ino<br>Komunikuje s generátorom impulzov.<br>A na pravej hornej strane. V závis<br>A na pravej hornej strane. V závis<br>Tansvenózne generátory impulzov nájde Zastaraná verzia. Nepoužívať.<br>Zastaraná verzia. Nepoužívať.<br>Zastaraná verzia. Nepoužívať.<br>Zastaraná verzia. Nepoužívať.<br>Zastarela različica. Nepoužívať.<br>Zastarela različica. Nepoužívať.<br>Zastarela različica. Nepoužívať.<br>Zas

Informácie o funkcii tlačidla STAT pre transvenózne generátory impulzov nájdete v časti ["Tlačidlo STAT pre transvenózne generátory impulzov" na strane 31](#page-36-0).

V prípade generátora impulzov S-ICD je možné dodať iba STAT SHOCK. Informácie o tlačidle STAT a funkcii Rescue Shock (Záchranný výboj) nájdete v časti "Tlačidlo STAT pre [S-ICD PG" na strane 32](#page-37-0). a pravej hornej strane. V závislosti<br>SHOCK alebo DIVERT THERAPY<br>THERAPY in strane 31.<br>Judat iba STAT SHOCK. Informácie<br>V výboj) nájdete v časti "Tlačidlo ST Förvej hornej strane. V závislosti n<br>FÖCK alebo DIVERT THERAPY<br>Generátory impulzov nájdete v ča<br>ov' na strane 31<br>Jat iba STAT SHOCK: Informácie<br>(XOO) nájdete v časti "Tlačidlo STA Wej hornej strafie. Vzávislosti na Kullanmay<br>CK alebo DIVERT THERAPY<br>Sheratory impulzov hájdete v časti<br>"Ina strafie 31.0"<br>"Liba STAT SHOCK. Informácie<br>"Oj) nájdete v časti "Tlačidlo STAT pre

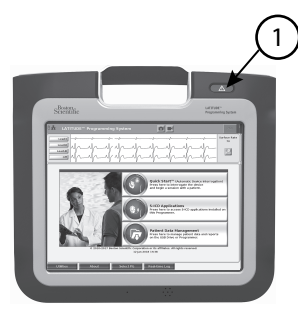

[1] červené tlačidlo STAT

**Obrázok 4. Pohľad spredu na programovací systém LATITUDE indikujúci polohu červeného tlačidla STAT** Transaction of the contract of the contract of the contract of the contract of the contract of the contract of the contract of the contract of the contract of the contract of the contract of the contract of the contract of

# <span id="page-27-0"></span>**POUŽÍVANIE PROGRAMOVACIEHO SYSTÉMU LATITUDE POUŽÍVANIE PROGRAT<br>Príprava na použitie<br>Vroveň nabitia batérie a n<br>Vroveň nabitia batérie a n**

## <span id="page-27-1"></span>**Príprava na použitie**

## <span id="page-27-2"></span>**Úroveň nabitia batérie a nabíjanie**

Lítiovo-iónová batéria programátora sa dodáva v nenabitom stave. Batériu nabijete nasledovným postupom: brazok 4. Pohlad spreduma programovare<br>ačidla STAT<br>**COUŽÍVANIE PROGRAMOVACII**<br>Príprava na použitie<br>Croven nabitia batérie a nabíjanie Version und der Konstantinopen<br>
Version und der Konstantinopen<br>
Version und der Konstantinopen.<br>
Version und baterie a nabijanie ŽÍVANIE PROGRAMOVACIEH<br>Fava na použitie<br>Při nabitia batérie a nabíjanie<br>Prince batéria programátora sa dodá<br>Jovným postupom:

**POZNÁMKA:** Pred použitím batérie <sup>s</sup> programovacím systémom LATITUDE sa uistite, že je batéria plne nabitá. VANIE PROGRAMOVACIEHO SYS<br>Va na použitie.<br>Inabitia batérie a nabíjanie<br>Inova batéria programátora sa dodáva v nen<br>mym postupom: **The pouzitie**<br>
Abitia batérie a nabíjanie<br>
Ma batéria programátora sa dodáv<br>
m postupom:<br>
A: Pred použitím batérie s programáto<br>
die nabítá.<br>
Ma batítá. itia batérie a nabíjanie<br>Versión programátora sa dodáva<br>postupom:<br>Pred použitim batérie *s programátor*<br>sietové napájanie k programátori<br>3 Lavý panel programátora na st a batérie a nabíjanie<br>
atéria programátora sa dodáva v ner<br>
stupóm:<br>
Pred použitím batérie s programovac<br>
abítá.<br>
tové napájanie k programátoru a ne<br>
cavý panel programátora na strane 2<br>
corramátor vvonutý po dobu aspoň i **Oužitie**<br>
Satérie a nabíjanie<br>
Satérie a nabíjanie<br>
Major verzija. Nemotion stave<br> *A použitim batérie s programovačím systémontá.*<br> *A použitim batérie s programovačím systémontá.*<br>
Vé napájanie k programátoru a nechajte Esperantische obsoleta.<br>Version batérie s programovacím systém<br>Pajanie k programátoru a nechajte pro<br>nel programátora.<br>Non vypnutý po dobu aspoň niekoľkýc<br>pogramátora.<br>Or Pozri Obrázok 3 Ľavý panel progra

- 1. Pripojte sieťové napájanie k programátoru a nechajte programátor vypnutý. Pozri [Obrázok 3 Ľavý panel programátora na strane 21](#page-26-3).
- 2. Nechajte programátor vypnutý po dobu aspoň niekoľkých minút, aby sa mohlo začať nabíjanie batérie programátora. 1. Pripojte sietové napájanie k programovacím systémom LATITUDE sa unitária plne napítá.<br>
1. Pripojte sietové napájanie k programátoru a nechajte programátor vypnutý.<br>
2. Nechajte programátor vypnutý po dobu aspoň niekoľký použitím batérie s programo<br>
i opaniel k programátoru a<br>
panel programátora na stran<br>
mátor vypnutý po dobu asp<br>
e programátora<br>
e programátora<br>
exter Dazi Obrázek 2 Laví
- 3. Zapnite programátor. Pozri [Obrázok 3 Ľavý panel programátora na strane 21](#page-26-3).
- informuje o stave hlavnej batérie v percentách. Pozri [Obrázok 9 Hlavná obrazovka](#page-33-0) [programátora, model 3300 na strane 28](#page-33-0). ie k programátoru a nechajte programátora<br>Pasamátora na strane 21.<br>Pomutý po dobu aspoň niekoľkých<br>mátora.<br>Pari Obrázok 3 Ľavý panel programátora.<br>Pozri Obrázok 3 Ľavý panel programátor. Elavult verzió. Ne használi a strane 21.<br>
Nutý po dobu aspoň niekoľkých minút, aby<br>
atora.<br>
Electric version. Ne handle programátora na strane<br>
Utdaterie version. Ne handle programátora na strane<br>
Utdaterie version. Pozri Frie s programovacím systémom LATITUDE sa uisino<br>programátoru a nechajte programátor vypnutý. Po<br>mátora na strane 21.<br>vý po dobu aspoň niekoľkých minut, aby sa mohlo<br>na strane 21.<br>brázok 3 Ľavý panel programátora na strane warski stane 21:<br>
Idebu aspon niekoľkých minút, aby sa moh<br>
Idebu aspon niekoľkých minút, aby sa moh<br>
Ik 3 Ľavý panel programátora na strane 21.<br>
EV pravom hornom rohu obrazovky, ktorý<br>
Iné 28.<br>
Iné 28.<br>
Iné 28.<br>
Iné 28.<br> Versium homom rohu obrazovky, ktorý<br>Vercentách. Pozri Obrázok 9 Hlavná obraz<br>28. – Zaodiny, ak je nabitá na menej ako 3<br>Versium (prípojený k zdroju striedavéh<br>Si byť prinabíjaní batérie zapinutý rom hornom rohu obrazovky, ktorý<br>zastaraná verzia. Nepoužívať zastaraná verzia.<br>Zastary (prípojený k zdroju striedavého pri<br>zastarela različica. Nepoužíva, pripravite.<br>Za používa, pripravite. Nednú hlavicu.
- 5. Nominálne sa môže batéria nabíjať 1 2 hodiny, ak je nabitá na menej ako 30 %.

**POZNÁMKA:** Kým je programátor pripojený (pripojený <sup>k</sup> zdroju striedavého prúdu), batéria sa nabíja. Programátor nemusí byť pri nabíjaní batérie zapnutý. Vak je nabitá na menej ako 30 %.<br>Vak je nabitá na menej ako 30 %.<br>Nabíjaní batérie zapnuty.<br>Alálya, připravte vhodnú hlavicu. ik je nabitá na menej ako 30 %,<br>fipojený k zdroju striedavého průč<br>djaní batérie zapnutý.<br>xx, pripravte vhodnú hlavicu.<br>xx, and spectacilná. Prad e nabitá na menej ako 30 %.<br>Diený k zdrôju striedavého průdu),<br>Ani batérie zapnutý.<br>Gmiprayte vhodnú hlavicu.<br>Guncave vhodnú hlavicu.<br>Quodáva nesterilná. Pred

## <span id="page-27-3"></span>**Príprava telemetrickej hlavice**

V závislosti na tom, ktorý generátor impulzov sa používa, pripravte vhodnú hlavicu.

## **Telemetrická hlavica, model 6395**

**UPOZORNENIE:** Telemetrická hlavica (model 6395) sa dodáva nesterilná. Pred sterilizáciou vybaľte telemetrickú hlavicu zo všetkých obalov. Ak sa má telemetrická hlavica používať v sterilnom poli, musí sa pred použitím aktívne vysterilizovať alebo počas použitia vložiť do sterilného intraoperačného puzdra sondy (model 3320). Obráťte sa na ["Čistenie](#page-55-1) [programátora a príslušenstva" na strane 50](#page-55-1) pre informácie o sterilizácii a čistení.

Ak je to potrebné, pripravte telemetrickú hlavicu (model 6395) na použitie v sterilnom poli podľa postupu v časti ["Čistenie programátora a príslušenstva" na strane 50](#page-55-1) alebo ju uložte do sterilného intraoperačného puzdra sondy (model 3320).

## **Telemetrická hlavica, model 3203 S-ICD**

**UPOZORNENIE:** Telemetrická hlavica, model 3203 S-ICD, sa dodáva nesterilná. Pred použitím vybaľte telemetrickú hlavicu zo všetkých obalov. Ak sa má telemetrická hlavica použiť v sterilnom poli, musí byť počas používania uložená v sterilnom intraoperačnom puzdre sondy (model 3320). Pozrite ["Čistenie programátora a príslušenstva" na strane 50](#page-55-1) pre informácie o čistení.

Ak chcete používať telemetrickú hlavicu S-ICD (model 3203) ako prídavnú anténu pre RF telemetriu, obráťte sa na ["Pripravte sa na telemetriu pomocou transvenózneho generátora](#page-31-0) [impulzov" na strane 26](#page-31-0).

V prípade potreby pripravte telemetrickú hlavicu S-ICD (model 3203) na použitie v sterilnom poli tak, že ju vložíte do sterilného intraoperačného puzdra sondy (model 3320).

## <span id="page-28-0"></span>**Pripojenia káblov**

Polohu konektorov nájdete na ľavom a pravom paneli programátora System model 3300 pravá strana a ľavá strana ([Obrázok 2 Pravý panel programátora na strane 20](#page-25-4) a [Obrázok 3](#page-26-3) Ľavý panel programátora na strane 21). The circle point of the main telemetriu, obrátte sa na "Pripravte impulzov" na strane 26.<br>
V prípade potreby pripravte telemetrica v sterilnom poli tak, že ju vložítě do 3320).<br> **Pripojenia káblov**<br>
Polohu konektorov nájde v sterilnom poli tak, že ju v<br>3320).<br>**Pripojenia káblov**<br>Polohu kónektorov nájdete<br>Polohu kónektorov nájdete<br>Cavý paněl programátora na karina<br><sup>202</sup> Pripojte na strane paci V prípade potreby pripravte telemetric<br>
v sterilnom poli tak, že ju vložífe do ste<br>
3320).<br> **Pripojenia káblov**<br>
Polohu konektorov nájdete na lavom a<br>
pravá strana a lavá strana (Obrázok 2F<br>
Lavý panel programátora na stra v sterilnom poli tak, že ju vložite do sterilnom politického verwenden.<br>
Pripojenia káblov<br>
Polohu konektorov nájdete na ľavom a pravá strana a ľavá strana (Obrázok 2 Pra<br>
Lavý paneľ programátora na strane 21)<br>
Pripojte na EDI.<br> **ipojenia káblov**<br>
lohu konektorov nájdete na ľavom a privá strana a ľavá strana (Obrázok 2 Prav)<br>
Av panel programátora na strane 21)<br> **ipojte na strane pacienta**<br>
dla potreby pripojte nasledovné na pra Signia káblov<br>
Mu konektorov nájdete na ľavom a pravom partena ľavá strana (Obrázok 2 Pravý panel<br>
Maxima forgramátora na strane 21)<br>
Signia strane pacienta<br>
Dite na strane pacienta<br>
Dite na strane pacienta<br>
Dite na strane

## <span id="page-28-1"></span>**Pripojte na strane pacienta**

Podľa potreby pripojte nasledovné na pravej strane programátora.

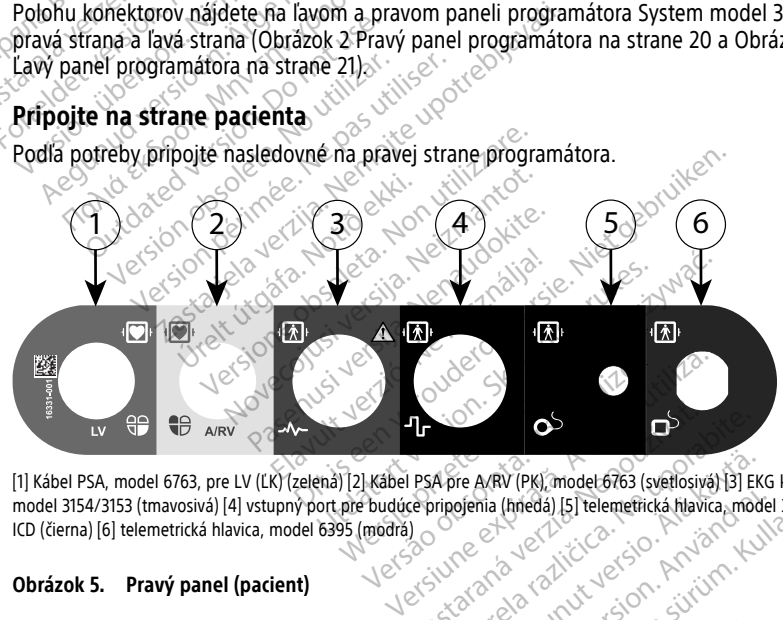

[1] Kábel PSA, model 6763, pre LV (ĽK) (zelená) [2] Kábel PSA pre A/RV (PK), model 6763 (svetlosivá) [3] EKG kábel, model 3154/3153 (tmavosivá) [4] vstupný port pre budúce pripojenia (hnedá) [5] telemetrická hlavica, model 3203 S-ICD (čierna) [6] telemetrická hlavica, model 6395 (modrá) 1. Pri meraniach PSA pripojte príslušné káble PSA do príslušného konektora (ľavá<br>1. Pri meraniach PSA pripojte príslušné káble PSA do príslušného konektora (ľavá<br>2. Pri meraniach PSA pripojte príslušné káble PSA do prísluš Apre AVRV (PK), model 6763 (svetlosivá) 13) EK<br>Pripogenia (hnedá) 15) telemetrická hlavica, mod<br>Castarela različica. Ne výslovenský pripogenia (hnedá) 15) telemetrická hlavica, mod<br>Ne PSA do príslušného konektora (lav Vier Avav (PK), model 6763 (svetlosiva) [3] EKC<br>Genia (hrieda) [5] telemetrická hlavica, mode<br>PSA do príslušného konektora (ľavá<br>Ronektoru: W (PK) model 6763 (svetlosivá) 13] EKG kábel<br>Ghnedá) [5] telemetrická hiavica, model 3203 S-

#### **Obrázok 5. Pravý panel (pacient)**

- komora alebo predsieň/pravá komora). Föräldrada 151 Telemetrická hlavica, model
- 2. Pripojte príslušnú telemetrickú hlavicu k jej konektoru:
	- Telemetrická hlavica, model 6395
	- Telemetrická hlavica, model 3203 S-ICD

**POZNÁMKA:** Programovací systém LATITUDE <sup>s</sup> batériovým nabíjaním <sup>a</sup> hlavicovou telemetriou je schopný komunikovať <sup>s</sup> PG pod kožou pacienta. Pri väčšine

pektorálnych implantátov pre komunikáciu <sup>s</sup> generátorom impulzov stačí telemetria. Pri abdominálnych implantátoch môže byť vzdialenosť väčšia <sup>a</sup> batériový zdroj energie nemusí stačiť na udržanie stabilnej komunikácie. Pre dosiahnutie maximálnej indukčnej telemetrickej komunikácie <sup>s</sup> PG vždy používajte externý zdroj energie.

3. Pripojte kábel pacienta na povrchové EKG ku konektoru EKG. Pripojte povrchové elektródy k pacientovi pomocou štandardnej trojvodičovej alebo päťvodičovej konfigurácie.

**POZNÁMKA:** Funkcia EKG môže byť citlivá na vysokofrekvenčný okolitý šum, keď nie sú vstupy EKG pripojené. Ak nie sú elektródy pripojené k pacientovi, môžu byť citlivé na okolitý vysokofrekvenčný šum <sup>a</sup> môžu poskytovať slabý signál. Pri prílišnom šume sa môže povrchový záznam EKG vypnúť.

POZNÁMKA: Funkcia EKG sa používa počas vyšetrení pacienta pri takých vyšetreniach, ako je napríklad testovanie stimulačného prahu.

**POZNÁMKA:** *Štunkčnosť EKG môže vykazovať známky rušenia šumom, ak je* programovací systém LATITUDE <sup>v</sup> blízkosti vysokofrekvenčného elektrochirurgického zariadenia. Možnosti odstránenia problému nájdete <sup>v</sup> časti "Riešenie [problémov"](#page-65-2) na strane 60. šume sa môže povrchový záznam<br> **POZNÁMKA:** Funkcia EKG sa po<br>
vyšetreniach, ako je napríklad tes<br> **POZNÁMKA:** Funkcnost EKG m<br>
programovací systém LATITUDE<br> *v* zariadenia. Možnosti odstránenia<br>
strane 60.<br>
4. «Ak nie je R

4. Ak nie je RF telemetria dostatočná, pripojte telemetrickú hlavicu, model 3203 S-ICD, k jej konektoru. Telemetrická hlavica S-ICD sa správa ako ďalšia rádiofrekvenčná anténa. Nasmerujte túto hlavicu podľa potreby, aby ste vylepšili výkon komunikácie RF telemetrie. Ďalšie informácie nájdete v časti "Kroky na zlepšenie výkonu telemetrie  $\circ$  ZIP (RF)" v časti ["Pripravte sa na telemetriu pomocou transvenózneho generátora](#page-31-0) impulzov" na strane 26. 4. Ak nie je RF telemetria dostatočná, pripojte telemetrický hlavicu, model 3203 S-ICD<br>
Se kjej konektoru. Telemetrická hlavica S-ICD sa správa ako ďalšia rádiofrekvenčná<br>
Zoanténa. Nasmerujte túto hlavicu podľa potreby, a **POZNÁMKA:** Funkčnos:<br>
programovací systém LAT<br>
zariadenia. Možnosti odst<br>
strane 60.<br>
4. Ak nie je RF telemetria do<br>
6. kjej konektoru. Telemetri<br>
8. kjej konektoru. Telemetri<br>
8. RF telemetrie. Dalšie infor vyšetreniach, ako je napríklad testov.<br> **POZNÁMKA:** Funkčnosť EKG môže<br>
programovací systém LATITUDE v blí<br>
zariadenia. Možnosti odstránenia pro<br>
zariadenia. Možnosti odstránenia pro<br>
strane 60.<br>
Ak nie je RF telemetria do **POZNÁMKA:** Funkčnosť EKG môže v<br>programovací systém LATITUDE v blízk<br>zariadenia. Možnosti odstránenia prob<br>strane 60.<br>Ak nie je RF telemetria dostatočná, při<br>kjej konektoru. Telemetrická hlavica s<br>anténa. Nasmerujte túto Amerikania (Afrikania Bradenia Možnosti odstranenia problementia dostatočná, priposlavané spoluka s Republikania S-lumentia (Afrikania S-lumentia Nasmerujte túto hlavicu podľa priposlavané dostatočná, priposlavané dostatoč FINAINAA: Prinkenost ENG Those vykazovat<br>gramovací systém LATITUDE v blízkosti vysoladenia. Možnosti odstránenia problému náji<br>ne 60.<br>nie je RF telemetria dostatočná, pripojte telemetrickov. Telemetrická hlavica S-ICD sa Wasmerujte túto hlavicu podľa potreby,<br>
Nasmerujte túto hlavicu podľa potreby,<br>
větrie Dalšie informácie nájdete v časti<br>
včasti "Pripravte sa ha telemetriu por<br>
" na strane 26.<br>
strane lekára elemetria dostatočná, pripojte telemetrickú hlav<br>
m Telemetrická hlavica S-ICD sa správa ako ďal<br>
eryjte túto hlavicu podľa potreby, aby ste vyle<br>
zastarjela verzija. Kroky na zlet<br>
ti Priprave sa na telemetriu pomocou tra

## <span id="page-29-0"></span>**Pripojte na strane lekára**

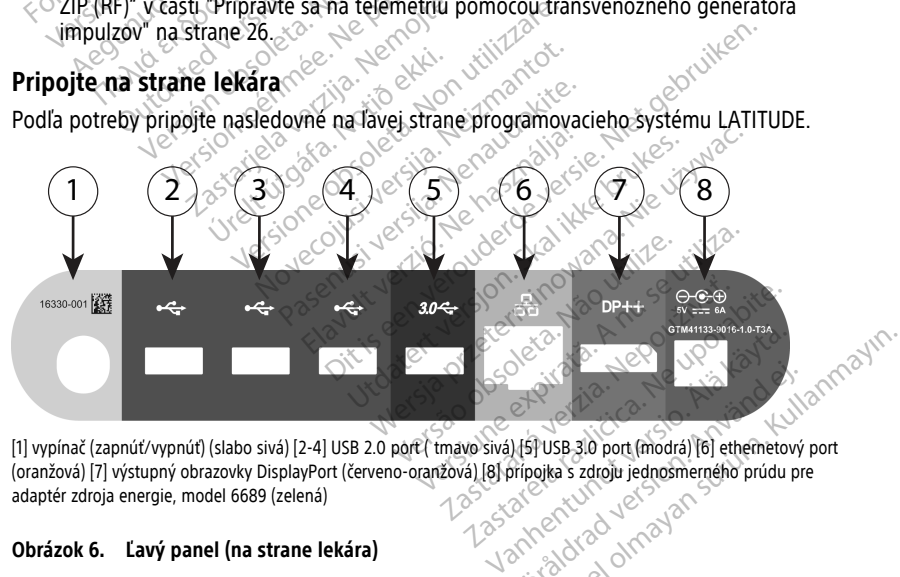

[1] vypínač (zapnúť/vypnúť) (slabo sivá) [2-4] USB 2.0 port ( tmavo sivá) [5] USB 3.0 port (modrá) [6] ethernetový port (oranžová) [7] výstupný obrazovky DisplayPort (červeno-oranžová) [8] prípojka s zdroju jednosmerného prúdu pre<br>adaptér zdroja energie, model 6689 (zelená)<br>**Obrázok 6. Ľavý panel (na strane lekára)** adaptér zdroja energie, model 6689 (zelená) För det använd för en använd en använd en använd en använd en använd en använd en använd en använd en använd en använd en använd en använd en använd en använd en använd en använd en använd en använd en använd en använd en

#### **Obrázok 6. Ľavý panel (na strane lekára)**

1. Pripojte napájací kábel do zásuvky jednosmerného prúdu na ľavej strane panelu programátora.

2. Externú USB tlačiareň pripojíte tým, že zapojíte príslušný USB kábel (2.0 alebo 3.0) do príslušného USB portu na programátore. Potom sa uistite, že je tlačiareň pripojená k externému zdroju energie.

**POZNÁMKA:** Pripojte tlačiareň do USB portu, potom počkajte <sup>30</sup> sekúnd, aby systém rozpoznal tlačiareň predtým, než do nej pošlete súbory.

**POZNÁMKA:** Programovací systém LATITUDE má schopnosť pripojenia cez rozhranie Bluetooth®, čo umožňuje pripojenie k tlačiarňam <sup>s</sup> rozhraním Bluetooth®. V návode na obsluhu pre siete <sup>a</sup> pripojenia (model 3924) si pozrite dodatočné informácie <sup>o</sup> nastavení <sup>a</sup> používaní.

- 3. Použite konektor DisplayPort Out (výstupný port obrazovky) pre pripojenie externej obrazovky. Potom sa uistite, že je obrazovka pripojená k externému zdroju energie.
- 4. K lokálnej sieti (LAN) sa pripojíte tým, že zapojíte ethernetový kábel do ethernetového portu.

**POZNÁMKA:** Ethernetový kábel pripojte iba na konektor ethernetového portu RJ45 programátora, model 3300.

**POZNÁMKA:** Ak používate Bluetooth® alebo komunikujete <sup>s</sup> lokálnou sieťou (LAN), musíte urobiť niekoľko dodatočných krokov. Dodatočné informácie nájdete <sup>v</sup> Užívateľskej príručke pre siete <sup>a</sup> pripojenia (model 3924). **POZNÁMKA:** Ethernetový kábel pripojte iba na konektor ethernetového portu RJ45<br>
programátora, model 3300.<br> **POZNÁMKA:** Ak používate Bluetooth® alebo komunikujete s lokálnou sieťou (LAN),<br>
musíte urobiť niekoľko dodatočnýc S. POUZILE KONEKTOR DISplayPort of distance of the state of the Kinder of the Kinder of the POZNÁMKA: Ethernetový koncept and all and the presence of the musifie urbbit niekoľko dodatore of the musifie urbbit niekoľko dod POZNÁMKA:<br>
programátora, model<br>
programátora, model<br>
POZNÁMKA:<br>
Ak po<br>
musíte urobit niekoľko<br>
S:<br>
Listite sa, že je kábel<br>  $\sim$  5.<br>
ha lavej strane progra Formalie Sien (ENV) su priposite<br>portu.<br>**POZNÁMKA:** Ethernetový kábe<br>programátora, model 3300.<br>**POZNÁMKA:** Ak používate Blue<br>musite urobiť niekoľko dodatočny<br>Nžívateľskej príručke pre siete a p<br>S. Ulštite sa, že je kábel n **POZNÁMKA:** Ethernetový kábel pripojte il<br>programátora, model 3300.<br>**POZNÁMKA:** Ak používate Bluetooth® alel<br>musite urobiť niekoľko dodatočných krokov.<br>Užívateľskej príručke pre siete a pripojenia (r<br>Ustite sa, že je kábe

5. Uistite sa, že je kábel napájacieho adaptéra pripojený na port jednosmerného prúdu na ľavej strane programátora, a že je napájací kábel pripojený na adaptér zdroja. Sshe unoni mekoko dodaločných<br>fyziteľskej príručke pre siete a pripo<br>stite sa, že je kábel napájacieho ad<br>lavej strane programátora, a že je<br>oznamka: Uistite sa, že je lavá<br>ožné pripojiť alebo odpojiť.

možné pripojiť alebo odpojiť.

## <span id="page-30-0"></span>**Elektrochirurgické káble**

Držte všetky elektrochirurgické káble najmenej 30 cm (12 palcov) od programovacieho systému LATITUDE, aby ste počas aplikácie elektrochirurgickej energie predišli falošným stopám na obrazovke. e sa, že je kábel napájacieho adaptéra.<br>Vej strane programátora, a že je napája<br>VÁMKA: Uistite sa, že je lavá časť zar.<br>No pripojiť alebo odpojiť.<br>Ne pripojiť alebo odpojiť.<br>Ky elektrochirurgické káble najmenej 30.<br>ATITUDE bit niekoľko dodatočných krokov. Dodatočné independence presiete a pripojenia (model 3924).<br>Že je kábel napájacieho adaptéra pripojený na<br>ráne programátora, a že je napájací kábel pripo<br>Ka: Uistite sa, že je ľavá časť zari Vir alego oggojn.<br>
Continuigické kable najmene Vistite sa, že je lavá časť zariadenia v<br>alebo odpojiť<br>**s káble**<br>hirurgické káble najmenej 30 cm (12 p<br>hirurgické káble najmenej 30 cm (12 p<br>existe počas aplikácie elektrochirurgia

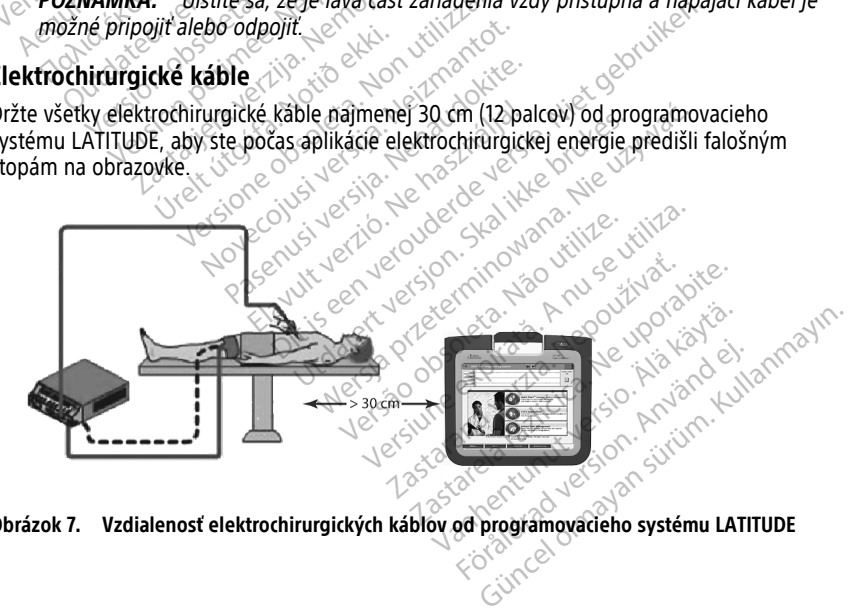

**Obrázok 7. Vzdialenosť elektrochirurgických káblov od programovacieho systému LATITUDE**

## <span id="page-31-0"></span>**Pripravte sa na telemetriu pomocou transvenózneho generátora impulzov**

Transvenózne generátory impulzov <sup>9</sup> môže interogovať pomocou telemetrie ZIP alebo telemetrie s hlavou.

#### **Telemetria ZIP**

**POZNÁMKA:** Funkcia telemetrie ZIP nie je dostupná pre všetky generátory impulzov spoločnosti Boston Scientific. Viac informácií nájdete <sup>v</sup> pripojenej dokumentácii produktu pre generátor impulzov (PG), ktorý interogujete.

Pre generátory impulzov, ktoré komunikujú pomocou telemetrie ZIP:

- 1. Na optimálnu komunikáciu pomocou telemetrie ZIP umiestnite programovací systém LATITUDE do vzdialenosti 3 m (10 stôp) od generátora impulzov.
- 2. Odstráňte prekážky medzi programovacím systémom LATITUDE a generátorom impulzov.

**POZNÁMKA:** Zmena pozície programovacieho systému LATITUDE môže zlepšiť výkon<br>
telemetrie ZIP.<br> **POZNÁMKA:** Zelemetrická hlavica S-ICD, model 3203, sa môže použíť ako tretia<br>
rádiofrekvenčná anténa pre vylepšenie výkonu rá telemetrie ZIP. Ma optimum komunikació po<br>systém LATITUDE do vzdialení<br>2. Odstráňte prekážky medzi pro<br>impulzov.<br>**POZNÁMKA:** Zmena pozície protectivnícká hlavicí<br>dobrekvenčná anténa pre vylepše.<br>POZNÁMKA: Ak nie je výkon tele<br>polzov použi impulzov.<br>
FOZNÁMKA: Zmena pozície program<br>
relemetrie ZIP.<br>
FOZNÁMKA: Telemetrická hlavica s<br>
rádiofrekvénčná anténa pre vylepšenie<br>
POZNÁMKA: Ak nie je výkon teleme<br>
polzov použite telemetrickú hlavicu (m<br>
polzov použite **POZNÁMKA:** Zmena pozície programo<br>telemetrie ZIP.<br>**POZNÁMKA:** Telemetrická hlavica S-IC<br>rádiofrekvenčná anténa pre vylepšenie v<br>**POZNÁMKA:** Ak nie je výkon telemetr<br>pulzov použite telemetrickú hlavicu (mo

**POZNÁMKA:** Telemetrická hlavica S-ICD, model 3203, sa môže použiť ako tretia rádiofrekvenčná anténa pre vylepšenie výkonu rádiofrekvenčnej telemetrie.

**POZNÁMKA:** Ak nie je výkon telemetrie ZIP uspokojivý, na interogáciu generátora

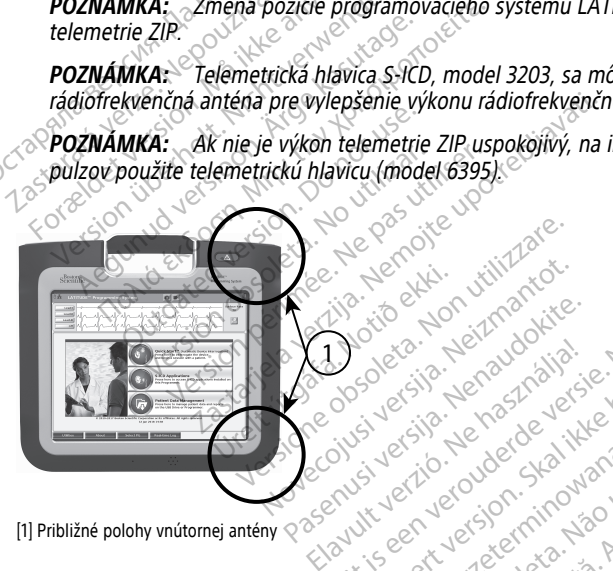

[1] Približné polohy vnútornej antény

## **Obrázok 8. Pohľad spredu na programovací systém LATITUDE indikuje približné polohy antény v rámci uzatvárateľného obalu** ne een verouderde versie. Niet gebruiken.<br>Picius versije, veraardalie, Niet gebruiken.<br>Picius versie. Ne haardeversie.<br>Saavit verhoerouderde versie. Utdatert version. Skal ikke brukes. Wać.<br>Soletsia przez przez de prute używać.<br>Skueria przez de skal ikke bruke używać.<br>Wersja przeterminowana. Nie używać.<br>Mo**vad systém LATITUDE malkuje pribliżné polo** Versão de Sanction de Citilizero Versius expiritual expirations Zastaraná verzia. Nepoužívate. ATITUDE maikuje približné polohy

## **Kroky k vylepšeniu výkonu telemetrie ZIP (RF)**

Pre zvýšenie výkonu RF telemetrie urobte nasledovné kroky:

- 1. Odpojte a odložte všetky káble a hlavice, ktoré nepoužívate.
- 2. Všetky zostávajúce káble pripojené na strane pacienta (PSA, EKG) by mali z programátora vystupovať kolmo (najviac, ako je možné) priamo k pacientovi. **Fördikuje približné polohy.**<br>Andrew Control Control Control Control Control Control Control Control Control Control Control Control Control Control Control Control Control Control Control Control Control Control Control C DE maikuje približné polohy<br>DE maikuje približné polohy<br>Secolar Contraction<br>Kroky<br>Secolar Contraction<br>Secolar Contraction<br>Secolar Contraction<br>Secolar Contraction<br>Secolar Contraction<br>Secolar Contraction
- 3. Všetky zostávajúce káble na strane lekára (napájanie, USB, DisplayPort, ethernet) by mali smerovať smerom preč od pacienta.

9. ALTRUA/INSIGNIA I/NEXUS I používajú iba telemetriu s hlavou.

- 4. Ak sú k programátoru pripojené elektrické zariadenia (notebook, obrazovka, atď.) alebo kovové objekty, posuňte ich čo najďalej od programátora.
- 5. Posuňte programátor bližšie k pacientovi, ideálne ďalej od rušnej alebo preplnenej časti miestnosti.
- 6. Zmeňte polohu programátora tým, že ho otočíte o 45 stupňov v smere alebo proti smeru hodinových ručičiek alebo ho uložíte do voliteľného stojanu (model 6755).
- 7. Uistite sa, že personál kliniky sa nenachádza medzi programátorom a implantovaným generátorom impulzov.
- 8. Ak nie je telemetria ZIP ešte vždy stabilná, pripojte telemetrickú hlavicu S-ICD (model 3203) a umiestnite ju do vzdialenosti 0,6 m (2 stopy) od implantovaného generátora impulzov. V sterilnom poli použite intraoperačné puzdro sondy (model 3320) a umiestnite hlavicu na brucho pacienta.
	- Ak telemetrickú hlavicu S-ICD (model 3203) nepoužívate na RF telemetriu, odpojte jú z programátora, aby ste predišli výpadkom telemetrie.
- 9. Ak nie je výkon telemetrie ZIP dostatočný pre generátor impulzov so schopnosťou RF telemetrie, na interogáciu generátora impulzov použite telemetrickú hlavicu (model 6395). (model szos) a difference<br>generátora impulzov. V ste<br>3320) a umiestnite hlavicu<br>6320) a umiestnite hlavicu<br>642 diposite ju z program<br>9. Ak nie je výkon telemetrie<br>86395)<br>Telemetria s hlavou<br>762 (model 6395) odpojte ju z p<br>9. Ak nie je výkon tél<br>RF telemetrie, na ju<br>2. Casteralá vedel 6395)<br>2. Casteralá vedel v nepoužívat telemetria<br>2. Casteralá v mpulzov AL Ak telemetrickú hlavícu sodpôjte ju z programátorial det version.<br>
9. Ak nie je výkon telemetrie zlemetrie zlemetrie (model 6395)<br>
(model 6395)<br>
Felemetria s hlavou<br>
Felemetria s hlavou<br>
(ceneratory impulzov ALTRUA/INSI) odpojte ju z programátora<br>
9. Ak nie je výkon télemetrie zip o<br>
RF telemetrie, na interogáciu ge<br>
(model 6395)<br>
Telemetria s filavou<br>
Generatory impulzov ALTRUA7INSIGN<br>
(model 6395)<br>
Telemetria s filavou<br>
Ceneratory impulz 9. Ak nie je výkon telemetrie ZIP do<br>
RF telemetrie, na interogáciu ger<br>
(model 6395)<br>
Ceneratory impulzov ALTRUA/INSIGNI<br>
Jimpulzov používať telemetrickú hlaviči<br>
Jimpulzov používať telemetrickú hlaviči<br>
Jimpulzov používa Ak nie je výkon telemetrie ZIP dostatoční<br>
RF telemetrie, na interogáciu generátora<br>
(model 6395)<br>
metria s hlavou<br>
enerátory impulzov ALTRUA/INSIGNIA I/NEX<br>
pulzov používat telemetrický hlaviču (mode<br>
Stanie

## **Telemetria s hlavou**

Generátory impulzov ALTRUA/INSIGNIA I/NEXUS I musia na interogáciu generátora impulzov používať telemetrickú hlavicu (model 6395). tria s filavou<br>
Prátory impulzov ALTRUA/INSIGNI<br>
Uzov poúžívať telemetrický hlavic<br>
Janie Court (ATITUDE sa zapína<br>
pojte napájací kábel do zásuvky je<br>
pojte napájací kábel do zásuvky je

## <span id="page-32-0"></span>**Spúšťanie**

Programovací systém LATITUDE sa zapína nasledovne.

- 1. Pripojte napájací kábel do zásuvky jednosmerného prúdu na ľavej strane panelu programovacieho systému LATITUDE ([Obrázok 3 Ľavý panel programátora na strane](#page-26-3) [21\)](#page-26-3). very impulzov ALTRUA/INSIGNIA<br>The pouzival telemetrický hlaviců<br>Versión Control de Zapína<br>Versión obsoleta. No utilizar.<br>The napájací kábel do zásuvky jed<br>Annovacieho systému LATITUDE Version al TRUA/INSIGNIA I/NEX<br>
používať telemetrický hlaviču (mode<br>
e.<br>
systém LATITUDE sa zapína nasled<br>
napájací kábel do zásuvky jednosm<br>
novacieho systému LATITUDE (Obráz Lavou<br>
impulzov ALTRUA7INSIGNIA I/NEXUS 1 musia<br>
inžívat telemetrický hlaviču (model 6395).<br>
Vstém LATITUDE sa zapína nasledovně.<br>
Papájací kábel do zásuvky jednosmerného prúdu<br>
papájací kábel do zásuvky jednosmerného prúd tém LATITUDE sa zapína nas<br>ájací kábel do zásuvky jedno<br>cieho systému LATITUDE (Or<br>ájací kábel na striedavý prúc<br>suvky striedavého prúdu. Exercise of the same of the same of the same of the system of the system of the system of the system of the system of the system of the system of the system of the system of the system of the system of the system of the sy ATITUDE sa zapína nasledovně.<br>Kabel do zásuvky jednosměrného prisystému LATITUDE (Obrázok 3 Lavý<br>Systému LATITUDE (Obrázok 3 Lavý<br>Kabel na striedavý průd do elektrický<br>striedavého průdu. Passawky jednosmerného prú E sa zapína nasledovně.<br>
Zásuvky jednosmerného prúdu na ľavej strane p<br>
LATITUDE (Obrázok 3 Ľavý panel programátora<br>
Striedavý prúd do elektrického adaptéra a vhodn<br>
vého prúdu.<br>
Mitu, kým programátor, model 3300, dokončí
- 2. Pripojte napájací kábel na striedavý prúd do elektrického adaptéra a vhodnej napájacej zásuvky striedavého prúdu.
- 3. Stlačte vypínač $\mathbb{U}$

**POZNÁMKA:** Trvá to minútu, kým programátor, model 3300, dokončí svoje samotesty <sup>a</sup> zobrazí úvodnú obrazovku. Za ten čas môže obrazovka blikať alebo byť prázdna. mu LATITUDE (Obrázok 3 Lavý panel programative davého prúdu.<br>
na striedavý prúd do elektrického adaptéra<br>
davého prúdu.<br>
minútu, kým programator, model 3300, do<br>
odnú obrázovku. Za tén čás môže obrázovka.<br>
nazí úvodná obrá WERS CONTRAINSTRACT PROGRAMATION Versão de San Maria de San Maria de San Maria de San Maria de San Maria de San Maria de San Maria de San Maria de San Maria de San Maria de San Maria de San Maria de San Maria de San Maria de San Maria de San Maria de San version expression a numerical programator, model 3300, dokonči s<br>vku. za ten čas može obrazovka blika.<br>obrazovka<br>temu sledujte, či sa na obrazovke nez

4. Počkajte, kým sa nezobrazí úvodná obrazovka

**POZNÁMKA:** Počas spúšťania systému sledujte, či sa na obrazovke nezobrazujú nejaké hlásenia. Ak sa objaví správa označujúca chybu, zariadenie nepoužívajte, napíšte detailný opis chyby <sup>a</sup> kontaktujte spoločnosť Boston Scientific pomocou informácií na zadnej strane tohto návodu. $\, \, \diamond \,$ Taraná verzia. Nepoužívať zastaraná verzia. Nepoužívať zastaraná verzia. Nepoužívať zastaraná verzia. Nepoužívať za<br>Zastaraná verzia. Nepoužívať zastaraná verzia. Nepoužívať zastaraná verzia. Nepoužívať zastarané verzia. N Framátor, model 3300, dokončí svoje<br>Zašten čas môže obrazovka blikať ale<br>začen čas môže obrazovka blikať ale<br>začujúca chybu, zariadenie nepoužívaj<br>zapoločnosť Boston Scientific pomoci Ven čas môže obrazovka blikať alektrická<br>Vanhendurie, či sa na obrazovke nezobrazovka<br>edujte, či sa na obrazovke nezobrazov<br>poločnosť Boston Scientific pomoco<br>prazovka (Obrázok 9 Hlavná obrazov Föråldrad version.<br>Föräldrad version.<br>Föräldrad version.<br>Föräldrad version. Använd efter startig version.<br>Föräldrad version.<br>Föräldrad version.<br>Föräldrad version.<br>Föräldrad version.<br>Föräldrad version.<br>Föräldrad version. Güncel obrazovka blikat alebo byt<br>Güncel olmayın. Kullanmayının bir alebo byt<br>Güncel olmayının sürüm. Kullanmayının bir alebo byt<br>Kullanmayın. Kullanmayın. Kullanmayın. Kullanmayın.<br>Kullanmayın. Kullanmayın. Kullanmayın. K

5. Po ukončení spúšťania sa zobrazí hlavná obrazovka [\(Obrázok 9 Hlavná obrazovka](#page-33-0) [programátora, model 3300 na strane 28](#page-33-0)) a systém je pripravený na používanie.

Programátor disponuje dotykovou obrazovkou, ktorá vám dovoľuje vybrať položky ako tlačidlá, zaškrtávacie políčka a záložky, ktoré sú zobrazené na obrazovke. Naraz možno vybrať iba jednu položku.

**POZNÁMKA:** Fotografie <sup>z</sup> obrazovky <sup>v</sup> tejto príručke sú ilustračné <sup>a</sup> nemusia sa presne zhodovať <sup>s</sup> vašou obrazovkou.

**UPOZORNENIE:** Ak chcete používať stylus, uistite sa, že sa jedná o kapacitačný stylus. Používanie iných objektov môže poškodiť dotykovú obrazovku.

<span id="page-33-0"></span>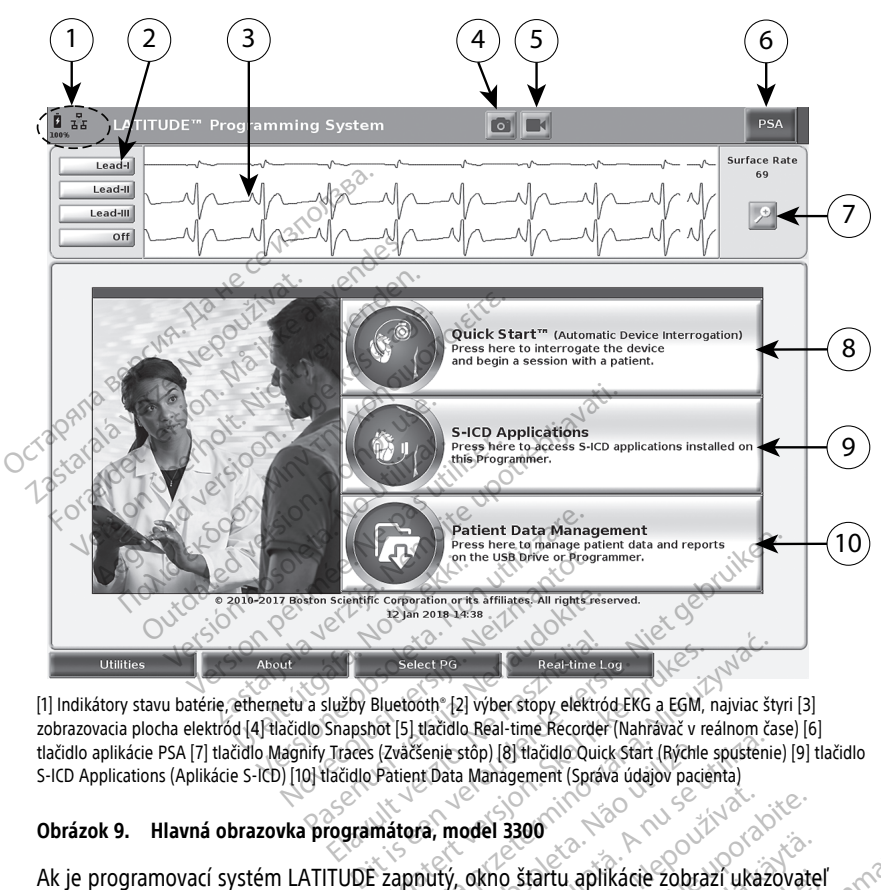

[1] Indikátory stavu batérie, ethernetu a služby Bluetooth® [2] výber stopy elektród EKG a EGM, najviac štyri [3] zobrazovacia plocha elektród [4] tlačidlo Snapshot [5] tlačidlo Real-time Recorder (Nahrávač v reálnom čase) [6] tlačidlo aplikácie PSA [7] tlačidlo Magnify Traces (Zväčšenie stôp) [8] tlačidlo Quick Start (Rýchle spustenie) [9] tlačidlo S-ICD Applications (Aplikácie S-ICD) [10] tlačidlo Patient Data Management (Správa údajov pacienta) Utilities<br>
(1) Indikátory stavu batérie, ethernetu a služby Bluetooth (2) vyber stopy elektród EKG a EGM, najviac štyri<br>
(3) zobrazovacia plocha elektród (4) tłačidlo Shapshot [5] tłačidlo Real-time Recorder (Nahravač v re Select PG<br>
Elazitime Le<br>
Elužby Bluetooth - [2] vyber stopy elektró<br>
Snapshot [5] tjačidlo Real-time Récorder<br>
Traces (zväčšenie stôp) [8] tlačidlo Quick<br>
Traces (zväčšenie stôp) [8] tlačidlo Quick<br>
Traces (zväčšenie stôp) Select PG<br>
Select PG<br>
Real-time Log<br>
Real-time Log<br>
Real-time Log<br>
Select PG<br>
IS Itacidlo Real-time Recorder (Nahravač v reálnom čas<br>
váčšenie stop) [8] Itacidlo Quick Start (Rychle spostenie<br>
tient Data Management (Správa

#### **Obrázok 9. Hlavná obrazovka programátora, model 3300**

Ak je programovací systém LATITUDE zapnutý, okno štartu aplikácie zobrazí ukazovateľ Po jeho ukončení zobrazí hlavná obrazovka nasledovné, ako je znázornené na Obrázok 9 [Hlavná obrazovka programátora, model 3300 na strane 28:](#page-33-0) Senie stôp) [8] flačidlo Quick stârt [Ryche spustenie<br>
It Data Management (Správa údajov pacienta)<br>
Versium a nu se utilización (Správa údajov pacienta)<br>
Versium a nu se utiliza de spusifica.<br>
Versium a nu se utilizar a nu zastaraná verzia. Nepoužívať zastaraná verzia. Nepoužívať zastaraná verzia. Nepoužívať zastaraná verzia. Nepoužívať zastaraná verzia. Nepoužívať zastaraná verzia. Nepoužívať zastaraná verzia. Ne uporabite. Ne uporabite. Ne štartu aplikácie zobrazí ukazovatel<br>vá normálné približne jednu minúturie, ako je znázornené na Obrázok<br>sine 28:<br>tia batérie a indikátory pripojenia r<br>málne štyri stopy pre hodnotenie si artu aplikácie zobrazí ukazovateľ<br>normálné približne jednu minútu.<br>5. ako je znázornené na Obrázok<br>228:<br>batérie a indikátory pripojenia na<br>hne štyri stopy pre hodnotenie sta<br>alebo PSA u aplikácie zobrazí ukazovateľ<br>Fraálne približne jednu [m](#page-33-0)inútus<br>Ako je znázornené na Obrázok 9<br>8:<br>Atérie a midikátory pripojenia na<br>Guncel or BSA<br>Hebo PSA

- V oblasti zobrazenia stavu sa zobrazí stav nabitia batérie a indikátory pripojenia na Wi-Fi, Ethernet a Bluetooth®.
- Zobrazenie stopy elektród môže zobraziť maximálne štyri stopy pre hodnotenie stavu pacienta, ako sú napríklad stopy povrchového EKG alebo PSA
- Dva tlačidlá (Snapshot **a Real-time Recorder (záznam v reálnom čase**) | ktoré sa nachádzajú v hornej časti obrazovky, zachytávajú stopy elektród v reálnom čase a aktivitu EKG, PG a PSA.
- Tlačidlo PSA aktivuje aplikáciu PSA (pozrite ["Pacing System Analyzer \(Analyzátor](#page-42-1) [stimulačného systému\)" na strane 37](#page-42-1)).
- Tlačidlo Quick Start (rýchle spustenie) začne komunikáciu s generátorom impulzov, aby načítal špecifický transvenózny generátor impulzov.
- Tlačidlo S-ICD Applications (Aplikácie S-ICD) otvorí okno S-ICD Applications (Aplikácie S-ICD) (pozri ["Tlačidlo aplikácií S-ICD" na strane 30\)](#page-35-2).
- Tlačidlo Patient Data Management (Správa údajov pacienta) sa používa len s transvenóznymi generátormi impulzov a sprístupní údaje pacienta pre ich export, tlač, presun a odstránenie.
- <span id="page-34-0"></span>• Tlačidlo Magnify Traces (zväčšenie stôp) zväčší hlavnú plochu zobrazenia stôp elektród tak, že zaplní celé okno obrazovky a poskytne dodatočné informácie, ako je znázornené na [Obrázok 10 Zväčšenie stôp obrazovky \(počas relácie generátora](#page-34-0) impulzov) na strane 29.

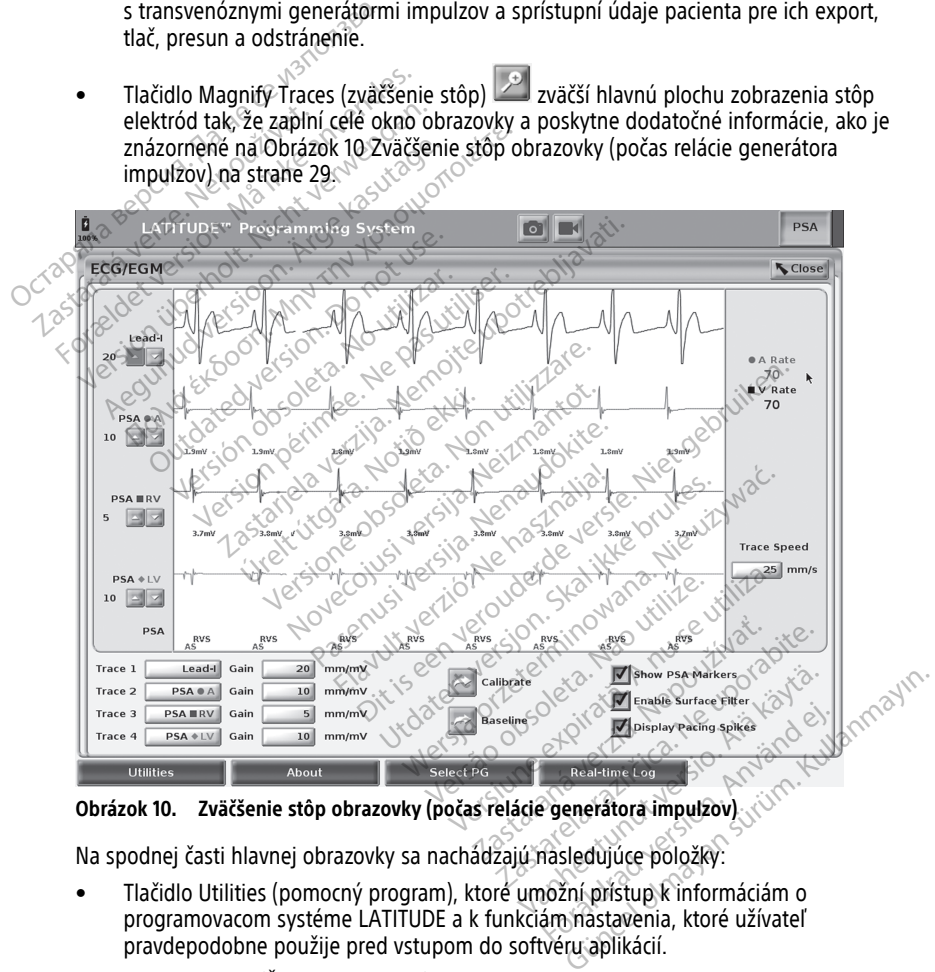

**Obrázok 10. Zväčšenie stôp obrazovky (počas relácie generátora impulzov)**

Na spodnej časti hlavnej obrazovky sa nachádzajú nasledujúce položky:

- Tlačidlo Utilities (pomocný program), ktoré umožní prístup k informáciám o programovacom systéme LATITUDE a k funkciám nastavenia, ktoré užívateľ pravdepodobne použije pred vstupom do softvéru aplikácií.
- Tlačidlo About (Ďalšie informácie), ktoré umožní používateľovi prehliadnuť, vytlačiť, alebo uložiť informácie o konfigurácii programovacieho systémuLATITUDE (aplikácie nainštalované na systéme a s nimi spojené čísla verzie) na USB kľúč.
- Tlačidlo Select PG (Výber PG) umožňuje výber a spustenie požadovanej aplikácie transvenózneho generátora impulzov a zahŕňa možnosť DEMO MODE (Režim demo) pre niektoré aplikácie generátora impulzov (pozri ["Ukážkový režim" na strane 39\)](#page-44-0).
- Informácie týkajúce sa nahrávania udalostí pomocou tlačidla Real-time Log (Záznam v reálnom čase), ktoré sa používa iba s transvenóznymi generátormi impulzov10 nahrávanie udalostí poskytuje prístup k nahrávaniu rôznych udalostí z povrchového EKG a PSA.
- Dátum a čas sú umiestnené v strede spodnej časti obrazovky, ako znázorňuje [Obrázok](#page-33-0) [9 Hlavná obrazovka programátora, model 3300 na strane 28](#page-33-0) (pozri ["Záložka dátumu](#page-46-0) [a času" na strane 41](#page-46-0) pre nastavenie časového pásma).

## <span id="page-35-0"></span>**Tlačidlo PSA**

Tlačidlo PSA, ktoré sa nachádza hore napravo na úvodnej obrazovke, prepína vzhľad obrazovky a aktivuje aplikáciu PSA. Podrobnosti a pokyny týkajúce sa používania tejto aplikácie nájdete v Návode na obsluhu analyzátora stimulačného systému (PSA) (model 3922). Tlačidlo PSA<br>
Tlačidlo PSA, ktoré sa nachádza hore n<br>
obrazovky a aktivuje aplikáciu PSA, Po<br>
aplikácie nájdete v Mávode na obsluhu<br>
3922).<br>
Tlačidlo Quick Start (Rýchly štart)<br>
Tlačidlo Quick Start (Rýchly štart)<br>
Tlačidl Batiano PSA, któré sa nachadza note hapit<br>brazovky a aktivuje aplikáciu PSA, Podrol<br>plikácie nájdete v *Návode na obsluhy an*<br>922).<br>**lačidlo Quick Start (Rýchly štart)**<br>lačidlo Quick Start (Rýchly štart)<br>plikáciu a odčítav

## <span id="page-35-1"></span>**Tlačidlo Quick Start (Rýchly štart)**

Tlačidlo Quick Start (Rýchle spustenie) na hlavnej obrazovke sa používa na automatickú identifikáciu a odčítavanie implantovaného transvenózneho generátora impulzov. Dodatočné informácie nájdete v ["Začnite travenóznu reláciu PG" na strane 33](#page-38-0). zaplikácie nájdete v Návode na Kácie nájdete v *Návode na obsluhu anal*<br>2).<br>**čidlo Quick Start (Rýchly štart)**<br>3).<br>čidlo Quick Start (Rýchle spustenie) na hlitifikáciu a odčítavanie implantovaného<br>latočné informácie nájdete v "Začnite tra<br>č**idlo aplikác** Ilo Quick Start (Rýchly štart)<br>
20 Quick Start (Rýchle spustenie) na hla<br>
30 Quick Start (Rýchle spustenie) na hla<br>
30 Cuick start (Rýchle spustenie) na hla<br>
30 Cuick Start (Aplications (Aplikácie S-ICD)<br>
31 Cuickácie S-IC Inguete v Navoue na bushing analyzatola single text<br>Quick Start (Rýchly štart)<br>Quick Start (Rýchle spustenie) na hlavnej obr<br>idiomacie najdete v "Začnite fravenoznu<br>aplikácií S-JCD<br>S-ICD Applications (Aplikácie S-ICD) na ick Start (Rýchle spustenie) na hlav<br>La odčítavanie implantovaného transformácie najdete v "Začnite frave"<br>Plikácií S-ICD<br>-ICD Applications (Aplikácie S-ICD)<br>S (Aplikácie S-ICD). Z tohto okna je<br>Iom EMBLEM S-ICD Automated

## <span id="page-35-2"></span>**Tlačidlo aplikácií S-ICD**

Tlačidlom S-ICD Applications (Aplikácie S-ICD) na hlavnej obrazovke sa otvorí okno S-ICD Applications (Aplikácie S-ICD). Z tohto okna je možné vybrať aplikácie S-ICD:

- Tlačidlom EMBLEM S-ICD Automated Screening Tool (Nástroj na automatizované monitorovanie) sa otvorí aplikácia AST. Aplikácia AST sa používa na monitorovanie pacientov s cieľom vyhodnotiť ich pre implantáciu systému EMBLEM S-ICD. Podrobnosti a pokyny týkajúce sa použitia tejto aplikácie nájdete v Návode na použitie pre aplikáciu EMBLEM™ S-ICD Automated Screening Tool (AST) (Nástroj na automatizované monitorovanie) (model 3889). Sourracie nájdete v "Začnite fraver"<br>
Ikácií S-ICD<br>
D Applications (Aplikacie S-ICD)<br>
D Applications (Aplikacie S-ICD)<br>
Aplikacie S-ICD). Z tohto okna je<br>
n EMBLEM S-ICD Automated Scre<br>
V s cieľom vyhodnotiť ich bre im<br>
v mácie nájdete v "Začnite fravenóżnu<br>Version pájdete v "Začnite fravenóżnu<br>Version (Aplikácie S-ICD) na hlav<br>Kine S-ICD, Ztohto okna je možné<br>Version version periodici cielom vyhodnotiť ich pre implantác<br>Cielom vyhodnotiť i (Rýchle spustenie) na hlavnej obrazovke sa potavanie implantovaného transvenózneho gene<br>cie nájdete v "Začnite fravenóznu reláciu PG" r<br>Dications (Aplikácie S-ICD) na hlavnej obrazovláde<br>S-ICD.<br>SLEM S-ICD Automated Screeni e S-ICD). Z tohto okna je mo<br>EM S-ICD Automated Screen<br>sa otvorí aplikácia AST. Aplil<br>okyny týkajúce sa použitia t<br>ká*ciu EMBLEM™ S-ICD Auto<br>ikáciu EMBLEM™ S-ICD Auto*<br>monitorovanie) (model 388 Etions (Aplikácie S-ICD) na hlavnej obra<br>I-ICD). Z töhto okna je možné vybrať a<br>S-ICD Automated Screening Tool (Nás<br>otvorí aplikácia AST. Aplikácia AST sa<br>vyhodnotiť ich pre implantáciu systém<br>yny týkajúce sa použitia tejt S (Apinade 3 (CD) ha mavile obliza<br>
D. Z tohto okna je možné vybrať a<br>
ICD Automated Screening Tool (Nás<br>
orí aplikácia AST. Aplikácia AST sa p<br>
hodnotiť ich pre implantáciu systém<br>
r (vkajúce sa použitia tejto aplikácie<br> Pautomated Screening Tool (Nástr<br>í aplikácia AST. Aplikácia AST sa po<br>dnotíť ich pre implantáciu systému<br>kajúce sa použitia tejto aplikácie n<br>MBLEM <sup>m.</sup> S-ICD Automated Screeni<br>rovanie) (model 3889)<br>D. Device Programmer Ap plikacia ASL Aplikacia ASL sa po<br>ofit ich pre implantáciu systému<br>júce sa použitia tejto aplikácie r<br>LEM™ S-ICD Automated Screen<br>vanie) (model 3889)<br>Sevice Programmer Application<br>sa otvorí programovacia aplikác<br>systému EMB rácie S-ICD) na hlavnej obrazovke sa otvorí okno S<br>hto okna je možné vybrať aplikácie S-ICD.<br>Omated Screening Tool (Nástroj na automatizova<br>vácia AST. Aplikácia AST sa používa na monitorov<br>Tich pře implantáciu systému EMB
- Tlačidlom EMBLEM S-ICD Device Programmer Application (Aplikácia programátora zariadenia EMBLEM S-ICD) sa otvorí programovacia aplikácia S-ICD. Táto aplikácia sa používa na programovanie systému EMBLEM S-ICD. Podrobnosti a pokyny týkajúce sa použitia tejto aplikácie nájdete v Návode na obsluhu pre aplikáciu EMBLEM™ [S-ICD Application (model 3877). The implantaciu systemu EMBLEM S<br>Sa použitia tejto aplikácie nájděte v Mars Z-ICD Automated Screening Tool (As<br>M<sup>ut</sup> S-ICD Automated Screening Tool (As<br>(model 3889)<br>Programmer Application (Aplikácia province Programovacia AST: Aplikacia AST: Sa pouziva na monitoro<br>pre implantaciu systému EMBLEM S-ICD.<br>použitia tejto aplikacie nájdete v *Návode n*<br>použitia tejto aplikacie nájdete v *Návode n*<br>nodel 3889)<br>rogrammer Application (Aplikácia prog Versão observation (Aplikácia programovacia aplikácia S-ICD: Tambulation (Aplikácia programovacia aplikácia S-ICD: Tambulation (Aplikácia EN<br>Versão obsolutu pre aplikácia EN<br>Versão observativo pre aplikácia EN<br>Versão obser Versium Application (Aplikacia program<br>
Samovacia aplikacia S-ICD: Táto apli<br>
BLEM S-ICD: Podrobnosti a pokyny type<br>
The A obsidint pre-aplikaciu EMBLEM!<br>
Se Sociental sa pouzíva len<br>
Možňuje export prepos that čítanie<br>
mo zar *- vielta aplikácia* S-LCD. Táto ap<br>
EM S-LCD. Podrobnosti a pokyny 1<br>
EM S-LCD. Podrobnosti a pokyny 1<br> *na obsluhu pre aplikáciu EMBLEM*<br>
Zaštaraná verzia.<br>
Zaštaraná verzia.<br>
Zákuje export, prenos, tlač, čítanie<br>
Zá Zastarela različica. Ne uporabite. Luis Chilanmayın.

## <span id="page-35-3"></span>**Tlačidlo správy údajov pacienta**

Aplikácia Patient Data Management (Správa údajov pacienta) sa používa len s transvenóznymi generátormi impulzov a umožňuje export, prenos, tlač, čítanie a odstraňovanie údajov pacienta, ktoré boli uložené na internom disku programátora alebo na USB kľúči. Detaily a pokyny ohľadne používania tejto aplikácie nájdete v Užívateľskej príručke pre správu údajov pacienta (Model 3931). Vanhende aplikáciu EMBLEM <sup>14</sup>15-14<br>Disluhu pre aplikáciu EMBLEM 15-14<br>Dacienta) sa používaden.<br>Pexport, prenos, tlač, čítanie<br>Pexport, prenos, tlač, čítanie<br>Pexport, prenos, tlač, čítanie<br>Pexport, prenos, tlač, čítanie Föräldrad version. Använd en staten version.

<sup>10.</sup> Informácie o exportovaní údajov pacienta z S-ICD nájdete v návode na obsluhu pre aplikáciu EMBLEM™ S-ICD (model 3877).
**POZNÁMKA:** <sup>V</sup> prípade generátorov impulzov S-ICD poskytuje aplikácia programátora S-ICD Programmer Application funkcie pre správu údajov pacienta. Ďalšie podrobnosti nájdete <sup>v</sup> Návode na obsluhu aplikácie EMBLEM™ S-ICD (model 3877).

# **Tlačidlo STAT pre transvenózne generátory impulzov**

Tlačidlo STAT  $\Box$  ie na hornej pravej strane programátora, model 3300.

Ak je tlačidlo STAT stlačené, prebiehajú nasledovné procesy:

- Ak je generátor impulzov odstavený, vypnutý alebo v monitorovacom režime, vyšle sa príkaz STAT SHOCK alebo PG STAT PACE. Ak sa príkaz STAT SHOCK alebo PG STAT PACE vyšle v odstavenom stave, Tachy režim sa zmení na vypnutý.
- Pri telemetrickej komunikácií s vysokonapäťovým generátorom impulzov (ICD alebo CRT-D) sa zobrazí kontextové okno, ktoré umožní používateľovi vyslať príkazy PG STAT PACE (stav stimulácie), STAT SHOCK (stav šokovej terapie)alebo DIVERT THERAPY (pozastavenie terapie). Ak prebieha relácia PSA, zobrazí sa aj možnosť PSA STAT PACE. Остаряла версия. Да не се използва.
	- Pri telemetrickej komunikácií s nízkonapäťovým generátorom impulzov sa zobrazí<br>kontextové okno, ktoré umožní používateľovi vyslať príkazy PG STAT PACE alebo kontextové okno, ktoré umožní používateľovi vyslať príkazy PG STAT PACE alebo DIVERT THERAPY. Ak prebieha relácia PSA, zobrazí sa aj možnosť PSA STAT PACE, ako znázorňuje [Obrázok 11 Vyskakovacia bublina tlačidla STAT v priebehu](#page-37-0) [vysokonapäťovej relácie PG za priebehu aplikácie PSA na strane 32](#page-37-0). THERAPY (pozastaven<br>
	STAT PACE.<br>
	• Pri telemetrickej komu<br>
	kontextové okno, ktor<br>
	• DIVERT THERAPY. Ak tor<br>
	• DIVERT THERAPY. Ak telemetrickej relác<br>
	• Sex vysokonapäťovej relác<br>
	• Sex Ak neprebieha komun STAT PACE (stav stimulácie), STAT<br>
	THERAPY (pozastavenie térapie).<br>
	STAT PACE.<br>
	Pri telemetrickej komunikácií s híz<br>
	kontextové okno, ktoré umožní p<br>
	DIVERT THERAPY. Ak přebieha re<br>
	znázorňuje Obrázok 11 Vyskakova<br>
	vysokon THERAPY (pozastavenie terapie). Al<br>STAT PACE.<br>Pri telemetrickej komunikácií s hízk<br>kontextové okno, ktoré umožní pol<br>DIVERT THERAPY. Ak přebieha relá<br>znázorňuje Obrázok 11 Vyskakovaci<br>vysokonapäťovej relácie PG za priel<br>e
		- Ak neprebieha komunikácia s PG, načítavacie tlačidlo zobrazí výzvu pre používateľa, aby vykonal Quick Start (rýchly štart), čím sa pokúsi identifikovať zariadenie (viď [Obrázok 12 Vyskakovacia bublina tlačidla PSA STAT PACE sa ukáže, ak prebieha](#page-37-1) [akákoľvek relácia PG s bežiacou aplikáciou PSA na strane 32](#page-37-1)). Pri práci s implantovaným transvenóznym zariadením znova stlačte červené tlačidlo STAT pre zobrazenie dostupných možností. • PG STAT PACE – spustí funkciuSTAT PACE generátora impulzov pre akékoľvek<br>
		• PG STAT PACE sa ukáže, ak prebiel<br>
		• PG STAT PACE sa utáže, ak prebiel<br>
		• Obrázok 12 Vyskakovacia bublina tlačidla PSA STAT PACE sa ukáže, ak pr STAT PACE.<br>
		Pri telemetrickej komunikácií s hízkonapäťov<br>
		kontextové okno, ktoré umožní používateľov<br>
		DIVERT THERAPY. Ak prebieha relácia PSA, z<br>
		znázorňuje Obrázok 11 Vyskakovacia bublina<br>
		vysokonapäťovej relácie PG za p VERT THERAPY. Ak prebieha relácia PSA, zobrazí sa aj lázorňuje Obrázok 11 Vyskakovacia bublina tlačidla STA<br>sokonapäťovej relácie PG za priebehu aplikácie PSA na<br>neprebieha komunikácia s PG, načítavacie tlačidlo zoby<br>vykon lácia PG s bežiacou aplikácic<br>ým transvenóznym zariader<br>lostupných možností.<br>1974 – spustí funkciuSTAT PAC<br>4. spustí funkciu STAT SHOC<br>7. spustí funkciu STAT SHOC<br>ové transvenózne generátor Ick Start (rychly start), cim sa pokusi ick<br>kakovačia bublina tlačidla PSA STAT P<br>ia PG s bežiacou aplikáciou PSA na str<br>transvenóznym zariadením znova stl<br>tupných možností.<br>– spustí funkciu STAT SHOCK generátora<br>ansvenózn PG s bežiacov aplikáciov PSA na stransvenóznym zariadením znova stlansvenóznym zariadením znova stlansvenózne zariadením znova stlansvenózne zariadením (ICD, CRT-D, kapitálism)<br>Sylvenózne zariadenie (ICD, CRT-D, kapitálism bublina tlačidla PSA STAT PACE sa ukáže, ak preb<br>žiacou aplikáciou PSA na strane 32). Pri práci s<br>znym zariadením znova stlačte červené tlačidlo S<br>ožností.<br>nkciuSTAT PACE generátora impulzov pre akékoľve<br>zariadenie (ICD, C
		- podporované transvenózne zariadenie (ICD, CRT-D, kardiostimulátor/CRT-P).
		- STAT SHOCK spustí funkciu STAT SHOCK generátora impulzov pre podporované vysokonapäťové transvenózne generátory impulzov pre ICD (implantovateľné kardioverter defibrilátory) a CRT-D (srdcovú resynchronizačnú terapiu). svenoznym zariadením znova stiac<br>/ch.možnosti.<br>Stí funkciuSTAT PACE generátora in<br>enózne zariadenie (ICD, CRT-D, kan<br>funkciu STAT SHOCK generátora in<br>isvenózne generátory impulzov pretory) a CRT-D (srdcovú resynchroní<br>pust funkciuSTAT PACE generátora in<br>Szne zariadenie (ICD, CRT-D, kar<br>unkciu STAT SHOCK generátora i<br>enózne generátory impulzov pr<br>ry) a CRT-D (srdcovú resynchron<br>stí funkciu DIVERT THERAPY generátora zariadenie (ICD, STAT PACE generátora impulzov pre akékola<br>riadenie (ICD, CRT-D, kardiostimulátor/CRT-<br>TAT SHOCK generátora impulzov pre podpo<br>generátory impulzov pre ICD (implantovate<br>T-D (srdcovú resynchronizačnú terapiu).<br>ciu DIVERT THE
		- DIVERT THERAPY spustí funkciu DIVERT THERAPY generátora impulzov pre akékoľvek podporované transvenózne zariadenie (ICD, CRT-D, kardiostimulátor/CRT-P) a pozastaví terapiu, kým sa generátor impulzov používa. • PG STAT PACE – spusti funkciuSTAT PACE generátora impulzov pre akékoľvek<br>
		podporováné transvenózne zariadenie (ICD, CRT-D, kardiostimulátor/CRT-P).<br>
		• STAT SHOCK – spusti funkciu-STAT SHOCK generátora impulzov pre podpor meratory impulzov pre icb (impirior)<br>
		Sanctovu resynchronizačnu tera.<br>
		DIVERT THERAPY generatora importantización (impulzov používa.<br>
		TAT PACE) – po spustení relacie.<br>
		TAT PACE – po spustení relacie.<br>
		TAT PACE – po spusten rátory impulzov pre ICD (implantovat<br>srdcovú resynchronizačnú terapiu).<br>WERT THERAPY generátora impulzov<br>ne zariadenie (ICD, CRT-D, kardiostimi<br>or impulzov používa.<br>T. PACE) – po spustení relácie PSA sa.<br>STAT PACE. ERT THERAPY generátora impulzor **ERERAPY generatora impulzov pre**
		- nastavenia a funkcie PSA s režimom STAT PACE. denie (ICD, CRT-D, kardiostimulator<br>Izov používa.<br>V- pospustení relácie PSA sa konti<br>ACE, v sokič version. Known<br>2020 structure son. Sultin.<br>Sanchentunut version. Sultin. pospustení relatie PSA sa kontig<br>pospustení relatie PSA sa kontig<br>E.<br>are a version. Använd en.<br>använd da droada Güncel olmayan sürüm. Kullanmayın.

<span id="page-37-0"></span>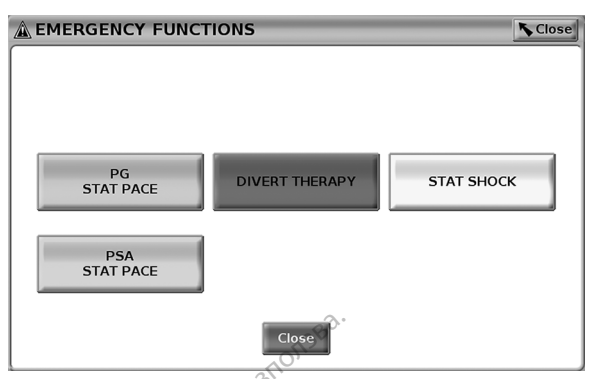

**Obrázok 11. Vyskakovacia bublina tlačidla STAT v priebehu vysokonapäťovej relácie PG za priebehu aplikácie PSA**

<span id="page-37-1"></span>Tlačidlá na hornom riadku (PG STAT PACE (Stimulácia PG STAT PACE), DIVERT THERAPY (Odkloniť terapiu) a STAT SHOCK (Výboj STAT)) sa zobrazia počas relácie generátora impulzov.

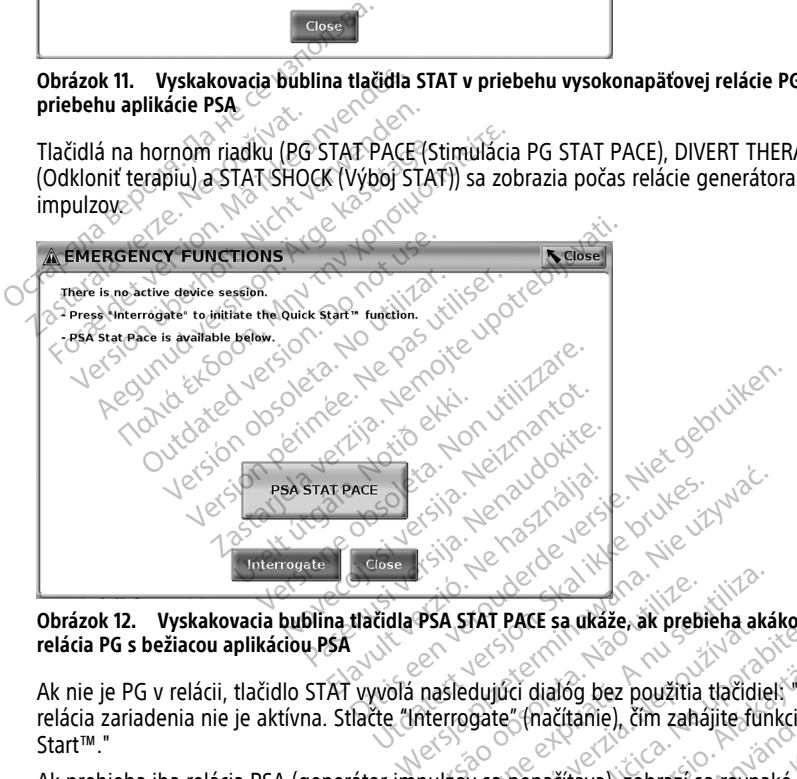

**Obrázok 12. Vyskakovacia bublina tlačidla PSA STAT PACE sa ukáže, ak prebieha akákoľvek relácia PG s bežiacou aplikáciou PSA**

Ak nie je PG v relácii, tlačidlo STAT vyvolá nasledujúci dialóg bez použitia tlačidiel: "Žiadna relácia zariadenia nie je aktívna. Stlačte "Interrogate" (načítanie), čím zahájite funkciu Quick Start™." **PSA STAT PACE sa ukaže, ak prebi**<br> **PSA STAT PACE sa ukaže, ak prebi**<br>
mašledujúci dialóg bez použítia<br>
náremogate" (hačítanie), čím zaháj<br>
exerce de la contra dialóg bez použítia<br>
pulžov sa nenačítava), zobrazí sa A stat PACE șa ukaže, ak prebieha aká<br>Sledujúcí dialóg bez použítia tlačidiel<br>Sledujúcí dialóg bez použítia tlačidiel<br>PACE (stimulácia PSA s TAT PACE) (po<br>PACE (stimulácia PSA s TAT PACE) (po

Ak prebieha iba relácia PSA (generátor impulzov sa nenačítava), zobrazí sa rovnaké dialógové okno spolu s tlačidlom PSA STAT PACE (Stimulácia PSA STAT PACE) (pozri [Obrázok 12 Vyskakovacia bublina tlačidla PSA STAT PACE sa ukáže, ak prebieha akákoľvek](#page-37-1) [relácia PG s bežiacou aplikáciou PSA na strane 32\)](#page-37-1). TAT PACE sa ukaze, ak prebieha ak<br>Adujúci dialóg bez použítia tlačidie<br>Spate" (načítanie), čím zahájite function<br>Sa Sa nenačítava), zobrazí sa rovna<br>CE (Stimulácia PSA STAT PACE) (po<br>TAT PACE sa ukáže, ak prebieha a Alici dialóg bez použitia tlačidiel: "Žiate" (načítanie), čím zahájite funkciu (zahájite funkciu (zahájite funkciu (zahájite funkciu (zahájite funkciu (zahájite funkciu (zahájite funkciu (zahájite funkciu (zahájite funkciu er dialóg bez použitia tlačidiel. Žia<br>"(mačítanie), čím zahájite funkciu c<br>nenačítava), zobrazí sa rovnaké<br>timulácia PSA STAT PACE) (pozri<br>PACE sa ukáže, ak prebieha akákoľ Föräldrad version. Använd version.<br>Fördad version. Använd en staten version.<br>Föräldrad version. Använd en staten version.<br>För använd en staten version.<br>För använd en staten version. dóg bez použitia tlačidieli "Žiadna<br>Čítanie), čím zahájite funkciu Quick<br>Čítava), zobrazí sa rovnaké<br>Ácia PSA STAT PACE) (pozri<br>Sa ukáže, ak prebieha akákoľvek<br>Codel 3300. Počas relácie

# **Tlačidlo STAT pre S-ICD PG**

Tlačidlo STAT je na hornej pravej strane programátora, model 3300. Počas relácie programovania S-ICD stlačenie tlačidla STAT  $\Box$  na programátore alebo ikony Rescue Shock (Záchranný výboj) **<b>A Shock** na obrazovke S-ICD spustí nasledujúce akcie:

- 1. Keď prebieha telemetrická komunikácia s generátorom impulzov S-ICD, zobrazí sa kontextové okno, ktoré umožní používateľovi spustiť STAT SHOCK (Výboj STAT). (Pozri [Obrázok 13 Obrazovka Rescue Shock \(Záchranný výboj\) na strane 33\)](#page-38-0).
- 2. Zvolením tlačidla Shock (Výboj) spustíte nabíjanie generátora impulzov v príprave na záchranný výboj.
- 3. Zobrazí sa obrazovka s červeným pozadím a slovom "Charging" (Nabíjanie) a zaznie hlasný, zvyšujúci sa tón alarmu, ktorý bude znieť celý čas, kým sa bude S-ICD nabíjať.
- 4. Zobrazí sa potvrdzujúce okno s oznámením, že výboj bol úspešne podaný so zodpovedajúcou impedanciou výboja.

**POZNÁMKA:** Kedykoľvek počas nabíjania zvolením tlačidla Cancel (Zrušiť) na obrazovke Rescue Shock (Záchranný výboj) zabránite podaniu záchranného výboja <sup>a</sup> vrátite sa na predchádzajúcu obrazovku.

<span id="page-38-0"></span>Ak z akéhokoľvek dôvodu nebolo možné výboj podať, zobrazí sa obrazovka s červeným pozadím s hlásením "The shock could not be delivered" (Výboj nebolo možné podať).

Ďalšie informácie o podaní výboja STAT Shock (Výboj STAT) alebo Rescue Shock (Záchranný výboj) pomocou generátora impulzov S-ICD uvádza návod na obsluhu aplikácie EMBLEM™ S-ICD (model 3877). **POZNAMKA:**  $\text{Redykolvek pocas r}$ <br>
Rescue Shock (Záchranný výboj) zai<br>
predchádzajúcu obrazovku.<br>
Ak z akéhokoľvek dôvodu nebolo m<br>
pozadím s hlásením "The shock cou<br>
Dalšie informácie o podaní výboja s<br>
výboj) pomocou generáto

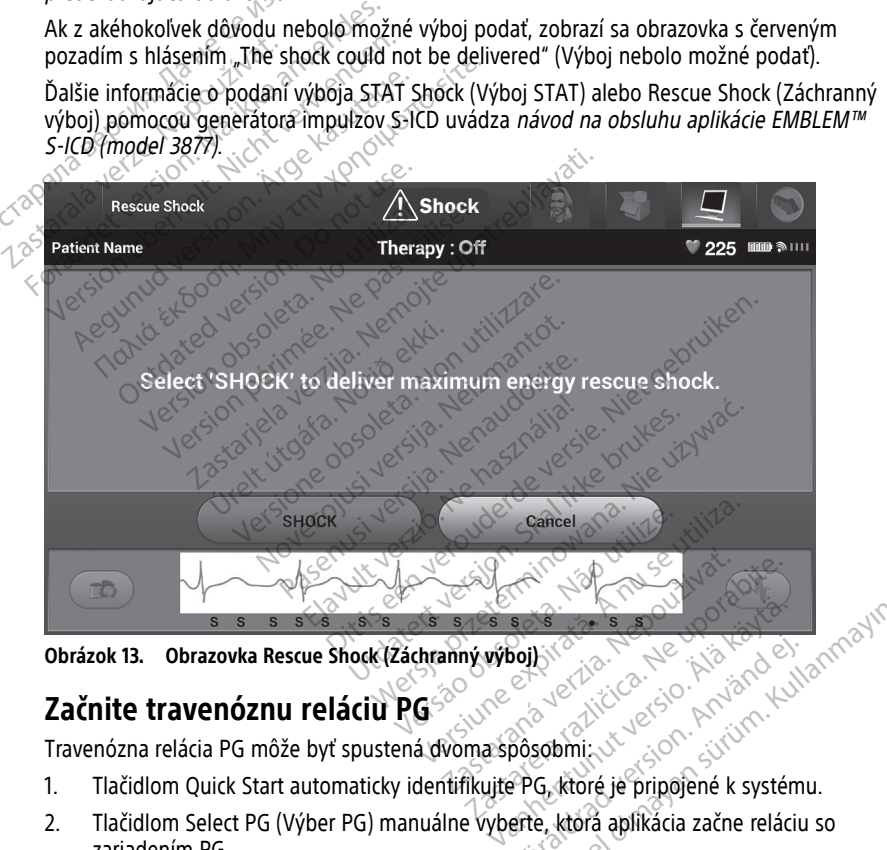

**Obrázok 13. Obrazovka Rescue Shock (Záchranný výboj)**

# **Začnite travenóznu reláciu PG**

Travenózna relácia PG môže byť spustená dvoma spôsobmi:

- 1. Tlačidlom Quick Start automaticky identifikujte PG, ktoré je pripojené k systému.
- 2. Tlačidlom Select PG (Výber PG) manuálne vyberte, ktorá aplikácia začne reláciu so zariadením PG. Föråldrad version. Använd en Güncel olmayan sürüm. Kullanmayın.

# **Quick Start (Tlačidlo)**

1. Umiestnite telemetrickú hlavicu (model 6395) nad generátor impulzov a stlačte tlačidlo Quick Start.

- 2. Zobrazí sa okno so správou, ktoré (v závislosti od implantovaného zariadenia) uvádza niektorý z nasledujúcich stavov generátora impulzov:
	- Prebieha štart aplikácie ak je softvér pre implantovaný generátor impulzov nainštalovaný na programovacom systéme LATITUDE, identifikuje generátor impulzov, aplikáciu a automaticky odčíta generátor impulzov.
	- Neidentifikovaný generátor impulzov ak je interogovaný generátor impulzov od inej spoločnosti ako spoločnosti Boston Scientific alebo generátor impulzov od spoločnosti Boston Scientific, pre ktorý nie je v tomto programátore nahraná aplikácia, zobrazí sa okno s hlásením, že generátor impulzov nie je identifikovaný11.
- Zobrazia sa správy o umiestnení mimo dosahu alebo o rušení, ktoré upovedomia používateľa, že je hlavica mimo dosahu alebo došlo k telemetrickému rušeniu. • Zobrazia sa správy o umíest<br>
upovedomia používateľa, že<br>
telemetrickému růšeniu.<br>
3. Ak chcete pokračovať v načítavace<br>
spojenú s generátorom impulzov<br> **Tlačidlo Select PG (Výber PG)**<br>
Použite tlačidlo Select PG (Výber
	- 3. Ak chcete pokračovať v načítavacej relácii, obráťte sa na dokumentáciu produktu spojenú s generátorom impulzov PG, ktorý odčítavate.

# **Tlačidlo Select PG (Výber PG)**

Použite tlačidlo Select PG (Výber PG) na spodnej časti obrazovky pre manuálne odčítavanie travenózneho PG. Elemetrickemu ruseniu.<br>Ak chcete pokračovať v načítavacej re<br>spojenú s generátorom impulzov PG.<br>**Iačidlo Select PG (Výber PG)**<br>oužite tlačidlo Select PG (Výber PG) na sporožného PG.<br>avenózného PG.<br>Comiestnite telemetrickú Ak chcete pokraćovať v načitavacej relá<br>spojenú s generátorom impulzov PG, k<br>čidlo Select PG (Výber PG)<br>väte tlačidlo Select PG (Výber PG) na spo<br>enózneho PG.<br>Umiestnite telemetrickú hlavicu, mode<br>tlačidlo Quick Start (Rýc Pojenu s generatoriom appuzzo Pa, Kindo<br>**Ilo Select PG (Výber PG)**<br>e tlačidlo Select PG (Výber PG) na spodózného PG.<br>Árge kasutage.<br>Amiestnite telemetrickú hlavicu, model i<br>vberte ikonu, ktorá reprezentuje požad<br>Iiknite na jenú s generátorom impulzov PG, ktorý odčí<br> **Select PG (Výber PG)**<br>
Tačidlo Select PG (Výber PG) na spodnej čast<br>
Tačidlo Select PG (Výber PG) na spodnej čast<br>
neho PG.<br>
iestnite telemetrickú hlavicu, model 6395, na<br>
ieft

1. <sub>«</sub> $v$ Umiestnite telemetrickú hlavicu, model 6395, nad generátor impulzov a stlačte tlačidlo Quick Start (Rýchle spustenie) na úvodnej obrazovke. Example is generatoron in<br>Spojenú s generatorom in<br>Tla**čidlo Select PG (Výber F**<br>Použite tlačidlo Select PG (Výber<br>Travenózného PG.<br>C. C. Umiestnite telemetrický h<br>T. C. Umiestnite telemetrický h no PG.<br>
Thite telemetrickú hlavicu, model (<br>
Thite telemetrickú hlavicu, model (<br>
O Quick Start (Rýchle spustenie) na<br>
te ikonu, ktorá reprezentuje požad<br>
e na tlačidlo Interrogate (odčítava<br>
ete pokračovať v načítavacej r te telemetrickú hlavicu, model 6395, na<br>Vuick Start (Rýchle spustenie) na úvodní<br>Ikonu, ktorá reprezentuje požadovaný c<br>na tlačidlo interrogate (odčítavanie) na<br>e pokračovať v načítavacej relácii, obrát<br>s generátorom impul ect PG (Výber PG) na spodnej časti obrazovky r<br>lemetrickú hlavicu, model 6395, nad generátor<br>Start (Rýchle spustenie) na úvodnej obrazovke<br>. ktorá reprezentuje požadovaný druh modelov<br>čidlo Interrogate (odčítavanie) na výs

2. Vyberte ikonu, ktorá reprezentuje požadovaný druh modelov PG.

- 3. Kliknite na tlačidlo Interrogate (odčítavanie) na vyskakovacej bubline.
- 4. Ak chcete pokračovať v načítavacej relácii, obráťte sa na dokumentáciu produktu spojenú s generátorom impulzov PG, ktorý odčítavate. No meriogate (odchavanie)<br>čovať v načítavacej relácii, of<br>átorom impulzov PG, ktorý<br>mostiach Quick Start a Selec<br>m impulzov PG, ktorý odčíta<br>llo Select PG takisto dovoluj

Viac informácií o možnostiach Quick Start a Select PG, obráťte na dokumentáciu produktu spojenú s generátorom impulzov PG, ktorý odčítavate.

**POZNÁMKA:** Tlačidlo Select PG takisto dovoľuje prístup <sup>k</sup> DEMO MODE (demo režimu). Pozri "Ukážkový režim" na strane 39. Viac informácií o možnostiach Quick Start a Select PG, obratte na dokumentáciu produk<br>spojenú s generátorom impulzóv PG, ktorý odčítávate.<br>
POZNÁMKA: Tlačidlo Select PG takisto dovoluje prístup k DEMO MODE (demo režim<br>
Poz rá reprezentuje požadovaný druh mod<br>Interrogate (odčítavanie) na výskakov<br>Var v načítavacej relácii, obrátte sa na v<br>vom impulzov PG, ktorý odčítavate.<br>Stiach Quick Start a Select PG, obrátte<br>impulzov PG, ktorý odčítavate. errogate (odčitavanie) na vyskakova<br>v načítavacej relácii, obrátte sa na d<br>m impulzov PG, ktorý odčítavate.<br>ach Quick Start a Select PG, obrátte.<br>pulzov PG, ktorý odčítavate.<br>lect PG takisto dovoluje prístup k DI<br>strane 39 nacitavacej relacij, obratte sa na do<br>impulzov PG, ktorý odčítavate.<br>Paulok Start a Select PG, obrátte.<br>Jzov PG, ktorý odčítavate.<br>*TPG SANS CONSCRIPT*OR CONSCRIPTION e (odčítavanie) na wyskakovacej bubline.<br>
vacej relácii, obratte sa na dokumentáciu produkt<br>
Izov PG, ktorý odčítavate.<br>
sk starť a Select PG, obratte na dokumentáciu pro<br>
G, ktorý odčítavate.<br>
další za obvoľuje prístup k

# **Začnite reláciu S-ICD PG**

generátora impulzov S-ICD. 1. Vyberte tlačidlo S-ICD PG (Applications (Applications (Applications (Applications (Applications (Applications (Applications (Applications (Applications (Applications (Applications (Applications (Applications (Applicatio Experience expirations (Aplikácie SHCD) Zastaraná verzia.<br>Zastaraná verzia. Nepoužívať na interográfu a program<br>Zastaraná verzia. Nepoužívať.<br>Zastaraná verzia. Nepoužívať za programát.<br>Zapplication (Aplikácia programát. Experimental različica.<br>2. Zastarela različica. Ne uporabite. Ne uporabite.<br>2. S-ICD) na hlavnej obrazovke<br>2. Ne uporabite.<br>2. Ne programátore. Vana interogaciu a programovanie vand eli annayın.

Ak chcete spustiť aplikáciu S-ICD, postupujte takto:

- programátora, čím zobrazíte panel S-ICD Applications (Aplikácie S-ICD).
- 2. Vyberte tlačidlo S-ICD Device Programmer Application (Aplikácia programátora zariadenia S-ICD), čím načítate aplikáciu S-ICD v programátore. Föräldrad version.<br>Föräldrad version. Använd efter använd efter använd efter använd efter an eigenvalue and the state of the state of the state of the state of the state of the state of the state of the state of the state

**POZNÁMKA:** Načítanie aplikácie S-ICD môže trvať približne <sup>30</sup> sekúnd. Počas tejto doby obrazovka zobrazí hlásenie Start Application (Spustenie aplikácie) <sup>a</sup> ikonu

<sup>11.</sup> Niektoré staršie generátory impulzov od spoločnosti Boston Scientific vyžadujú na programovanie použitie programátora/nahrávacieho zariadenia/monitora (PRM) ZOOM™LATITUDE™ (model 3120). Ak máte otázky, obráťte sa na spoločnosť Boston Scientific, ktorej kontaktné údaje nájdete na zadnej strane tejto príručky.

presýpacích hodín, po ktorej nasleduje veľký textový nápis spoločnosti Boston Scientifc.

- 3. Keď sa načíta aplikácia Programmer Application S-ICD, zobrazí sa hlavná obrazovka S-ICD.
- 4. Konfiguráciu a programovanie generátora impulzov S-ICD a ukladanie a export údajov pacienta S-ICD nájdete v Návode na obsluhu EMBLEM™ S-ICD (model 3877).

<span id="page-40-0"></span>Ilustráciu spúšťacej sekvencie aplikácie S-ICD uvádza [Obrázok 14 Spúšťacia sekvencia](#page-40-0) [aplikácie S-ICD na strane 35](#page-40-0).

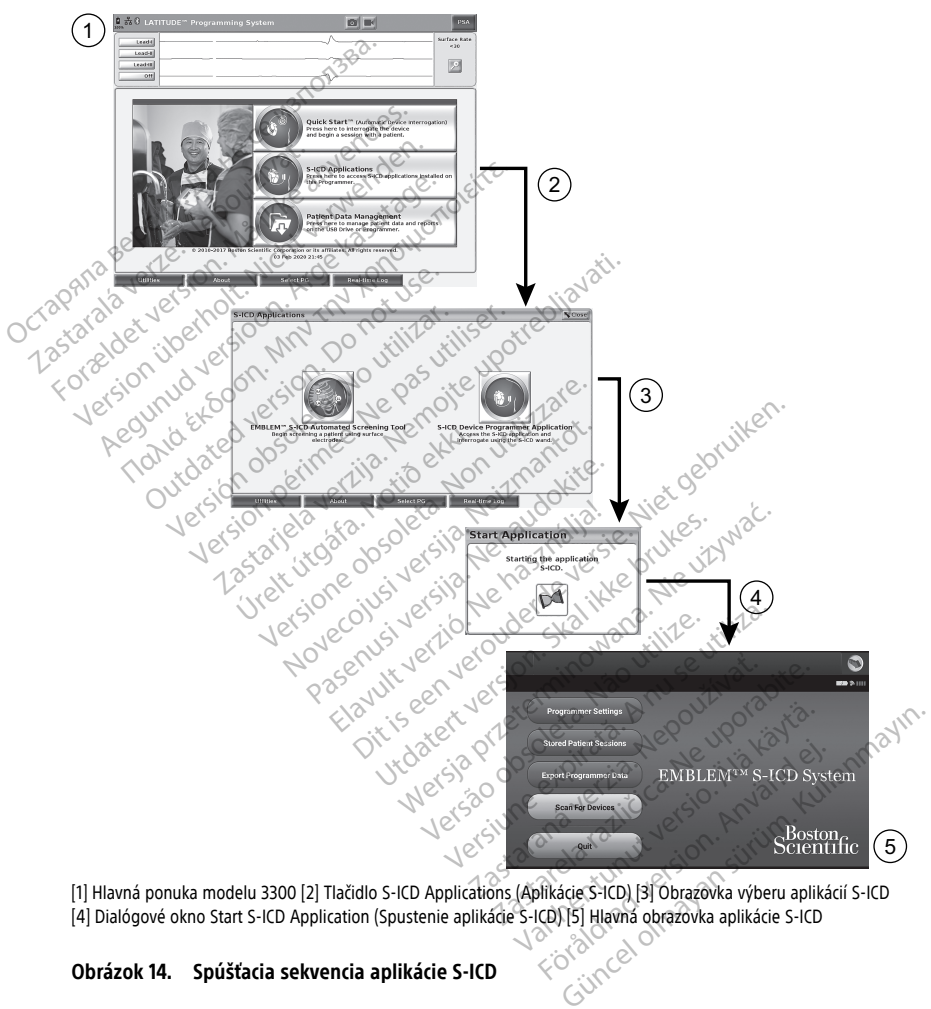

[1] Hlavná ponuka modelu 3300 [2] Tlačidlo S-ICD Applications (Aplikácie S-ICD) [3] Obrazovka výberu aplikácií S-ICD

**Obrázok 14. Spúšťacia sekvencia aplikácie S-ICD**

# **Povrchové EKG**

Spustenie povrchového EKG:

- 1. Pripojte EKG kábel, model 3154,12 k programátoru, model 3300.
- 2. Pripojte kábel na EKG na elektródy pripevnené k pacientovi.
- 3. Ak je potrebné opakovane prehliadnuť alebo uložiť informáciu z EKG, použite tlačidlá Snapshot alebo Real-Time Recorder (nahrávač v reálnom čase) pre vytvorenie záznamu v reálnom čase.

Stopy EKG alebo PSA sa zobrazia na hlavnej obrazovke. Obráťte sa na [Obrázok 9 Hlavná](#page-33-0) [obrazovka programátora, model 3300 na strane 28](#page-33-0) pre dodatočné informácie o hlavnej obrazovke.

# **Obrazovka ECG Display (Zobrazenie EKG)**

Keď je kábel pre EKG pripojený k pacientovi a programátoru, obrazovka pre zobrazenie EKG ukáže povrchové signály EKG bez interogácie generátora impulzov.

Ak je potrebné opakovane prehliadnuť alebo uložiť informáciu z EKG, použite tlačidlá Snapshot alebo Real-Time Recorder (Nahrávač v reálnom čase) pre vytvorenie záznamu v reálnom čase.  $\Diamond^{\oslash}$ 

**POZNÁMKA:** Programovací systém LATITUDE môže zobraziť štyri povrchové stopy <sup>z</sup> až šiestich elektród končatín alebo jednej elektródy hrudníka. Vrchná zobrazená elektródy bude označená značkou stimulácie (ak je táto funkcia vybratá). Ak chcete správne zobraziť značky stimulácie, kontakty elektródy II (Lead II) musia byť k pacientovi pripojené bez Keď je kábel pre EKG pripojený k pacie<br>ukáže povrchové signály EKG bez inter<br>Ak je potrebné opakovane prehliadnúť<br>Snapshot alebo Real-Time Recorder (N<br>v reálnom čase. Se strane Recorder (N<br>**POZNÁMKA:** Programovací systém L Snapshot alebo Real-Time Recover<br>
v reálnom čase.  $\Diamond$ <br> **POZNÁMKA:** Programovací<br>
siestich elektród končatín alebo<br>
bude označená značkou stimul<br>
značky stimulácie, kontakty ele<br>
ohľadu na to, ktorá elektróda s<br>
komorovú f k je potrebné opakovane prehliadnuť ale<br>napshot alebo Real-Time-Recorder (Nahri<br>reálnom čase. Se se pod predstej veľke alebo jednej ele<br>netich elektród končatín alebo jednej ele<br>netky stimulácie, kontakty elektródy (I (Le<br> pshot alebo Real-Time Recorder (Nahráválnom čase.<br>
ZNÁMKA: Programovací systém LATITi<br>
ZNÁMKA: Programovací systém LATITi<br>
Keremená značkou stimulácie (ak je táj<br>
Keremenden. Kontakty elektródy II (Lea<br>
Text vermendu.<br>
ZNÁ nom čase.<br>
AMKA: Programovací systém LATITU<br>
h elektród končatín alebo jednej elektro<br>
cznačená značkou stimulácie (ak je táto<br>
kasutage. Kasutage. Kontakty elektródy II (Lead<br>
na to, ktorá elektróda sa zobrazuje.<br>
Sovú fr ι και την προϊόπη της προϊόπης της προϊόπης του καταπόλη και το προϊόπη του καταπόληλου του προϊόπη της προϊόπης της προϊόπης της προϊόπης της προϊόπης της προϊόπης της προϊόπης της προϊόπης της προϊόπης της προϊόπης της

komorovú frekvenciu.

Enacký sammacie, komáky elektróda sa zobrazuje. Surface rate (povrchová rýchlosť) zobrazí<br>
komorovú frekvenciu.<br>
Roznámka: Versión a zobrazuje. Surface rate (povrchová rýchlosť) zobrazí<br>
Versión a ktivít týkajúcich sa impl **POZNÁMKA:** Funkcia EKG programovacieho systému LATITUDE je určená na podporu diagnostických aktivít týkajúcich sa implantácie, programovania <sup>a</sup> monitorovania implantovateľných generátorov impulzov od spoločnosti Boston Scientific. Programovací systém LATITUDE nie je určený na použitie ako obrazovka na zobrazenie EKG ani ako všeobecné diagnostické zariadenie EKG. řená značkou stimulácie (ak je táto<br>ulácie, kontakty elektródy II (Lead<br>to, którá elektróda sa zobrazuje. Strekvenciu.<br>A: `Funkcia EKG programovacieho<br>ych aktivít týkajúcich sa implantáci<br>teľných generátorov impulzov od s<br> e, komaky elektróda sa zobrazuje. Surface ranciu.<br>Priméria EKG programovacieho systém<br>Funkcia EKG programovacieho systém<br>Kiivít týkajúcich sa implantácie, prog<br>Ch generátorov impulzov od spoločn<br>E nie je určený na použitie Malina verzija. Nemotivarija. Vieninia verzija.<br>Akontakty elektródy II (Lead II) musia byť k pacie<br>elektróda sa zobrazuje. Surface rate (povrchov<br>iu.<br>Necia EKG programovacieho systému LATITUDE<br>vít týkajúcich sa implantácie Lykajuuch sa implantacie, prieratorov impulzov od spolitie<br>je určený na použitie ako olich<br>ké zariadenie EKG.<br>mácie o možnostiach zobraz<br>EMBLEM™ S-ICD (model 38 EKG programovacieho systému LATITI iúcich sa implantácie, programovaní<br>forov impulzov od spoločností Bosto<br>čený na použitie ako obrazovka na z<br>riadenie EKG.<br>O možnostiach zobrazenia v reálnou<br>SECO (model 3877)<br>stém LATITUDE pracuje s fyziologickými W ma použitie ako obrazovka na zo<br>denie EKG.<br>možnostiach zobrazenia v reálnom<br>mažnostiach zobrazenia v reálnom<br>m LATITUDE pracuje's fyziologickými siná amplititúda, výsledkom môžu byťa The international and the matter of the state of the state of the program<br>použite ake obrazovka na zobrazenie EKG ani ak<br>použite ake obrazovka na zobrazenie EKG ani ak<br>použite ake obrazovka na zobrazenie EKG ani ak<br>effecti

**POZNÁMKA:** Informácie <sup>o</sup> možnostiach zobrazenia <sup>v</sup> reálnom čase nájdete <sup>v</sup> návode na obsluhu pre aplikáciu EMBLEM™ S-ICD (model 3877). Elavult verzió. Ne használja! KG.<br>Etach zobrazenia w realnom čase nájdete v ná<br>D (model 3877).<br>DE pracujes fyziologickými signálmi, ktoré sú slat<br>Ititúda, wsledkom môžu byť nepresné výsledky.<br>Plochu výberte tlačidlo Magnify Traces (Zväč!

# **VAROVANIE:**

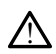

Ak programovací systém LATITUDE pracuje s fyziologickými signálmi, ktoré sú slabšie ako minimálna detegovateľná amplititúda, výsledkom môžu byť nepresné výsledky.

# **Zobrazenie EKG na celej obrazovke**

Pre rozšírenie EKG obrazovky na celú plochu vyberte tlačidlo Magnify Traces (Zväčšenie

stopy) na pravej strane plochy zobrazujúcej stopy a potom použite nasledujúce tlačidlá na obrazovke pre zmenu hodnôt a vzhľadu stôp (pozri Obrázok 10 Zväčšenie stôp [obrazovky \(počas relácie generátora impulzov\) na strane 29\)](#page-34-0): Facuje's fyziologickými signálmi, któré sú sla<br>a, výsledkom môžu byť népresné výsledky<br>hu vyberte tlačidlo Magnify Traces (Zväč<br>cujúcej stopy a potom použite nasledujú<br>vzhľadu stóp (pozri Obrázok 10 Zväčšer Es fyziglogickými signálmi, ktoré sú slabšie<br>Zastaraná veľkom môžu byť nepresné výsledky<br>Derte tlačidlo Magnify Traces (Zväčšenie<br>Zastarela različica. Nepoužíte nasledujúce<br>adu stôp (pozri Obrázok 10 Zväčšenie slabstrane 2 Vanhender<br>Vanheidlo Magnify Traces (Zväčšenie<br>Vanhentunut version. Traces (Zväčšenie<br>Vanheidlo Obřázok 10 Zväčšenie strane 29).<br>Vanheidlo (Alandrije). Fördigal version. Traces (Zväčšenie)<br>Fördigal version. Analytics a potom použite nasledujúce<br>Fördigal version. Använd efter använd efter<br>Fördigal version. Använd ett.<br>Fördigal version. Använd ett. Güncel olmayın Traces (Zvačšenie and Billand<br>Billanmayın Traces (Zvačšenie and Billand<br>Suri Qbrazok 10 Zvačšenie stôp<br>29)<br>Güncel olmayın. Kullanmayının Sürüm.<br>Billanmayın. Kullanmayın.

- Trace Speed (Rýchlosť signálu) vyberte požadovanú rýchlosť na obrazovke zobrazenia EKG: 0 (stop), 25 alebo 50 mm/s.
- Trace 1 (Stopa 1), Trace 2 (Stopa 2), Trace 3 (Stopa 3) a Trace 4 (Stopa 4) zvoľte stopy elektród, ktoré chcete zobraziť.

<sup>12.</sup> V Kanade a v Číne použite EKG kábel, model 3153.

- Gain (Zisk) zvoľte príslušnú hodnotu upravujúcu povrchový zisk stôp zachytených na vytlačených materiáloch.
- Calibrate (Kalibrácia) vyšle 1 mV kalibračný impulz, a tak má používateľ referenčný bod pre vyhodnocovanie amplitúd.
- Tlačidlo Baseline vynúti posun stopy späť na začiatočnú líniu a normálne sa používa po defibrilačnom výboji.
- Enable Surface Filter (Povoliť povrchový filter) označením zaškrtávacieho políčka minimalizujete šum povrchového EKG.
- Display Pacing Spikes (Zobraziť stimulačné hroty) označením zaškrtávacieho políčka zobrazíte zistené stimulačné hroty označené značkou v hornej časti krivky.
- Show PG Markers (Ukáž značky generátora impulzov) keď je PSA v aplikačnej relácii, označte zaškrtávacie políčko, čím umožníte funkciu značiek generátora impulzov.

**POZNÁMKA:** Hodnoty nastavené na úvodnej obrazovke budú východiskové hodnoty používané pre stopy aplikácie. Príslušné hodnoty možno zmeniť <sup>z</sup> obrazovky na výber stopy, keď sa nachádzate priamo <sup>v</sup> aplikácii. Podrobné pokyny na programovanie aplikácie nájdete <sup>v</sup> príslušnej literatúre pre generátor impulzov, ktorý interogujete. zobrazite zistene stimulaçher<br>
Show PG Markers (Ukáž značkovich označte zaškrtávacie políčko, č<br>
POZNÁMKA: Hodnoty nastavené<br>
používané pre stopy aplikácie. Prísi<br>
stopy, keď sa nachádzate priamo v<br>
nájdete v príslušnej li POZNAMKA: Hodrioty happozívané pre stopy apliká<br>stopy, keď sa nachádzate p<br>nájdete v príslušnej literatú<br>**Intrakardiálny elektrog<br>Na obrazovke programátora**<br>elektrogramy a značky udal<br>time Log (Záznam v reálno Since Zaski dvadle policko, cultural political and political and political property application of the stopy differentiation of application of the property of the property of the celektrogram of the celektrogram of the Log

# **Intrakardiálny elektrogram**

Na obrazovke programátora môžete zobraziť intrakardiálne elektrogramy. Intrakardiálne elektrogramy a značky udalostí môžu byť zachytené a vytlačené pomocou funkcie Realtime Log (Záznam v reálnom čase). Podrobné pokyny nájdete v pripojenej literatúre produktu pre generátor impulzov, ktorý interogujete. Na borazovke programatora mozete zobrazit intrakardialne elektrogramy. Intrakardial<br>elektrogramy a značky udalostí môžu byť zachytené a vytlačené pomocou funkcie Rea<br>time Log (Záznam v reálnom čase). Podrobné pokyny nájde POZNAMKA: Hodnoty hastavene ha u<br>používané pre stopy aplikácie. Príslušné<br>stopy, keď sa nachádzate priamo v aplik<br>nájdete v príslušnej literatúre pre generá<br>**Intrakardiálny elektrogram**<br>Na obrazovke programátora môžete zob ppy, keď sa nachádzate priamo v aplikácie<br>jdete v príslušnej literatúre pre generát<br>jdete v príslušnej literatúre pre generát<br>fr**akardiálny elektrogram**<br>obrazovke programátora môžete zobraktrogramy a značky udalostí môžu b ivané pre stopy aplikácie. Prislušné hodnoty<br>
k ed sa nachádzate priamo v aplikácií. Podr<br>
te v príslušnej literatúre pre generátor impu<br>
kardlálny elektrogram<br>
hazovke programátora môžete zobraziť intra<br>
ogramy a značky u **Bratalny elektrogram**<br>Zovke programátora môžete zobra<br>gramy a značky udalostí môžu byť:<br>g (Záznam v reálnom čase). Podrol<br>u pre generátor impulzov, ktorý in<br>MKA: Unformácie o možnostiach<br>v návode na obsluhu aplikácie EM<br>C e programatora mozete zobrazit intra<br>Pa značky udalostí môžu byť zachyte<br>znam v reálnom čase). Podrobné pol<br>Senerátor impulzov, którý interoguj<br>*Informácie o možnostiach zobrazi*<br>vode na obsluhu aplikácie EMBLEM<sup>TA</sup><br>St**em** y elektrogram<br>
rogramátora môžete zobraziť intrakardiálne ele<br>
značky udalostí môžu byť záchytené a vytlačer<br>
am v reálnom čáse). Podrobné pokyny nájdete<br>
enerátor impulzov, ktorý interogujete,<br> *Informácie o možnostiach z* 

**POZNÁMKA:** Informácie <sup>o</sup> možnostiach zobrazenia intrakardiálnych elektrogramov nájdete <sup>v</sup> návode na obsluhu aplikácie EMBLEM™ S-ICD (model 3877).

Aplikácia PSA sa používa pre posúdenie elektrického výkonu a umiestnenia systému srdcových elektród počas implantácie zariadení pre správu srdcových oziev. Aplikácia PSA zobrazí stopy EGM (elektrokardiogramu) a markery udalostí v reálnom čase pre každý povolený kanál. EGM v reálnom čase sa zobrazia na tej istej obrazovke ako povrchový EKG, ktorý zahŕňa indikátor srdcového rytmu. formácie o možnostiach zobrazenia intraina<br>
na obsluhu aplikácie EMBLEM III S-ICD (m<br> **m Analyzer (Analyzátor Stim**<br>
oužíva pre posúdenie elektrického výkon<br>
počas implantácie zariadení pre správu.<br>
1 (elektrokardiogramu) tor impulzov, ktorý interogujete.<br> *Versione o možnostiach zobrazenia intra*<br> *Versione obsolutiv aplikácie EMBLEM <sup>m</sup> S-ICD (non utilizzare CAnalyzarov)<br>
EXPLATE (Analyzarov)<br>
Lizzare posúdenie elektrického výkor<br>
Jek* and aplikacie zMBLEM<sup>12</sup> 3-1CD (mo<br>**alyzer (Analyzátor stimu**<br>pre posúdenie elektrického výkonu<br>implantácie zariadení pre správu si<br>okardiogramu) a markery udalostí<br>álnom čase sa zobrazia na tej istej<br>cového rytmu.<br>bsluhu **yzer (Analyzátor stimu**<br>Posúdenie elektrického výkonu<br>plantácie zariadení pře správu s<br>ardiogramu) a markery udalostí<br>om čase sa zobraziá na tej istej<br>vého rytmu.<br>luhu pře analyzátor stimulačnér<br>použití aplikácie PSA prog oznostiach zobrazenia intrakardiálnych elektrograpikácie EMBLEM<sup>IM</sup> S-ICD (model 3877)<br>prikácie EMBLEM<sup>IM</sup> S-ICD (model 3877)<br>**er (Analyzátor Stimulačného systér**<br>osúdenie elektrického výkonu a umiestnenia systér<br>intácie z Terrary za LOT SumunaCrieno<br>Idenie elektrického výkonu a umiestné<br>Acie zariadení pře správu srdcových oz<br>Jramu) a markery udalostí v reálnom č<br>Ase sa zobrazia na dej istej obrazovke<br>V pře analyzátor stimulačného systému<br>It **Analyzátor stimulačného systemie elektrického vykonu a umiestnéhia systemie elektrického vykonu a umiestnéhia systeminou de zariadení pře správu srdcových oziev. Aproximulačného systémiu (PSA) (r<br>electrického vykonu a umi** 

Obráťte sa na Návod na obsluhu pre analyzátor stimulačného systému (PSA) (model 3922) pre dodatočné informácie o použití aplikácie PSA programovacieho systému LATITUDE,<br>model 3300. model 3300. a zobrazia na tej Istej obrazovke<br>
a.<br> *nalyzátor stimulačného systému*<br>
likácie PSA programovacieho systému<br> **icienta** a markety udalosti v teamom case pri<br>Versium a tej istej obrazovke ako po<br>Vyzátor stimulačného systému (PSA) (i<br>die PSA programovacieho systému L<br>Sextest politicales explorations and politicales<br>oskytuje aplikácia Patient zátor stimulačného systému (PSA)<br>e PSA programovacieho systému<br>mta<br>systuje aplikácia Patient Data Mana<br>áranie správ, tlač, uloženie, alebo<br>lne zobrazujú funkcie neperátora Güncel olmayan sürüm. Kullanmayın.

# **Pomôcka pre správu dát pacienta**

Pre transvenózne generátory impulzov poskytuje aplikácia Patient Data Management (Správa údajov pacienta) možnosti pre vytváranie správ, tlač, uloženie, alebo presun súvisiacich údajov. Vytlačiteľné správy detailne zobrazujú funkcie generátora impulzov, uložené údaje pacienta a výsledky testov. Uložené údaje z relácie pacienta sa dajú pre ich analýzu neskôr počas relácie zobraziť (iba pre niektoré aplikácie) a uložiť na interný disk programátora (model 3300) a/alebo na odstrániteľný USB kľúč a voliteľne zašifrovať. Dodatočné informácie o používaní tejto aplikácie s transvenóznymi generátormi impulzov nájdete v návode na obsluhu pre správu údajov pacienta (model 3931). Zastarela različica.<br>2015. – Kongramovačieho systému LATITI<br>2028. – Kongramovačieho systému LATITI<br>2028. – Kongramovačie različica. Ne uporabite.<br>2028. – Zabrazujú funkcie generátora impulsanta različica.<br>2028. – Zabrazujú Vanhendrand vacieho systému LATITU Föråldrad version.<br>Föråldrad version. Använd efter använd efter använd efter använd efter använd efter använd efter använd efter använd efter använd efter använd efter använd efter använd efter använd efter använd efter an

V prípade generátorov impulzov S-ICD poskytuje aplikácia S-ICD Device Programmer Application (Aplikácia programátora zariadenia S-ICD) funkcie na prezeranie, tlač a export údajov o pacientovi. Tieto funkcie nájdete v návode na obsluhu pre aplikáciu EMBLEM™ S-ICD (model 3877).

# **Zmena parametrov, vstup údajov, demo režim a pomocné programy**

## **Zmena hodnôt parametrov**

Obrazovky mnohých funkcií obsahujú informácie o parametroch, ktoré je možné zmeniť prostredníctvom okna palety alebo okna klávesnice.

|                            | Amplitude |     |                                                               |                  |     |                  |        |
|----------------------------|-----------|-----|---------------------------------------------------------------|------------------|-----|------------------|--------|
| 0.1                        | 0.9       | 1.7 | 2.5                                                           | $3.\overline{3}$ | 4.1 | 4.9              | 8.5    |
| 0.2                        | 1.0       | 1/3 | 2.6                                                           | 3.4              | 4.2 | 5.0              | 9.0    |
| 0.3                        | 1.1       | 1.9 | 2.7                                                           | 3.5              | 4.3 | 5.5              | 9.5    |
| 0.4                        | 1.2       | 2.0 | 2.8                                                           | 3.6              | 4.4 | 6.0              | 10.0   |
| 0.5                        | 1.3       | 21  | 2.9                                                           | 3.7              | 4.5 | 6.5              |        |
| 0,6                        | 1.4       | 2.2 | 3.0                                                           | 3.8              | 4.6 | 7.0              |        |
| 0.7                        | 1.5       | 2.3 | 3.1                                                           | 3.9              | 4.7 | 7.5              | 10-12' |
| 0.8                        | 1.6       | 2.4 | 3.2                                                           | 4.0              | 4.8 | 8.0 <sub>1</sub> |        |
| Obrázok 15.<br>Okno palety | EXFOOL    |     | Okno paliet - Príklad výberu parametrov<br>ou ersibilita. Nel |                  |     |                  |        |

**Obrázok 15. Okno paliet - Príklad výberu parametrov**

### **Okno palety**

Ak chcete zmeniť hodnotu parametra, najskôr vyberte pole s hodnotou príslušného<br>parametra. Zobrazí sa okno palety. Vyberte hodnotu z okna palety dotknutím sa<br>požadovanej hodnoty – po dokončení výberu sa okno automaticky za parametra. Zobrazí sa okno palety. Vyberte hodnotu z okna palety dotknutím sa požadovanej hodnoty – po dokončení výberu sa okno automaticky zavrie. Ak chcete zavrieť okno bez vykonania výberu, dotknite sa obrazovky mimo oblasti okna. Version of the Case of the University of the University of the University of the University of the University of the America. The University of the American phenomena of the American of the American phenomena of the Univer  $\frac{23}{23}$ <br>  $\frac{33}{23}$ <br>  $\frac{33}{23}$ <br> tu parametra, hajskôr vyberte pole s kno palety. Vyberte hodnotu z okna pole s kno automa<br>po dokončení vyberu sa okno automa<br>eru, dotknite sa obrazovky mimo obla<br>west Hospital <sub>1</sub>0

<span id="page-43-0"></span>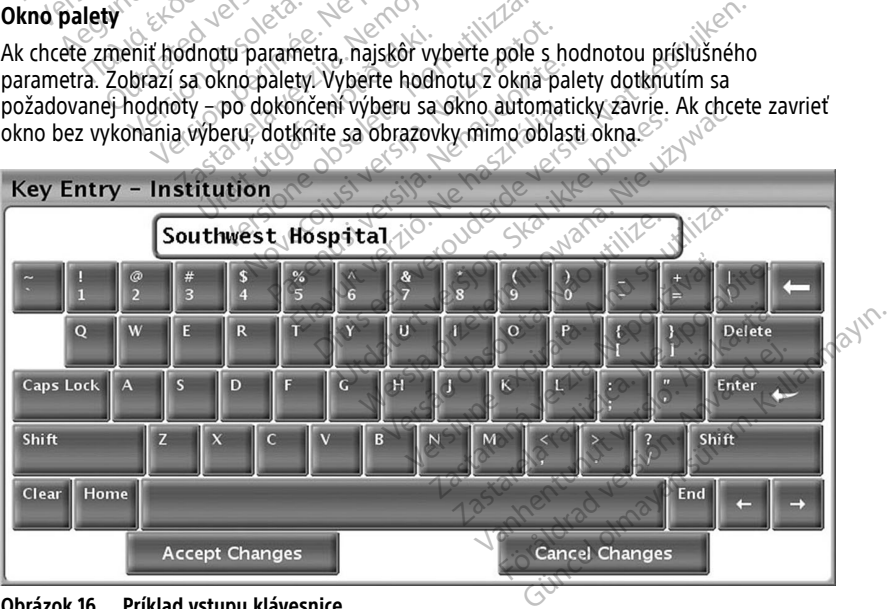

**Obrázok 16. Príklad vstupu klávesnice**

#### **Okno pre klávesnicu**

Na niektorých obrazovkách sa zobrazujú polia s hodnotami, ktoré vyžadujú, aby ste zadali špecifické údaje (spravidla z okna klávesnice). Ak chcete zadať údaje z okna klávesnice, najskôr vyberte príslušné pole s hodnotou. Zobrazí sa okno klávesnice. Dotknite sa prvého znaku novej hodnoty – zobrazí sa v poli na zadávanie údajov v grafickej klávesnici. Pokračujte dovtedy, kým sa v poli nezobrazí celá nová hodnota. Ak chcete naraz odstrániť jeden znak, počínajúc posledným znakom, stlačte tlačidlo so šípkou vľavo na grafickej klávesnici. Po každom stlačení tlačidla so šípkou vľavo sa v poli odstráni jeden znak. Ak chcete zrušiť práve vykonané odstránenia alebo pridania, stlačte tlačidlo Cancel Changes (Zrušiť zmeny) na grafickej klávesnici. Po výbere všetkých príslušných znakov stlačte tlačidlo Accept Changes (Prijať zmeny) na grafickej klávesnici.

**POZNÁMKA:** Ak po úvodnom zobrazení okna klávesnice bude toto okno obsahovať údaje <sup>v</sup> poli na zadávanie údajov, stlačením tlačidla Clear (Vymazať) na grafickej klávesnici odstránite všetky údaje <sup>z</sup> poľa na zadávanie údajov.

# <span id="page-44-0"></span>**Ukážkový režim**

U niektorých transvenóznych generátorov impulzov je dostupný ukážkový (Demo) režim. Ak chcete získať prístup k režimu Demo (Ukážka), kliknite na tlačidlo Select PG (Výber PG) v spodnej časti obrazovky, identifikujte zariadenie/typ kliknutím na jeho ikonu, potom kliknite na tlačidlo Demo (Ukážka) v kontextovom okne SELECT PG MODE (Výber režimu  $PG$ ).  $\geq$ POZNÁMKA: Ak po úvodnom zol<br>
údaje v poli na zadávanie údajov, s<br>
odstránite všetky údaje z poľa na zadávanie údajov, s<br>
odstránite všetky údaje z poľa na z<br>
U niektorých transvenóznych gener<br>
chceté získať prístup k režim Ukážkový režim<br>
U niektorých transvenožnýc<br>
chceté získať prístup k režin<br>
v spodnej časti obrazovky, s<br>
C kliknite na tlačidlo Demo (U<br>
PG).<br>
POZNÁMKA : TILEŽKOVÝ P dalje v poli na zadavalje udajov, sijačnostranite všetky údaje z pola na zadá<br> **Ukážkový řežim**<br>
U niektorých transvenoznych generáto<br>
Christian. Manuel v spodnej časti obrazovky, identifikujte<br>
Kilknite na tlačidlo Demo ( Ukážkový režim<br>
U niektorých transvenoznych generátoro<br>
Christele získať prístup k režimu Demo (Uk.<br>
Vspodnej časti obrazovky, identifikujte z<br>
Kliknite na tlačidlo Demo (Ukážka) v kont<br>
POZNÁMKA: Vkážkový režim nie je k<br> **CAZAC VÝ FeZIM**<br>
Riektorých transvenóznych generátorov impulzceté získať prístup k režimu Demo (Ukážka), klik<br>
podnej časti obrazovky, identifikujte zariadenie<br>
Riektie. ZALANKA: Ukážkový režim nie je k dispozicii<br>
EXUS I

**POZNÁMKA:** Ukážkový režim nie je <sup>k</sup> dispozícii pre aplikáciu podpory ALTRUA/INSIGNIA I/NEXUS I (model 3892).

Programmer Application. ej časti obrazovky, identifikujte za<br>na tlačidlo Demo (Ukážka) v konte.<br>MKA: Ukážkový režim nie je k di.<br>5. (/model 3892).<br>MKA: Ukážkový režim nie je k di.<br>nmer Application. Versión observar e kontexte.<br>Versión observar de la distribución de la distribución de la distribución de la distribución de la distribució<br>Versión de la distribución de la distribución de la distribución de la distribució

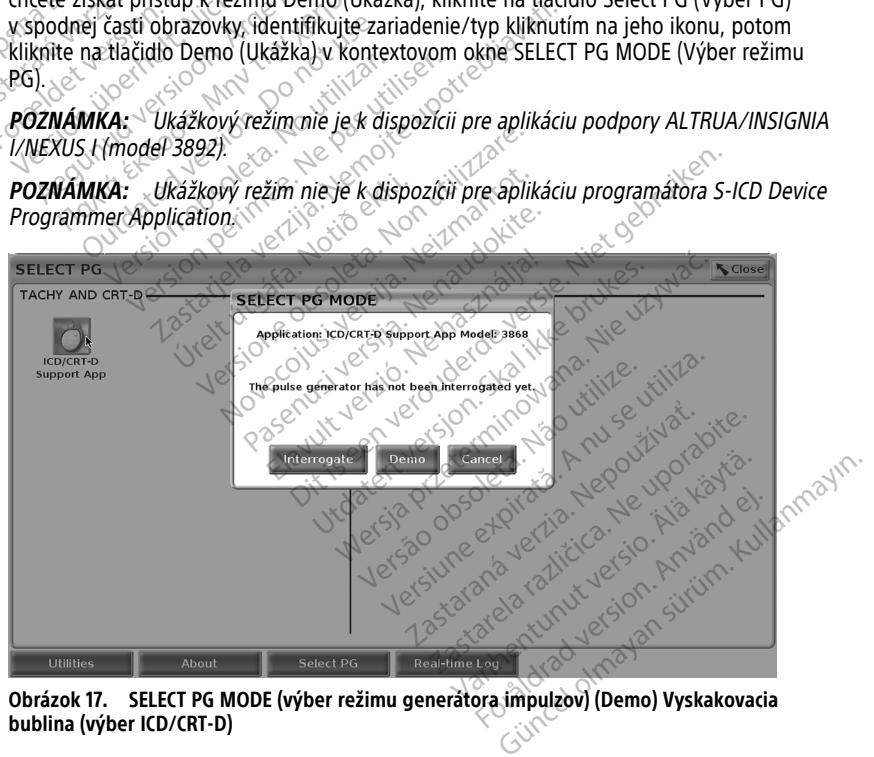

**Obrázok 17. SELECT PG MODE (výber režimu generátora impulzov) (Demo) Vyskakovacia bublina (výber ICD/CRT-D)**

<span id="page-45-0"></span>

| ■ 8<br>100% | Demo Mode Only,<br><b>No Patient Present</b> | ີ໐່ | <b>Tachy Mode</b> | Ventricular: Monitor + Therapy | <b>DEMO</b> DYNAGEN CRT-D<br>MODE  <br><b>CRT Defibrillator</b> | <b>PSA</b>                                                     |
|-------------|----------------------------------------------|-----|-------------------|--------------------------------|-----------------------------------------------------------------|----------------------------------------------------------------|
|             | Lead-I<br>Off<br>Off<br>Off                  |     |                   |                                |                                                                 | $A$ Rate<br>$- - -$<br><b>IRV</b> Rate<br>$\sim$ $\sim$ $\sim$ |

**Obrázok 18. Ukážkový režim PG**

Hlavná obrazovka aplikácie zobrazujúca správu o demo režime a logo DEMO MODE na vrchu obrazovky znázornené v [Obrázok 18 Ukážkový režim PG na strane 40](#page-45-0). Obrazovky softvérovej aplikácie, ktoré sú zobrazené v režime DEMO (UKÁŽKA), znázorňujú funkcie a programovateľné hodnoty skupiny generátorov impulzov PG.

Ak chcete ukončiť ukážkový režim, zvoľte tlačidlo End Session (Koniec relácie) v pravom dolnom rohu obrazovky.

# **Tlačidlo Utilities (Pomôcky)**

<span id="page-45-1"></span>Predtým, než otvoríte softvérovú aplikáciu generátora impulzov PG, môžete stlačiť tlačidlo Utilities (Pomôcky) a vykonať nasledujúce aktivity opísané v tejto sekcii.

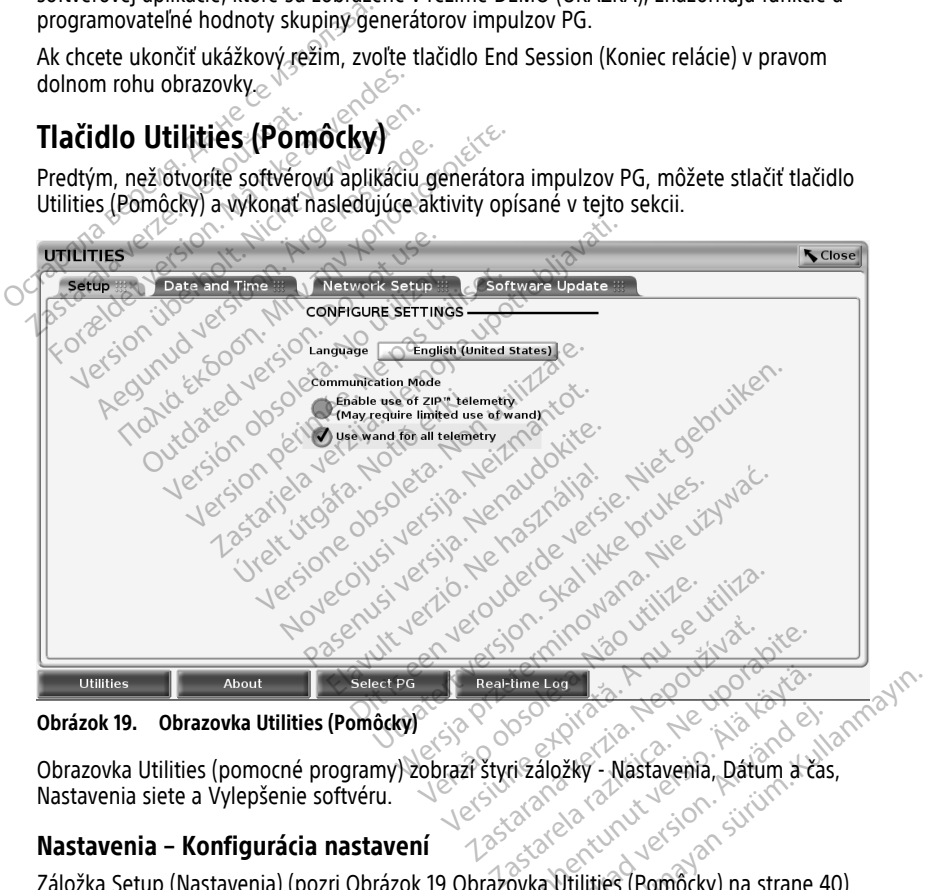

**Obrázok 19. Obrazovka Utilities (Pomôcky)**

Obrazovka Utilities (pomocné programy) zobrazí štyri záložky - Nastavenia, Dátum a čas, Nastavenia siete a Vylepšenie softvéru. Elime Log (2012) Föräldrad version. Använd er använd er använd av den staden av den staden av den staden av den staden av den staden av den staden av den staden av den staden av den staden av den staden av den staden av den staden av den s

# **Nastavenia – Konfigurácia nastavení**

Záložka Setup (Nastavenia) (pozri Obrázok 19 Obrázovka Utilities (Pomôcky) na strane 40)<br>vám dovoľuje:<br>• Zmeniť zobrazovaný jazyk. vám dovoľuje: Güncel Omnocky) na strane 40)

• Zmeniť zobrazovaný jazyk.

- Nastavenie Communication Mode13 na povolenie telemetrie s hlavou (model 6395) alebo telemetrie ZIP pre transvenózne generátory impulzov (ak je schválená na použitie vo vašej geografickej oblasti).
- Ako je to naznačené v [Obrázok 19 Obrazovka Utilities \(Pomôcky\) na strane 40](#page-45-1), telemetria ZIP nemusí byť aktivovaná (tlačidlo je sivé). V prípade potreby sa obráťte na spoločnosť Boston Scientific prostredníctvom informácií na zadnej strane tejto príručky, aby vám jej zástupca aktivoval telemetriu ZIP.

### **Záložka dátumu a času**

Záložka dátumu a času sa používa na výber TIME ZONE (časovej zóny) programátora. Dátum a čas sa zobrazí na spodnej časti hlavnej obrazovky.

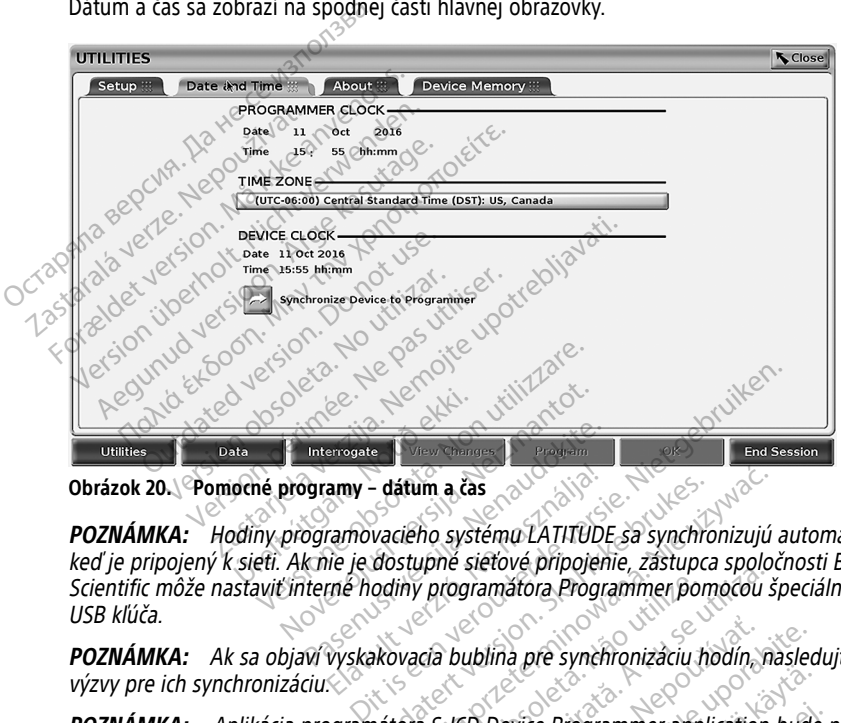

**Obrázok 20. Pomocné programy – dátum a čas**

**POZNÁMKA:** Hodiny programovacieho systému LATITUDE sa synchronizujú automaticky, keď je pripojený k sieti. Ak nie je dostupné sieťové pripojenie, zástupca spoločnosti Boston Scientific môže nastaviť interné hodiny programátora Programmer pomocou špeciálneho USB kľúča. POZNÁMKA: Hodíny programy – dátům a čas<br>POZNÁMKA: Hodíny programovaciého systému LATITÜDE sa synchronizujú automatike<br>Red je pripojený k siętí. Ak nie je dostupné siętové pripojenie, zástupca spoločnosti Bo<br>Scientific môže **POZNÁMKA:** Hodiny programovacieho systému LATITUDE sa synchronizujú automained version. Hodiny programóvacieho systému LATITUDE sa synchronizujú automained version. Nie je dostupné sietové pripojenie, zástupca spoločnosti November 1994 Elavult verzió.<br>Elavult verzión a la proportionalista en habitat de la distupa esperantifica en habitat de la proportionalista<br>Elavult verzió de la proportionalista en habitat de la proportionalista en habitat de la propor

výzvy pre ich synchronizáciu.

začiatku používať čas <sup>a</sup> dátum programátora 3300. Po interogácii generátora impulzov S-ICD použije aplikácia S-ICD hodiny generátora impulzov S-ICD, ktoré nie je možné zmeniť. Hodiny generátora impulzov S-ICD sú nastavené <sup>z</sup> výroby. versão programmer pomocou si<br>Versamatora Programmer pomocou si<br>Cia bublina pre synchronizaciu hodin, na<br>Sa S-ICD Device Programmer application<br>natiora impulzov S-ICD, ktoré nie je mo<br>nastavené z výroby. ublina pre synchronizáciu hodin, nasled<br>D Device Programmer application bude<br>a 3300. Po interogácii generátora impulsor<br>vené z výroby.<br>vené z výroby. Vice Programmer application bude<br>Vice Programmer application bude<br>DO. Po interogácii generátora impulsour S-ICD, ktoré nie je možné z<br>Z Wroby. Föräldrad version bude<br>
Förher andre angeligence in pulzi<br>
Ilzov S-ICD, ktoré nie je možné znykoby.<br>
Skyldrad version.<br>
Skyldrad version.<br>
Skyldrad version.<br>
Skyldrad version.<br>
Skyldrad version.<br>
Unu presiete a pripojenia Programmer application bude na<br>
interogácii generátora impulzov S-<br>
S-ICD, ktoré nie je možné zmeniť<br>
coby:<br>
Sietam a zariadeniam cez Wi-Fi,<br>
sietam a zariadeniam cez Wi-Fi,<br>
u pre siete a pripojenia (model 3924)<br>
cij a na

# **Záložka sieťových nastavení**

Záložka sieťových nastavení poskytuje pripojiteľnosť k sieťam a zariadeniam cez Wi‑Fi, Bluetooth® a ethernet. Obráťte sa na návod na obsluhu pre siete <sup>a</sup> pripojenia (model 3924) ohľadom dodatočných informácií o sieťovej konfigurácii a nastaveniach.

13. (režim komunikácie) Pre generátory impulzov S-ICD nepoužívajte toto nastavenie komunikačného režimu.

**POZNÁMKA:** Pri programovaní S-ICD sa údaje pacienta môžu exportovať pomocou rozhrania Bluetooth®. Na záložke sieťových nastavení však musí byť povolená možnosť Bluetooth®. Informácie <sup>o</sup> exportovaní údajov pacienta <sup>z</sup> S-ICD nájdete <sup>v</sup> návode na obsluhu aplikácie EMBLEM™ S-ICD (model 3877).

# **Záložka vylepšení softvéru**

Záložka Software Update (softvérové vylepšenia) vám dovolí nainštalovať vylepšenia softvéru. Používateľ si môže vybrať, či nainštaluje alebo stiahne všetky súbory, alebo si ich prehliadne a vyberie, ktoré potrebuje z tých, ktoré sú dostupné.

Vylepšenia sú dodávané online cez Internet. Navyše sa môžu vylepšenia dodávať aj na USB kľúčoch. Ďalšie informácie o vylepšeniach na USB kľúči vám poskytne zástupca spoločnosti Boston Scientific, na ktorého sa môžete obrátiť pomocou údajov, ktoré nájdete na zadnej strane tejto príručky.

### **Aktualizácie online**

Z obrazovky Utilities (pomocné porgramy) vyberte záložku Software Update (aktualizácie softvéru), ktorá zobrazí dva tlačidlá:

- Easy Install (Jednoduchá inštalácia) –začne sťahovať súbory priamo z dostupných a oprávnených aktualizačných balíkov. Po ukončení sa programátor automaticky reštartuje v režime inštalácie, dokončí aktualizácie a opäť začne normálne fungovať. Klucoch. Dalsie informacie o vylepsenia<br>
Boston Scientific, na ktorého sa môžeti<br>
strane tejto príručky.<br> **Aktualizácie online**<br>
Z obrazovky Utilities (pomocné porgram<br>
softvéru), ktorá zobrazí dva tlačidlá:<br>
• Easy Instal Z obrazovky Utilities (pomocné<br>softvéru), ktorá zobrazí dva tlate<br>formální (pomocné verze.<br>porávnených aktualizačný<br>cestartuje v režime inštalá<br>cestartuje v režime inštalá<br>detualizačné balíky, aby si
	- Custom Install (Prispôsobiteľná inštalácia) –zobrazí všetky dostupné a oprávnené aktualizačné balíky, aby si ich mohol používateľ prehliadnuť/výbrať. Keď používateľ uktualizácie online<br>
	obrazovky Utilities (pomocné porgramy) vyberte záložku Software Upo<br>
	oftvéru), ktorá zobrazí dva tlačidlá:<br>
	Easy Install (Jednoduchá inštalácia) - začne sťahovať súbory priamo<br>
	oprávnených aktualizačný Example 11 International process of the transmission of the transmission of the transmission of the transmission of the transmission of the transmission of the transmission of the transmission of the transmission of the tr Alexander Charles Barnett Charles Charles Barnett Charles Charles Charles Charles Charles Charles Charles Charles Charles Charles Charles Charles Charles Charles Charles Charles Charles Charles Charles Charles Charles Char

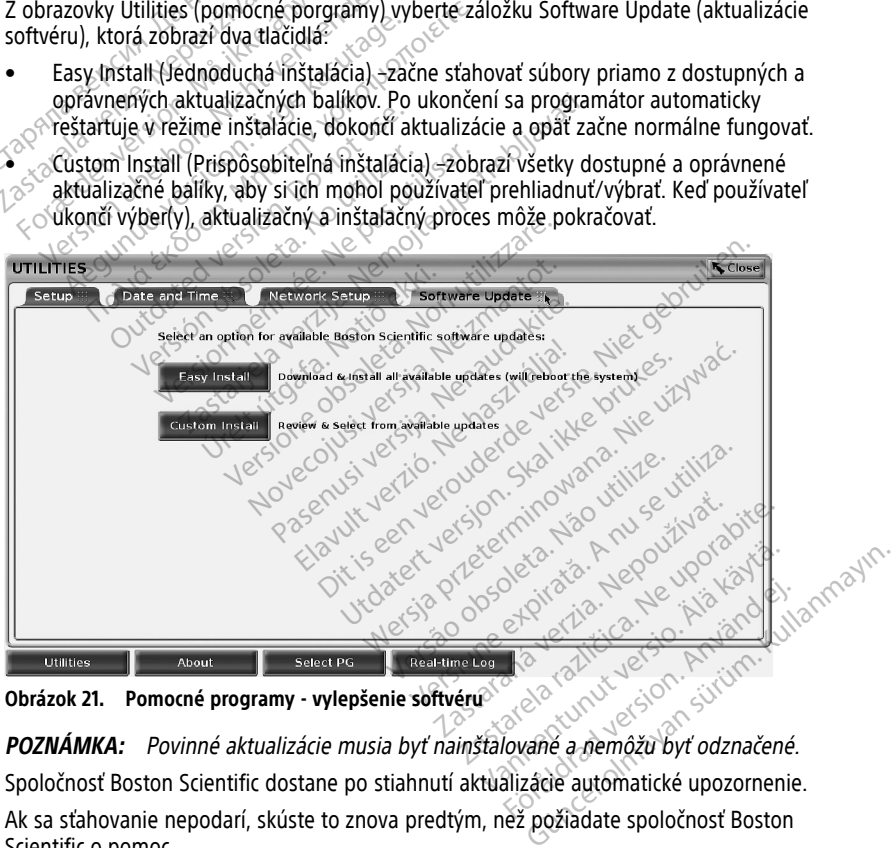

**Obrázok 21. Pomocné programy - vylepšenie softvéru**

Spoločnosť Boston Scientific dostane po stiahnutí aktualizácie automatické upozornenie. Ak sa sťahovanie nepodarí, skúste to znova predtým, než požiadate spoločnosť Boston Scientific o pomoc.

Po úspešnom ukončení sťahovania sa programátor reštartuje v režime inštalácie a zobrazí zoznam oprávnených aktualizačných balíkov. Kliknite na tlačidlo Install (Inštalácia), čím začnete inštaláciu.

Po inštalácii sa programátor reštartuje (reboot).

**POZNÁMKA:** Nechajte, aby sa programátor plne reštartoval, pretože spoločnosť Boston Scientific takto dostane cez sieť potvrdenie indikujúce úspešné nainštalovanie softvéru.

#### **Aktualizácie offline**

Programátor sa dá vylepšiť pomocou špeciálnej softvérovej inštalácie14 USB kľúč. Po ukončení aktualizácie softvérovou inštaláciou offline vypnite a opäť zapnite programátor, čím sa proces ukončí.

**POZNÁMKA:** Nechajte, aby sa programátor plne reštartoval, pretože spoločnosť Boston Scientific takto dostane cez sieť potvrdenie indikujúce úspešné nainštalovanie softvéru.

<span id="page-48-0"></span>Použitím tlačidla About (Ďalšie informácie) prepnete na obrazovku About (Ďalšie informácie).

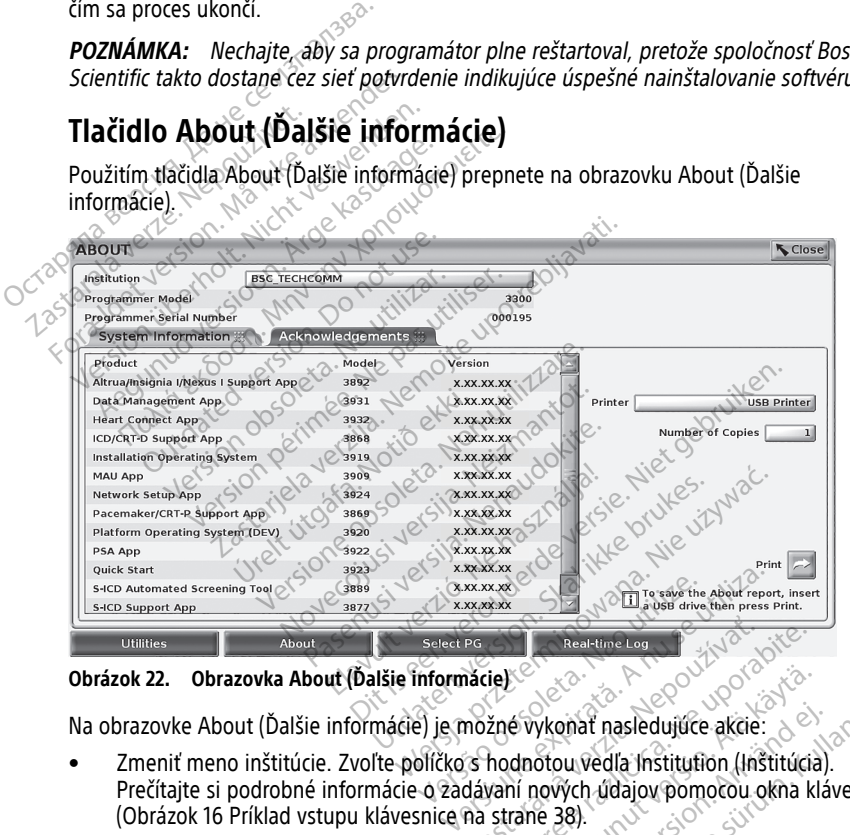

**Obrázok 22. Obrazovka About (Ďalšie informácie)**

Na obrazovke About (Ďalšie informácie) je možné vykonať nasledujúce akcie:

- Zmeniť meno inštitúcie. Zvoľte políčko s hodnotou vedľa Institution (Inštitúcia). Prečítajte si podrobné informácie o zadávaní nových údajov pomocou okna klávesnice [\(Obrázok 16 Príklad vstupu klávesnice na strane 38](#page-43-0)). Procedure Log Constant Verzia.<br>
The State of Constant Constant Constant Constant Constant Constant Constant Constant Constant Constant Constant<br>
The State Constant Constant Constant Constant Constant Constant Constant Cons Exactime Leg National Reservation Company Company Company Company Company Company Company Company Company Company Company Company Company Company Company Company Company Company Company Company Company Company Company Comp Evykonat nasledujúce akcie:<br>
van dnotou vedľa institution (Institúcia)<br>
dnotou vedľa institution (Institúcia)<br>
i nových údajov pomočou okna kla<br>
téme LATITUDE a jeho sériovom čís Wonat nasledujúce akcie:<br>Thom vedľa Institution (Institucia).<br>Jových údajov pomocou okna kláv<br>Re LATITUDE a jeho sériovom číslo<br>Re LATITUDE a jeho sériovom číslo<br>Re LATITUDE a jeho sériovom číslo Burgar Sandar (1997)<br>Sandar Hasledujuce akcie: 2003<br>Survedia Institution (Institucia).<br>Güncel olmayın. Kullanmayın. Kullanmayın.<br>Survedia Seriovom čisle a
- Pozrite si informácie o programovacom systéme LATITUDE a jeho sériovom čísle a type.
- 14. Software Install (Softvérová inštalácia) cez USB kľúč a dá sa získať iba od zástupcu spoločnosti Boston **Scientific**
- Vyberte System Information (Informácie o systéme) tabuľku a prezrite si informácie o programovacom systéme LATITUDE vrátane čísla verzie systémového softvéru a nainštalovaných softvérových aplikáciách.
- Vytlačte si informácie o programovacom systéme LATITUDE (známe ako správa About (Ďalšie informácie)).
	- Z obrazovky About (Ďalšie informácie) (viď [Obrázok 22 Obrazovka About \(Ďalšie](#page-48-0) [informácie\) na strane 43\)](#page-48-0) vyberte tlačiareň (USB alebo Bluetooth®), počet kópií a potom zvoľte tlačidlo Print (Tlač).

**POZNÁMKA:** Tlačiareň (USB alebo Bluetooth®) vybraná <sup>v</sup> aplikácii Patient Data Management (Správa údajov pacienta) (model 3931) je tlačiareň, ktorá sa zobrazuje na obrazovke About (Ďalšie informácie).

**POZNÁMKA:** Ak nie je <sup>k</sup> dispozícii žiadna tlačiareň, správu About (Ďalšie informácie) možno napriek tomu uložiť na pripojený flash-disk USB stlačením tlačidla Print (Tlač).

**POZNÁMKA:** Ak vložíte USB kľúč do programátora, model 3300, keď sa vytvorí správa About (Ďalšie informácie), správa bude konvertovaná do formátu PDF <sup>a</sup> uložená na USB kľúči. Obrazovke About (Dalšie informáce)<br>
POZNÁMKA: Ak nie je k dispoz<br>
informácie) možno napriek tomu<br>
Print (Tlač).<br>
POZNÁMKA: Ak vložite USB klu<br>
správa About (Dalšie informácie),<br>
uložená na USB klúči.<br>
Výber transvenó zneho Print (Tlač).<br> **POZNÁMKA:** Ak vložítě<br>
správa About (Dalšie information de VSB Klúči.<br>
Výber **transvenózneho genderátora impulzóv**), ktoré sa

# **Výber transvenózneho generátora impulzov (PG)**

Pri výbere transvenózneho generátora impulzov si najprv vyberte tlačidlo Select PG (Výber generátora impulzov), ktoré sa nachádza na spodnej časti [Obrázok 22 Obrazovka About](#page-48-0) [\(Ďalšie informácie\) na strane 43,](#page-48-0) čím sa zobrazí obrazovka SELECT PG (Výber generátora impulzov). informácie) možno napriek tomu úlo.<br>
Print (Tlač).<br>
POZNÁMKA: Ak vložíte USB klúč d<br>
správa About (Dalšie informácie), správa About (Dalšie informácie), spr<br>
uložená na USB klúči<br>
Správa About (Dalšie informácie), správa i Print (Tlač).<br> **POZNÁMKA:** Ak vložíte USB klúč do<br>
správa About (Dalšie informácie), správ<br>
uložená na USB klúči.<br> **ber transvenózneho generátora impulador (Nicht verwenden.**<br>
Where transvenózneho generátora impulador (Nic **POZNÁMKA:** Ak vložité USB klúč do p<br>práva About (Dalšie informácie), správa<br>lložená na USB klúči.<br>Pr**ince kasutage.**<br>Poet transvenózneho generátora impulzatora impulzov), ktoré sa nachádza na s<br>informácie) na strane 43, č **ZNÁMKA:** Ak vložite USB klúč do prógramativa About (Dalšie informácie), správa bude k<br>tená na USB klúči.<br>Transvenózneho generátora impulzov si na rajmpulzov), ktoré sa nachádza na spodnej<br>na rajmpulzov), ktoré sa nachádza **ansvenózneho generátor**<br>Tansvenózneho generátora impulz<br>Impulzóv), ktoré sa nachádza na s<br>Truácie) na strane 43, čím sa zobra<br>A: V prípade generátorov impulz<br>(CD) z hlavnej ponuky na spusten Sociolaire de Calendrica Societa.<br>
Sychology (No utilizar a spacifica de Santa Calendrica), ktoré sa nachádza na sp<br>
acie) na strane 43, čím sa zobraz<br>
Maringi ponuky na spustemi<br>
Maringi ponuky na spustemi<br>
Maringi S-100. version penerátora impulzov si na<br>venózneho generátora impulzov si na<br>lzov), ktoré sa nachádza na spodnej<br>e) na strane 43, čím sa zobrazí obraz<br>V prípade generátorov impulzov S-IC<br>z hlavnej ponuky na spustenie aplik<br>SZOV S Emózneho generátora impulzov (I)<br>Aprilis denerátora impulzov si najprv vyberte<br>Sv), ktoré sa nachádza na spodnej časti Obrázo<br>na strane 43, čím sa zobrazí obrazovka SELECT<br>nípade generátorov impulzov S-ICD použite tla<br>nípa

<span id="page-49-0"></span>**POZNÁMKA:** <sup>V</sup> prípade generátorov impulzov S-ICD použite tlačidlo S-ICD Applications (Aplikácie S-ICD) <sup>z</sup> hlavnej ponuky na spustenie aplikácie S-ICD, ktorá podrobí interogácii generátor impulzov S-ICD. Pade generátorov impulzov

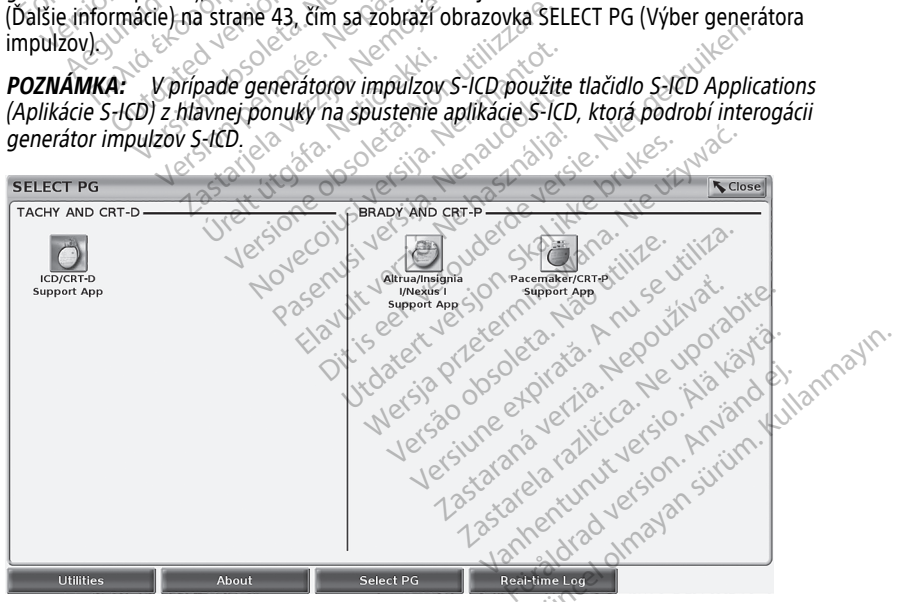

**Obrázok 23. Obrazovka SELECT PG (Výber generátora impulzov)**

<span id="page-50-0"></span>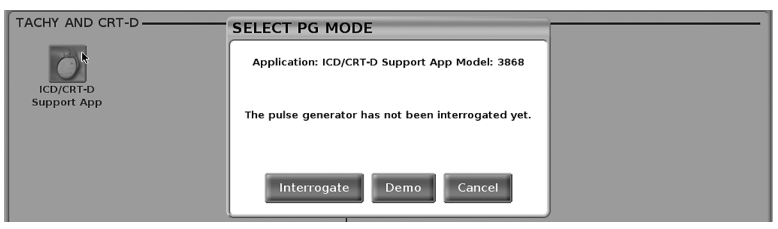

**Obrázok 24. SELECT PG MODE (Výber režimu PG)**

Vyberte tlačidlo ikony výberu zariadenia [\(Obrázok 23 Obrazovka SELECT PG \(Výber](#page-49-0) [generátora impulzov\) na strane 44\)](#page-49-0), potom vyberte tlačidlo Interrogate (Interogácia) v odkaze vyskakovacej bubliny, ako je znázornené v [Obrázok 24 SELECT PG MODE \(Výber](#page-50-0) [režimu PG\) na strane 45.](#page-50-0)

<span id="page-50-1"></span>Po interogácii aplikácia získa a skontroluje stav systému, a potom zobrazí obrazovku Summary (Zhrnutie) ([Obrázok 25 Obrazovka Summary \(Zhrnutie\) na strane 45](#page-50-1)) pre zvolenú<br>terapiu zariadením terapiu zariadením.

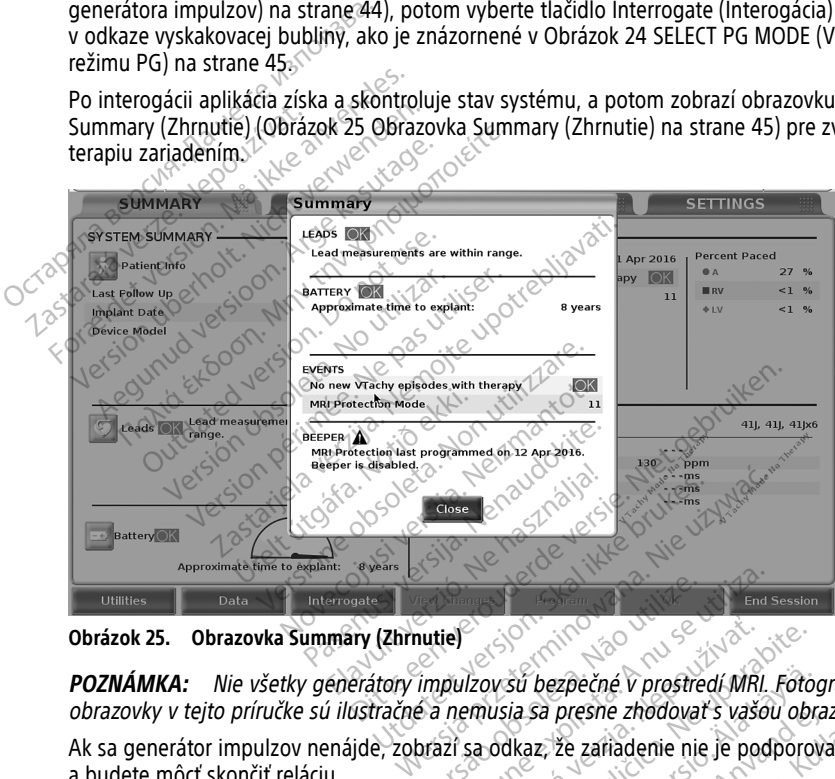

**POZNÁMKA:** Nie všetky generátory impulzov sú bezpečné v prostredí MRI. Fotografie z obrazovky <sup>v</sup> tejto príručke sú ilustračné <sup>a</sup> nemusia sa presne zhodovať <sup>s</sup> vašou obrazovkou. Version of the state of the state of the state of the state of the state of the state of the state of the state of the state of the state of the state of the state of the state of the state of the state of the state of the Zavšú bezpečné v prostredí MRI. Fotogradi<br>Zavšú bezpečné v prostredí MRI. Fotogradi<br>Sa odkaz, že zařiadenie nie je podporov<br>Zastarela različica. Nepoužívať v prostrednosti<br>Troznych udalostí EKG a EGM z travenózi Vanhende v prostredí MRL Fotografia sa presne zhodovať s vašou obra<br>Ikaz, že zafiadenie nie je podporov<br>Ikaz, že zafiadenie nie je podporov<br>Indianosti EKG a EGM z travenózn zpečné v prostredí MRI. Fotografie z<br>presne zhodovať s vašou obrazovkou.<br>že zariadenie nie je podporované<br>ne generátory impulzov<br>dalostí EKG a EGM z travenózneho<br>erátora impulzov S-ICD nájdete<br>erátora impulzov S-ICD nájdet

Ak sa generátor impulzov nenájde, zobrazí sa odkaz, že zariadenie nie je podporované a budete môcť skončiť reláciu. For *presne zhodovať s vasou obraz*<br>E, že zafiadenie nie je podporova<br>**Zne generátory impulzce<br>udalostí EKG a EGM z travenózne<br>Prerátora impulzov S-ICD náidete** 

# **Záznam v reálnom čase pre travenózne generátory impulzov**

Programovací systémLATITUDE nahrávanie rôznych udalostí EKG a EGM z travenózneho generátora impulzov a z PSA.

**POZNÁMKA:** Informácie <sup>o</sup> nahrávaní udalostí <sup>z</sup> generátora impulzov S-ICD nájdete v návode na obsluhu aplikácie EMBLEM™ S-ICD (model 3877).

Dve tlačidlá v hornej časti obrazovky sú určené na zachytávanie nahrávok z elektród v reálnom čase a aktivitu PSA.

- Tlačidlo Snapshot nahrá 12 sekúnd záznamu zakaždým, keď ho stlačíte(10 sekúnd po stlačení a 2 sekundy po stlačení). Jedným stlačením záznam začnete a ďalším ho zastavíte.
- Záznam v reálnom čase tlačidlo pre nahrávanie v reálnom čase **po stlačení** tlačidla nahráva neustále, uloží údaje v 3-minútových segmentoch predtým, ako druhé stlačenie ukončí nahrávanie. Počas nahrávania ikona bliká, čím naznačuje, že prebieha ukladanie záznamu.
- Počas relácie sa môže vykonávať najviac 100 jednotlivých nahrávok. V prípade, že sa nahralo viac ako 100 záznamov, najstaršie sa vymažú, aby sa mohli uložiť nové. Záznam v reálnom čase sa medzi reláciami neuchováva; ak nie je uložený ako PDF alebo ak nie je vytlačený, vymaže sa pri ukončení relácie zariadenia alebo na začiatku novej relácie zariadenia.

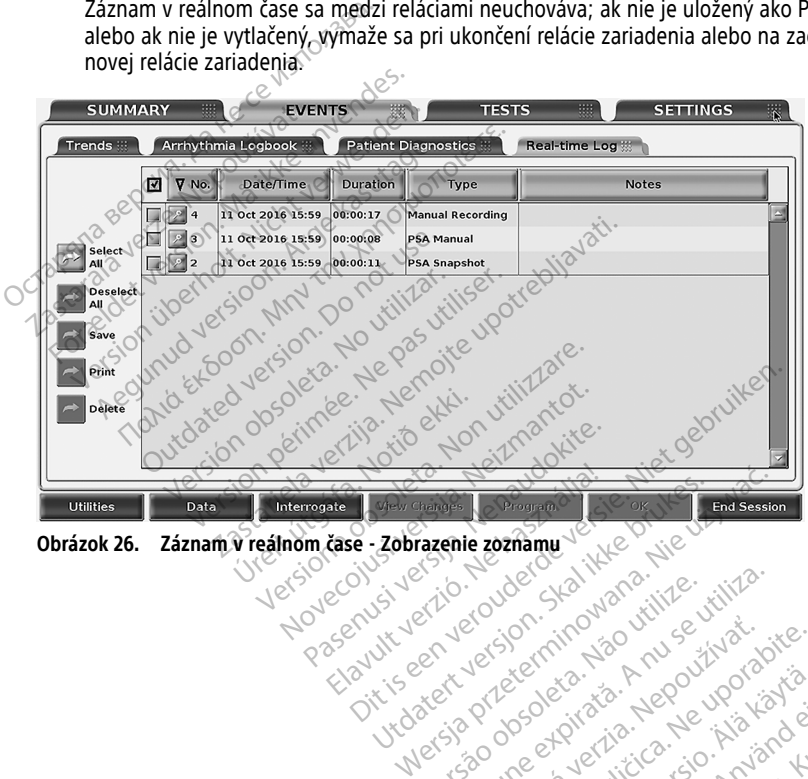

Version observations of the state of the state of the state of the state of the state of the state of the stat<br>end desperations of the state of the state of the state of the state of the state of the state of the state of<br> Versiuse Skalinane, itikiza.<br>A nu se se utilizada explorativa.<br>A nu se utilizada explorativa.<br>A se obe expirata. A nu se utiliza.<br>A se sure a nu se utiliza. A nu se utiliza.<br>A se sure a nu se utiliza. Zastaraná verzia kardinálnak<br>1976 politikára základnak<br>1976 politikára za politika<br>1978 politikára základnak<br>1988 politikára základnak<br>1988 politika základnak<br>1988 politika základnak

Vanhendrich versio. Älä käytä. Föräldrad version. Använden

oraldrad uersion, Anzand elijannayın.

**Obrázok 26. Záznam v reálnom čase - Zobrazenie zoznamu** Netarela Različica. Nepozitiva.<br>Netare obsoleta, Napozitiva.<br>Netare obsoleta, Nepozitiva.<br>Netare na valitica. Newsleta.

<span id="page-52-0"></span>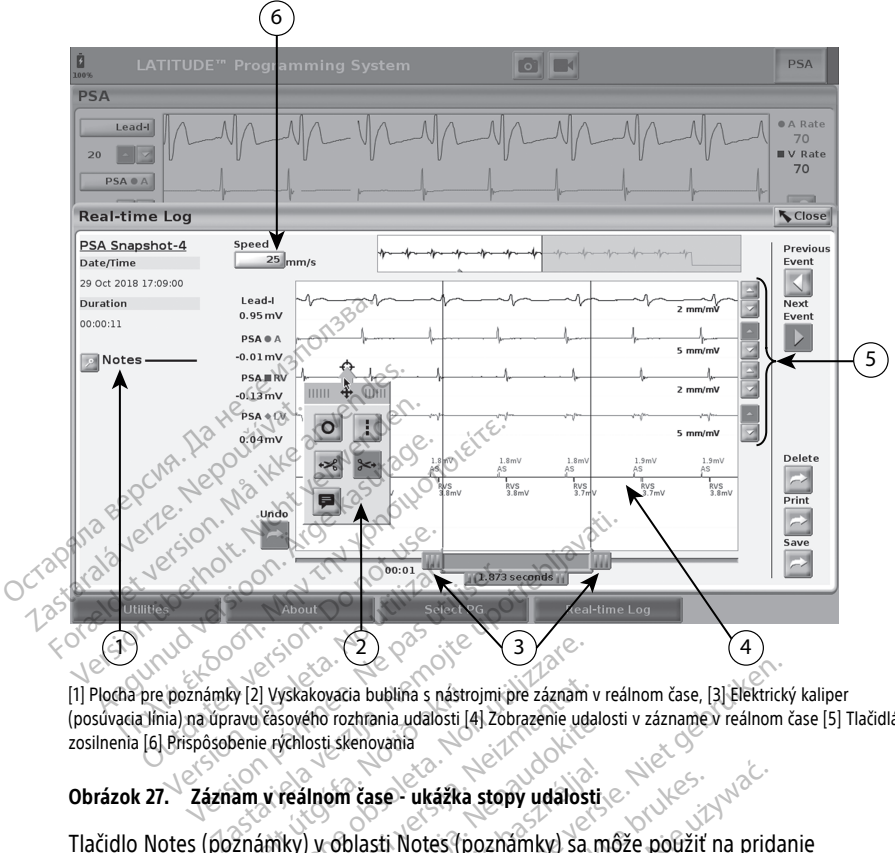

[1] Plocha pre poznámky [2] Vyskakovacia bublina s nástrojmi pre záznam v reálnom čase, [3] Elektrický kaliper (posúvacia línia) na úpravu časového rozhrania udalosti [4] Zobrazenie udalosti v zázname v reálnom čase [5] Tlačidlá zosilnenia [6] Prispôsobenie rýchlosti skenovania úr [2] Vyskakovačia bublina s nástroj<br>Tavu časového rozhrania udalosti [4]<br>Jenie rýchlosti skenovania<br>Am v reálnom čase - ukážka s<br>Známky) v oblasti Notes (po<br>Ime Log (záznam v reálnom

### **Obrázok 27. Záznam v reálnom čase - ukážka stopy udalosti**

Tlačidlo Notes (poznámky) v oblasti Notes (poznámky) sa môže použiť na pridanie poznámok. Real-time Log (záznam v reálnom čase) sa môže upraviť pomocou nástrojov vo (posúvacia línia) pre úpravu časového rozsahu pre zaznamenanie stopy. Versione Comparisone Comparisone observed a vyskakovačia bublina s nástrojmi pre záznam v ráslového rozhrania udalosti (4) Zobrazenie udalosti skehovania<br>Versione observed v ráslovenský konstantanty<br>Le Log (záznam v reálno vskakovacia bublina s nástrojmi pře záznam v<br>sového rozhrania udalosti [4] Zobrazenie udal<br>vchlosti skenovania<br>reálnom čase – ukážka stopy udalosti<br>ky) v oblasti Notes (poznámky) sa n<br>og (záznam v reálnom čase) sa môž<br>o zá eno roznrana udalosti (4) Zobrazenie udalosti<br>Islam Čase – ukážka stopy udalosti<br>Pasence – ukážka stopy udalosti<br>Pasenam v reálnom čase) sa môže<br>Aznamu v reálnom čase. Použite fu om čase - ukážka stopy udalosti<br>Coblasti Notes (poznámky) sa môže použiť ráznám v reálnom čase) sa môže upraviť por<br>namu v reálnom čase. Použite funkciú Electi<br>časového rozsahu pre zaznámenamie stopy.<br>nazenia udalostí v Zá ia bublina s nástrojmi pře záznam v reálnom čase, [3] Elektrický<br>priania udalosti [4] Zobrazenie udalosti v zázname v reálnom čase<br>chovania<br>Diasti Notes (poznámky) sa môže použiť na pridan<br>nim v reálnom čase) sa môže uprav wieżka stopy udalosti<br>
Wortes (poznamky) sa môže použit na pridaty<br>
Wortes (poznamky) sa môže použit na pridaty<br>
Werschip Kasel v przeznamenanie stopy<br>
The real provided as with the stopy<br>
Wersterminowana. Nie uprawie stop

# **Nástroje záznamu v reálnom čase**

vyskakovacej bubline zo záznamu v reálnom čase. Použite funkciu Electronic Calipers<br>(posúvacia línia) pre úpravu časového rozsahu pre zaznamenanie stopy.<br> **Nástroje záznamu v reálnom čase.**<br>
Vyberte si akúkoľvek časť zobra Vyberte si akúkoľvek časť zobrazenia udalostí v Zázname v reálnom čase a vyskakovacia bublina s nástrojmi sa zobrazí tak, ako znázorňuje [Obrázok 27 Záznam v reálnom čase](#page-52-0)  [ukážka stopy udalosti na strane 47](#page-52-0). V strede na vrchu vyskakovacej bubliny je šípka a cieľová ikona. Keď sa vyberie nástroj, stane sa aktívnym v danom cieľovom bode obrazovky. Nová vyskakovacia bublina s nástrojmi sa zobrazí zakaždým, keď vyberiete inú časť zobrazenia udalostí v Zázname v reálnom čase, čo vám umožní používať viaceré nástroje kdekoľvek na obrazovke. nom čase) sa môže upraviť pomocou<br>
om čase. Použite funkciu Electronic C<br>
sahu pre zaznamenanie stopy.<br>
Vestiv Zázname v reálnom čase a vys<br>
lostí v Zázname v reálnom čase a vys<br>
iazorňuje Obrázok 27 Záznam v reálno<br>
ede n hu pre zaznamenanie stopy.<br>
Ati v Zázname v reálnom čase a vý<br>
orňuje Obrázok 27 Záznam v reálnom čase<br>
e na vrchu vyskakovacej bubliny<br>
sa aktívným v danom cieľovom bo<br>
strojmi sa zobrazí zakaždým, keď<br>
om čase, čo vám um pre zaznamenanie stopy.<br>
Zastarela različica. Ne uporabite.<br>
Zastarela različica. Ne uporabite.<br>
Zastarela različica. Ne uporabite.<br>
Zastarela različica. Ne uporabite.<br>
Zastarela različica. Ne uporabite.<br>
Zase, čo vám umož Esta käytä.<br>Vanhende version käse a vyskakov<br>Vanhende version käse a vyskakov<br>Vanhende version version käytä.<br>Kung vanhende version ked vyberies.<br>Käytä.<br>Vanhende viim vanhende vyberies.<br>Vanhende viim vanhende viim ked vybe name v reálnom čase a vyskakova<br>Obrázok 27 Záznam v reálnom čas<br>nu vyskakovacej bubliny je šípka<br>nym v danom cieľovom bode<br>a zobrazí zakaždým, keď vyberiet<br>co vám umožní používať viaceré me v reálnom čase a vyskakovacia<br>Kazok 27 Záznam v reálnom čase -<br>Avskakovacej bubliny je šípka a<br>Am v danom cieľovom bode<br>Bobrazí zakaždým, keď vyberiete inú<br>Do vám umožní používať viaceré<br>Na obrazovke v cieľovom bode.

Jedná sa o tieto nástroje:

- Nástroj na vytvorenie kruhu **OL** umiestni kruh na obrazovke v cieľovom bode.
- Nástroj na vytvorenie čiary  $\|\cdot\|$  umiestni prerušovanú vertikálnu čiaru na obrazovke v cieľovom bode.
- Nástroj na strihanie na ľavej strane  $\rightarrow$  odstráni časť zobrazenia naľavo od cieľového bodu.
- Nástroj na strihanie na pravej strane <sup>344</sup> odstráni časť zobrazenia napravo od cieľového bodu.

**POZNÁMKA:** Keď používate pomôcku na strihanie, originálna stopa je stále dostupná <sup>v</sup> zázname <sup>v</sup> reálnom čase.

• Nástroj na zapisovanie – zobrazí klávesnicu na zapísanie akýchkoľvek poznámok, ktoré sa potom zobrazia na stope.

## **Elektronické kalipery**

Použite funkciu Elektronický kaliper (posuvníky) na úpravu časového rozsahu pre zaznamenanie stopy snímky. Časový interval medzi dvoma kalipermi sa meria v sekundách. Výberom kaliperu ho môžete premiestniť a potom ho potiahnuť, čím sa predĺži alebo skráti časový rámec. Podrobné pokyny k použitiu elektronických kaliprov nájdete v príslušnej dokumentácii pre odčítavaný generátor impulzov. zaznamenanie stopy snímky. Casový interval<br>Výberom kaliperu ho môžete premiestniť a p<br>časový rámec. Podrobné pokyny k použitiu e<br>dokumentácii pre odčítavaný generátor impu<br>**Záznam v reálnom čase Udalosti**<br>Udalosti generáto Elektronické kalipery<br>
Použite funkciu Elektronický kaliper (po<br>
zaznamenanie stopy snímký. Časový in<br>
Výberom kaliperu ho môžete premiesti<br>
časový rámec. Podrobné pokyny k pou<br>
dokumentácii pre odčítavaný generáto<br> **Zázna** 

### <span id="page-53-0"></span>**Záznam v reálnom čase Udalosti**

Udalosti generátora impulzov, ktoré sa kvalifikujú na automatické nahrávanie v reálnom čase, sú uvedené v [Tabuľka 1 Udalosti generátora impulzov \(PG\) na strane 48](#page-53-0). Činnosť zariadenia, ktorá iniciuje ukladanie, sa zaznamená do záznamu v reálnom čase. vyberom kaliperu no mozete p<br>časový rámec. Podrobné pokyn<br>dokumentácii pre odčítavaný g<br>**Záznam<sup>3</sup>v reálnom čase U**<br>Udalósti generátora impulzov,<br>čase, sú uvedené v Tabuľka 1 U<br>zariadenia, ktorá iniciuje uklad erom kaliperu no mozete premiestnik a<br>pový rámec. Podrobné pokyny k použitiu umentácii pre odčítavaný generator. Imp<br>umentácii pre odčítavaný generator. Imp<br>nam v reálnom čase Udalosti<br>losti generátora impulzov, ktoré sa k

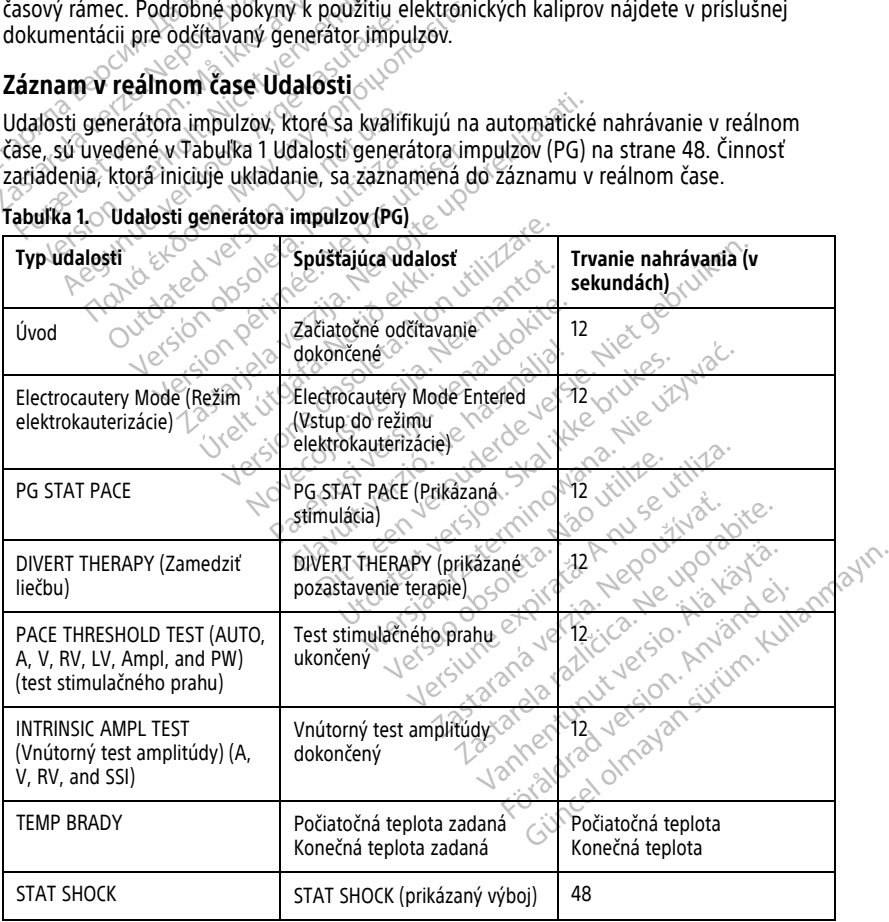

| Tvp udalosti                                                              | Spúšťajúca udalosť                                                                                            | Trvanie nahrávania (v<br>sekundách) |
|---------------------------------------------------------------------------|----------------------------------------------------------------------------------------------------|-------------------------------------|
| Commanded V ATP (Prikázaná<br>stimulácia ATP)                             | Prikázaná stimulácia ATP                                                                                      | 12                                  |
| V Shock (prikázaný komorový<br>výboj)                                     | Prikázaný výboj                                                                                               | 12                                  |
| Vysoká Indukcia Fib                                                       | Prikázaná indukcia Fib                                                                                        | 24                                  |
| Nízka indukcia Fib                                                        | Prikázaná indukcia Fib                                                                                        | 24                                  |
| Príkaz na výboj na vlne                                                   | Prikázaný výboj na vlne T                                                                                     | 43                                  |
| Komorová naprogramovaná<br>elektrická stimulácia (PES)                    | Prikázaná stimulácia PES                                                                                      | 24                                  |
| Predsieňová naprogramovaná<br>elektrická stimulácia (PES)                 | Prikázaná stimulácia PES                                                                                      | 24                                  |
| PG komorová výbojová<br>stimulácia                                        | Výboj PG dokončený                                                                                            | 24                                  |
| Stimulačný výboj<br>predsieňového PGO                                     | Výboj PG dokončený                                                                                            | 24                                  |
| PG komorová 50 Hz výbojová<br>stimulácia                                  | Výboj PG dokončený                                                                                            | 24                                  |
| PG predsieňový 50 Hz<br>stimulačný výboj A                                | Výboj PG dokončený                                                                                            | 24                                  |
| Chyba PG                                                                  | Nastala Chyba PG                                                                                              | 92                                  |
| Tabuľka 2 PSA udalosti na strane 49.<br>Tabuľka 2.<br><b>PSA udalosti</b> | PSA udalosti sú automaticky označené a úložené. Tieto typy udalostí sú zobrazené v<br>nino'<br>Slon.<br>Jaout | USR'                                |
| Typ udalosti                                                              | Spúšťajúca udalosť<br>أبال<br>ιÔ,                                                                             | Trvanie nahrávania (v               |

**Tabuľka 1. Udalosti generátora impulzov (PG)** (pokračovanie)

#### <span id="page-54-0"></span>**Tabuľka 2. PSA udalosti**

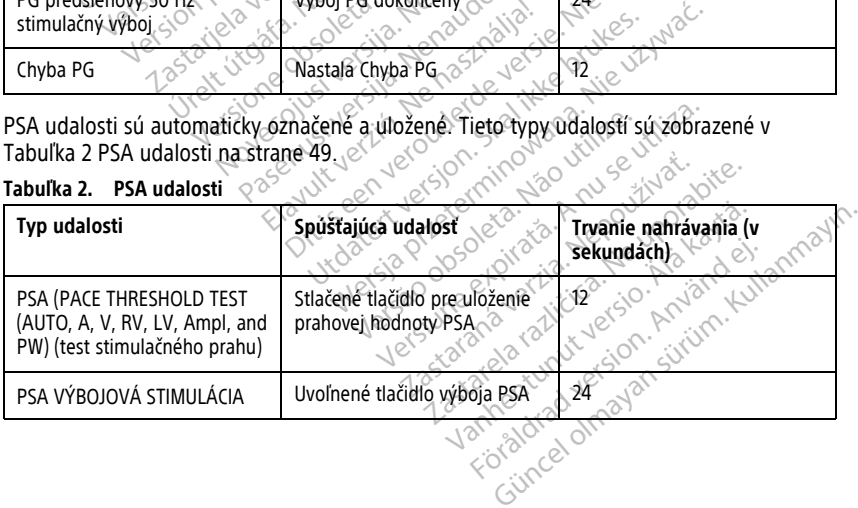

# **ÚDRŽBA**

# <span id="page-55-0"></span>**Čistenie programátora a príslušenstva**

Popri vypnutí programátora model 3300 a odpojeniu napájacieho kábla spoločnosť Boston Scientific odporúča z programátora pred čistením vybrať batériu. Inštrukcie na vyberanie batérie nájdete v ["Stav batérie, Inštalácia, Výmena a Recyklovanie" na strane 52](#page-57-0) .

Puzdro a dotykovú obrazovku programátora vyčistite pomocou mäkkej handričky jemne navlhčenej vo vode, izopropylalkohole alebo jemnom čistiacom prostriedku.

- Na čistenie programátora alebo obrazovky NEPOUŽľVAJTE roztok pre dezinfekciu rúk.
- Zabráňte akémukoľvek kontaktu čistiaceho roztoku alebo vlhkosti s akýmkoľvek portom na stranách programátora.
- Zabráňte akémukoľvek kontaktu čistiaceho roztoku alebo vlhkosti s portom pre reproduktor alebo mikrofón na prednej spodnej časti programátora.

Káble a hlavice používané s programovacím systémom LATITUDE nie sú dodávané v Ma čistenie programátora alebo o zabráňte akémukoľvek kontaktu červenom na stranách programátora<br>
Portom na stranách programátora<br>
Portom na stranách programátora<br>
Portoduktor alebo mikrofón na produktor alebo mikrofón na Zabrante akemukolvek ko portom na stranach programatora.<br>
Zabráňte akémukoľvek kontaktu čisti Zabrante akemukolvek kontaktu čistiac<br>reproduktor alebo mikrofon na predne Apple 2007. Maximizer 2007. Apple 1990. According the Manufacturity of the Manufacturity of the Manufacturity of the Manufacturity of the Manufacturity of the Manufacturity of the Manufacturity of the Manufacturity of the Outdated version. De la constantine de la constantine de la constantine de la constantine de la constantine de<br>Double de la constantine de la constantine de la constantine de la constantine de la constantine de la consta<br>D Versión obsolutar. No particular. Version périndre de la passion périndre de la passion périndre de la passion périndre de la passion périndre d<br>De la passion périndre de la passion périndre de la passion périndre de la passion périndre de la passion pér<br>D Zastarjela verzija. Nemotivaria. Robert í Reichier í Reichier Version President Construction Refuncecia New York Villet Representation Pasence of the Case of the Case of the Case of the Case of the Case of the Case of the Case of the Case of the<br>Passage of the Case of the Case of the Case of the Case of the Case of the Case of the Case of the Case of the<br> Die Paris is een versie. Niet gebruiken.<br>Die een versie. Niet gebruiken.<br>Die een versie. Niet gebruiken.<br>Die een versie. Niet gebruiken.<br>Die een versie gebruiken.<br>Die paris is telemetricka hlavica, model 6395, sa.<br>Telemetr

#### **Obrázok 28. Otvory na mikrofón a reproduktor**

sterilnom balení. Iba kábel PSA, model 6763, a telemetrická hlavica, model 6395, sa môžu sterilizovať. Všetky ostatné káble a telemetrická hlavica S-ICD, model 3203 sa nemôžu.<br>sterilizovať. ale môžu sa očistiť. sterilizovať, ale môžu sa očistiť. Elava Lacia Lacia Lacia Lacia Lacia Lacia Lacia Lacia Lacia Lacia Lacia Lacia Lacia Lacia Lacia Lacia Lacia Lacia Lacia Lacia Lacia Lacia Lacia Lacia Lacia Lacia Lacia Lacia Lacia Lacia Lacia Lacia Lacia Lacia Lacia Lacia Utdatert version. Skal ikke brukes. Water version. Skal ikke brukes. Water version. Skal ikke brukes. Water version. Skal ikke brukes. Water version. Skal ikke brukes. Water version. Skal ikke brukes. Water version. Skal i Iktor<br>
In systémom LATITÜDE nie sú dodávané<br>
63, a telemetrická hlavica, model 6395,<br>
frická hlavica S-ICD, model 3203 sa nem<br>
X programatora zanadenie vypnie a odpojte<br>
In programatora zanadenie vypnie a odpojte stemom LALITUDE nie su dodavane v<br>telemetrická hlavica, model 6395, sa m<br>A hlavica S-ICD, model 3203 sa nemôžu<br>la različica zariadenie vyporite a odpojte externí<br>cieho sytému LATITUDE počkajte, kým sa<br>programátore vyparia Lillanmayın.

#### **VAROVANIE:**

!

Pred čistením a dezinfekciou povrchu programátora zariadenie vypnite a odpojte externý prívod energie. Pred použitím programovacieho sytému LATITUDE počkajte, kým sa čistiace a dezinfekčné prípravky použité na programátore vyparia. Vica S-LED, model 3203 sa nemožu Föråldrad version.<br>Föräldrad version. Använd version.<br>Föråldrad version. Använd version.<br>Före version. Använd version.<br>Före version.<br>För version. Använd version.<br>Före version.

**UPOZORNENIE:** Na čistenie žiadnej z častí zariadenia nepoužívajte drsné handričky ani prchavé rozpúšťadlá. Viď ["Čistenie programátora a príslušenstva" na strane 50](#page-55-0) pre odporúčané čistenie.

### <span id="page-55-1"></span>**Čistenie káblov a hlavíc**

V mieste použitia:

Aby sa zabránilo zaschnutiu akýchkoľvek možných kontaminantov, v prípade potreby okamžite po použití očistite kábel alebo hlavicu mäkkou handričkou namočenou v sterilnej vode.

#### Dôkladné čistenie:

Kábel a hlavicu dôkladne vyčistite mäkkou handričkou navlhčenou v jemnom čistiacom prostriedku, ako je napríklad zelené mydlo, tinktúra zo zeleného mydla (americký liekopis), dekahydrát tetraboritanu sodného (ako napr. Borax alebo ekvivalent) alebo mydlo na ruky bez obsahu alkoholu. Čistiaci prostriedok pripravte a použite podľa pokynov výrobcu čistiaceho prostriedku. Na odstránenie rezídua použite novú mäkkú handričku namočenú do sterilnej vody. Kábel vysušte pomocou uteráka alebo voľne na vzduchu. Kábel vizuálne skontrolujte a uistite sa, že ste odstránili všetky kontaminanty. Krok čistenia opakujte, až kým neodstránite všetky viditeľné kontaminanty.

- NEPOUŽÍVAJTE ultrazvukový čistiaci systém ani automatickú umývačku/dezinfektor.
- Na čistenie žiadnej z častí kábla ani hlavice NEPOUŽÍVAJTE abrazívne handry ani prchavé rozpúšťadlá.
- Káble NEPONÁRAJTE.
- NEPONÁRAJTE telemetrickú hlavicu, model 6395, ani telemetrickú hlavicu S-ICD, model 3203.  $\sim$ Skontrolujte a uistite sa, že ste odstránie všetky viditeľné k<br>
Wim neodstránite všetky viditeľné k<br>
• NEPOUŽÍVAJTE ultrazvukový č<br>
• Na čistenie žiadnej z častí káb<br>
prchavé rozpúšťadlá.<br>
• Káble NEPONARAJTE :<br>
• Káble NE Ma cistenie ziadnej z c<br>prchavé rozpúšťadlá.<br>
Káble NEPONARAJTE<br>
MEPONARAJTE teleme<br>
MEPONARAJTE telemetricke<br>
MEDOVOĽTE, aby pren<br>
SPOZNÁRKAJ Káble EKG FOUZIVAJTE ultrazvukovy cistic<br>
Ma čistenie žiadnej z častí kábla a<br>
prchavé rozpúšťadlá<br>
Káble NEPONÁRAJTE<br>
MEPONÁRAJTE telemetrickú hlavice<br>
MEPONÁRAJTE telemetrickú hlavice<br>
MEDOVOĽTE, aby prenikla tekutin<br>
Concernent v

• NEDOVOĽTE, aby prenikla tekutina do dutiny telemetrickej hlavice, model 6395, ani do dutiny telemetrickej hlavice S-ICD, model 3203.

**POZNÁMKA:** Káble EKG, PSA <sup>a</sup> hlavice zlikvidujte vždy, ak sa na povrchu káblov objavia trhliny a/alebo ak dôjde k strate farby káblov, ak spozorujete známky opotrebovania, alebo ak sú štítky nečitateľné. Informácie <sup>o</sup> likvidácii nájdete <sup>v</sup> časti "Ochrana životného prostredia <sup>a</sup> likvidácia" na strane 67. • Na čistenie žiadnej z časti kabla ani<br>
prchavé rozpúšťadlá<br>
• Káble NEPONÁRAJTE<br>
• NEPONÁRAJTE telemetrickú hlavicu<br>
• NEPONÁRAJTE telemetrickú hlavicu<br>
• NEDOVOĽTE, aby prenikla tekutina<br>
• NEDOVOĽTE, aby prenikla tekut Káble NEPONÁRAJTE.<br>
Káble NEPONÁRAJTE.<br>
MEPONÁRAJTE telemetrickú hlavicu,<br>
model 3203.<br>
NEDOVOĽTE, aby prenikla tekutina d<br>
do dutíny telemetrickej hlavice S-ICD<br>
ZNÁMKA: Káble EKG, PSA a hlavice Z<br>
sú štítky nečitateľné J prchavé rozpúšťadlá.<br>
Káble NEPONÁRAJTE.<br>
MEPONÁRAJTE telemetrickú hlavicu, model 6<br>
MEDOVOĽTE, aby prenikla tekutina do dutiny<br>
MEDOVOĽTE, aby prenikla tekutina do dutiny<br>
MEDOVOĽTE, aby prenikla tekutina do dutiny<br>
MA**M** pdel 3203.<br>DOVOETE, aby prenikla tekutina d<br>dutiny telemetrickej hlavice S-ICD.<br>MKA: Káble EKG, PSA a hlavice z<br>kálebo ak dôjde k strate farby káb<br>diky nečitatelné Jinformácie o likvice.<br>jia a likvidácia<sup>r</sup> na strane 67. VOLIE, aby prenikla tekutina do<br>utiny telemetrickej hlavice S-ICD,<br>**A:** Káble EKG, PSA a hlavice zli<br>lebo ak dôjde k strate farby kábl<br>y nečitatelné Jnformácie o likvida<br>a likvidácia<sup>r</sup> na strane 67. VEFE, aby prenikla tekutina do dutin<br>iy telemetrickej hlavice S-ICD, model<br>is Káble EKG, PSA a hlavice zlikviduj<br>bo ak dôjde k strate farby káblov, ak<br>ječitatelné. Informácie o likvidácii náj<br>likvidácia'' na strane 67.<br>**EK** 33.<br>
TE, aby prenikla tekutina do dutiny telemetrick<br>
telemetrickej hlavice S-ICD, model 3203.<br>
Xáble EKG, PSA a hlavice zlikvidujte vždy, ak sa<br>
ak dôjde k strate farby káblov, ak spozorujete itatelné. Informácie o likvid

### **Dezinfekcia EKG kábla.**

V prípade potreby EKG kábel vydezinfikujte pomocou 2 % roztoku glutaraldehydu (napr. Cidex), roztoku bielidla (napr. 10 % roztok chlórnanu sodného) alebo všeobecného dezinfekčného prípravku schváleného na dezinfekciu externých zdravotníckych pomôcok vo vhodnej koncentrácii podľa návodu na použitie produktu. teine Imormacie o inkvidaci<br>Íacia<sup>r</sup> na strane 67.<br>**5 kábla.**<br>PEKG kábel vydezinfikujte p<br>Fidla (napr. 10 % roztok chic<br>pravku schváleného na dezi Fiche k strate farby káblov, ak spozorujú<br>pjele k strate farby káblov, ak spozorujú<br>né Jinformácie o likvidácii nájdete v čatina<br>tábla.<br>KG kábel vydezinfikujte pomocou 2 %<br>abla.<br>VKG kábel vydezinfikujte pomocou 2 %<br>vku sch Mormácie odikvidácii nájdéte v ča.<br>Ala.<br>Na. 1998: Neizmantot.<br>Napr. 10 % roztok chlórnanu sodné<br>Li schváleného na dezintekciu externé<br>Nejzmantot.<br>Nejzmantot. Neizmantot.<br>Nejzmantot. Participe in the behavior of the behavior of the behavior of the behavior of the behavior of the control of the analysis of the control of the control of the control of the control of the control of the control of the cont Evydezinfikujte pomocou 2 % ro<br>Elavid varios chiomanu sodnéh<br>Váleného na dezinfekciu externí<br>Javidu na použitie produktu.<br>Mavicu, model 3203, nemôžete Planuy kabiov, ak spozorujete znaniky oporebov<br>acie o likvidácii nájdete v časti "Ochrana životnéh<br>ne 67.<br>Vdezinfikujte pomocou 2 % roztoku glutaraldehyd<br>0 % roztok chlornanu sodného) alebo všeobecného<br>nedel spozitie produ ezinfikujte pomocou 2 % roztoku gluta<br>
8 roztok chlornanu sodného) alebo vše<br>
čeho na dezinfekciu externých zdravotr<br>
u na použitie produktu<br>
u model 3203 nemožete sterilizovat<br>
idom (EO) Mikujte pomocou 2 % roztoku glutaraldehy<br>Oztok chlomanu sodného) alebo všeobecno<br>no na dezinfekciu externých zdravotníckych<br>na použitie produktu.<br>Nie všeti 10 sportáva (1976) alebo telemetrických produktu.<br>Nie všeti 10 spo

# **Sterilizácia**

### **POZNÁMKA:** Telemetrickú hlavicu, model 3203, nemôžete sterilizovať.

### **Pokyny na sterilizáciu etylénoxidom (EO)**

- Pred sterilizáciou úplne vyčistite kábel PSA (model 6763) alebo telemetrickú hlavicu (model 6395), ako je uvedené v časti ["Čistenie káblov a hlavíc" na strane 50.](#page-55-1) použitie produktu.<br>
Não versão observado de S203, nemôžete sterilizova.<br>
Vérsão PSA (model 6763) alebo te<br>
Asti "Cistenie káblov a hlavíc" na Versite produktu.<br>
Versite produktu.<br>
Versite produktu.<br>
Versite sterilizovat.<br>
Versite kablov a hlavíc" na strane.<br>
Tistenie kablov a hlavíc" na strane.<br>
maximálne dvoch vrstiev jednovrstvo.
- Samostatne obaľte každý kábel do maximálne dvoch vrstiev jednovrstvového Ilizácia<br>
MÁMKA: Telemetrickú hlavicu, model 3203 memôžete sterilizovát.<br>
Iny na sterilizáciu etylénoxidom (EO)<br>
Pred sterilizáciu úplne vyčistite kábel PSA (model 6763) alebo telemetrickú r<br>
(model 6395), ako je uvedené v Zabezpečte, aby povrchy zariadenia neboli odhalené. 203. nemôžete sterilizovať<br>203. nemôžete sterilizovať<br>A (model 6763) alebo telemetrickú h<br>teníe káblov a hlavíc'' na strane 50.<br>nálne dvoch vrstiev jednovrstvového<br>K Kimguard KC600 alebo ekvivalent).<br>Ili odhalené. Vanheizete sterilizovat.<br>Vanheiden (model 6763) alebo telemetrickú hladen<br>Vanheiden version, alebo telemetrickú hladen<br>Vanheiden version, alebo ekvivalent).<br>Vanhalené.<br>Vanhalené. odel 6763) alebo telemetrickú hlá<br>káblov a hlavíc" na strane 50.<br>Povoch vrstiev jednovrstvového<br>guard KC600 alebo ekvivalent).<br>halené.<br>Čného zariadenia využívajúceho E<br>zčnéte produkt používať. mozete sterilizovat.<br>
Tel 6763) alebo telemetrickú hlavicu<br>
Ablov a hlavíc' na strane 50.<br>
Voch vrstiev jednovrstvového<br>
Siro zariadenia využívajúceho EO<br>
Ablo zariadenia využívajúceho EO<br>
Alebo zariadenia využívajúceho EO
- Postupujte podľa odporučení výrobcu sterilizačného zariadenia využívajúceho EO a vyčkajte celú uvedenú dobu vetrania, kým začnete produkt používať.

Iba telemetrická hlavica, model 6395, a PSA kábel, model 6763, sa môžu sterilizovať pomocou EO.

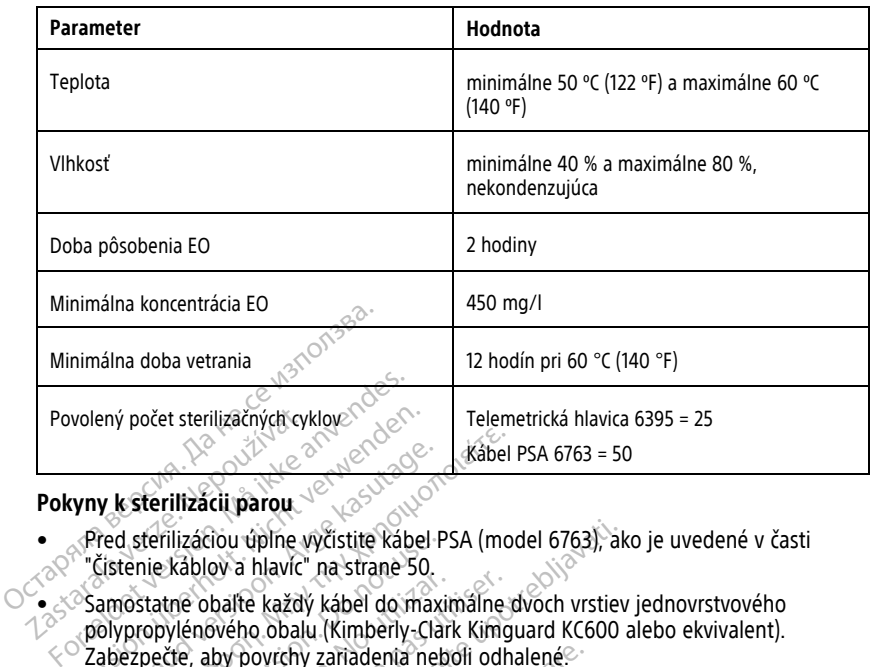

### **Pokyny k sterilizácii parou**

- Pred sterilizáciou úplne vyčistite kábel PSA (model 6763), ako je uvedené v časti ["Čistenie káblov a hlavíc" na strane 50](#page-55-1).
- Samostatne obaľte každý kábel do maximálne dvoch vrstiev jednovrstvového polypropylénového obalu (Kimberly-Clark Kimguard KC600 alebo ekvivalent).  $^{\circ}$  Zabezpečte, aby povrchy zariadenia neboli odhalené $^{\circ}$ . volený počet sterilizačných cyklovenech.<br>
volený počet sterilizačil parou.<br>
Pred sterilizačil parou.<br>
Pred sterilizačil verwenden.<br>
"Čístenie kablov a hlavíc" na strane 50.<br>
Samostatne obalte každý kábel do ma.<br>
polypropyl Alexandria China Series China Series China Series China Series China Series China Series China Series China Series China Series China Series China Series China Series China Series China Series China Series China Series Chi **Παλιά έκδοση.**<br> **Παλιτικού εκδοση.**<br> **Exterilizácio úplne vyčistite kabel PSA (modernie kablov a hlavíc" na strane 50.**<br>
Interilizácio úplne vyčistite kabel PSA (modernie kablov a hlavíc" na strane 50.<br>
Interior propylén terilizaciou úplne vyčistite kabel P<br>nie kablov a hlavíc" na strane 50.<br>statné obalte každý kábel do maxii<br>opylénového obalu (Kimberly-Clar<br>pečte, aby povrchy zariadenia neb<br>pujte podľa odporúčení výrobcu state<br>ajte celú u Example and the state of the balle kazdy kabel do maximalne contraction obsolut. (Kimberly-Clark Kimg)<br>The aby povrchy zariadenia neboli odhite<br>te podľa odporučení výrobcu sterilizačne<br>e.elu uvedenú dobu sušenia, skôr ako<br> iou úplne vyčistite kábel PSA (model 6763), akov a hlavíc" na strane 50.<br>balfe každý kábel do maximálne dvoch vrstiev<br>vého obalu (Kimberly-Clark Kimguard KC600 aby povrchy zariadenia neboli odhalené<br>dľa odporúčení výrobcu
- Postupujte podľa odporučení výrobcu sterilizačného zariadenia používajúceho paru a vyčkajte celú uvedenú dobu sušenia, skôr ako začnete produkt používať.

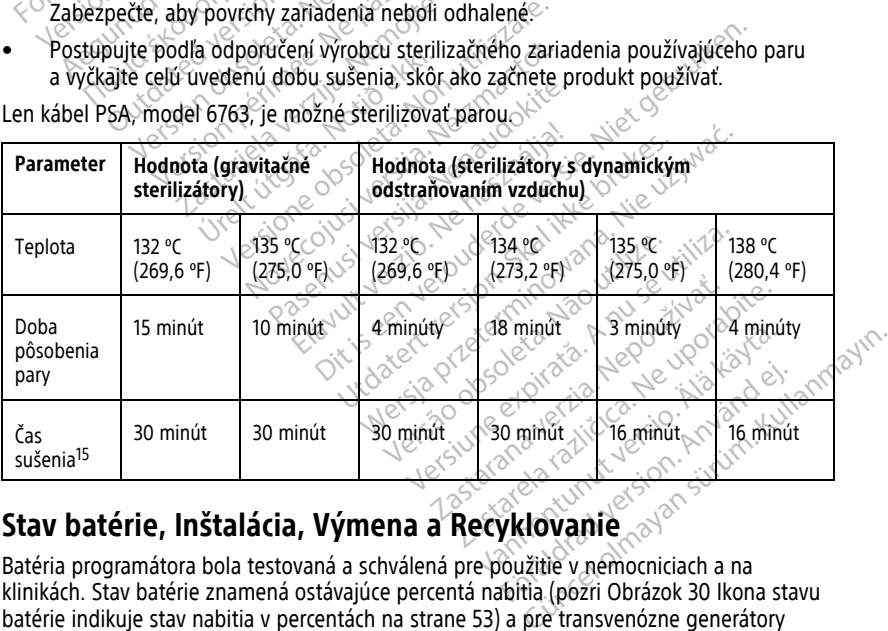

Len kábel PSA, model 6763, je možné sterilizovať parou.

# <span id="page-57-0"></span>**Stav batérie, Inštalácia, Výmena a Recyklovanie**

Batéria programátora bola testovaná a schválená pre použitie v nemocniciach a na klinikách. Stav batérie znamená ostávajúce percentá nabitia (pozri Obrázok 30 Ikona stavu [batérie indikuje stav nabitia v percentách na strane 53](#page-58-0)) a pre transvenózne generátory

<sup>15.</sup> Predstavuje obvyklý čas sušenia. Po sterilizácii sa uistite, že je zariadenie suché, až potom ho vyberte z komory.

impulzov je zobrazený v hornom ľavom rohu na hlavnej obrazovke programátora, ako to zobrazujú [Obrázok 29 Indikátor stavu batérie na hlavnej obrazovke so zapnutým prívodom](#page-58-1) [sieťového napájania na strane 53](#page-58-1) a [Obrázok 30 Ikona stavu batérie indikuje stav nabitia v](#page-58-0) [percentách na strane 53](#page-58-0).

**POZNÁMKA:** Batéria by sa mala vymeniť, ak si už neudrží stav nabitia nad <sup>25</sup> %.

<span id="page-58-1"></span>**POZNÁMKA:** <sup>V</sup> závislosti od veku batérie by malo plné nabitie vydržať zhruba dve hodiny normálnej prevádzky.

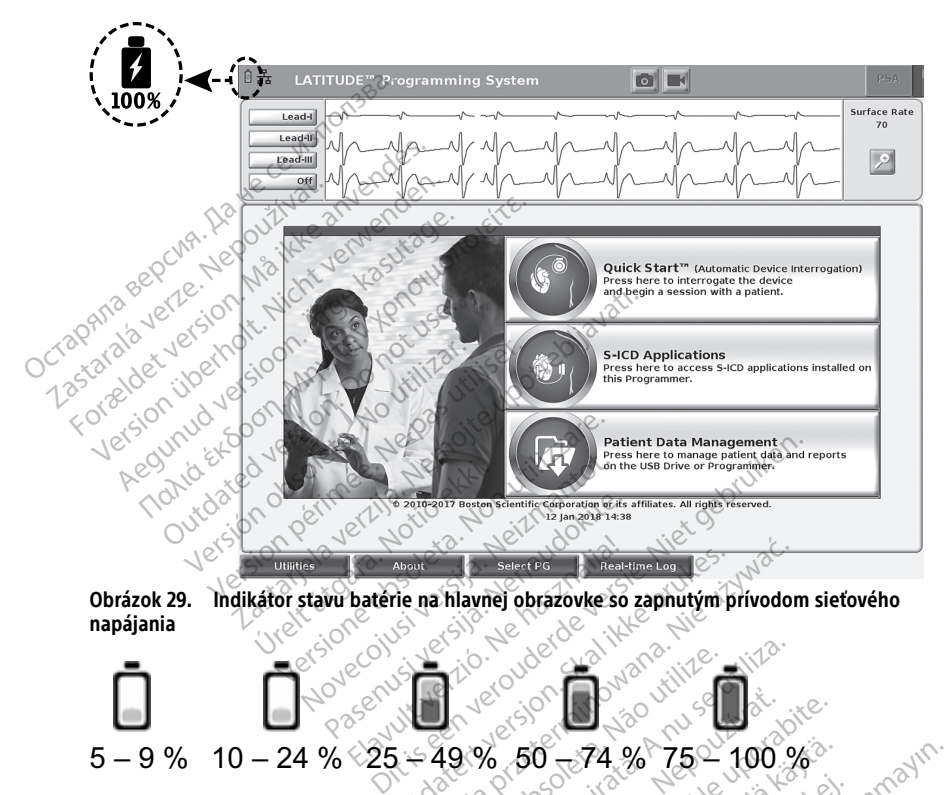

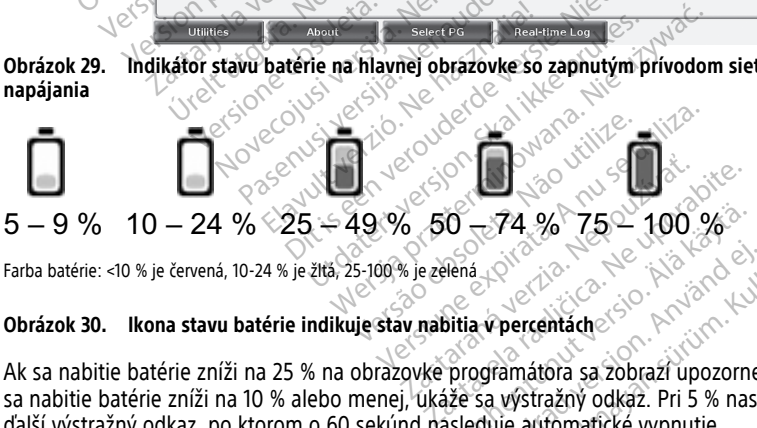

Farba batérie: <10 % je červená, 10-24 % je žltá, 25-100 % je zelená

<span id="page-58-0"></span>Ak sa nabitie batérie zníži na 25 % na obrazovke programátora sa zobrazí upozornenie. Ak sa nabitie batérie zníži na 10 % alebo menej, ukáže sa výstražný odkaz. Pri 5 % nasleduje ďalší výstražný odkaz, po ktorom o 60 sekúnd nasleduje automatické vypnutie.  $0 - 74. % 75 - 100 %$ <br>
Mena<br>
Vanhentunut version.<br>
Programátora sa zobrazí upozorne<br>
Programátora sa zobrazí upozorne<br>
Sa kystražný odkaz. Pri 5 % nasl Föråldrad version. Använd en staten version. ercentach<br>
Stražný odkaz. Pri 5 % nasleduje<br>
Stražný odkaz. Pri 5 % nasleduje<br>
Vstražný odkaz. Pri 5 % nasleduje<br>
Lautomatické vypnutie.

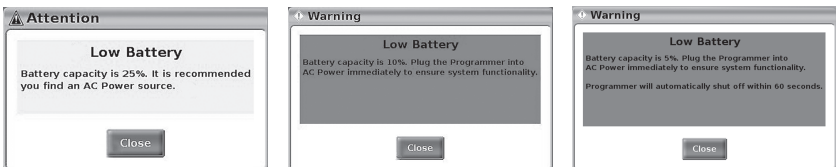

**Obrázok 31. Stav batérie - Výstražné a upozorňovacie vyskakovacie bubliny**

Navyše sú v pravom hornom rohu samotnej batérie indikátory LED, ktoré ukážu zostávajúce nabitie v 25 % prírastkoch od 100 %, 75 %, 50 % a 25 %. Pozri [Obrázok 34](#page-61-0) [Vymeniteľná batéria programátora \(vzorový obrázok\) na strane 56.](#page-61-0)

Keď je aplikácia S-ICD aktívna, v pravom hornom rohu obrazovky sa zobrazí stav batérie programátora, ako je to znázornené na [Obrázok 32 Spúšťacia obrazovka aplikácie S-ICD](#page-59-0) [s ikonou stavu batérie na strane 54](#page-59-0). Stav batérie je označený rozsvietením 1 až 4 pruhov. Keď je aplikácia S-ICD aktívna, v právor programátora, ako je to znázofnené na sikonou stavu batérie na strane 54. St<br>
• 4 pruhy svietia zelenou farbou<br>
• 3 pruhy svietia zelenou farbou<br>
• 2 pruhy svietia žltou farbou – 50

- 4 pruhy svietia zelenou farbou 100 % nabitá
- 3 pruhy svietia zelenou farbou 75 % nabitá
- 2 pruhy svietia žltou farbou 50 % nabitá
- 1 pruh svieti červenou farbou 25 % nabitá
- <span id="page-59-0"></span> $\bullet\heartsuit$  batéria svieti nepretržite zelenou farbou s ikonou nabíjania – batéria sa nabíja

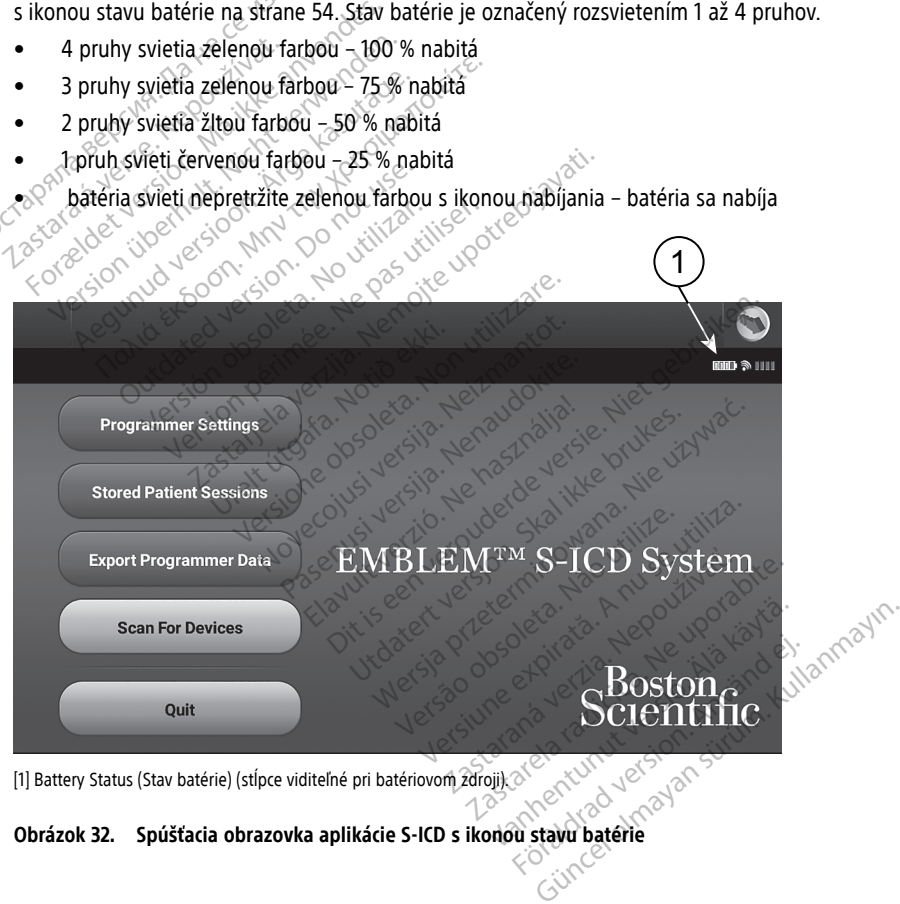

[1] Battery Status (Stav batérie) (stĺpce viditeľné pri batériovom zdroji).

# **Obrázok 32. Spúšťacia obrazovka aplikácie S-ICD s ikonou stavu batérie**

### <span id="page-60-0"></span>**Výmena batérie**

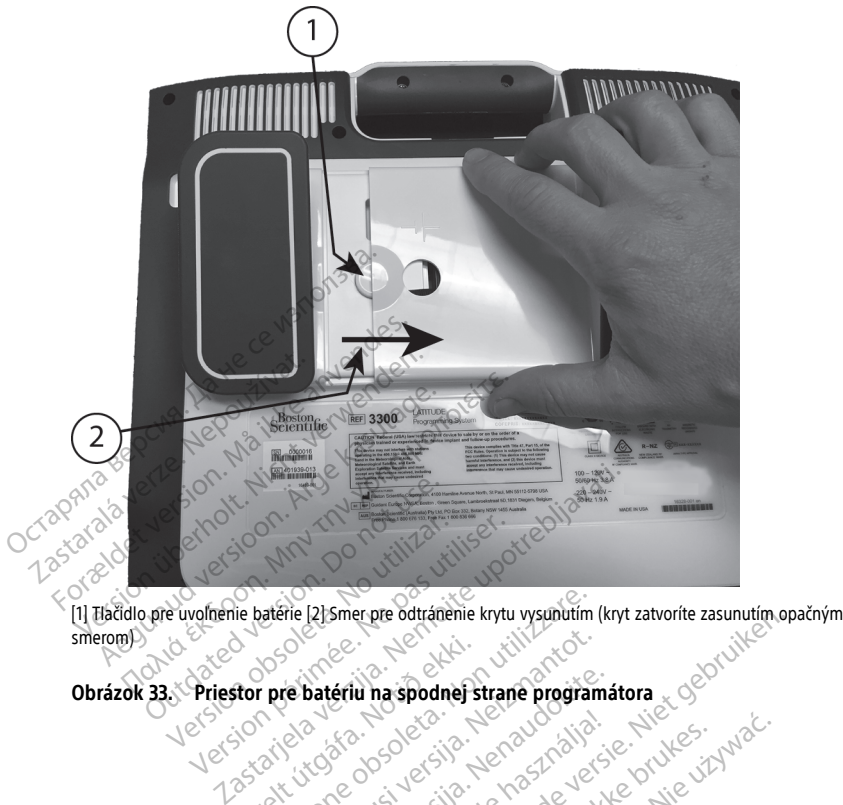

smerom) Version Construction Non utilizare. Pitt yer are sleen nie man will be did been versieren versierten versierten versierten versierten versierten versierten versierten versierten versierten versierten versierten versierten versierten versierten versierten ver

Elavuk verzió. Ne használja:<br>Pelasználja: Ne használja:<br>Pelasználja: Ne használja:<br>Pelasználja: Ne használja: Ne<br>Selasználja: Ne használja: Ne<br>Selasználja: Ne használja: Ne

utdatert verslagen industrike brukes.<br>Skylestign. Jehographics.com/sexable.com/sexable.com/sexable.com/sexable.com/sexable.com/sexable.com/sexable.c<br>Microsoft.com/sexable.com/sexable.com/sexable.com/sexable.com/sexable.com Negazo de et die die trie university of the second that is a second that is a film of the second that is a film of the second that is a film of the second that is a film of the second that is a film of the second that is a

Version observations of the state of the state of the state of the state of the state of the state of the stat<br>end desperations of the state of the state of the state of the state of the state of the state of the state of<br> Versiuse Skalinane, itikiza.<br>A nu se se utilizada explorativa.<br>A nu se utilizada explorativa.<br>A se obe expirata. A nu se utiliza.<br>A se sure a nu se utiliza. A nu se utiliza.<br>A se sure a nu se utiliza. Zastaraná verzia kardinálnak<br>1976 bez bezpirálnak verzia.<br>1976 bez bezpirálnak verzia.<br>2018 bez bez bez bez bez bez bez<br>2018 bez bez bez bez bez bez bez<br>2018 bez bez bez bez bez bez bez

Vandreistanunut versio. Älänkäytä. Varinghand version. Användel.

Güncel olmayan sürüm. Kullanmayın.

Urelt útgáfa. Notið ekki.<br>**Itor pre batériu na spodnef st**<br>Santieka. Notið og sportalista.<br>Skelt útgáfa. Notið ekki. Noveconus version version Pateriu haspodne strane programa V Version of Providing the Understand Version of Providing Castle of the Understand Version of Providing Castle of the Understand Version of Providing Castle of the Understand Version of Providing Castle of the Understand

<span id="page-61-0"></span>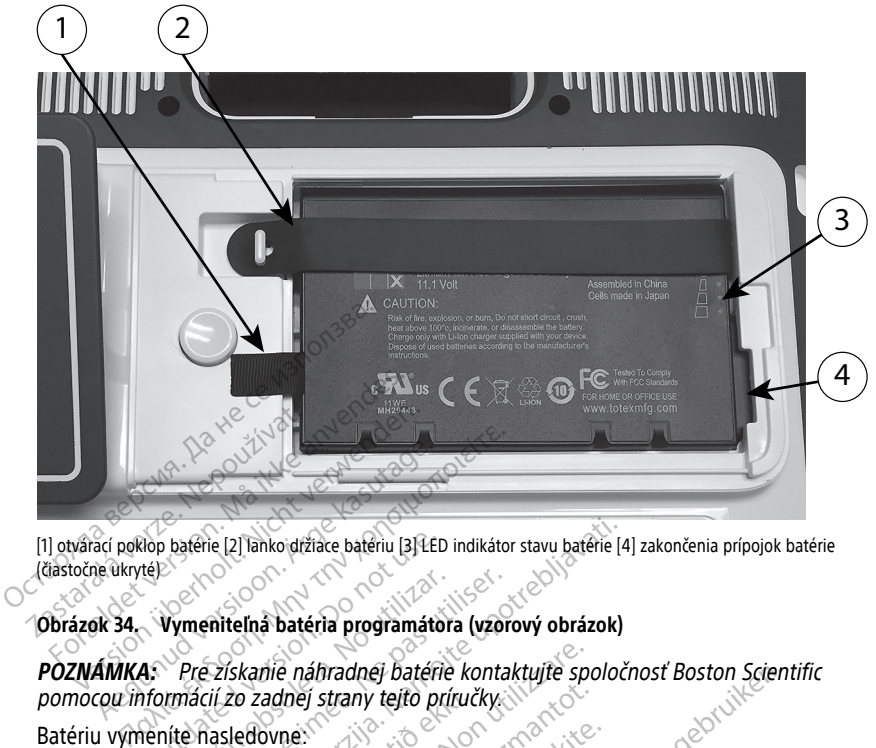

[1] otvárací poklop batérie [2] lanko držiace batériu [3] LED indikátor stavu batérie [4] zakončenia prípojok batérie (čiastočne ukryté)

#### **Obrázok 34. Vymeniteľná batéria programátora (vzorový obrázok)**

# **POZNÁMKA:** Pre získanie náhradnej batérie kontaktujte spoločnosť Boston Scientific pomocou informácií zo zadnej strany tejto príručky. (distocie akye)<br>
Obrázok 34. Vymeniteľná batéria programátora (vzorový obrázo<br>
PÓZNÁMKA: Preziskanie náhradnej batérie kontaktujte spol<br>
pomocou informácií zo zadnej strany tejto príručky.<br>
Batériu vymeníte nasledovne.<br>
1. Nop baterie [2] lanko držiace bateriu [3] LED<br>
(14)<br>
Vymeniteľná bateria programátor<br>
4: Pre získame náfiradnej baterie<br>
formácií zo zadnej strany tejto pri<br>
eníte nasledovne: e [2] lanko držiace bateriu [3] LED indikátor stavu baterie [4]<br>
niteľná batéria programátora (vzorový obrázok)<br>
získarie náfiradnej batérie kontaktují e spoločí<br>
i zo zadnej strany tejto príručky<br>
asledovne:<br>
voľnením vyp mie náhradnej batérie kontaktujte spolaniej strany tejto príručky<br>Versione strany tejto príručky<br>Novne:<br>Zdroja striedavého prúdu, odpojte napoliteľnému stojamu, odpojte stojama c

Batériu vymeníte nasledovne:

- 
- 2. Ak je zapojený do zdroja striedavého prúdu, odpojte napájací kábel na striedavý prúd. ve zadnej strany tejto príruči<br>ledovne:<br>lnením vypínača (U vypnite<br>lo zdroja striedavého prúdu.<br>k voliteľnému stojany odpo November 1976 príručky<br>Neizmantot. Neizmantot.<br>Neizmantot. Neizmantot.<br>Neizmantot. Neizmantot. Neizmantot.<br>Neizmantot. Neizmantot. Neizmantot.<br>Neizmantot. Neizmantot. Neizmantot. Wpinača Wwypnite programátor.<br>A striedavého prudu, odpojte napa.<br>A striedavého prudu, odpojte napa.<br>A gyolnenie batérie, potom kryt ba. ínača Wyypnite programátor.<br>Friedavého prúdu, odpojte napá<br>nu stojanu, odpojte stojan a od<br>adenia na jemnú handričku.<br>Nolnenie batérie, potom kryt bas
- 3. Ak je pripojený k voliteľnému stojanu, odpojte stojan a odstráňte ho.  $\triangle^{\diamond}$
- 4. Umiestnite obrazovku zariadenia na jemnú handričku.
- 5. Stlačte a držte tlačidlo na uvoľnenie batérie, potom kryt batérie odtiahnite, ako znázorňuje [Obrázok 33 Priestor pre batériu na spodnej strane programátora na strane](#page-60-0) [55.](#page-60-0) dnej baterie kontaktujte spoločnosť Boston Scient<br>my tejto príručky<br>skaže.<br>davého prúdu, odpojte napajací kabel na strieda<br>davého prúdu, odpojte stojama odstráňte ho.<br>stojami, odpojte stojama odstráňte ho.<br>nia na jemnú han Utvypnite programátor.<br>Weho prudu, odpojte napajací kabel na stried<br>ojanu, odpojte stojan a odstránte ho.<br>a na jemnú handričku.<br>Prie batériu na spodnej strane programátora.<br>pre batériu na spodnej strane programátora.<br>ko zn versão obstrante ho.<br>Vermo handričku, version explicante de la programatora.<br>Versiere, potom kryt batérie odtiahnite.<br>Versium na spodnej strane programatora.<br>A nu se utilizar de la version de la programatora.<br>Versier de la u handricku.<br>
Le potom kryt batérie odtiahnite, ako<br>
u na spodnej strané programátora na si<br>
viuje Obrázok 34 Vymeniteľná batéria.<br>
36. Nepoužívať v v porabite.<br>
12. Ne v v porabite. Spodnej strane programátora na strane<br>Dbrázok 34 Vymeniteľná batéria<br>Version strane batérie<br>Version externé batérie
- 6. Uvoľnite pásik držiaci batériu, ako znázorňuje Obrázok 34 Vymeniteľná batéria [programátora \(vzorový obrázok\) na strane 56](#page-61-0).
- 7. Zdvihnite batériu pomocou čierneho uška na ľavej strane batérie.

#### **VAROVANIE:**

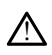

Pri prístupe k batérii sa uistite, že je programátor odpojený od zdroja energie. Počas vyberania a výmeny batérie sa nedotýkajte zakončení terminálov v priehradke batérie, pretože je prítomný elektrický náboj. Fördad version. Andre version. The straine programatora na strane<br>Sk 34 Vymenitelna bateria<br>Sk 34 Vymenitelna bateria<br>Sk and Sk and Sk and Sk and Sk and Sk and Sk and Sk and Sk and Sk and Sk and Sk and Sk and Sk and Sk and Sk an<br>Sk and Sk and Sk and Sk

Batériu nainštalujete nasledovne:

- 1. Vložte novú batériu (model 6753) pod malým uhlom s indikátorom stavu batérie napravo hore, čím zabezpečíte kontakt medzi batériou a kontaktmi programátora.
- 2. Zatlačte ľavý okraj batérie, aby ste sa uistili, že je batéria plne nasadená a aby bol kryt batérie zarovno s puzdrom.
- 3. Určte stav nabitia stlačením tlačidla stavu batérie na batérií, ktoré je umiestnené hneď nad indikátorom LED stavu batérie.
- 4. Pásik držiaci batériu znova zatiahnite.
- 5. Vráťte kryt batérie naspäť tak, že ľavý roh krytu zarovnáte so stredom uvoľňovacieho tlačidla batérie (pozri [Obrázok 33 Priestor pre batériu na spodnej strane programátora](#page-60-0) [na strane 55\)](#page-60-0).
- 6. Zatvorte kryt batérie posunutím doľava, až kým nezačujete počuteľné kliknutie.
- 7. Ak je stav nabitia batérie menej ako 100 %, pripojte programátor k zdroju striedavého prúdu. Plné nabitie vybitej batérie trvá asi 2 až 2,5 hodiny.

Ak bola batéria programátora výrazne vybitá, bude pravdepodobne potrebné programátor vypnúť, aby sa mohlo začať nabíjanie batérie. Po niekoľkých minútach môže byť programátor znova zapnutý, zatiaľ čo nabíjanie pokračuje.

**POZNÁMKA:** Pokiaľ je programátor zapojený (pripojený <sup>k</sup> zdroju striedavého prúdu) <sup>a</sup> programátor je vypnutý, batéria sa nabíja. Programátor nemusí byť pri produ) a programátor y principala a radioja. I Togramátor Heinasi byť principala batérie zapnutý. Programátor však musí byť zapnutý, ak chcete skontrolovať<br>Stav nabitia batérie (pozri Obrázok 9 Hlavná obrazovka programátor stav nabitia batérie (pozri Obrázok 9 Hlavná obrazovka programátora, model 3300 na strane 28). na strane 55).<br>
6. Zatvorte kryt batérie posunutí<br>
7. Ak je stav nabitia batérie men<br>
prúdu. Plné nabitie vybitej ba<br>
Ak bola batéria programátora<br>
može byť programátor znova<br>
može byť programátor znova<br>
može byť programá prudu. Princ Babitie vy<br>Ak bola batéria program<br>programátor vypnút,<br>môže byť programátor<br> $\sim$  POZNÁMKA: Pokial<br> $\sim$  Prúdu) a programátor<br> $\sim$  Prúdu) a programátor<br> $\sim$  Stav nabitia batérie (p 7. Ak je stav nabitia batérie menej a<br>prúdu. Plné nabitie vybitej batérie<br>Ak bola batéria programátora výr<br>programátor vypnút, aby sa moh<br>môže byť programátor znova zap<br>prúdu) a programátor je vypnutý,<br>so prúdu) a programá prudu. Pine habitu vybitej batefie<br>Ak bola batéria programátora výraz<br>programátor vypnúť, aby sa mohlo<br>môže byť programátor znova zaphi<br>en.<br>Prozidul a programátor je vypnutý, b<br>nabijaní batérie zaphutý. Programá<br>stav habit Ak bola batéria programátora výrazn<br>programátor vypnúť, aby sa mohlo z<br>môže byť programátor znova zaphut<br>**POZNÁMKA:** Pokiaľ je programátor<br>prúdu) a programátor je vypnúťy, ba<br>nabijaní batérie zaphutý. Programátor<br>stav nabi Ak bola batéria programátora výrazne výbitá<br>programátor vypnúť, aby sa mohlo začať nat<br>môže byť programátor znova zapnutý, zatiaľ<br>môže byť programátor znova zapnutý, zatiaľ<br>prvídu) a programátor je vypnutý, batéria sa<br>nabí **ZXVAMKA:** Pokial je programáto<br>údu) a programátor je vypnutý, ba<br>bíjaní batérie zapnutý, Programátor<br>w nabitia batérie (pozri Obrázok 9<br>ane 28).<br>**ZXVÁMKA:** Predosiahnutie hajle<br>bitá na 100 % predtým, ako začnet<br>acia batér a programator je vypnuty, pateria sa<br>Version představují představují serie sa version však<br>Version představují představují serie použ<br>MKA: Předosiahnutie najlepších v<br>Ne predtým, ako začnete použ<br>Datérie<br>Oston Scientific o XA: Pokial je programátor zapojený (pripojen<br>
Mogramátor je vypnutý, batéria sa nabíja. Programátor však musí byť zap<br>
atérie zapnutý. Programátor však musí byť zap<br>
atérie (pozri Obrázok 9 Hlavná obrazovka p<br>
A: Predosiah

**POZNÁMKA:** Pre dosiahnutie najlepších výsledkov zabezpečte, aby bola batéria

# <span id="page-62-0"></span>**Recyklácia batérie**

FOZNAMKA: FREGOSIAINDIE najlepsich vysiegkov zabezpečie, aby bola batérie.<br>
Inabitá na 100 % predtým, ako začnete používať programátor na energiu batérie.<br>
Kládia batérie.<br>
Črosť Boston Scientific odporúča, aby bola litiov Spoločnosť Boston Scientific odporúča, aby bola lítiovo-iónová batéria vybitá na 25 % kapacity alebo menej, čo je označené červenou alebo žltou ikonou stavu batérie [\(Obrázok](#page-58-0) [30 Ikona stavu batérie indikuje stav nabitia v percentách na strane 53](#page-58-0)) a potom bola recyklovaná v samostatnom zbere pre elektrické a elektronické vybavenie. Nevyhadzujte batériu do odpadu. **POZNÁMKA:** Keď vraciate programátor, model 3300, spoločnosti Boston Scientific, nemal<br>Poznámka: Keď vraciate programátor, model 3300, spoločnosti Boston Scientific, nemal<br>POZNÁMKA: Keď vraciate programátor, model 3300, sp Pre dosiahnutie hajlepších výsledkov<br>K predtým, ako začnete používať prog<br>Científic odporúča, aby bola lítiovo-iór<br>J, čo je označené červenou alebo žito<br>Le indikuje stav nabitia v percentách n<br>tatnom zbere pre elektrické a e dosiahnutie najlepších výsledkov<br>
redtým, ako začnéte používať progr<br>
ntific odporúča, aby bola litiovo-ión<br>
to je označené červenou alebo žltou<br>
ndikuje stav nabitia v percentách na<br>
nom zbere pre elektrické a elektron<br> elavult verzió. Ne használi a verzió. Ne használi a verzió. Ne használi a verzió. Ne használi a versión. Ne ha<br>Zibere pre elektrické a elektronické vybaven<br>Programátor, model 3300, spoločnosti Bos<br>Daterius mutie hajlepších výsledkov zabezpečte, aby bola<br>
ako začnéte používať programátor na energiu ba<br>
porúča, aby bola litiovo-ionová batéria vybitá na<br>
porúča, aby bola litiovo-ionová batéria vybitá na<br>
stav nabitia v percentá ča, aby bola litiovo-ionová batéria vybitá né červenou alébo žitou ikonou stavu batéri<br>nabitia v percentách na strane 53) a potom<br>re elektrické a elektronické vybavenie. Nev<br>mátor, model 3300, spoločnosti Boston Scie<br>náhov

by obsahovať lítiovo-iónovú batériu.

### **VAROVANIE:**

!

Batéria, model 6753, je lítiovo-iónová batéria a pri doručovaní sa považuje za nebezpečný tovar. Nevracajte batériu, model 6753, spoločnosti Boston Scientific. Batériu zlikvidujte v súlade s miestnymi predpismi. Ak je nevyhnutné batériu zaslať, obráťte sa na miestneho prepravcu, ktorý vám poskytne pokyny a požiadavky na zaslanie. Elektrické a elektronické vybavenie. Něv<br>Versiume 13300, spoločností Boston Sci<br>Nává batéria a pri doručovaní sa považuje za<br>Ríše, spoločností Boston Scientific. Batériu zl model 3300, spóločností Boston Scientif<br>Datéria a pri doručovaní sa považuje za nebe<br>Spoločností Boston Scientific. Batériu zlikvid<br>nevyhnutné batériu zaslat, obrátte sa na mi Vanhentunut version.<br>
Soloni vanhentus version.<br>
Ala pri doručovaní sa považuje 2a nebel<br>
Knosti Boston Scientific. Bateriu zilkvidu<br>
mitmé bateriu zaslanie.<br>
Ala pri version.<br>
Ala pri version. Pri doručovaní sa považuje za nebezp Güncel olmayan sürüm. Kullanmayın.

# **Používanie a skladovanie**

Programovací systém LATITUDE vyžaduje špeciálne zaobchádzanie. Interný disk programátora (model 3300) je potrebné chrániť pred nesprávnou manipuláciou. Z dôvodu ochrany zariadenia pred poškodením si prečítajte nasledujúce informácie:

- Počas pristupovania interného disku k údajom nevypínajte programovací systém LATITUDE.
- NEVYSTAVUJTE programovací systém LATITUDE nárazom alebo vibráciám.
- Neprikladajte k programátoru magnet.
- Nenalievajte ani nestriekajte žiadne tekutiny na alebo do programátora.
- Dbajte na to, aby ste nepoškriabali ani inak nepoškodili povrch dotykovej obrazovky. Pri práci s dotykovou obrazovkou používajte iba prsty alebo kapacitný stylus.
- NEROZOBERAJTE programovací systém LATITUDE.
- Ak prepravujete programovací systém LATITUDE z vonkajšieho prostredia do vnútorného prostredia, dovoľte aby sa programovací systém LATITUDE pred použitím aklimatizoval na okolitú teplotu. Ο Παραπονική στο Παραπονική Μαγία<br>
1 Παραπονική Μαγία του Παραπονική Μαγία<br>
1 Παραπονική Μαγία του Παραπονική Μαγία<br>
1 Παραπονική Μαγία<br>
1 Παραπονική Φοληρία<br>
1 Παραπονική Ρουστική Ρουστική Ρουστική Ρουστική Ρουστική Ρουσ
	- Programovací systém LATITUDE vypnite, keď sa nepoužíva a predtým, než sa bude prepravovať.
	- Pred prepravou odpojte všetky externé káble a vodiče programovacieho systému LATITUDE.
	- Ventily na spodnej časti programátora nesmú byť zablokované.

Prevádzkové a prepravné podmienky sú zobrazené v ["Nominálne špecifikácie](#page-81-0) [programovacieho systému LATITUDE" na strane 76](#page-81-0). prepravovať.<br>
Pred prepravou odpojte v<br>
LATITUDE.<br>
Ventily na spodnej časti p<br>
Prevádzkové a prepravné podn<br>
programovacieho systému LAT<br>
AK bol programovací systém LAT

Ak bol programovací systém LATITUDE uložený mimo normálnych prevádzkových podmienok, nechajte ho, aby sa prispôsobil okolitej teplote, až kým sa nezohreje na rozsah prevádzkových teplôt predtým, ako ho budete používať. Programovací systém LATITUDE vyproprepravovat.<br>
Pred prepravou odpojte všetky exteri<br>
LATITUDE.<br>
Ventily na spodnej časti programátor<br>
revádzkové a prepravné podmienky sú zrogramovacieho systému LATITUDE. na s<br>
K bol progr prepravovať.<br>
Pred prepravou odpojte všetky externé<br>
LATITUDE.<br>
Ventily na spodnej časti programátora<br>
vádzkové a prepravné podmienky sú zob<br>
gramovacieho systému LATITUDE uloží<br>
ol programovací systému LATITUDE uloží<br>
mie Pred prepravou odpojte Všetky externé latitude.<br>ATITUDE.<br>Ventily na spodnej časti programátora n<br>zkové a prepravné podmienky sú zobrowovacieho systému LATITUDE uložer<br>programovací systém LATITUDE uložer<br>enok, nechajte ho, d prepravou odpojte všetky externé káble a<br>ITUDE.<br>Tily na spodnej časti programátora nesmú by<br>ové a prepravné podmienky sú zobrazené v<br>ovačieho systému LATITUDE uložený mimo<br>ok, nechajte ho, aby sa prispôsobil okolitej t<br>o é a prepravné podmienky sú zobra<br>aciého systému LATITUDE® na stran<br>pramovací systém LATITUDE® na stran<br>pramovací systém LATITUDE® uložen<br>ych teplôt predtym, ako ho budete<br>pramátor pracuje, ventilátor sa aut<br>primálnej vnúto eho systému LATITUDE" na stran<br>movací systém LATITUDE uloženy<br>echajte ho, aby sa prispôsobil ok<br>n teplót predtým, ako ho budete<br>mátor pracuje, ventilátor sa automati<br>nábrej vnútornej teploty. Program<br>ngovania a nevypne sa o systému LATITUDE" na strane 76.<br>vvací systém LATITUDE uložený mimo<br>hajte ho, aby sa príspôsobil okolítej t<br>eplôt predtým, ako ho budete použít<br>tor pracuje, ventilátor sa automatick<br>thej vnútornej teploty. Programovací<br>ov vare podmienky sú zobrazené v "Nominálne<br>vstému LATITUDE" na strane 76.<br>vstému LATITUDE" na strane 76.<br>cí systém LATITUDE" na strane 76.<br>cí systém LATITUDE uložený mímo normálnych<br>te ho, aby sa prispôsobil okolitej teplote

Pokým programátor pracuje, ventilátor sa automaticky vypne a zapne podľa potreby na<br>
udržanie optimálnej vnútornej teploty. Programovací systém LATITUDE je schopný<br>
neustáleho fungovania a nevypne sa automaticky, ak nie je udržanie optimálnej vnútornej teploty. Programovací systém LATITUDE je schopný neustáleho fungovania a nevypne sa automaticky, ak nie je používaný dlhšiu dobu. , aby sa prisposobil okolitej teplote, a<br>edtym, ako ho budete používať<br>cuje, verifilátor sa automaticky vypne<br>itornej teploty. Programovací systém l<br>a nevypne sa automaticky, ak nie je podo<br>amovací systém LATITUDE nie je e, ventilátor sa automaticky vypne<br>
Kerej teploty. Programovací systém L<br>
Evypne sa automaticky, ak nie je po<br>
novací systém LATITUDE nie je vodov<br>
epoužívajte programator v prítomní<br>
yslíka alebo oxidu dusného.<br>
Shová bat

**UPOZORNENIE:** Programovací systém LATITUDE nie je vodovzdorný ani výbuchuvzdorný a nemôže sa sterilizovať. Nepoužívajte programátor v prítomnosti horľavých plynných zmesí, vrátane anestetík, kyslíka alebo oxidu dusného.

**UPOZORNENIE:** Lítiovo-iónová batéria, model 6753, obsahuje vysoko horľavé chemikálie a malo by sa ňou manipulovať opatrne. Nesprávne používanie batérie môže zapríčiniť požiar alebo explóziu. Pred použitím batérie si prečítajte nasledovné: Pasendoki, Programovaci systém LA<br>Vpne sa automaticky, ak nie je pou<br>ací systém LATITUDE nie je vodovz<br>oužívajte programátor v prítomnos<br>íka alebo oxidu dusného,<br>ová batéria, model 6753, obsahuje<br>at opatrne. Nesprávne použ Fie sa automaticky, ak me je poč<br>Esystém LATITUDE nie je vodovi<br>žívajte programátor v prítomno<br>válebo oxidu dusného.<br>A batéria, model 6753, obsahuje<br>žitím batérie si prečítajte nasled<br>tám nad 140 °F (60 °C). Dit is under the political control and the versies of the versies of the version of the version of the version of the version of the version of the version of the version of the version of the version of the version of the datematery, ak he je podzivany diniad dobie<br>
ém LATITUDE nie je vodovzdorný ani výbuchu<br>
de programator v pritomnosti horlavých plynn<br>
o oxidu dusného.<br>
éria, model 6753, obsahuje výsoko horlavé ch<br>
ně. Nesprávne používani model 6753, obsahuje výsoko horlávé chesprávne používanie batérie môže zaprí<br>versi prečítajte nasledovné:<br>10 °F (60 °C)<br>e viesť k požiaru alebo explózii. Ak je ol<br>line poškodený, nepoužívajte ju.<br>obom nevystavujte silným n

- Nevystavujte batériu teplotám nad 140 °F (60 °C).
- Neprerážajte batériu, pretože to môže viesť k požiaru alebo explózii. Ak je obal batérie prepichnutý alebo inak viditeľne poškodený, nepoužívajte ju. whe pouzívanie baterie moze zapricinit<br>
prečítajte nasledovné:<br>
Zastaru alebo explózii. Ak je obač.<br>
Zastarela različica.<br>
Zaškodený, nepoužívajte ju.<br>
Prevystavujte silným nárazom.<br>
Zastarela različica.<br>
Ak je obač.<br>
Min. Vanhendela explozii. Akje obativersion.<br>Vanhendela explozii. Akje obativersion.<br>Vanhendela explozii. Akje obativersion.<br>Vanhentunut version.<br>Valiter. Addition. Förv alebo explózii. Ak je obac)<br>Főr nepoužívajte ju.<br>avujte silným nárazom.<br>Gdičmi.<br>Gdičmi.<br>Sale 3300. Použítie inej nabíjačky
- Neudierajte batériu ani ju iným spôsobom nevystavujte silným nárazom.
- · Neponárajte batériu do akýchkoľvek kvapalín.
- Neprepájajte póly + and s káblom alebo inými vodičmi.
- Batériu nerozoberajte, neupravujte ani neopravujte.
- Na nabitie batérie používajte iba programátor, model 3300. Použítie inej nabíjačky batérie ju môže trvalo poškodiť alebo dokonca spôsobiť požiar či explóziu. u afebo explózii. Ak je obate)<br>Thepouzívaite ju.<br>Thepouzívaite ju.<br>Sie silnym nárazom.<br>Sie surve de pouzítie inej nabíjačky<br>El 3300. Použítie inej nabíjačky<br>obiť požiar či explóziu.

# **Uskladňovanie programovacieho systému LATITUDE**

- 1. Vypnite aplikáciu, ktorú momentálne používate, stlačením tlačidla End Session (koniec relácie).
- 2. Stlačením a uvoľnením vypínača $\mathbf 0$  vypnite programovací systém LATITUDE.

**POZNÁMKA:** Pred presunom programovacieho systému LATITUDE vždy vypnite softvérové aplikácie a stlačením a uvoľnením vypínača $\mathbb O$  vypnite programovací systém LATITUDE, potom odpojte napájací kábel.

POZNÁMKA: Ak používate energiu z batérie, stlačením a uvoľnením vypínača $\mathbb{O}$ vypnite zariadenie.

- 3. Odpojte napájací kábel z elektrickej zásuvky.
- 4. Odpojte káble všetkých zariadení z bočných panelov programovacieho systému LATITUDE.

**POZNÁMKA:** Podmienky prepravy <sup>a</sup> uskladnenia nájdete <sup>v</sup> dokumentácii pripojenej ku každému výrobku príslušenstva. Zabezpečte, aby sa všetko príslušenstvo udržiavalo <sup>v</sup> rámci vhodných limitácií. wypnite zariadenie.<br>
3. Odpojte napájací kábel z elekt<br>
4. Odpojte káble všetkých zariad<br>
LATITUDE.<br> **POZNÁMKA:** Podmienky prepray<br>
každému výrobku príslušenstva. Za<br>
vhodných limitáci:<br>
Olhodobé skladovanie programo.<br>
Ak LATITUDE.<br>
POZNÁMKA: Podmienky<br>
každému výrobku príslušení<br>
vhodných limitáci:<br>
Dlhodobé skladovanie prí<br>
Ak chcete programátor uskl<br>
Ste predišli jej výbitu do ta

### **Dlhodobé skladovanie programovacieho systému LATITUDE**

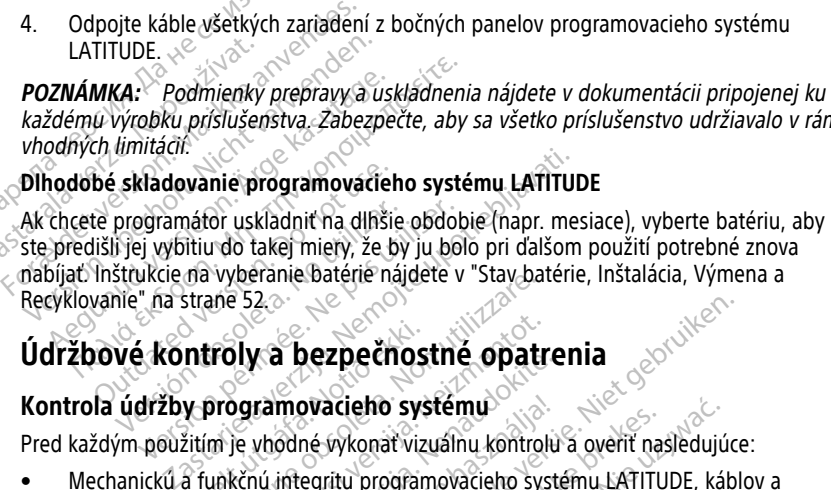

# **Údržbové kontroly a bezpečnostné opatrenia**

# **Kontrola údržby programovacieho systému**

Pred každým použitím je vhodné vykonať vizuálnu kontrolu a overiť nasledujúce:

- Mechanickú a funkčnú integritu programovacieho systému LATITUDE, káblov a príslušenstva. ntroly a bezpečnost<br>v programovacieho system<br>itím je vhodné vykonat vizu Vyperame batelle haldete v stavbatelle haldete v stavbatelle<br>ane 52.3.<br>Brogramovacieho systému Ny a bezpečnostné opatrogramovacieho systému<br>Spramovacieho systému<br>Kčnú integritu programovacieho systému<br>Kčnú integritu programovacieho systému La Dezpechostne opatre<br>
Examovacieho systému<br>
Whodné vykonat vizuálnu kontrolu<br>
W integritu programovacieho systému<br>
Pevnenie štítkov programovacieho<br>
a strane 27. Pri normálnom spustem
- Čitateľnosť a riadne upevnenie štítkov programovacieho systému LATITUDE.
- Výkon ["Spúšťanie" na strane 27](#page-32-0). Pri normálnom spustení sa overí, či programovací systém LATITUDE úspešne prešiel internou kontrolou a či je pripravený na použitie. movacieho systému<br>Elané vykonat vizuálnu kontrolu<br>Integritu programovacieho systém<br>Evnenie štítkov programovacieh<br>Irane 27. Pri normálnom spuste<br>Šné prešiél internou kontrolou a Dezpečnostné opatrenia<br>Dit is existent versie.<br>Dit is existent versies and the version of the version of the version of the equity<br>of the stift is equipment of the version of the version of the<br>period of the program<br>over t Wikonat vizuálnu kontrolu a overit nas<br>Vykonat vizuálnu kontrolu a overit nas<br>Vitu programovacieho systému LATITU<br>Vie štítkov programovacieho systému<br>Vie štél internou kontrolou a či je pripratém LATITUDE neobsahuje žiadne ieho systému<br>
konat vizuálnu kontrolu a overit nasledujúc<br>
2 programovacieho systému LATITUDE, káb<br>
štítkov programovacieho systému LATITUDE, káb<br>
štítkov programovacieho systému LATITUDE<br>
7. Pri normálnom spustení sa over ítkov programovacieho systému<br>Pri normálnom spustení sa overí,<br>Pri normálnom spustení sa overí,<br>LATITUDE neobsahuje žiadne súč<br>ibráčiu. Údržba nevyžaduje žiadr<br>uje íba jeden komponent prístur ov programovacieho systému LATITUI<br>normálnom spustení sa overí, či programovacieho systému LATITUI<br>ternou kontrolou a či je pripravený n<br>filitUIDE neobsahuje žiadne súčastí, ktoré<br>súčastí komponent prístupný užív zastaraná vedenie systéma LATTIC<br>Traálnom spustení sa overí, či pro<br>MDE neobsahuje žiadne súčasti, k<br>VDE neobsahuje žiadne súčasti, k<br>va jeden komponent prístupný uží<br>Sa jeden komponent prístupný uží

**POZNÁMKA:** Programovací systém LATITUDE neobsahuje žiadne súčasti, ktoré môže používateľ opravovať <sup>a</sup> nevyžaduje kalibráciu. Údržba nevyžaduje žiadne dodatočné kroky.

Programovací systém LATITUDE obsahuje iba jeden komponent prístupný užívateľovi, vymeniteľnú lítiovo-iónovú batériu.

POZNÁMKA: Pri vrátení programátora v snahe ho vymeniť alebo opraviť jeho vnútorné súčasti sa musí tento programátor vrátiť bez batérie. Dodatočné detaily nájdete <sup>v</sup> ["Recyklácia](#page-62-0) batérie" na strane 57. zálnom spustení sa overí, či program<br>ou kontrolou a či je pripravený na politické program<br>E neobsahuje žiadne súčastí, ktoré n<br>Údržba nevyžaduje žiadne dodatočn<br>jeden komponent prístupný užívatelo<br>ine no vymeniť alebo opra Vantroloù a či je pripravený na pouriedné zíadne súčasti, ktoré m<br>peobsahuje žiadne súčasti, ktoré m<br>pržba nevyžaduje žiadne dodatočne<br>en komponent prístupný užívateľo<br>pripraviť jeho vnutriedné detaily nájdete v pbsahūje žiadne súčasti, ktoré mó<br>ba nevyžaduje žiadne dodatočné<br>komponent prístupný užívateľov<br>p. vymeniť alebo opraviť jeho vnút<br>e. Dodatočné detaily nájdete v rolou a či je pripravený na použitie.<br>Sahuje žiadne súčastí, ktoré môže<br>nevyžaduje žiadne dodatočné kroky.<br>Smponent prístupný užívateľovi,<br>smponent prístupný užívateľovi,<br>Dodatočné detaily nájdete v

# **Bezpečnostné opatrenia**

Národné predpisy môžu vyžadovať, aby užívateľ, výrobca alebo zástupca výrobcu pravidelne vykonával a zdokumentoval bezpečnostné testy zariadenia. Ak sa vo vašej krajine vyžaduje takéto testovanie, postupujte podľa platných predpisov, ktoré sa týkajú intervalu testov a ich rozsahu. Ak nepoznáte národné predpisy, ktoré platia vo vašej krajine, obráťte sa na miestneho zástupcu spoločnosti Boston Scientific.

Nie je nutné, aby technické a bezpečnostné prehliadky vykonával personál spoločnosti Boston Scientific. Avšak technické a bezpečnostné prehliadky programátora a jeho príslušenstva musia vykonávať osoby, ktoré sú na základe ich školenia, vedomostí a praxe schopné takéto prehliadky adekvátne vykonávať bez toho, aby ohľadne technickej a bezpečnostnej prehliadky vyžadovali inštrukcie.

Ak je vo vašej krajine nutné dodržiavať normu IEC/EN 62353, ale nie je špecifikované žiadne špecifické testovanie alebo interval, odporúča sa vykonať tieto bezpečnostné testy priamou metódou definovanou v norme IEC/EN 62353 každých 24 mesiacov alebo podľa miestnych nariadení. Pozri ["Narušený programátor" na strane 75](#page-80-0).

# **Servis**

Ak máte otázky týkajúce sa používania alebo opravy programovacieho systému LATITUDE, kontaktujte spoločnosť Boston Scientific pomocou informácií na zadnej strane tejto príručky. Servis programovacieho systému LATITUDE smie vykonávať iba personál spoločnosti Boston Scientific. miestnych nariadení. Pozri "Narušený predstalaní Borvis<br>
Servis<br>
Ak máte otázky týkajúce sa používanía<br>
kontaktujte spoločnosť Boston Scientifi<br>
príručky. Servis programovacíeho systé<br>
spoločnosti Boston Scientific.<br>
Ak pr AK mate otazky tykajúce sa pot<br>
kontaktujte spoločnosť Boston<br>
príručky. Servis programovaciel<br>
spoločnosti Boston Scientific.<br>
Ak programovací systém LATIT<br>
sexusu nasledovaním týchto na<br>
2. Sexus spoločnosť Boston s ETTLE version. Må ikke anvendes version.<br>
K máte otázky týkajúce sa používania ale<br>
ontaktujte spoločnosť Boston Scientific<br>
priručky. Servis programovacieho systému<br>
poločnosti Boston Scientific.<br>
K programovací systém LA mate blazky tykajuće sa pouzivama alebo<br>taktujte spoločnosť Boston Scientific por<br>lučky. Servis programovacícho systémy L<br>ločnosti Boston Scientific.<br>programovací systém LATITUDE zlyhá a v<br>spoločnosť Boston Scientific, kto

Ak programovací systém LATITUDE zlyhá a vyžaduje opravu, dopomôžte k efektívnemu servisu nasledovaním týchto nariadení:

- 1. Ponechajte konfiguráciu presne v takom stave, v akom bola v čase zlyhania. Obráťte sa na spoločnosť Boston Scientific, ktorej kontaktné údaje nájdete na zadnej strane **ofejto príručky.** ky. Servis programovacieho systému<sup>2</sup>LA<br>Inosti Boston Scientific.<br>John Scientific.<br>Aframovací systém LATITUDE zlyhá a vy<br>Inasledovaním týchto nariadení:<br>John Anasledovaním týchto nariadení:<br>Anasledovaním kontinentific, kto Ite spolocnost Boston Scientific pomocou inf<br>Servis programovacieho systému LATITUDE<br>sti Boston Scientific.<br>amovací systém LATITUDE zlyhá a vyžaduje<br>asledovaním týchto nariadení:<br>echajte konfiguraciu presne v takom stave, ledovaním týchto nariadení:<br>hajte konfiguráciu presne v takom<br>spoločnosť Boston Scientific, ktore.<br>príručky.<br>ie podrobný opis zlyhania.<br>ie možné, odložte si výtlačky alebo.<br>sa, že ste uložili všetky údaje z PK
	- 2. Napíšte podrobný opis zlyhania.
	- 3. Ak to je možné, odložte si výtlačky alebo iné materiály, ktoré dokumentujú problém.
	- 4. Uistite sa, že ste uložili všetky údaje z PG na USB kľúč predtým, ako vrátite programovací systém LATITUDE spoločnosti Boston Scientific, pretože všetky údaje pacienta a údaje z PG budú z programovacieho systému LATITUDE vymazané, keď ho vrátite do servisu. ite konfiguraciu presne v takom stave,<br>pločnosť Boston Scientific, ktorej kontal<br>učky.<br>podrobný opis zlyhania.<br>možné, odložte si výtlačky alebo iné ma<br>aže ste uložili všetky údaje z PG na US<br>a údaje z PG budú z programovac Stem LATITUDE ziyha a vyzaduje opravu, dopcim týchto nariadení:<br>
	zastariela verzija. Nemotiv také verzija. Nemotiv potrebljavati.<br>
	Zastariela verzija. Nemotiv také verzija.<br>
	Zastariela verzija. Nemotiv verzija.<br>
	zastariela odložte si výtlačky alebo inc<br>Uložili všetky údaje z PG na<br>stém LATITUDE spoločnosti<br>2 PG budú z programovaci<br>US opis zlyhania.<br>Vezte si výtlačký alebo iné materiály, k<br>ožili všetký údaje z PG na USB klúč pro<br>PG budú z programovacieho systému<br>voo lónovú bateriu z programátora, z<br>voo lónovú bateriu z programátora, z The si vytlačky alebo iné materiály, ki<br>ili všetky údaje z PG na USB klúč pre<br>LATITUDE spoločnosti Boston Scien<br>hudú z programovacieho systému<br>ací systém LATITUDE vrátiť spoločno<br>ací systém LATITUDE vrátiť spoločno<br>ra, v k
	- 5. Ak musíte programovací systém LATITUDE vrátiť spoločnosti Boston Scientific kvôli servisu, vyberte lítiovo-iónovú batériu z programátora, zbaľte zariadenie do prepravného kontajnera, v ktorom bol dodaný, alebo do prepravného kontajnera od Uistite sa, že ste uložili všetky údaje z PG na USB klúč predtým, ako vrátite<br>programovací systém LATITUDE spoločnosti Boston Scientific. pretože všetky ú<br>pacienta a údaje z PG budú z programovacieho systému LATITUDE vymaz programátor spoločnosti Boston Scientific Corporation. TUDE spoločnosti Boston Scienti<br>12 programovacieho systému L<br>Vstém LATITUDE vrátiť spoločnos<br>20 batériu z programátora, zbi<br>ktorom bol dodaný, alebo do p<br>16. Neprikladajte lítiovo-iônovú<br>oston Scientific Corporation nia.<br>Etačky alebo iné materiály, ktoré dokumentujú produkie z PG na USB klúč predtým, ako vrátite<br>DE spoločnosti Boston Scientific, pretože všetky ú<br>programovacieho systému LATITUDE vymazané,<br>em LATITUDE vrátiť spoločnosti Spoločnosti Boston Scientific pretože všetky<br>EATITUDE vrátiť spoločnosti Boston Scientific<br>Datériu z programátora, zbalte zariadenie do<br>Datériu z programátora, zbalte zariadenie do<br>Daterius prikladajte lítiovo-iônovú batér Version observati posturistica. Na programatoria, zbalte zartiadenie do<br>
	Indiany, alebo do prepravného kontaj<br>
	adajte littovo-ionovú batériu, keď vracia<br>
	mific Corporation.<br>
	Jife pomocou kontaktných údajov, ktoré Bany, alebo do prepravneno kontajnera<br>
	Elitiovo-ionovú batériu, keď vraciate.<br>
	Corporation.<br>
	Corporation.<br>
	2000 – Zastarela različica.<br>
	2000 – Zastarela različica.<br>
	2000 – Zastarela različica.<br>
	2000 – Zastarela različica.<br>
	- 6. Spoločnosť Boston Scientific kontaktujte pomocou kontaktných údajov, ktoré nájdete na zadnej strane tejto príručky.

# **RIEŠENIE PROBLÉMOV**

Ak programovací systém LATITUDE nefunguje správne, overte správnosť pripojenia elektrických káblov a vodičov a ich dobrý prevádzkový stav (t. j. nesmú sa na nich nachádzať viditeľné poškodenia). Možné príčiny a opravné kroky súvisiace s problémami sú uvedené nižšie. oration.<br>
Com kontaktnych údajov, ktoré nájd<br>
Com kontaktnych údajov, ktoré nájd<br>
Com kontré správnosť pripojenia<br>
V stav (t.j. nesmú sa na nich<br>
V stav (t.j. nesmú sa na nich<br>
V stav (t.j. nesmú sa na nich<br>
V stav (t.j. n Exercise The Richard version. And the Magnetic School of the Contract of the Contract of the Contract of the Andre School of the Andre School of the Andre School of the Analysis are sproblemami State of the California Contraktnych ddajov, ktoré nájdete (2011)<br>State of the California Contract of the California<br>Verte správnosť pripojenia<br>W. (t.). Resmú sa na nich<br>California da na nich skroky súlvisiace s problémami

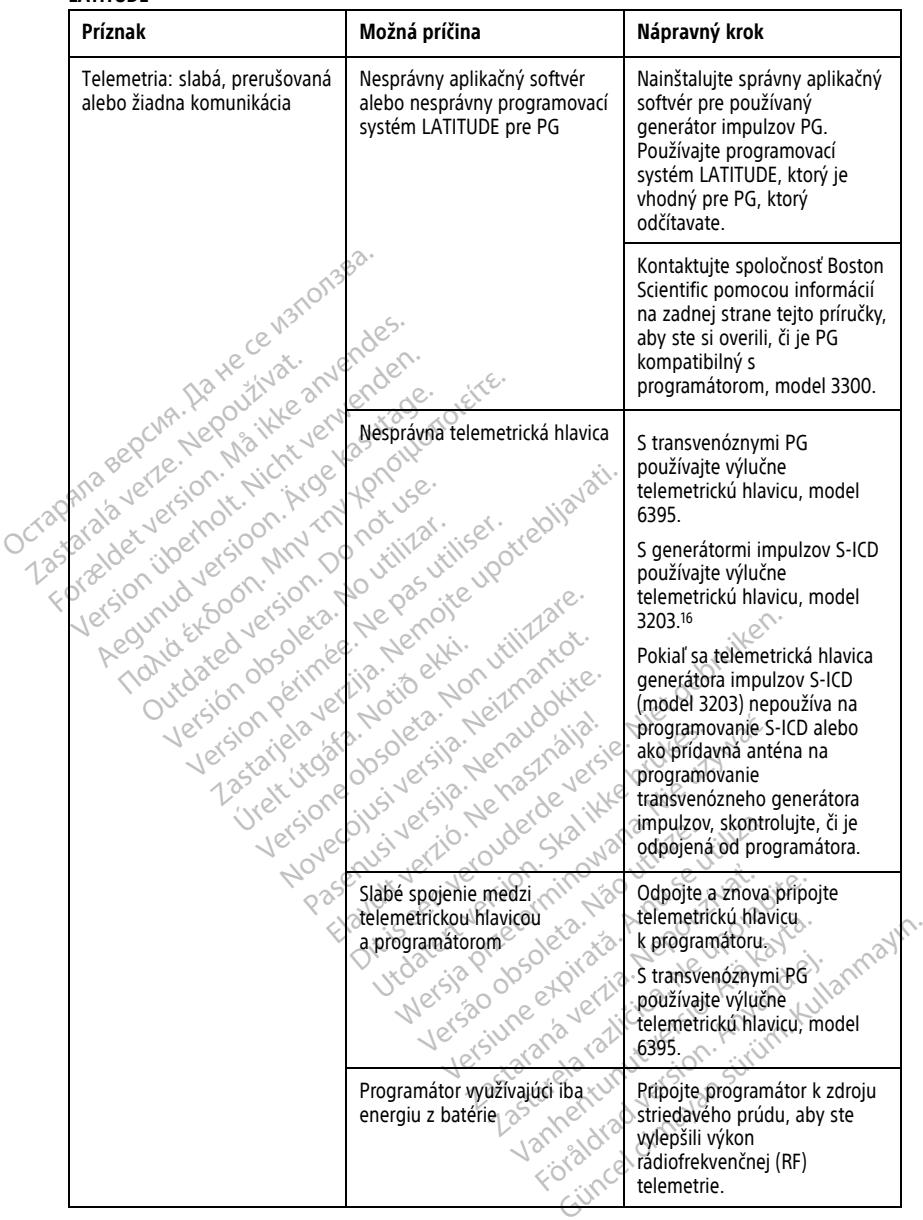

#### **Tabuľka 3. Možné príčiny a opravné kroky pre problémy s programovacím systémom LATITUDE**

16. Telemetrická hlavica S-ICD (model 3203) sa môže použiť ako prídavná anténa pre zlepšenie príjmu transvenózneho generátora impulzov.

#### **Tabuľka 3. Možné príčiny a opravné kroky pre problémy s programovacím systémom LATITUDE** (pokračovanie)

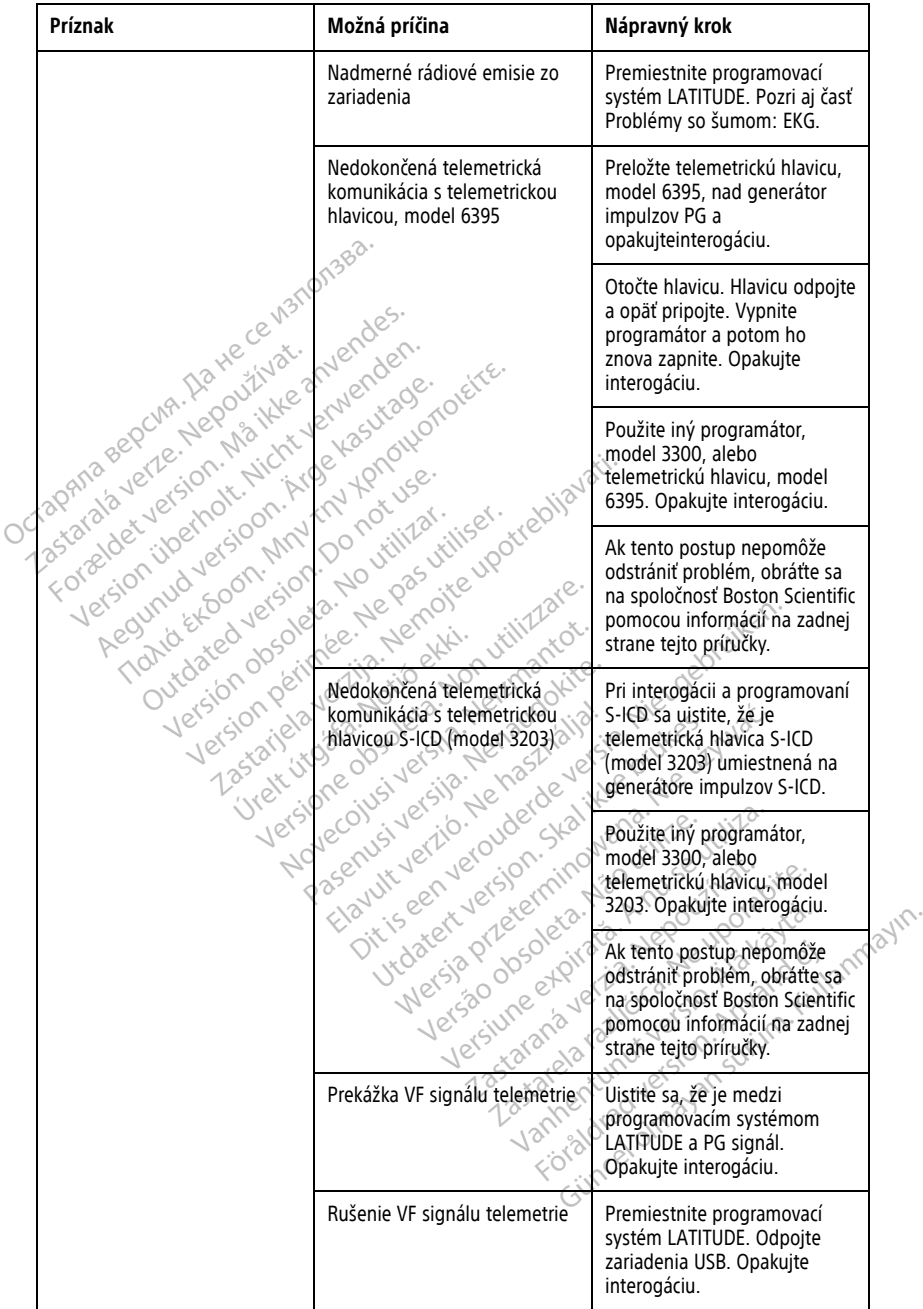

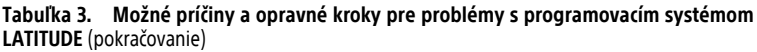

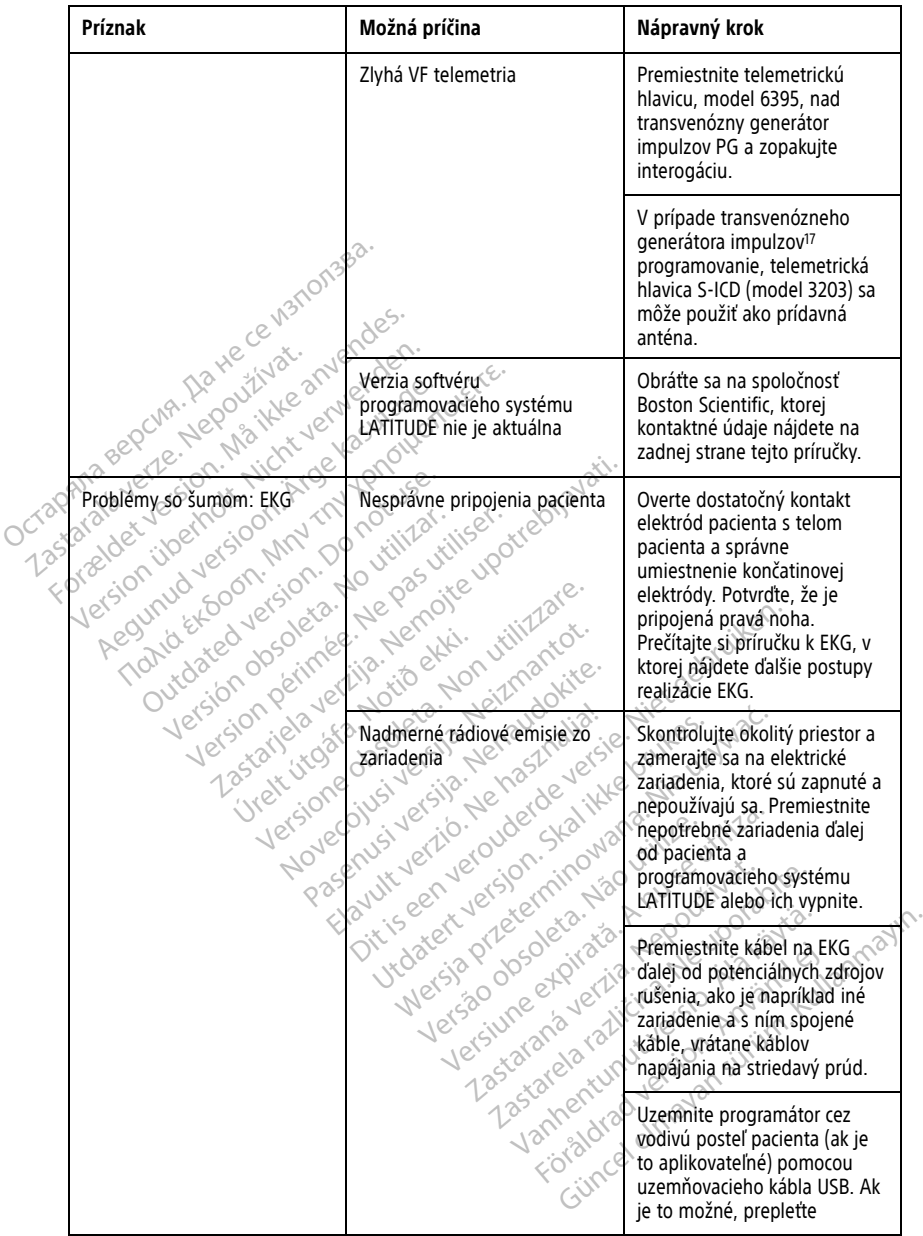

17. Pre generátor impulzov ALTRUA/INSIGNIA I/NEXUS I používajte iba telemetriu s hlavou.

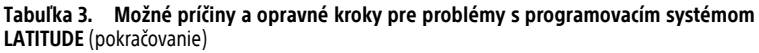

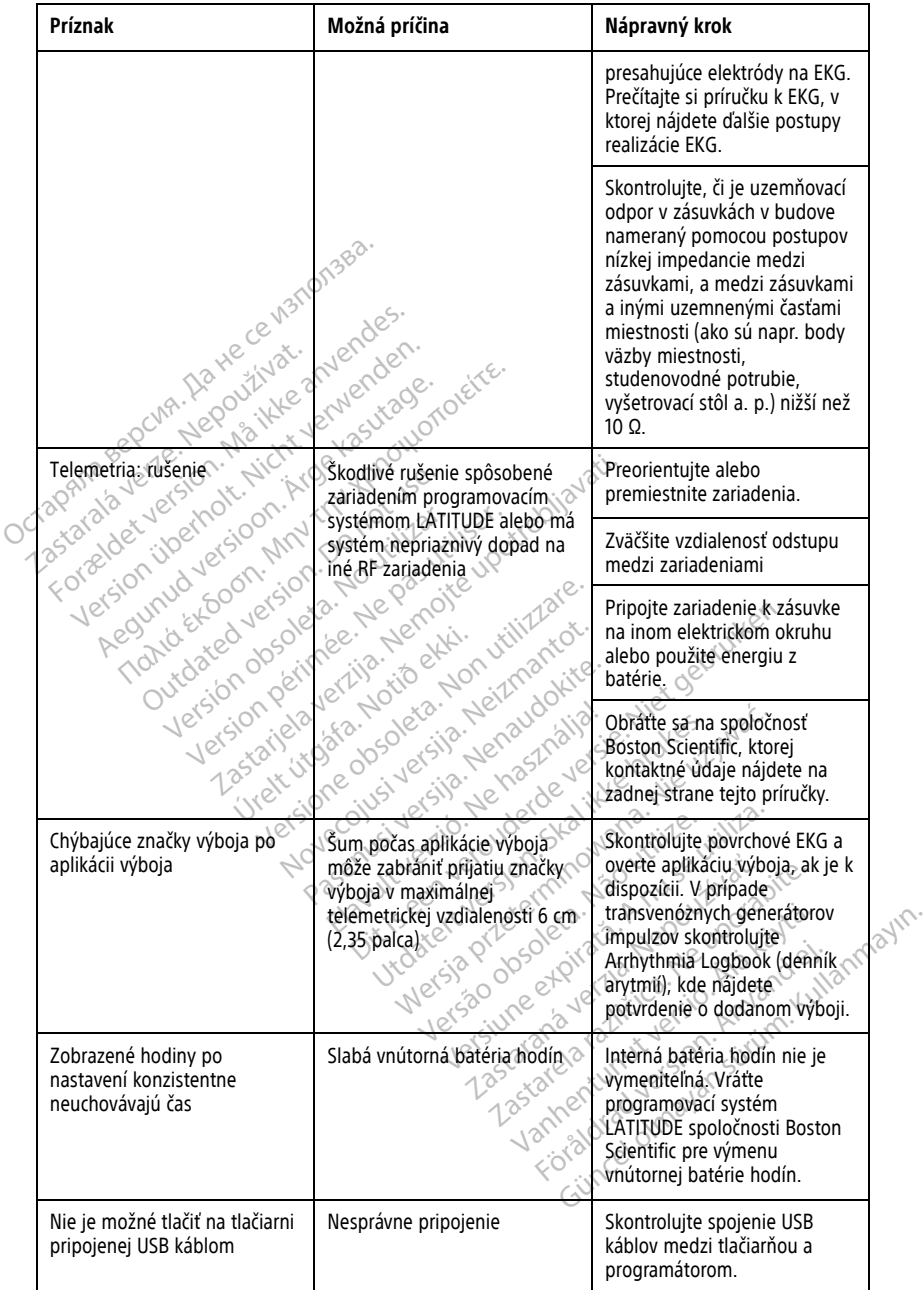

#### **Tabuľka 3. Možné príčiny a opravné kroky pre problémy s programovacím systémom LATITUDE** (pokračovanie)

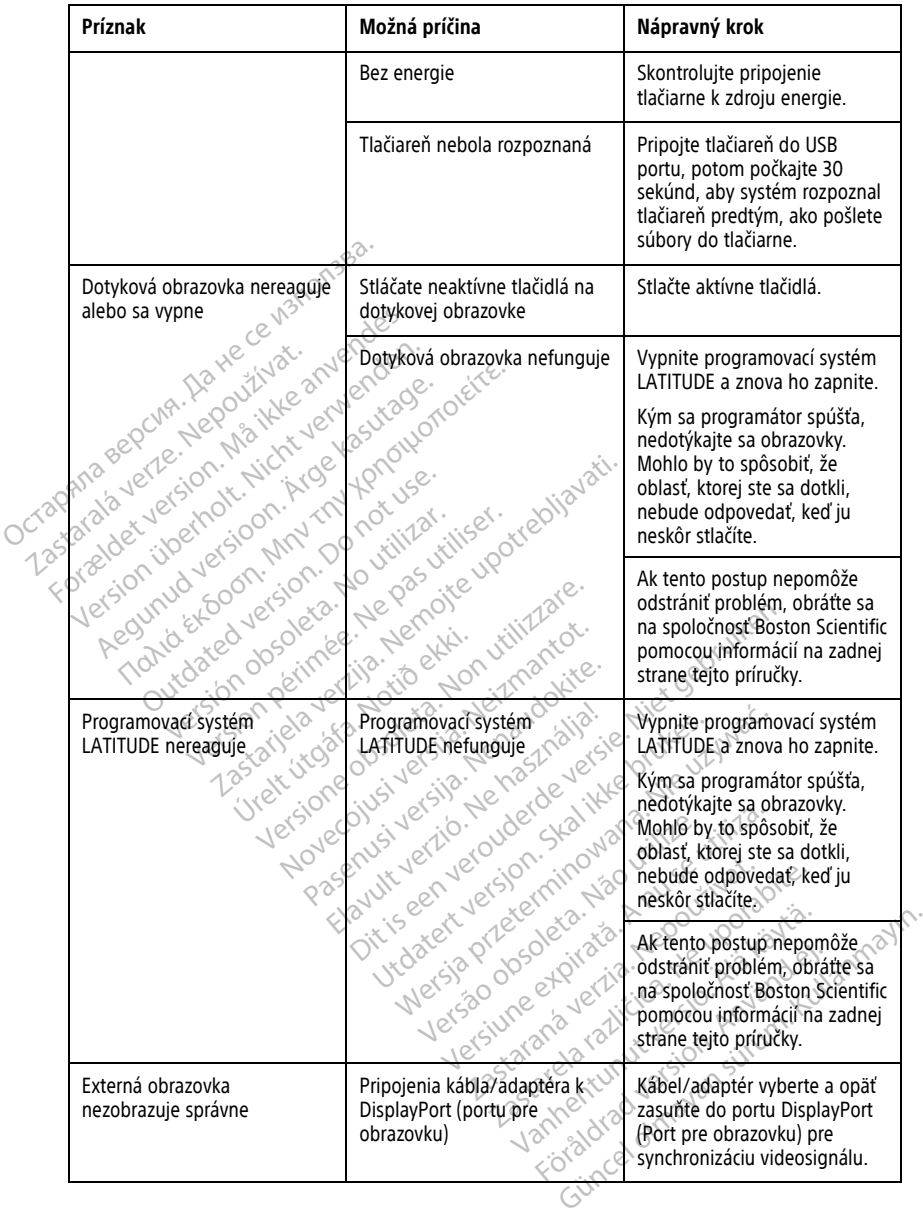

# **MANIPULÁCIA**

Emisné charakteristiky tohto zariadenia umožňujú jeho použitie v oblastiach priemyslu a v nemocniciach (CISPR 11 trieda A).

# **Použitie externého monitora EKG s programátorom, model 3300**

Na zostavenie konfigurácie popísanej v tejto časti použite nasledujúce príslušenstvo:

- Kábel EKG-BNC, model 6629
- <span id="page-71-0"></span>• Telemetrická hlavica, model 6395, pre transvenózne generátory impulzov

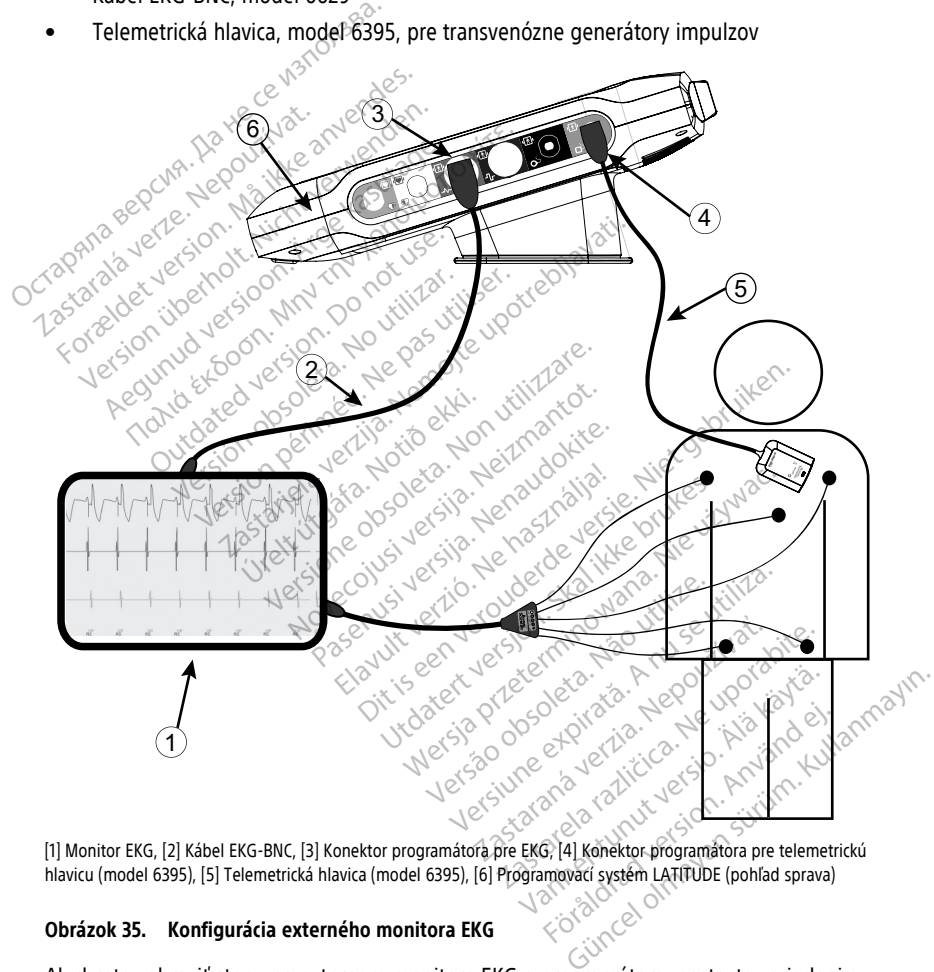

[1] Monitor EKG, [2] Kábel EKG-BNC, [3] Konektor programátora pre EKG, [4] Konektor programátora pre telemetrickú hlavicu (model 6395), [5] Telemetrická hlavica (model 6395), [6] Programovací systém LATITUDE (pohľad sprava)

### **Obrázok 35. Konfigurácia externého monitora EKG**

Ak chcete zobraziť stopy na externom monitore EKG a programátore, nastavte zariadenia tak, ako znázorňuje [Obrázok 35 Konfigurácia externého monitora EKG na strane 66](#page-71-0).
Príklad uvedený na [Obrázok 35 Konfigurácia externého monitora EKG na strane 66](#page-71-0) znázorňuje, že u pacienta s transvenóznym generátorom impulzov signál povrchového EKG postupuje touto cestou:

- 1. Externý monitor EKG
- 2. Kábel EKG-BNC, model 6629
- 3. Konektor programátora a kábla na EKG
- 4. Konektor telemetrickej hlavice programátora, model 6395 (používaný na programovanie transvenózneho generátora impulzov)
- 5. Telemetrická hlavica, model 6395, na programovanie transvenózneho generátora impulzov
- 6. Programátor, model 3300

# **Ochrana životného prostredia a likvidácia**

Dizajn programátora a príslušenstva počíta s niekoľkými rokmi prevádzky pri typickom používaní. Keď už nie je potrebný:

• Programátor vráťte alebo vymeňte tak, že sa obrátite na spoločnosť Boston Scientific – kontaktné údaje nájdete na zadnej strane tejto príručky. **Programátor nevyhadzujte do odpadu ani nelikvidujte cez spoločnosti zaisťujúce recykláciu elektroniky,** impulzov<br>
6. Programátor, model 3300<br> **Ochrana životného prost**<br>
Dizajn programátora a príslušenstv.<br>
používaní Keď už nie je potrebný:<br>
e Programátor vrátte alebo vym<br>
e Programátor vrátte alebo vym<br>
e Programátor vrátte **DETTE ATT ATTENDENTE PORTUGALE VERB**<br>Dizajn programátora a prísi<br>používaní. Keď už nie je po<br>e kontaktné údaje nájdé<br>kontaktné údaje nájdé<br>Que **pretože môže obsah**<br>de pretože môže obsah **Ochrana životného prostre**<br>
Dizajn programátora a príslušenstva používaní Keď už nie je potrebný<br>
Programátor vrátte alebo vymeňt<br>
Kontaktné údaje nájdete na zadn<br>
Contaktné údaje nájdete na zadn<br>
Contaktné údaje nájdete UCTIT and ZIVOTHENO Prostreui<br>Dizajn programátora a príslušenstva poč<br>používaní. Keď už nie je potrebný.<br>
Programátor vrátte alebo vymeňte<br>
Kontaktné údaje nájdete na zadnej<br> **Contaktné údaje nájdete na zadnej<br>
Contaktné ú** Aegunal versioon. Aegunal versioon.<br>
Lizívaní, Keď už nie je potrebný:<br>
Programátor vrátte alebo vymeňte<br>
Aegunal versioon. Aegunal versioon.<br>
Aegunal versioon. Aegunal versioon.<br>
Aegunal versioon. Aegunal versioon.<br>
Privi η programátora a príslušenstva počíta s hlek<br>vaní. Keď už nie je potrebný:<br>Programátor vrátte alebo vymeňte tak, že sa<br>kontaktné údaje nájdeté na zadnej strane te<br>**do odpadu ani nelikvidujte cez spoločnos**<br>**pretože môže o** 

**pretože môže obsahovať citlivé osobné údaje.**<br>Pri vrátení programovacieho systému LATITUDE s<br>ulstite, že ste uložili všetky údaje z generátora im<br>údaje pacienta a údaje z generátora impulzov busystému LATITUDE, keď bude d Pri vrátení programovacieho systému LATITUDE spoločnosti Boston Scientific sa uistite, že ste uložili všetky údaje z generátora impulzov na USB kľúč, pretože všetky údaje pacienta a údaje z generátora impulzov budú vymazané z programovacieho ptaktne udaje najdete na zadnej si<br> **odpadu ani nelikvidujte cez spetože môže obsahovat citlivé os**<br> **ordze môže obsahovat citlivé os**<br>
vrátení programovacieho systém<br>
title, že ste uložili všetky údaje z g<br>
aje pacienta a version périodise obsahovat citlivé osobné ú<br>version programovacieho systému LATITU<br>če ste uložili všetky údaje z generátor<br>acienta a údaje z generátora impulzer.<br>LATITUDE, keď bude doručený do s<br>nstvo (ako je napríklad hl údaje nájdeté na zadnej strane tejto príručky.<br>Údaje nájdeté na zadnej strane tejto príručky.<br> **údaje nájdeté na zadnej strane tejto príručky.**<br>
nože obsahovat citlivé osobné údaje.<br>
programovacíeho systému LATITUDE spoloč ložili všetky údaje z generátora impulaciól a údaje z generátora impulzov budú v<br>JDE, keď bude doručený do spoločnos<br>ko je napríklad hlavica a napájací káb<br>ko je napríklad hlavica a napájací káb<br>tické a elektronické zariad de doručený do spoločnosti Boston Scientific.<br>
Wede doručený do spoločnosti Boston Scientific.<br>
Klad hlavica a napájací kábel) zlikvidujte v separc<br>
tronické zariadenia. Príslušenstvo neodhadzujte<br>
4. ako sú napríklad USB

- systému LATITUDE, keď bude doručený do spoločnosti Boston Scientific.<br>Príslušenstvo (ako je napríklad hlavica a napájací kábel) zlikvidujte v sep<br>zbere pre elektrické a elektronické zariadenia. Príslušenstvo neodhadzují<br>Di • Príslušenstvo (ako je napríklad hlavica a napájací kábel) zlikvidujte v separovanom zbere pre elektrické a elektronické zariadenia. Príslušenstvo neodhadzujte do koša. November 2014<br>
E, keď bude doručený do spoločnost<br>
Je napríklad hlavica a napájací kábe<br>
Ve médiá, ako sú napríklad USB klúč<br>
Versija versija. Nejzmantot versija. Nejzmantot sa musí vrátiť bez batérie. Ďal<br>
Strane 57. mapriklad hlavica a napájací kábel<br>a elektronické zariadenia. Príslušen<br>médiá, ako sú napríklad USB klúče<br>for sa musí vrátiť bez batérie. Ďalš<br>for sa musí vrátiť bez batérie. Ďalš
- Digitálne pamäťové médiá, ako sú napríklad USB kľúče, zlikvidujte v súlade s platnými zásadami a predpismi o ochrane súkromia a bezpečnosti.

**POZNÁMKA:** Programátor sa musí vrátiť bez batérie. Ďalšie podrobnosti nájdete v časti "Recyklácia batérie" na strane 57. lektronické zariadenia. Príslušer<br>Ediá, ako sú napríklad USB kľúče<br>O ochrane súkromia a bezpečno<br>Se 57.<br>Elavult verzió. Prislušer (Composition)<br>Elitiovo iónová batéria a pri doruč

#### **VAROVANIE:**

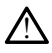

Batéria, model 6753, je lítiovo-jónová batéria a pri doručovaní sa považuje za nebezpečný tovar. Nevracajte batériu, model 6753, spoločnosti Boston Scientific. Batériu zlikvidujte v súlade s miestnymi predpismi. Ak je nevyhnutné batériu zaslať, obráťte sa na miestneho prepravcu, ktorý vám poskytne pokyny a požiadavky na zaslanie. Skal i napríklad USB klúče, zlikvidujte<br>Ska sú napríklad USB klúče, zlikvidujte<br>Trané súkromia a bezpečnosti<br>Usú vrátiť bez batérie. Ďalšie podrobno<br>Nesiónová batéria a pri doručovaní sa pova<br>Nesiónová batéria a pri doručo cké zariadenia. Príslušenstvo neodhadzujte<br>S sú napríklad USB kľúče, zlikvidujte v súlac<br>ne súkromia. a bezpečnosti<br>Sí vrátiť bez batérie. Ďalšie podrobnosti náj<br>sí vrátiť bez batérie. Ďalšie podrobnosti náj<br>ni. Ak je nevy Versão de la construction de la construction de la construction de la construction de la construction de la construction de la construction de la construction de la construction de la construction de la construction de la tit bez baterie. Dalsie podrobnosti naj Experience of the control of the control of the control of the control of the control of the control of the control of the control of the control of the control of the control of the control of the control of the control o Example of the production of the starting the starting production of the starting production of the starting of the starting of the starting of the starting of the starting of the starting of the starting of the starting o a a pri doručovaní sa považuje za nebe:<br>čností Boston Scientific, Batériu zlikvidu<br>mutné batériu zaslatí, obrátie sa na mie<br>žiaďavky na zaslanie.<br>Žiaďavky na zaslanie.<br>Čiaďavky na zaslanie.<br>Čiaďavky na zaslanie.<br>Čiaďavky n Sti Boston Scientific, Bateria Zilkvidujt<br>the bateria zaslat, obratte sa na mies<br>favky na zaslame.<br>Star and the science of the same of the science of the science of the science of the science of the science of<br>enjach, obal Göručovaní sa považuje za nebezpečný<br>Boston Scientific. Batériu zlikvidujte<br>Ebatériu zaslat, obrátté sa na miestneho<br>Ky na zaslatife.<br>Markovick Science Science (1998)<br>Jack Science Science Science Science Science Science<br>Sc

#### **Symboly na zariadení a obale:**

Nasledujúce symboly sa môžu nachádzať na zariadeniach, obaloch a štítkoch<br>programovacieho systému LATITUDE. programovacieho systému LATITUDE.

|  | Symbol           | Popis                                                                                                    |
|--|------------------|----------------------------------------------------------------------------------------------------|
|  | <b>REF</b>       | Referenčné číslo                                                                                                    |
|  | <b>SN</b>        | Výrobné číslo                                                                                                    |
|  | <b>LOT</b>       | Číslo šarže                                                                                                    |
|  | A/N              | Číslo zostavy                                                                                                    |
|  |                  | Výrobca                                                                                                    |
|  | <b>REP</b><br>EC | Splnomocnený zástupca v Európskom spoločenstve                                                                                                    |
|  | AUS              | Adresa sponzora pre Austráliu                                                                                                    |
|  |                  | Dátum výroby                                                                                                    |
|  |                  | Neionizujúce elektromagnetické žiarenie; indikačné svetlo ZIP telemetrie                                                                                                    |
|  | Sterile Eo       | Sterilizované použitím etylénoxidu                                                                                                    |
|  |                  | Vid návod na použitie<br>Nev<br>1400                                                                                                    |
|  |                  | Postupujte podľa návodu na použitie<br><b>I ikke by</b><br>erdeve'<br>na. Nie                                                                                                    |
|  |                  | Postupujte podľa návodu na použitie; pozrite<br>une expirator Anugest<br>For or Operation Naouth<br>to yer i.e. Nepoužívat.<br>Aticia Ne ypotabite.<br>www.bostonscientific-elabeling.com               |
|  | <b>MW</b>        | Wersja przetemni<br><i>Jrdatert</i><br>ayr<br>Kullanm<br>miand et.                                                                                                    |
|  |                  | Austrália - symbol RCM<br>Dodržiavanie regulačných opatrení austrálskych komunikačných a mediálnych<br>úradov (ACMA) pre telekomunikácie, rádio, EM kompatibilitu a<br>elektromagnetickú energiu (EME). |
|  | $R - NZ$         | Nový Zéland – označenie súladu s VF $\gtrsim$                                                                                                    |

**Tabuľka 4. Symboly na zariadení a obale:**

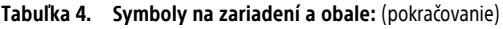

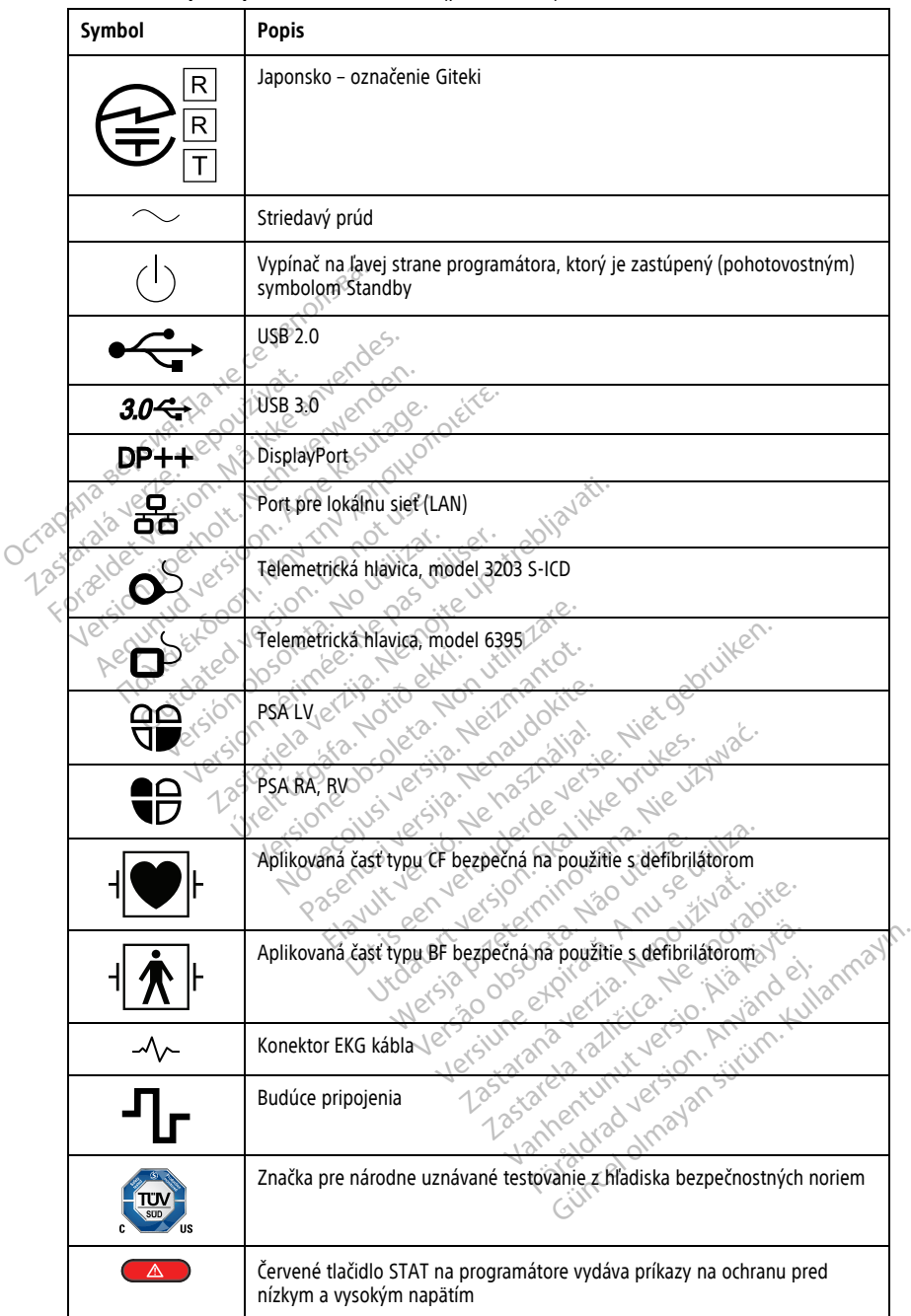

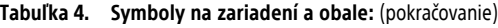

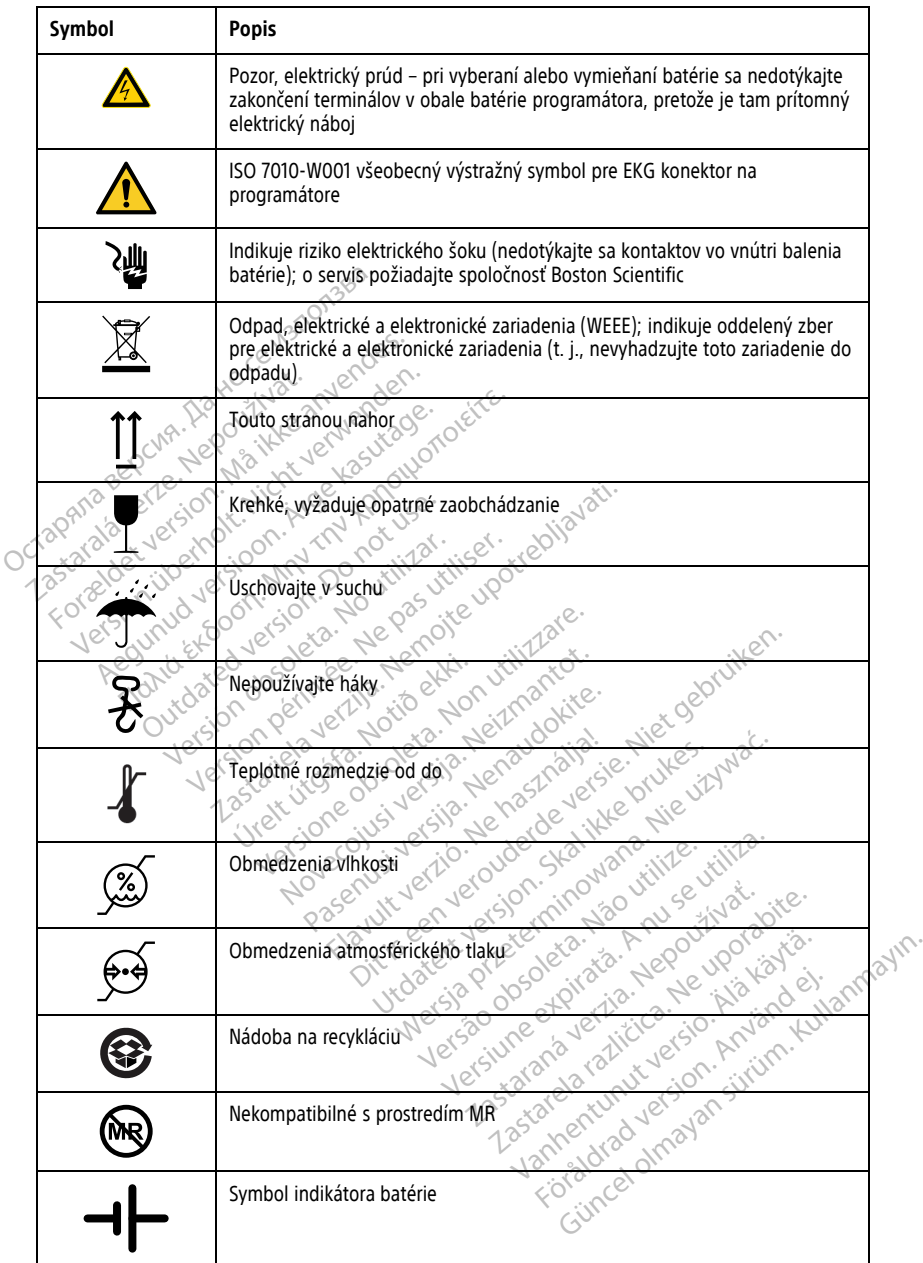

**Tabuľka 4. Symboly na zariadení a obale:** (pokračovanie)

| Symbol             | <b>Popis</b>                                               |
|--------------------|------------------------------------------------------------|
|                    | Bluetooth <sup>®</sup>                                     |
|                    |                                                            |
|                    |                                                            |
|                    |                                                            |
|                    |                                                            |
|                    | Pripojenie k zdroju jednosmerného prúdu                    |
| <b>MD</b>          | Zdravotnícke zariadenie podľa legislatívy EÚ               |
|                    | <b>KETE.</b><br>Obsah                                      |
| NON)<br>STERILE    | Nesterilné                                                 |
|                    |                                                            |
|                    | BEZPEČNOSŤ A SÚLAD S NORMAMI                               |
|                    | Nasledujúce normy platia pre programovací systém LATITUDE. |
|                    | tebruiken.<br>manta<br>in exti.<br><b>Non-util</b>         |
| Bezpečnostné normy | .xe                                                        |

# **SEARCH VERSION**<br>CONCORT A SULAD S NORM<br>Didice normy platia pre programova<br>Covací systém LATITUDE bol testov

# **Bezpečnostné normy**

**Programovací systém LATITUDE bol testovaný a spĺňa požiadavky** v súlade c<br>Programovací systém LATITUDE bol testovaný a spĺňa požiadavky v súlade c<br>Programovací systém LATITUDE bol testovaný a spĺňa požiadavky v súlade c<br>P s aplikovateľnými bezpečnostnými časťami nasledovných noriem; **NOSŤ A SÚLAD S NORM<br>
NOSŤ A SÚLAD S NORM<br>
MOSťné normy<br>
MOSťné normy<br>
MOSťné normy<br>
MOSťné LATITUDE bol testova<br>
Relnými bezpečnostnými časťami OST A SÚLAD S NORMAMI**<br>
normy platia pre programovací systé<br> **pstrié. Normy**<br> **systém LATITUDE bol testovaný a s**<br>
nými bezpečnostnými častami naslec<br>
ní 1.2006/41.2012 ERASTARJELA VERTICA VERTICA VERTICA VERTICA VERTICA VERTICA VERTICA VERTICA VERTICA VERTICA VERTICA VERTICA VERTICA VERTICA VERTICA VERTICA VERTICA VERTICA VERTICA VERTICA VERTICA VERTICA VERTICA VERTICA VERTICA VERTICA VE **É normy**<br>
Mem LATIFUDE bol testovaný<br>
Dezpečnostnými častami na<br>
2005/A1:2012 Batia pre programovací systém LATITU Drmy<br>
November 1997 **ETTLE BOT LESSEN STATES DE SAN ARTISTE DE SAN ARTISTE DE SAN ARTISTE DE SAN ARTISTE DE SAN ARTISTE DE SAN ARTISTE DE SAN ARTISTE DE SAN ARTISTE DE SAN ARTISTE DE SAN ARTISTE DE SAN ARTISTE DE SAN ARTISTE DE SAN ARTISTE DE Elavanya spina pozia**<br>Elavimi častami nasledovných no<br>2005 (R)2012 <sup>10</sup><br>2005 (R)2012 <sup>10</sup><br>2013 11<sup>2</sup> The parameter is even were also the state of the state of the state of the state of the state of the state of the state of the state of the state of the state of the state of the state of the state of the state of the stat or testovany a spina poziadawy v sulade

- IEC 60601-1:2005/A1:2012
- IEC 80001-1:2010
- ANSI/AAMI ES60601-1:2005(R)2012
- EN 60601-1:2006 + A1:2013
- CAN/CSA-C22 No. 60601-1:2014
- EN 62479:2010
- EN 62311:2008

# **Normy o elektromagnetickej kompatibilite** Version of the National Action of the Version of the Version of the Version of the Version of the Version of the Version of the Version of the Version of the Version of the Version of the Version of the Version of the Vers

Programovací systém LATITUDE bol testovaný a spĺňa aplikovateľné časti noriem FCC a IEC o elektromagnetickej kompatibilite (EMC): Zastaraná verzia. Nepoužívať. Nepoužívať.<br>Zastaraná verzia. Nepoužívať.<br>Zastaraná verzia. Nepoužívať.<br>Zastarela različica. Nepoužívať.<br>**Ompatibilite**. Nepoužívať. Rentunut version in der Staten version in der Staten version in der Australian version in der Australian versio<br>Partibilities is a format version in der Australian version version in der Australian version version version<br> Fördad version. Använd ein Ke is Airpo voor Guidanmayın.

- FCC, časť 15.209:2016 + 15.207:2016 + 15.249:2016
- IEC 60601-1-2:2014
- ETSI EN 301 489-1 V2.1.1:2017
- ETSI EN 301 489-3 V2.1.1:2017
- ETSI EN 301 489-17 V3.1.1:2017
- ETSI EN 301 489-27 V2.1.1:2017
- $\bullet$  FTSI FN 301 489-31 V2.11:2016

Programovací systém LATITUDE je takisto schválený regulačnými opatreniami Austrálskych komunikačných a mediálnych úradov (ACMA) pre telekomunikácie, rádio, EM kompatibilitu, a elektromagnetickú energiu (EME).

#### **Normy z hľadiska rádiového spektra**

Programovací systém LATITUDE bol testovaný a spĺňa všetky časti požiadaviek v súlade s nasledujúcimi normami pre rádiové spektrum:

- ETSI EN 302 195 V2.1.1:2016
- 
- ETSI EN 300 220-1 V3.1.1:2016 • ETSI EN 300 220-2 V3.1.1:2016
- ETSI EN 300 328 V2.1.1:2016
- ETSI EN 301 839 V2.1.1:2016
- ETSI EN 301 893 V2.1.1:2017

**POZNÁMKA:** Počas inštalácie <sup>a</sup> používania programovacieho systému LATITUDE dodržiavajte osobitné preventívne opatrenia týkajúce sa elektromagnetickej kompatibility na základe inštrukcií zadaných <sup>v</sup> rámci tejto príručky. Detaily <sup>o</sup> elektromagnetických emisiách <sup>a</sup> imunite programovacieho systému LATITUDE nájdete <sup>v</sup> Tabuľka 6 [Nominálne](#page-81-0) špecifikácie programovacieho systému LATITUDE na strane 76 <sup>a</sup> Tabuľka 7 Rádiologické nominálne špecifikácie na strane 78. masledujúcimi normami pre rádiové sp<br>
ETSI EN 302 195 V2.1.1:2016<br>
ETSI EN 300 220-1 V3.1.1:2016<br>
ETSI EN 300 220-2 V3.1.1:2016<br>
ETSI EN 300 328 V2.1.1:2016<br>
ETSI EN 301 893 V2.1.1:2017<br>
POZNÁMKA: Počas instalácie a pouz<br> **ETSI EN 300 220-2 V3.1.1:20**<br> **ETSI EN 300 328 V2.1.1:20**<br> **ETSI EN 301 893 V2.1.1:20<br>
<b>ETSI EN 301 893 V2.1.1:20**<br> **POZNÁMKA:** Počas inštalácie<br> *Addižiavajte osobitné preventí*<br>
na základe inštrukcií zadaných ETSI EN 300 220-1 V3:1.1:2016<br>
ETSI EN 300 220-2 V3:1.1:2016<br>
ETSI EN 300 328 V2.1.1:2016<br>
ETSI EN 301 839 V2.1.1:2016<br>
ETSI EN 301 893 V2.1.1:2017<br>
CZNÁMKA: Počas inštalácie a podžíva<br>
Inisiách a imunite programovacieho ETSI EN 300 220-2 V31.1:2016<br>
ETSI EN 300 328 V2.1.1:2016<br>
ETSI EN 301 839 V2.1.1:2016<br>
ETSI EN 301 839 V2.1.1:2017<br>
ETSI EN 301 893 V2.1.1:2017<br>
ZIVÁMKA: Počas inštalácie a používaní<br>
Priavajte osobitné preventívne opatré AMERICA SOLO 220-2 VERTILIZON.<br>
TSI EN 300 328 V2.1.1.2016<br>
TSI EN 301 839 V2.1.1.2016<br>
TSI EN 301 893 V2.1.1.2017<br>
AMKA: Počas inštalácie a používania program<br>
TSI EN 301 893 V2.1.1.2017<br>
AMKA: Počas inštalácie a používan N 301893 V2.1.1:2017<br>A: <sup>S</sup> Počas inštalácie a používania<br>e osobitné preventívne opatrenia i<br>inštrukcií zadaných v rámci tejto p<br>imunite programovacieho systému<br>programovacieho systému<br>A: S Prenosné a mobilné rádiofrek<br>chl Pocas instalacie a pouzivania program<br>Sobitné preventívne opatrenia týkajúce<br>štrukcií zadaných v rámci tejto príručky.<br>unite programovacieho systému LATITUDE na<br>ecifikácie na strane 78.<br>Prenosné a mobilné rádiofrekvenčné<br>p 33 V2.1.1.2017<br>
Zas inštalácie a používania programovačieho sy<br>
The preventívne opatrenia týkajúce sa elektrom<br>
The preventívne opatrenia týkajúce sa elektrom<br>
The programovacieho systému LATITUDE nájdete<br>
movačieho systém

**POZNÁMKA:** Prenosné <sup>a</sup> mobilné rádiofrekvenčné zariadenia <sup>a</sup> mobilné telefóny používajte <sup>v</sup> blízkosti programovacieho systému LATITUDE opatrne. Prečítajte si podrobné informácie o elektromagnetickej imunite programovacieho systému LATITUDE v [Tabuľka](#page-85-0) 8<br>Špecifikácie siete a pripojení na strane 80.<br>**Elektromagnetické emisie a odolnost** Špecifikácie siete <sup>a</sup> pripojení na strane 80. nominálne špecifikácie na strane 78.<br> **POZNÁMKA:** Prenosné a mobilne rádiofrekvenčné<br>
používajte v blízkosti programovacieho systému LATI<br>
informácie o elektromagnetickej imunite programova<br>
Špecifikácie siete a pripojení rramovacieho systému LATITUDE nájd<br>cieho systému LATITUDE na strane 76<br>na strane 78.<br>é a mobilne rádiofrekvenčné zariaden<br>opramovacieho systému LATITUDE op<br>natickej imunite programovacieho systému<br>spení na strane 80.<br>cé em November 12 Strand Participal Strand Participal Strand Participal Control Control Control Control Control Control Control Control Control Control Control Control Control Control Control Control Control Control Control Cont Pasar a diofrekvenčné zariadenia<br>
Nej imunite programovacieho systémusikej imunite programovacieho systémusikej<br>
Nenaudokite. Nenaudokite.<br>
Pasence a diosphere composition of the component of the component of the component vacieho systému LATITUDE opat<br>Elmunite programovacieho systema<br>Strane 80.<br>**Isiè a odolnost** ému LATITUDE na strane 76 a Tabuľka 7 Rádiológ<br>18. prostorovenčné zariadenia a mobilné telefóny<br>versieho systému LATITUDE opatrne. Prečítajte si pod<br>nunite programovácieho systému LATITUDE v Tab<br>20. programovácieho systému

#### **Informácie o IEC 60601–1–2:2014**

Toto zariadenie bolo odskúšané a spĺňa príslušné limity pre zdravotnícke zariadenia triedy A v prostredí profesionálneho zdravotníckeho zariadenia podľa normy ANSI/AAMI/ IEC60601-1-2:2014 [alebo BS EN 60601-1-2:2015 alebo podľa smernice o aktívnych implantovateľných zdravotníckychzariadeniach 90/385/EEC]. Podľa tohto testovania toto zariadenie poskytuje dostatočnú ochranu pred škodlivým rušením v rámci typickej zdravotníckej inštalácie. Nie je však možné zaručíť, že k interferencii nedôjde v určitej<br>inštalácii.<br>Industry Canada (IC) inštalácii. Toto zariadenie spĺňa špecifikácie príslušných rádiových noriem (RSS). Prevádzka podlieha<br>Toto zariadenie spĺňa špecifikácie príslušných rádiových rádiových rádiovách rádiovách rádiovách rádiovách rádiovách rádiovách rádio The systemu LATITUDE opatrne. Prečítajte si priti programovacieho systemu LATITUDE v Talenti<br>Le 80.<br>Skal **icke brukes. Nie używać przeterminowana. Nie używać przez przez przez przez przez przez przez przez przez przez prze Version of the state of the state of the state of the state of the state of the state of the state of the state of the state of the state of the state of the state of the state of the state of the state of the state of th** Me limity pre zdravotnícké zariadenia tri<br>Arabitecha podľa memice o aktívnych<br>Salebo podľa smernice o aktívnych<br>20/385/EEC]. Podľa tohto testovania to<br>Škodlivým rušením v rámci typickej<br>Čítě, že k interferencii nedôjde v ú Vanhentunut version. Bre zarayomické zárladenia filedy<br>Bre zarayomické zárladenia filedy<br>Güncel of aktivných zárladenia folografia<br>Güsením v rámci typickej<br>Transferencii nedôjde v úrčitej<br>Kultanmarkov zárladenia<br>Storiem (RSS). Prevádzka podlie

#### **Industry Canada (IC)**

nasledujúcim dvom podmienkam:

- 1. Toto zariadenie nesmie spôsobiť škodlivé rušenie a
- 2. Toto zariadenie musí zniesť akékoľvek prijaté rušenie vrátane rušenia, ktoré môže spôsobiť nežiaducu funkciu zariadenia.

#### **VAROVANIE:**

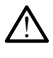

Na zariadení nie je povolené vykonávať žiadne úpravy, pokiaľ nie sú schválené spoločnosťou Boston Scientific. Zmeny alebo úpravy, ktoré spoločnosť Boston Scientific výslovne neschválila, by mohli zrušiť oprávnenie používateľa na prevádzku zariadenia.

Toto zariadenie nesmie rušiť stanice v pásme 400,150 – 406,000 MHz v rámci meteorologickej asistencie, meteorologického satelitu a satelitných služieb prieskumu Zeme a musí prijať akékoľvek rušenie, vrátane rušenia, ktoré môže spôsobiť nežiaducu funkciu.

Informácie o elektromagnetických emisiách a odolnosti sú uvedené v [Tabuľka 5](#page-78-0) Usmernenia a vyhlásenie výrobču – elektromagnetická kompatibilita na strane 73.

#### <span id="page-78-0"></span>**Tabuľka 5. Usmernenia a vyhlásenie výrobcu – elektromagnetická kompatibilita**

**Programovací systém LATITUDE, model 3300, je vhodný pre použitie v prostredí profesionálnych zdravotníckych zariadení. Zákazník alebo používateľ tohto systému by mal zabezpečiť, aby sa toto zariadenie používalo v uvedenom prostredí.**

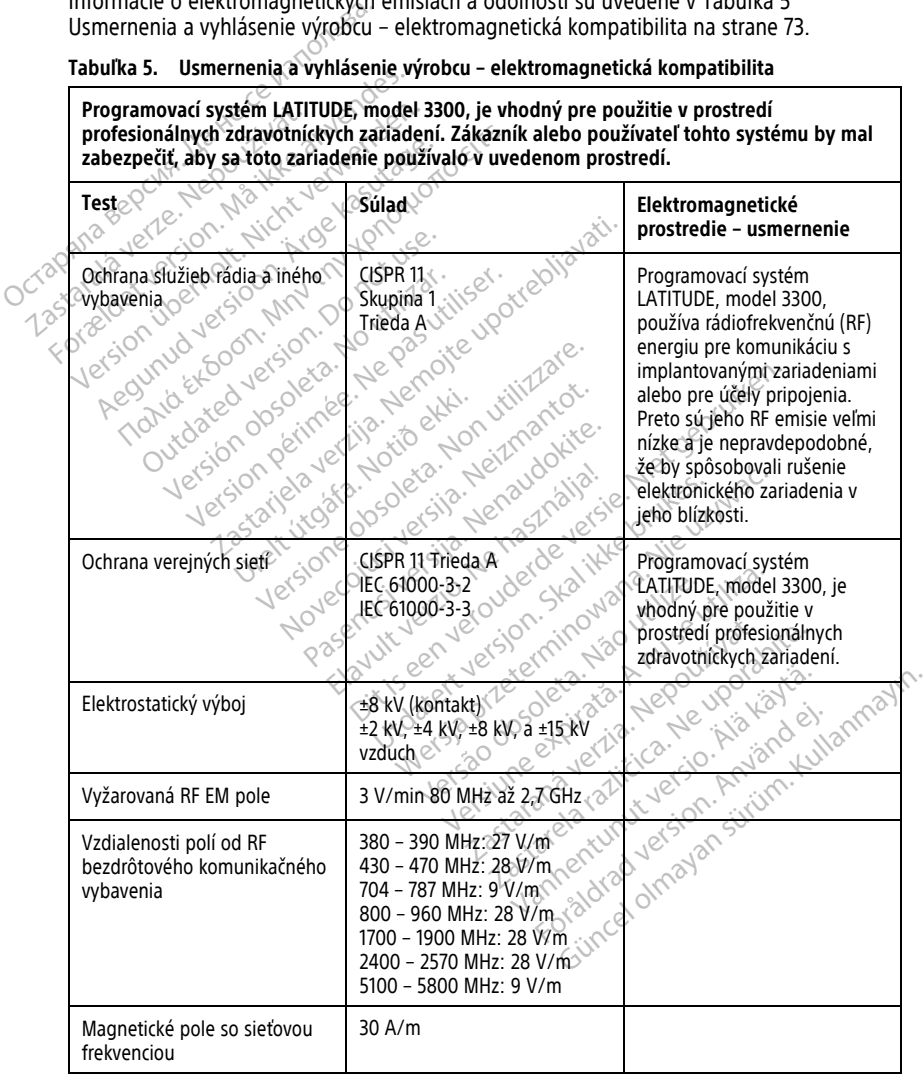

**Tabuľka 5. Usmernenia a vyhlásenie výrobcu – elektromagnetická kompatibilita** (pokračovanie)

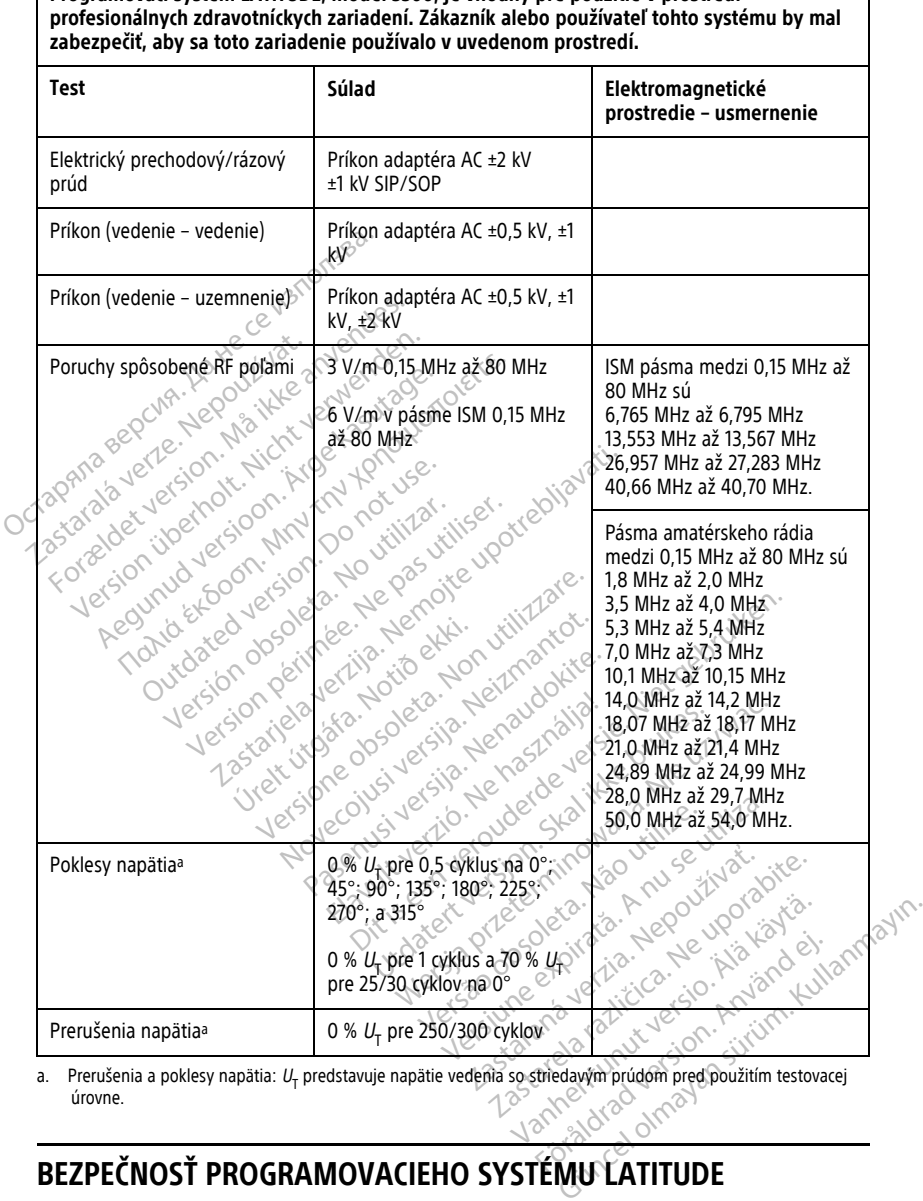

**Programovací systém LATITUDE, model 3300, je vhodný pre použitie v prostredí**

<span id="page-79-0"></span>a. Prerušenia a poklesy napätia:  $U_T$  predstavuje napätie vedenia so striedavým prúdom pred použitím testovacej<br>úrovne. úrovne.

# **BEZPEČNOSŤ PROGRAMOVACIEHO SYSTÉMU LATITUDE**

Vhodné bezpečnostné opatrenia sú potrebné pre ochranu údajov pacienta a integrity programovacieho systému LATITUDE, keď je pripojený k sieti. Programátor obsahuje funkcie, ktoré umožňujú správu sieťovej bezpečnosti. Tieto funkcie pracujú v spojení

s bezpečnostnými praktikami nemocníc a kliník a poskytujú bezpečnú a zabezpečenú funkciu programátora a ochranu pripojenej siete.

**POZNÁMKA:** Všetky údaje pacienta sú zašifrované na internom disku <sup>a</sup> programátor má zavedené sieťové bezpečnostné opatrenia, aby predišiel škodlivým útokom.

### **Softvér**

Všetok nainštalovaný softvér bol schválený spoločnosťou Boston Scientific a inštalácia softvéru pre všeobecné používanie nie je povolená. To minimalizuje potenciál pre odhalenie slabostí systému. Vnútorný softvér programátora je zamknutý tak, že ho nie je možné meniť a pri každom spustení sa znovu overuje. Vždy, keď sú vylepšenia softvéru spoločnosti Boston Scientific dostupné, nainštalujte ich hneď, ako je to možné. Nastavenia programátora by mali byť modifikované iba pod dohľadom overenej technickej podpory spoločnosti Boston Scientific alebo personálu zdravotnej starostlivosti. spoločnosti Boston Scientific došťuje programátora by mali byť modifiko<br>spoločnosti Boston Scientific alebo.<br>**Správa údajov pačienta**<br>Dodatočné bezpečnostné informácia<br>(*mode* (3937)<br>Siet<sup>t</sup>

#### **Správa údajov pacienta**

Dodatočné bezpečnostné informácie nájdete v Užívateľskej príručke pre správu údajov  $(mod 13931)$ 

#### **Sieť**

Dodatočné informácie o sieťach a bezpečnosti pripojenia nájdete v Užívateľskej príručke pre siete <sup>a</sup> pripojenia (model 3924). Správa údajov pacienta Správa údajov pacienta.<br>
Dodatočné bezpečnostné informácien.<br>
Model 3931).<br>
Siet en expression. Má ikke a pezz.<br>
Dodatočné informácie o sietach a bezp.<br>
Pressiete a pripojenia (model 3924).<br>
Namodnorougn v hardvár. datočné bezpečnostné informácie nájd The division of packeting<br>
točné bezpečnostné informácie nájdete v Užel-3931)<br>
de a pripojenia (model 3924)<br>
de a pripojenia (model 3924)<br>
de a pripojenia (model 3924)<br>
de a pripojenia (model 3924)<br>
de a pripojenia (model the informacie o sietach a bezpečné<br>e a pripojenia (model 3924)<br>**dporovaný hardvér**<br>orovaný hardvér, vrátane nepodpe Enais Castaria de Esperantosti pripojenia nájd<br>Apenia (model 3924).<br>
Vaný hardvér<br>
Abardvér, vrátane nepodporovaných zařiadení<br>
Chardvér, vrátane nepodporovaných zařiadení<br>
Chardvér, vrátane nepodporovaných zařiadení<br>
Char

#### **Nepodporovaný hardvér**

Nepodporovaný hardvér, vrátane nepodporovaných zariadení USB, programátor ignoruje a neprijíma. Einformácie o sietach a bezpečnosti pri<br>
Veripojenia (model 3924)<br>
Versión obstrazitor e periodicional<br>
Version Scientific neustale spolupracui

#### **Bezpečnostná ostražitosť**

Spoločnosť Boston Scientific neustále spolupracuje s jej partnermi na analýze nových hrozieb a zvažuje ich potenciálny dopad na programovací systém LATITUDE. France extra france extra<br> **Extra zitost**<br>
Scientific neustale spoluprich potentialny dopad na proteint in a proteint of the potentialny dopad na proteint a<br>
Extra zitost vý hardvér Representation of the contract of Pazitost<br>Pazitost<br>Participal version of the participal of the neutral expolupracuje 3 jej participal<br>Paper of the participal of the participal of the participal of the participal of the participal of the participal of the

# **Fyzické kontroly**

Udržujte programátor v dobrom stave. Ak máte bezpečné fyzické prostredie, zabránite prístupu k vnútorným častiam programátora. Zariadenia USB pripojené s programátoru by mali byť kontrolované, aby sa zabránilo potenciálnym počítačovým vírusom. V programátore môžu byť uložené osobné udaje o pacientovi a mali by sa dodržiavať primerané opatrenia na prevenciu neautorizovaného vstupu do programátora. Zitost<br>
Meustále spoluprácuje s jej partnermí na áriálny dopad na programovací systém LATIT<br>
Jálny dopad na programovací systém LATIT<br>
Jón. Skal ikke bezpečné fyzické prostrane<br>
Tom stave. Ak máte bezpečné fyzické prostran Let en versier affadení USB, programátor<br>Distribución affadení USB, programátor<br>Distribución a programovací systém LATITUDE.<br>Distribución a programovací systém LATITUDE.<br>Distribución a Cariadenia USB pripojené s programáto e spolupracuje s jej partnermi na analýze repodupracuje s jej partnermi na analýze r<br>pad na programovací systém LATITUDE.<br>we. Ak máte bezpečné fyzické prostredie, zamátora. Zariadenia USB pripojené s progr<br>nilo potenciálny Ak máte bezpečné fyzické prost<br>nátora. Zariadenia USB pripojené<br>nátora. Zariadenia USB pripojené<br>o potenciálnym počítačovým víru<br>né udaje o pacientovi a mali bý s Versich de State de State de State de State de State de State de State de State de State de State de State de State de State de State de State de State de State de State de State de State de State de State de State de Stat Pate bezpečné fyzické prostredie.<br>A Zariadenia USB pripojené s prostredie.<br>A zariadenia USB pripojené s prostreditory<br>A pacientovi a mali.by sa dodi<br>Zovaného vstupu do programátora<br>Dezpečnostným rizikom, vypnite l e bezpečné fyzické prostredie, zabrá<br>Zariadenia USB pripojené s programá<br>Ciálnym počítačovým vírusom. V<br>Po pacientovi a mali bý sa dodržiava<br>Vaného vstupu do programátora.<br>Zpečnostným rizikom, výpnite ho, od vadenia USB pripojené s programát<br>Inym počítačovým vírusom. V<br>pacientovi a mali bý sa dodržiavat<br>Jého vstupu do programátora.<br>Sa konstrukture version. Výpnite ho, od<br>m LATITUDE Programátor prestante<br>no testu, alebo ak nepr

# **Narušený programátor**

Ak si myslíte, že bol programátor narušený bezpečnostným rizikom, vypnite ho, odpojte ho zo siete a potom reštartujte programovací systém LATITUDE. Programátor prestaňte používať, ak zlyhá počas úvodného automatického testu, alebo ak nepracuje podľa očakávania. O ďalšiu pomoc požiadajte spoločnosť Boston Scientific pomocou kontaktných údajov, ktoré nájdete na zadnej strane tejto príručky. Föräldrad version.<br>Föräldrad version.<br>Föräldrad version.<br>Föräldrad version.<br>Föräldrad version.<br>Föräldrad version.<br>Föräldrad version.<br>Föräldrad version.<br>Föräldrad version.<br>Föräldrad version.<br>Föräldrad version.<br>Föräldrad ver The USB pripojene s programatoru by<br>
Počítačovým vírusom, W<br>
Potovi a mali by sa dodržiavať<br>
Stupu do programátora.<br>
Stupu do programátora.<br>
Güncel olmanator prestante.<br>
TUDE Programátor prestante.<br>
Stupu debo ak nepracuje

# **ŠPECIFIKÁCIE**

<span id="page-81-0"></span>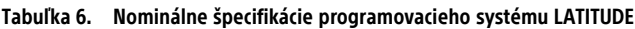

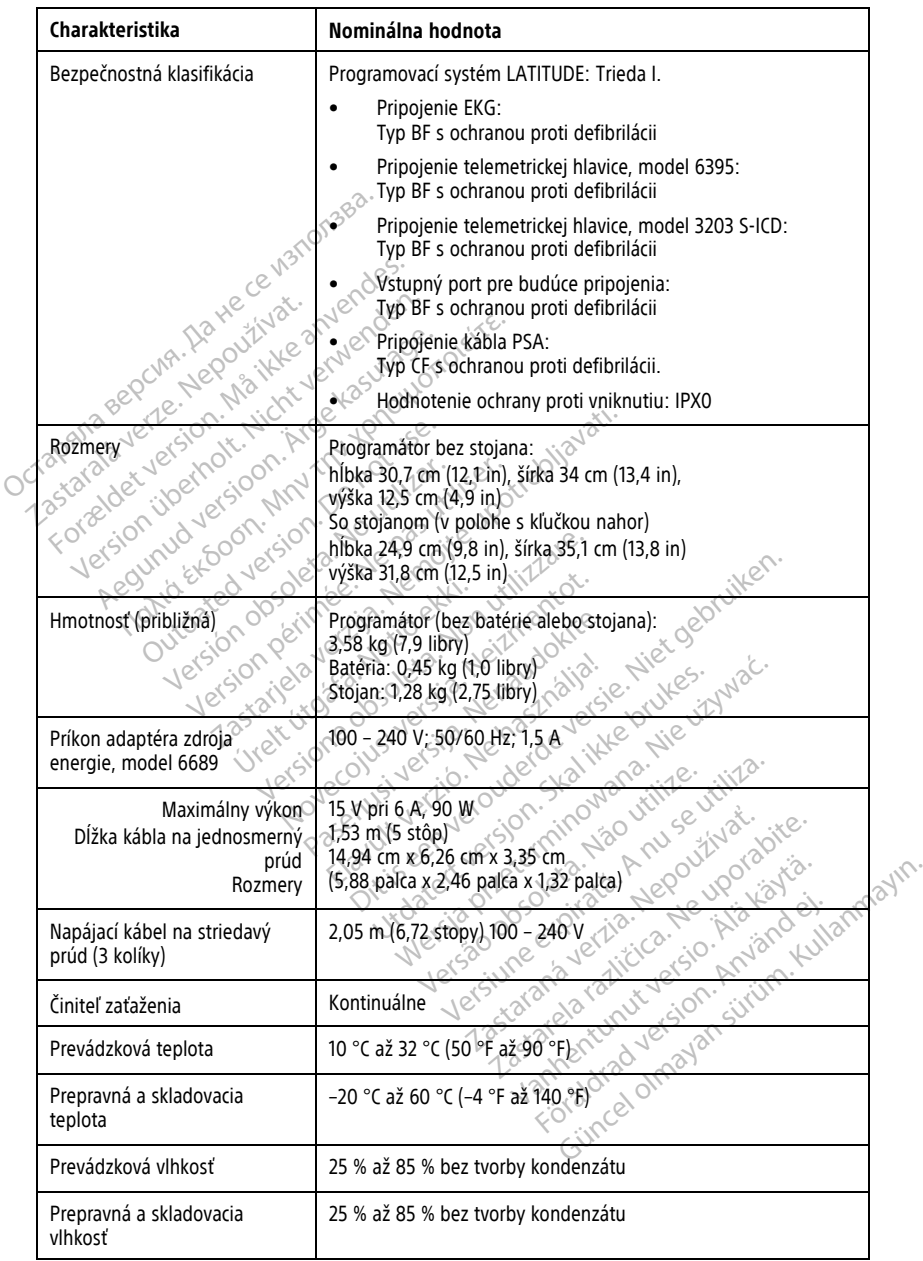

| Charakteristika                                                               | Nominálna hodnota                                                                                                    |
|-------------------------------------------------------------------------------|----------------------------------------------------------------------------------------------------|
| Prevádzková nadmorská výška                                                   | ≤ 3 000 m (≤ 9 843 stôp)                                                                                                    |
| Prepravný a skladovací<br>atmosférický tlak                                   | 50 kPa až 106 kPa (7,252 psi až 15,374 psi)                                                                                                    |
| Externá podpora; USB kľúče,<br>tlačiareň                                      | $(3)$ porty USB 2.0;<br>(1) port USB 3.0                                                                                                    |
| Podpora pre externý digitálny<br>monitor                                      | Digitálny konektor DisplayPort;                                                                                                    |
|                                                                               | Monitor musí spĺňať emisnú normu CISPR 32.                                                                                                    |
| Typ batérie                                                                   | Litium-iónová, v súlade s normami IEC62133:2012 a UN38.3                                                                                                    |
| Ethernet: Údajové rozhranie                                                   | Ethernetový konektor pre údajové rozhranie RJ-45                                                                                                    |
| themolt Nicht ver<br>Údajová modulácia<br>Ana Be                              | 4EEE 802.3u, 100 megabitov za sekundu (Mbps) plné dátové<br>vysielanie a polovičné dátové vysielanie na 100BASE-T                                                                                                    |
| india verte.<br>et version. Ma<br>versioon. Arge                              | IEEE 802,3ab, 1 Gigabitov za sekundu (Gbps) plné dátové<br>wysielanie a polovičné dátové vysielanie na 1000BASE-T                                                                                                    |
| Wi-Fi                                                                         | JEEE 802.11g, 802.11n, a 802.11ac                                                                                                    |
| EKG kábel, model 3154                                                         | 3,9 m až 4,3 m (12,7 stopy až 14,0 stopy)                                                                                                    |
| EKG kábel, model 3153 (len pre<br>Kanadu a Čínu) o                            | 3,9 m až 4,3 m (12,7 stopy až 14,0 stopy)                                                                                                    |
| Výkon EKG.                                                                    |                                                                                                    |
|                                                                               |                                                                                                    |
| Minimálna zistená amplituda                                                   |                                                                                                    |
| Nover<br>Zobrazenie vnútornej a<br>805<br>stimulačnej komorovej<br>frekvencie | Bemin't average that we have the                                                                                                    |
| Vstupná impedancia                                                            |                                                                                                    |
| Tolerancia odsadenia pólu<br>elektródy                                        | Somin" az 120 min" az 240 min" ha základe trojuderoven<br>trojúderového priemeru v základe trojúderového priemeru v základe trojúderového priemeru v základe trojúderového priemeru v základe trojúderového priemeru v základe<br>Spremeru, 120 min. 122 240 min. 128 min. 122 2412 0 min.<br>trojuderového priemeru.<br>21.5 Mo. 30<br>300 mV<br>22.3 Mo. 30<br>300 mV<br>22.3 Mo. 30<br>22.3 Mo. 30<br>22.3 Mo. 30<br>22.3 Mo. 30<br>22.3 Mo. 30<br>22.3 Mo. 30<br>22.3 Mo. 30<br>22.3 M |
| Pamäťové rozlíšenie                                                           |                                                                                                    |
| Filtračné nastavenia pre<br>rozlíšenie pamäte                                 | ktorá hodnota je väčšia<br>VYPNUTÉ: 0,05 Hz až 100 Hz; ±20 % alebo ±0,02 Hz, podľa toho,<br>ktorá hodnota je väčšia                                                                                                    |
|                                                                               | 0,5; 1; 2; 5; 10; 20 mm/mV ±25 %                                                                                                    |

**Tabuľka 6. Nominálne špecifikácie programovacieho systému LATITUDE** (pokračovanie)

#### **Tabuľka 6. Nominálne špecifikácie programovacieho systému LATITUDE** (pokračovanie)

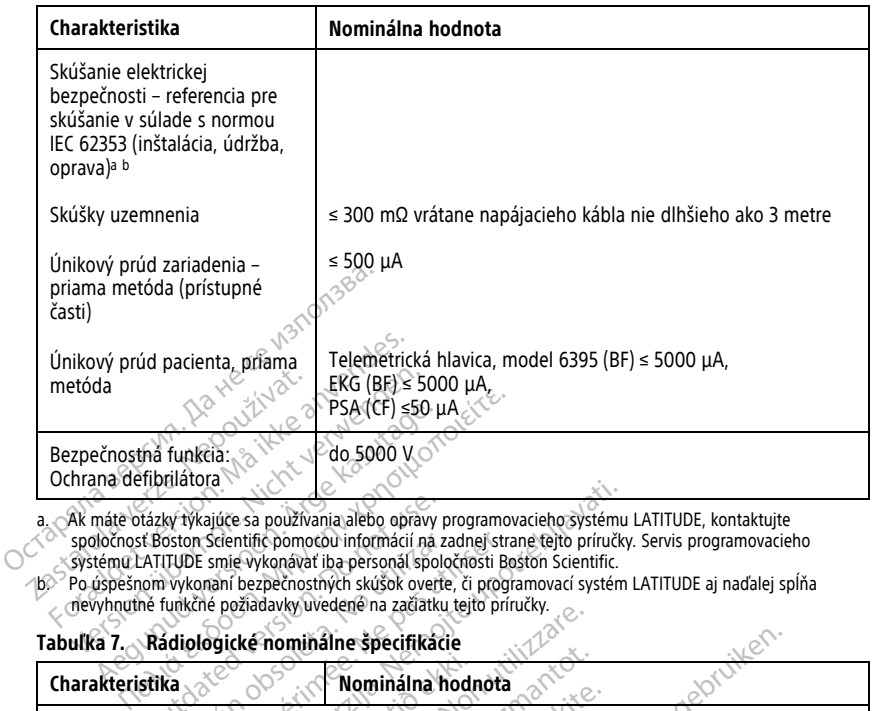

<span id="page-83-1"></span>a. Ak máte otázky týkajúce sa používania alebo opravy programovacieho systému LATITUDE, kontaktujte<br>< > spoločnosť Boston Scientific pomocou informácií na zadnej strane tejto príručky. Servis programovacieho systému LATITUDE smie vykonávať iba personál spoločnosti Boston Scientific. b. Po úspešnom vykonaní bezpečnostných skúšok overte, či programovací systém LATITUDE aj naďalej spĺňa

<span id="page-83-2"></span>nevyhnutné funkčné požiadavky uvedené na začiatku tejto príručky.<br>zabulka 7. Rádiologické nominálne špecifikácie

#### <span id="page-83-0"></span>**Tabuľka 7. Rádiologické nominálne špecifikácie**

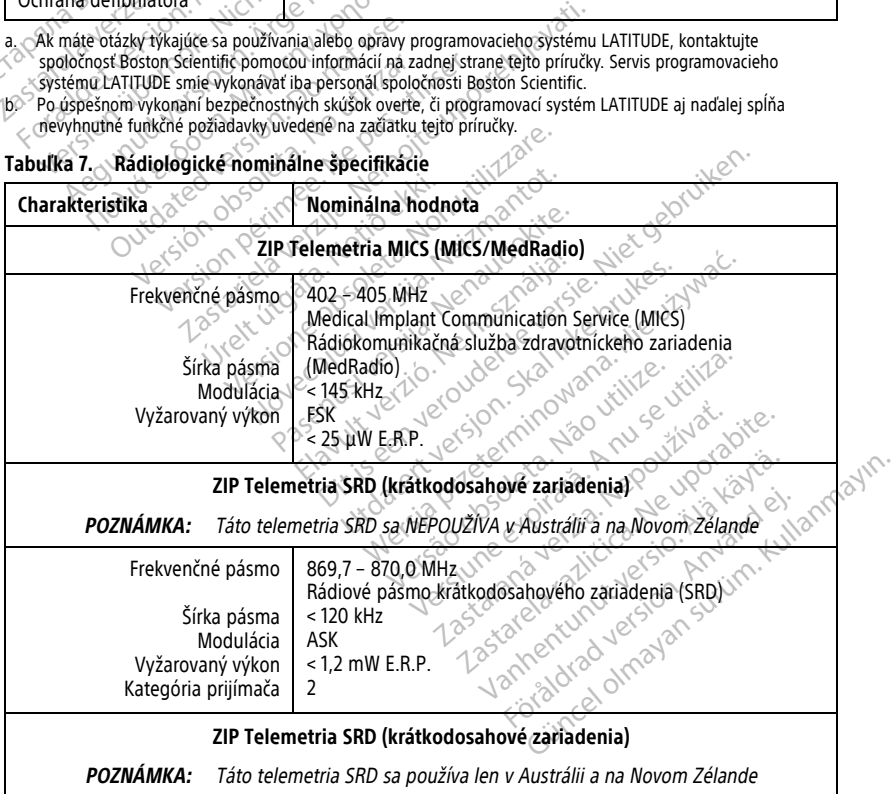

| Charakteristika                                                                             | Nominálna hodnota                                                                                                    |  |  |  |
|---------------------------------------------------------------------------------------------|----------------------------------------------------------------------------------------------------|--|--|--|
| Frekvencia<br>Šírka pásma<br>Modulácia<br>Vyžarovaný výkon                                  | 916,5 MHz<br>Rádiové pásmo krátkodosahového zariadenia (SRD)<br>< 650 kHz<br>ASK<br>$< 0.75$ mW E.I.R.P.                                    |  |  |  |
| Telemetrická hlavica, model 6395 (induktívna)                                               |                                                                                                    |  |  |  |
| Frekvenčné pásmo<br>Šírka pásma<br>Modulácia<br>Vyžarovaný výkon<br>Kategória prijímača     | Vysielanie: 21 kHz<br>Príjem: 0 - 100 kHZ<br>< 125 kHz<br>OOK/OPSK<br>₹1.3 dBμA/m na 10 m<br>3.⊘ે<br>Telemetrická hlavica, model 3203 S-ICD |  |  |  |
|                                                                                             |                                                                                                    |  |  |  |
| Ana Bel<br>No bouches Frekvenčné pásme<br>let version                                       | 402 405 MHz<br>$\leq$ 145 kHz<br>FSK<br>$Q$ 25 $\mu$ W E.R.P.                                                                               |  |  |  |
| <b>Bluetooth</b> <sup>®</sup>                                                               |                                                                                                    |  |  |  |
| eouver Effekvenčné pásmo<br>Aegur<br>Sírka pásma<br>Vyžarovaný výkon<br>Kategória prijímača | 2400,0 - 2483,5 MH <sub>2</sub><br>$<$ 1.4 MHz.<br>GFSK, $\pi/4$ -DQPSK, 8DPSK<br>< 9,6 mW.E. R.P.<br>2−                                    |  |  |  |
|                                                                                             | Wi-FL24 GHz<br>Napojenie na Wi-Fi nie je povolené v Indonézii.                                                                              |  |  |  |
| Frekvenčné pásmo<br>Šírka pásma<br>Modulácia<br>Vyžarovaný výkon                            | LEEE BO2, THE GOVERNMENT CAN DIDNEY<br>Anuseutiliza<br>Não vilitze.<br>použkvat.<br>Borato'                                                 |  |  |  |
|                                                                                             | Napojenie na Wi-Fi nie je povolené vyhdonézii.                                                                                              |  |  |  |
| Frekvenčné pásma<br>Šírka pásma<br>Modulácia<br>Vyžarovaný výkon                            | Jamestunut Jerson Natal<br>rained ofmayan surfiture, Killanmar<br>in sidrad version. Andrés des<br>20/40/80 MHz 3000 TOLIT                  |  |  |  |

**Tabuľka 7. Rádiologické nominálne špecifikácie** (pokračovanie)

<span id="page-85-0"></span>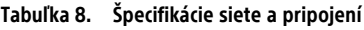

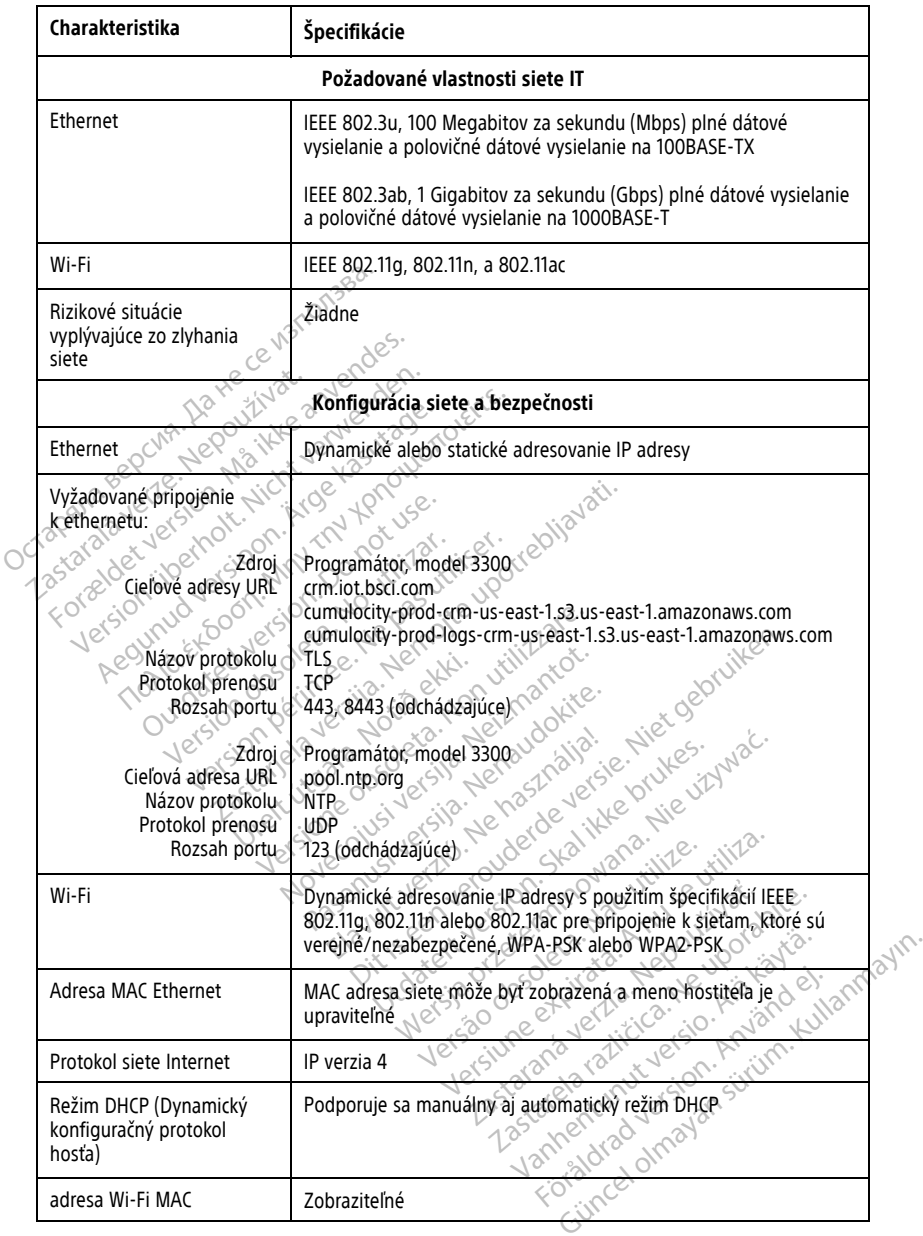

### **INFORMÁCIE O ZÁRUKE**

K programovaciemu systému LATITUDE je pribalený záručný list. Ak nie je dohodnuté inak, programovací systém LATITUDE ostane vlastníctvom spoločnosti Boston Scientific a spoločnosť Boston Scientific musí vykonávať všetky potrebné servisné a opravárske práce. Pomocou záručného listu sa v prípade potreby doplňujúcich informácií o záruke obráťte na spoločnosť Boston Scientific.

#### **Dovozca pre EÚ**

Zastaralá verze. Nepoužívat.<br>Zastaralá verze. Nepoužívat.<br>Zastaralá verze. Nepoužívat.<br>Zastaralá verze. Nepoužívat.

For about 1967 and 100 cities

Version de Schmer in temperation is a society of the manufacture of the transfer of the complete in the motion of the complete in the complete intervals of the complete intervals in the complete intervals in the complete i

Outdated version. Do not use. In the contraction of the parties of the contraction of the contraction of the c<br>Do not use of the contraction of the contraction of the contraction of the contraction of the contraction of t<br>

Pound section in the people in the control of the people in the control of the control of the control of the control of the control of the control of the control of the control of the control of the control of the control

Dovozca pre EÚ: Boston Scientific International B.V., Vestastraat 6, 6468 EX Kerkrade, Holandsko Dovozca pre EU: Boston Scientific In<br>Holandsko<br>Holandsko<br>Corporato Bepche, Ne victilization of the corporation<br>Octapana security and the corporation of the corporation<br>Octapana security and the corporation of the corporati

Apple and the time the defence of the time the defence of the specifiest of the defence of the specifiest of the specifiest of the specifiest of the specifiest of the specifiest of the specifiest of the specifiest of the s

1.25 arial verzija. Nemotianus producer in de stranger is transporter in the stranger of the stranger of the stranger of the stranger of the stranger of the stranger of the stranger of the stranger of the stranger of the s

Version périus le région de la prince de la passantive de la passantive de la passantive de la passantive de la passantive de la passantive de la passantive de la passantive de la passantive de la passantive de la passanti

Novecoils versija. Neimentot. Pase nut Ject Jesus Printing Jacob Cale State Elavuk verzió. Ne használja:<br>Pelasználja: Ne használja:<br>Pelasználja: Ne használja:<br>Pelasználja: Ne használja: Ne<br>Selasználja: Ne használja: Ne<br>Selasználja: Ne használja: Ne

Versione obsoletaris and designative ville-series of the determine the ville-series of the determine with the stranger of the color of the color of the color of the color of the color of the color of the color of the color

Dit is een verbemand in the vinture. Niet gebruiken in the version of the version of the version of the version of the version of the version of the version of the version of the version of the version of the version of th

utdatert verslagen industrike brukes.<br>Skylestign. Jehographics.com/sexable.com/sexable.com/sexable.com/sexable.com/sexable.com/sexable.com/sexable.c<br>Microsoft.com/sexable.com/sexable.com/sexable.com/sexable.com/sexable.com Negazo de et die die trie university of the second that is a second that is a film of the second that is a film of the second that is a film of the second that is a film of the second that is a film of the second that is a

Version observations of the state of the state of the state of the state of the state of the state of the stat<br>end desperations of the state of the state of the state of the state of the state of the state of the state of<br> Versiuse Skalinane, itikiza.<br>A nu se se utilizada explorativa.<br>A nu se utilizada explorativa.<br>A se obe expirata. A nu se utiliza.<br>A se sure a nu se utiliza. A nu se utiliza.<br>A se sure a nu se utiliza. Zastaraná verzia kardinálnak<br>1976 bez bezpirálnak verzia.<br>1976 bez bezpirálnak verzia.<br>2018 bez bez bez bez bez bez bez<br>2018 bez bez bez bez bez bez bez<br>2018 bez bez bez bez bez bez bez 25 carala verkicica. New voolabite. Vanhentunut versio. Älä käytä. Föräldrad version. Anländer

Unalutal olmayan sürüm. Kullanmayın.

Versión obsoleta. Ne passivillarida.<br>Versión obsoleta. Ne passivillarida.<br>Versión obsoleta. Notio a No vitilizarto.<br>Versión obsoleta. Notio a No vitilizarto.<br>12 storicare. No usua ne passivillarida.<br>12 storicare. No versió

Jrelt útgáfa. Netwirkling

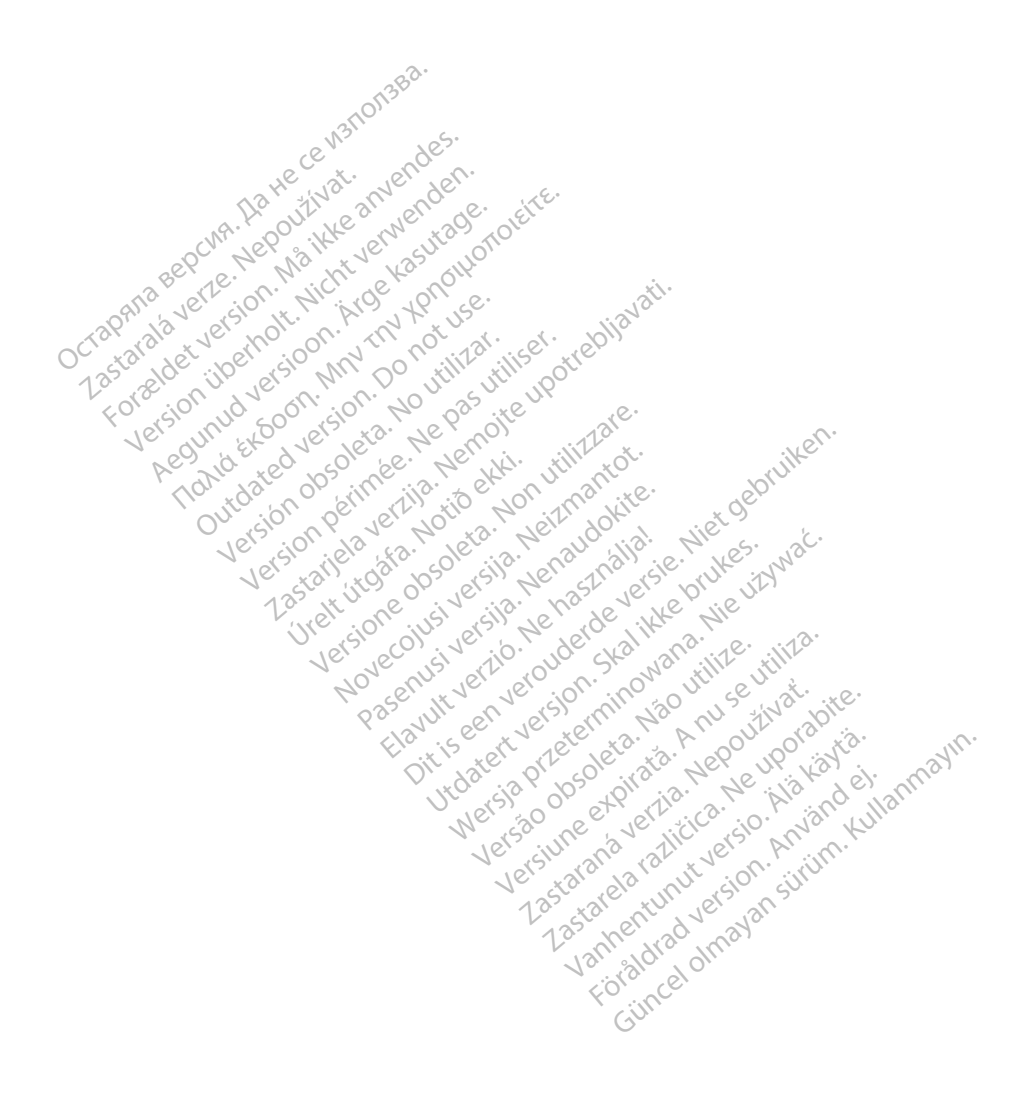

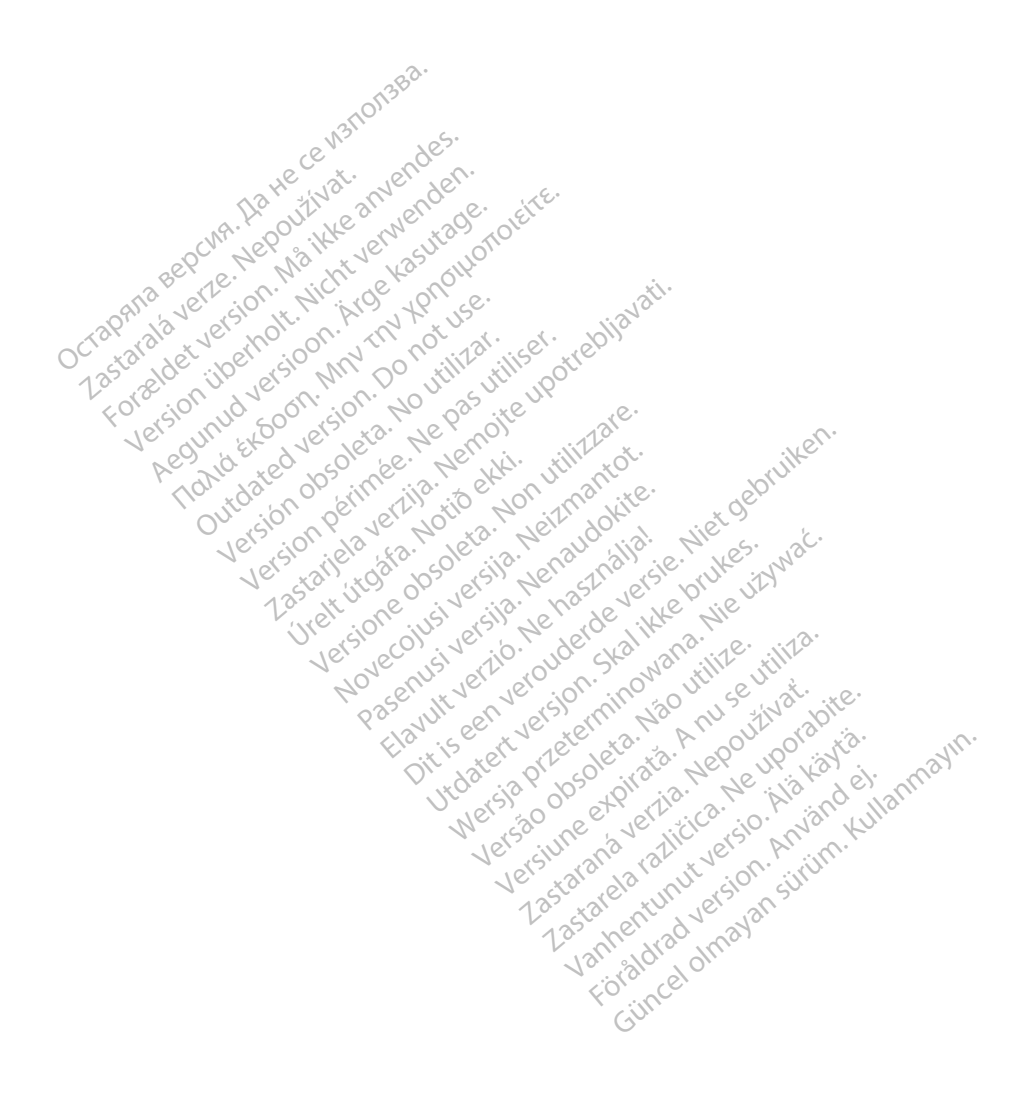

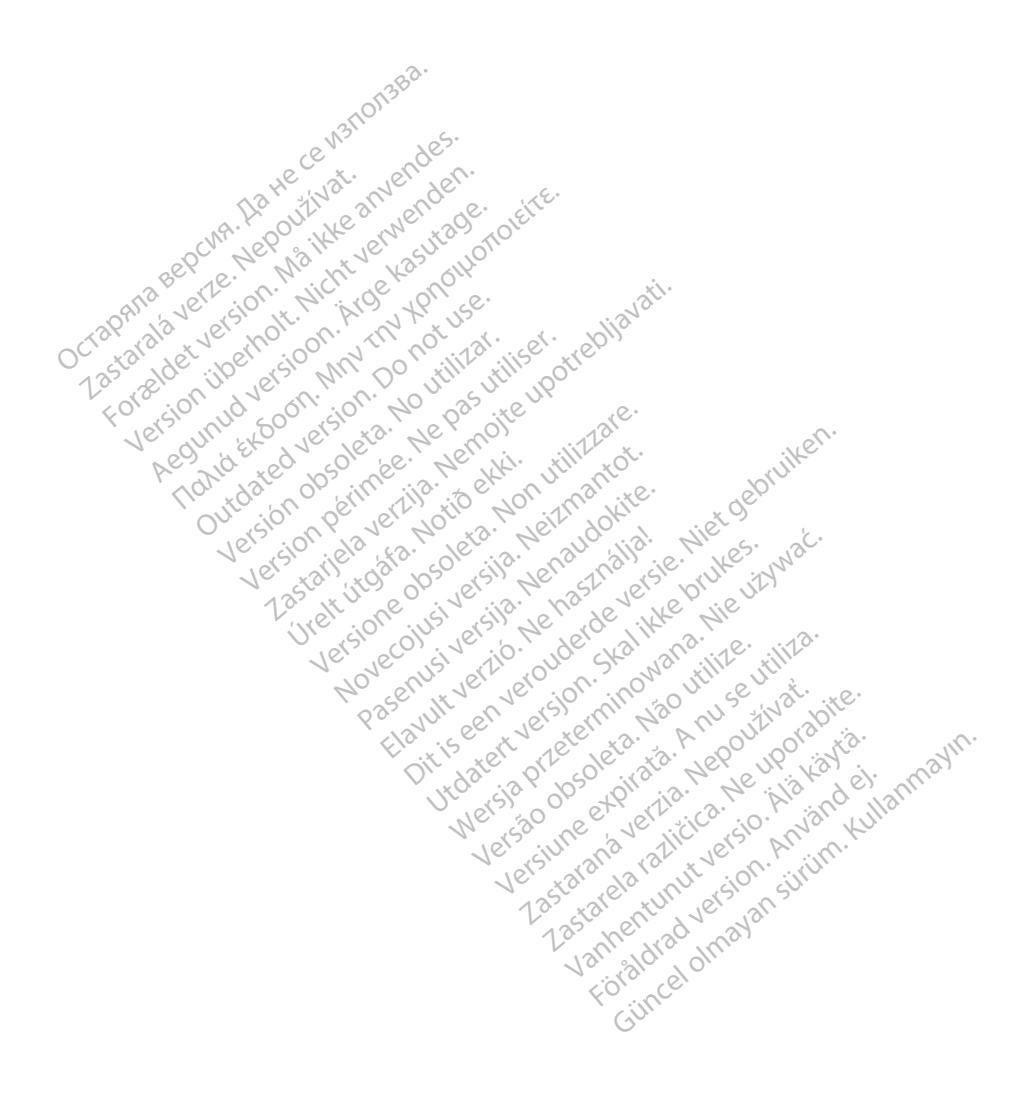

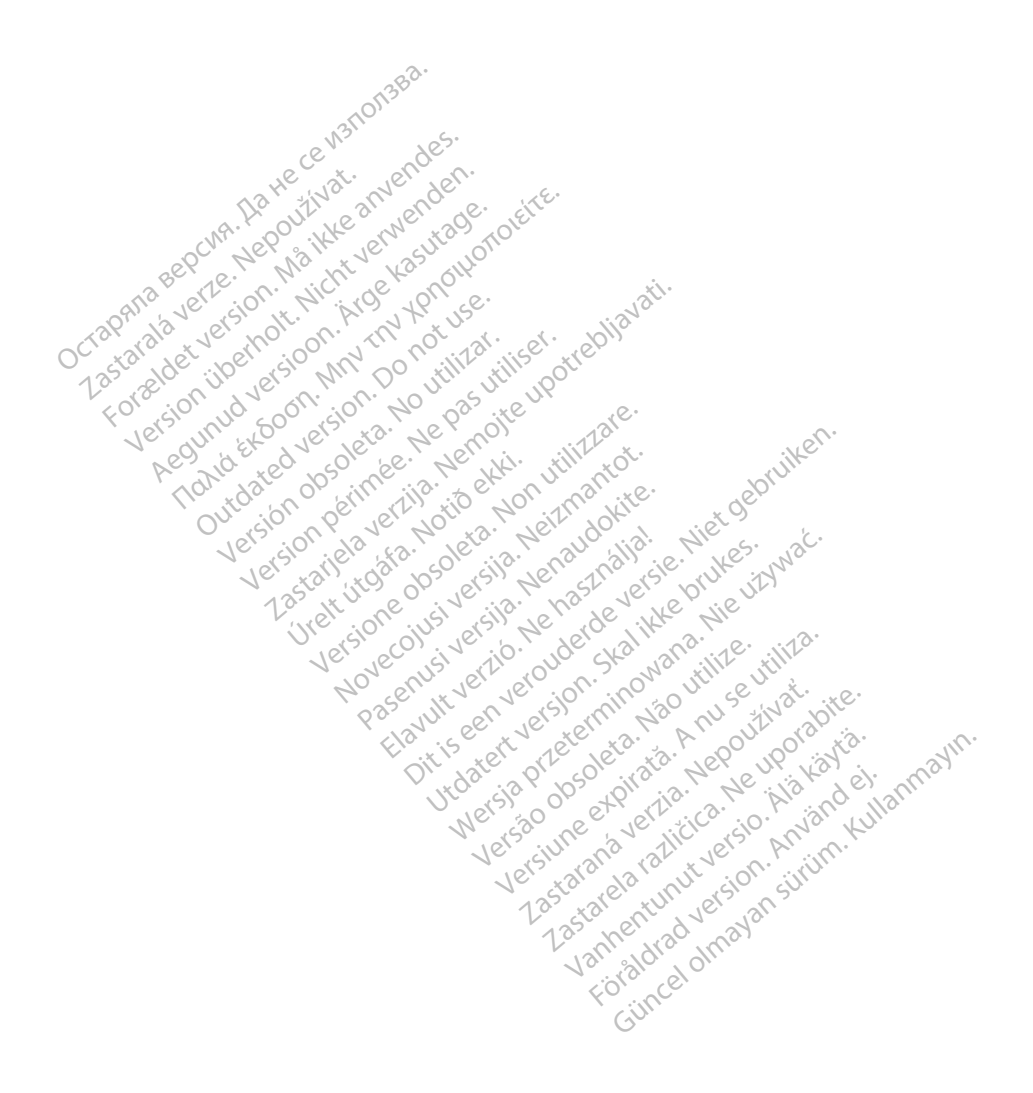

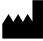

Boston Scientific Corporation 4100 Hamline Avenue North St. Paul, MN 55112-5798 USA

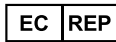

Guidant Europe NV/SA; Boston Scientific Green Square, Lambroekstraat 5D 1831 Diegem, Belgium Green Square, Lambroekstraat 5D<br>
Green Square, Lambroekstraat 5D<br>
1831 Diegem, Belgium<br>
www.bostonscientific.com<br>
41.651.582.4000<br>
41.651.582.4000<br>
22362142-039 SK OUS 2021-08<br>
22362142-039 SK OUS 2021-08

www.bostonscientific.com

1.800.CARDIAC (227.3422)

+1.651.582.4000

© 2021 Boston Scientific Corporation or its affiliates. over commission. Do not use that we can depend on the commission. Do not use the commission. Do not use the commission. Do not use the commission. Do not use the commission. Do not use the commission. Do not use the commis Version périus version de la de brutaire. Composition of the children of the start of the start of the start of the start of the children of the children of the children of the children of the children of the children of the children of the children of the childre

Jrelt útgáfa. Netwirkling

Novecojusi versija. Neizmantot. Pase nut Ject Jesus Printing Jacob Cale State Elavuk verzió. Ne használja:<br>Pelasználja: Ne használja:<br>Pelasználja: Ne használja:<br>Pelasználja: Ne használja: Ne<br>Selasználja: Ne használja: Ne<br>Selasználja: Ne használja: Ne

Dit is een verbemand in the vinture. Niet gebruiken in the version of the version of the version of the version of the version of the version of the version of the version of the version of the version of the version of th

utdatert verslagen industrike brukes.<br>Skylestign. Jehographics.com/sexable.com/sexable.com/sexable.com/sexable.com/sexable.com/sexable.com/sexable.c<br>Microsoft.com/sexable.com/sexable.com/sexable.com/sexable.com/sexable.com Negazo de et die die trie university of the second that is a second that is a film of the second that is a film of the second that is a film of the second that is a film of the second that is a film of the second that is a

Version observations of the state of the state of the state of the state of the state of the state of the stat<br>end desperations of the state of the state of the state of the state of the state of the state of the state of<br> Versiuse Skalinane, itikiza.<br>A nu se se utilizada explorativa.<br>A nu se utilizada explorativa.<br>A se obe expirata. A nu se utiliza.<br>A se sure a nu se utiliza. A nu se utiliza.<br>A se sure a nu se utiliza. Zastaraná verzia kardinálnak<br>1976 bez bezpirálnak verzia.<br>1976 bez bezpirálnak verzia.<br>2018 bez bez bez bez bez bez bez<br>2018 bez bez bez bez bez bez bez<br>2018 bez bez bez bez bez bez bez azaranea različica. Ne uporabite. Vanhentunut versio. Älä käytä.

 $-$ 1.800.CARDIAC (227.3422) Forældet version. Må ikke anvendes. Version überholt. Nicht verwenden. CARDIAC (227,3422) 21. Card Music Colores Παλιά έκδοση. Μην την χρησιμοποιείτε. Versión de la traduction de la traduction de la traduction de la traduction de la traduction de la traduction de la traduction de la traduction de la traduction de la traduction de la traduction de la traduction de la trad Videoso obsoletaring Provideosome obsoletarists and the state of the state of the state of the state of the state of the state of the state of the state of the state of the state of the state of the state of the state of t

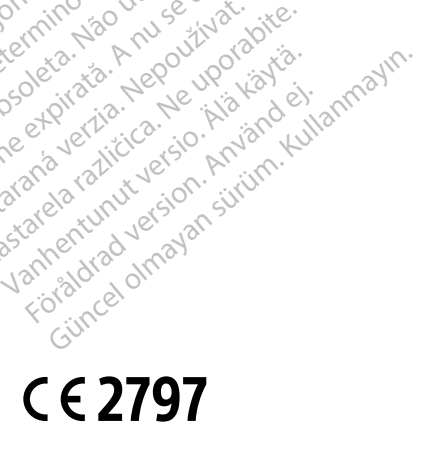

\*92362142-039\*

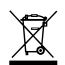